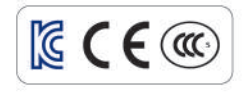

# COONA Selence Closs

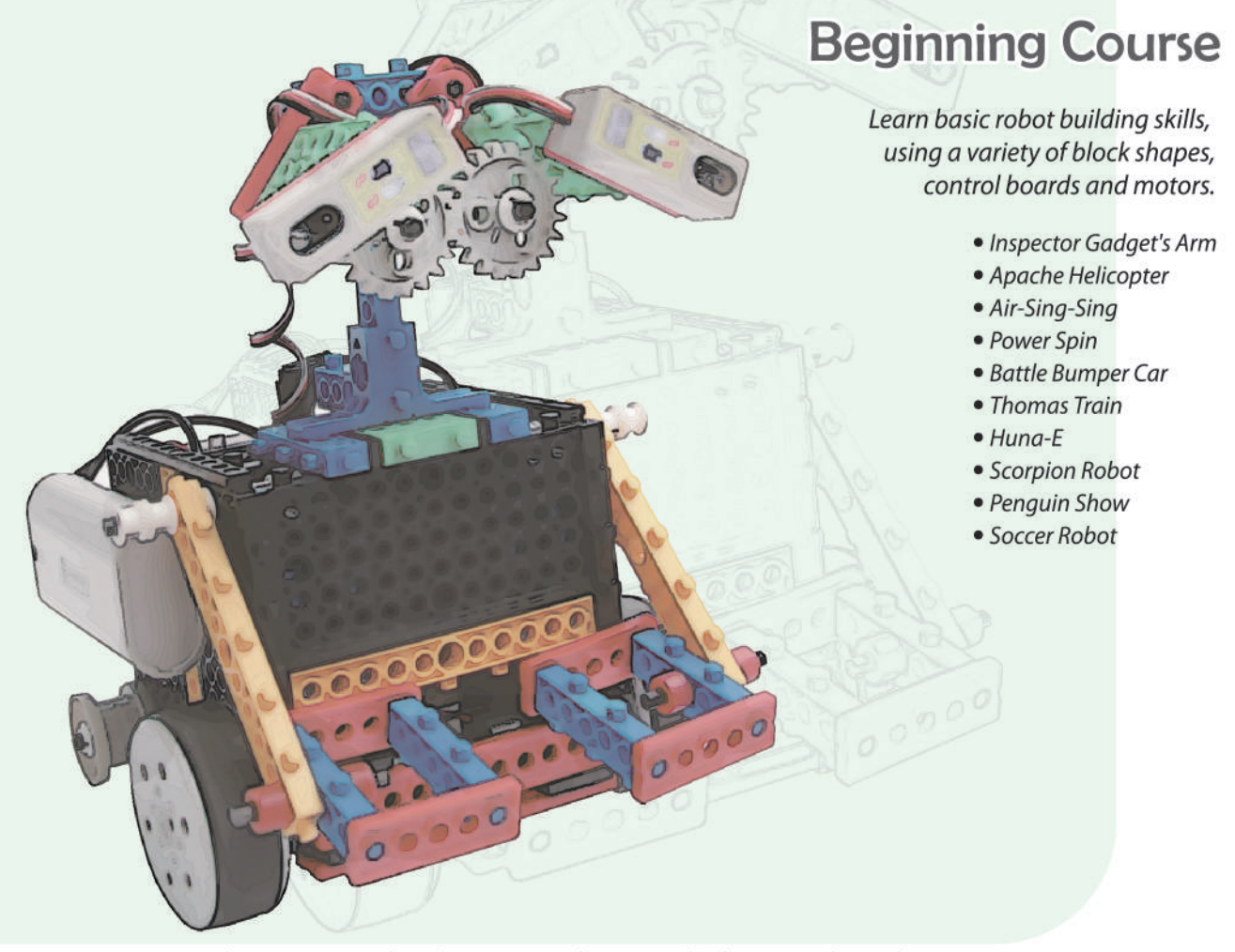

HUNAROBO: Robots creating a reality where Human and Nature can live harmoniously together

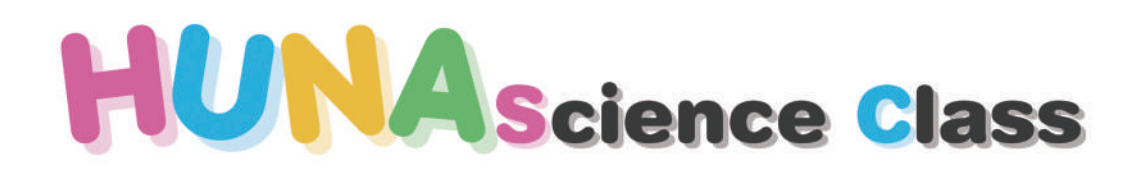

## **Beginning Course**

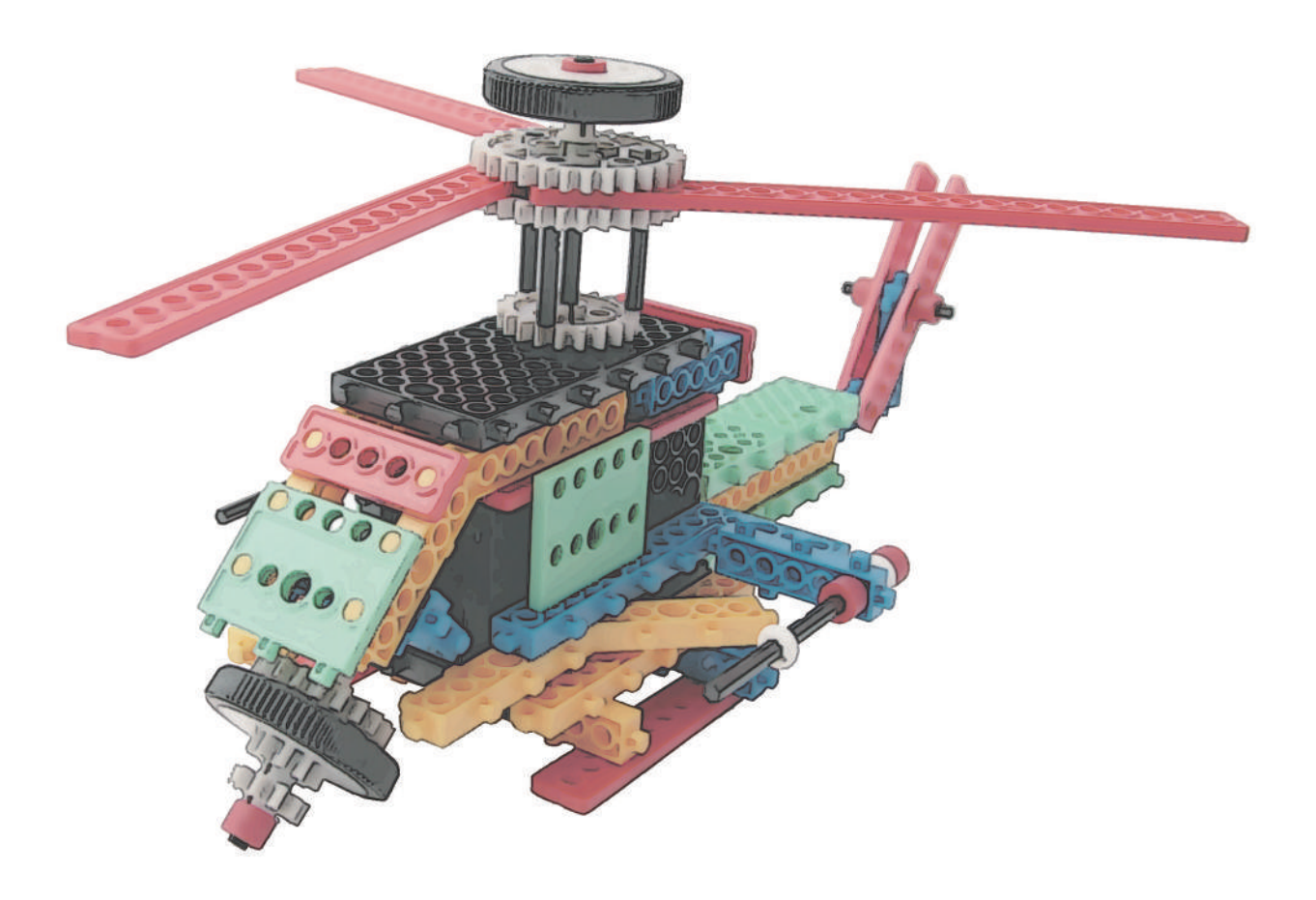

CONTENTS

# HUNAROBO SCIENCE CLASS BEGINNING COURSE

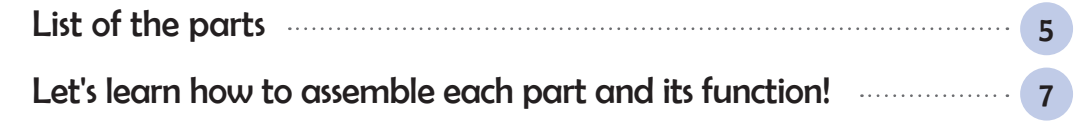

## *What we are going to learn? (Robot Story)*

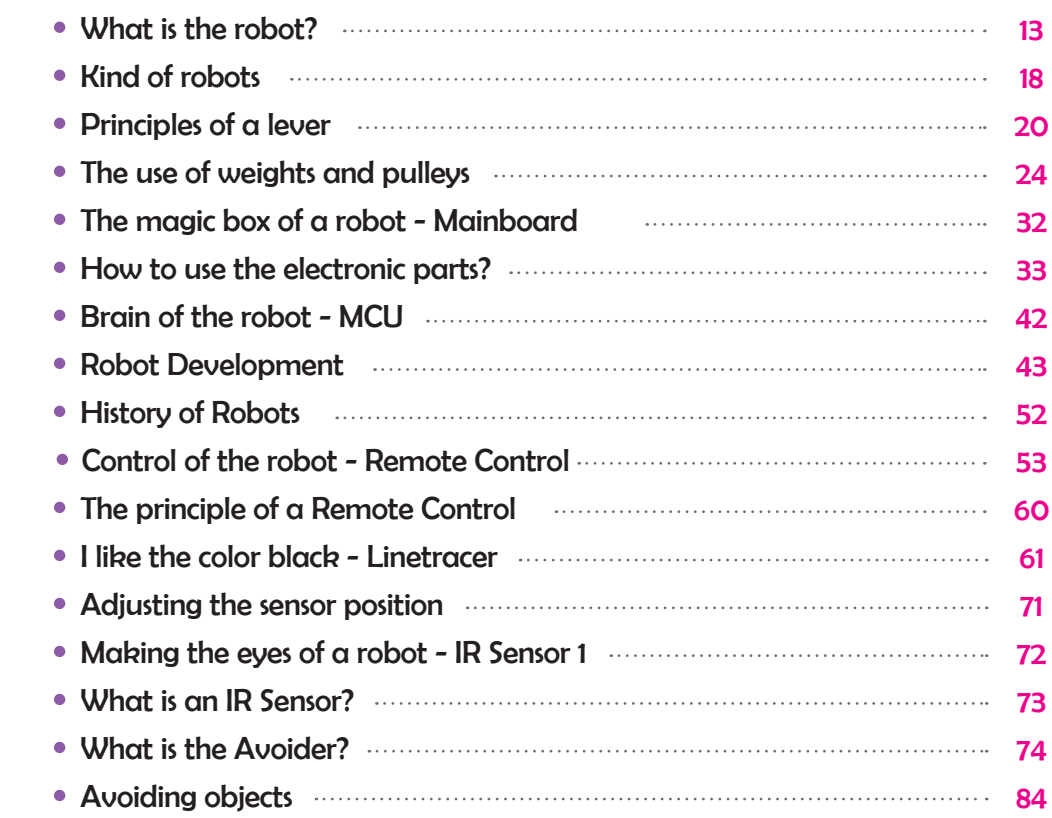

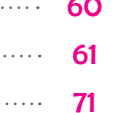

HUNAROBO SCIENCE CLASS BEGINNING COURSE

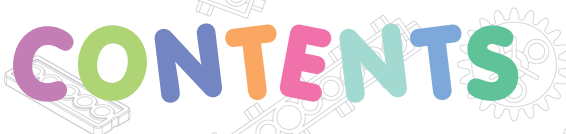

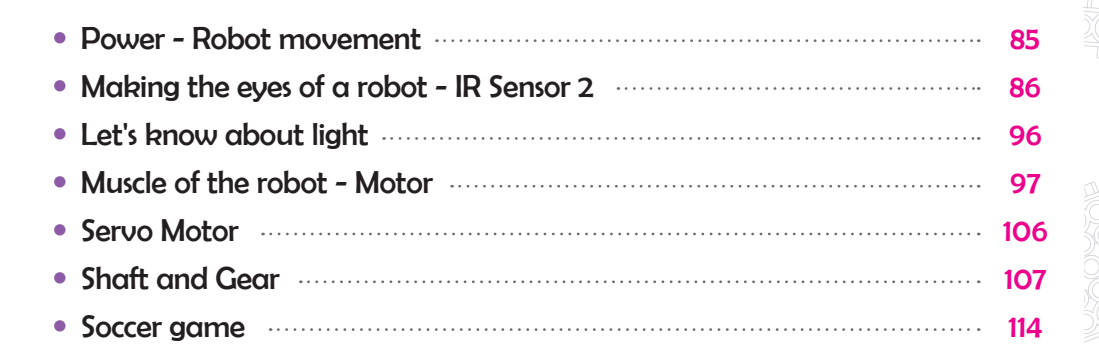

## *Let's Make it!*

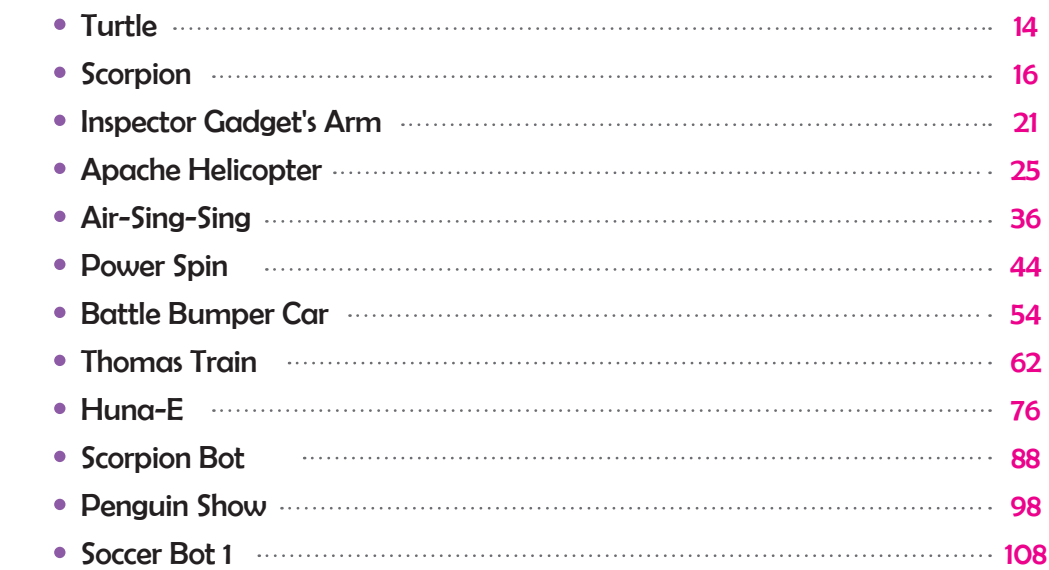

## *HUNAROBO 1 Education Program*

#### **Educational Development Program**

- The whole programs focus on the development of scientific, robotic and other technological skills.
- Development of basic scientific knowledge and creative thinking skills to solve complex problems and program development to raise problem solution-orientated abilities and to create novel solutions.

## **Training Features**

A MARIE COMPANY COMPANY COMPANY

**CONSTRUCTION CONSTRUCTION CONSTRUCTION** 

- Challenges and promotes problem-solving skills and improve concentration.
- Improve leadership and communication skills through small group activities.
- Education linked to kindergarten and elementary school science curriculum
- Under the guidance of a teacher, the goal will be achieved through self-assembly to promote a good learning environment.

## **HUNAROBO 1(Beginning Course)**

In this Beginning Course for Hunarobo 1, we will learn the program below:

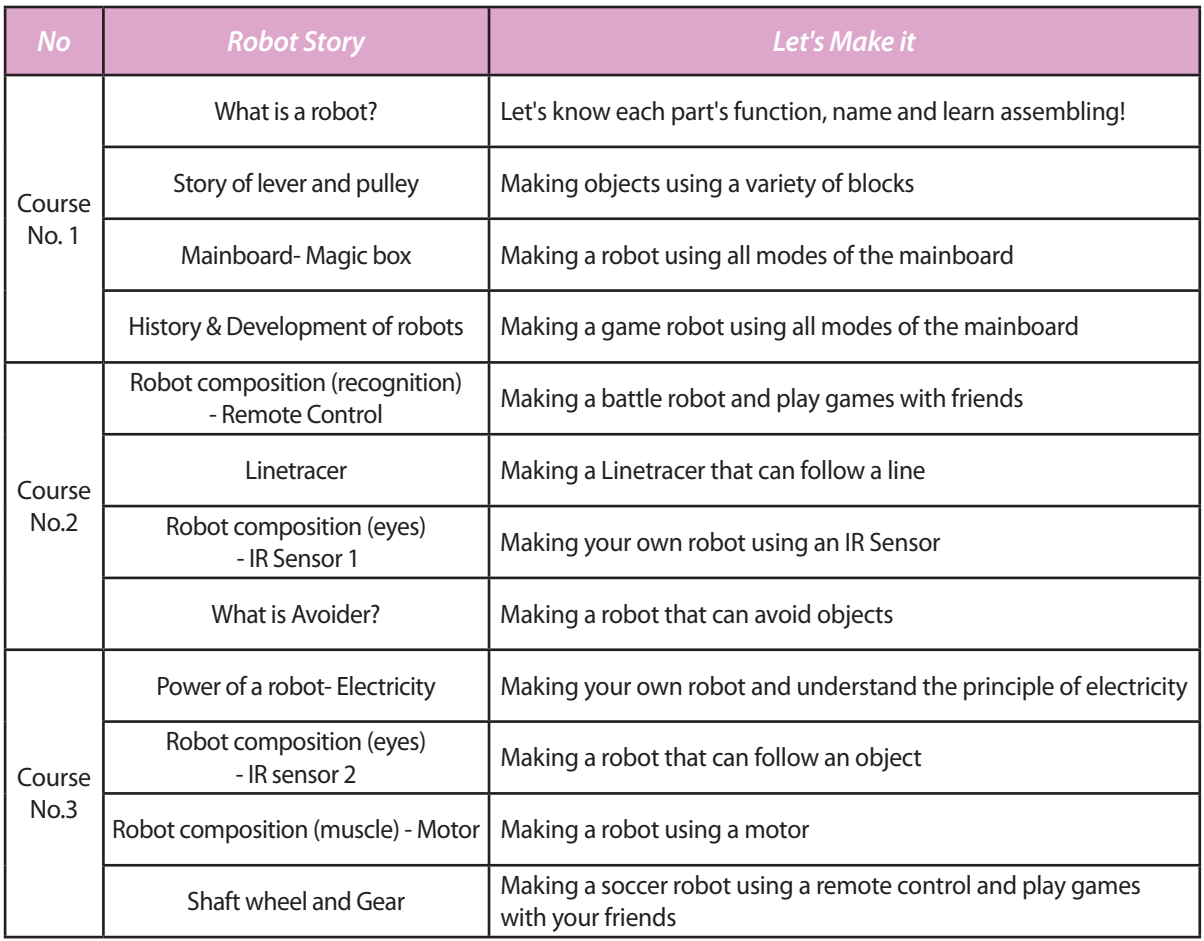

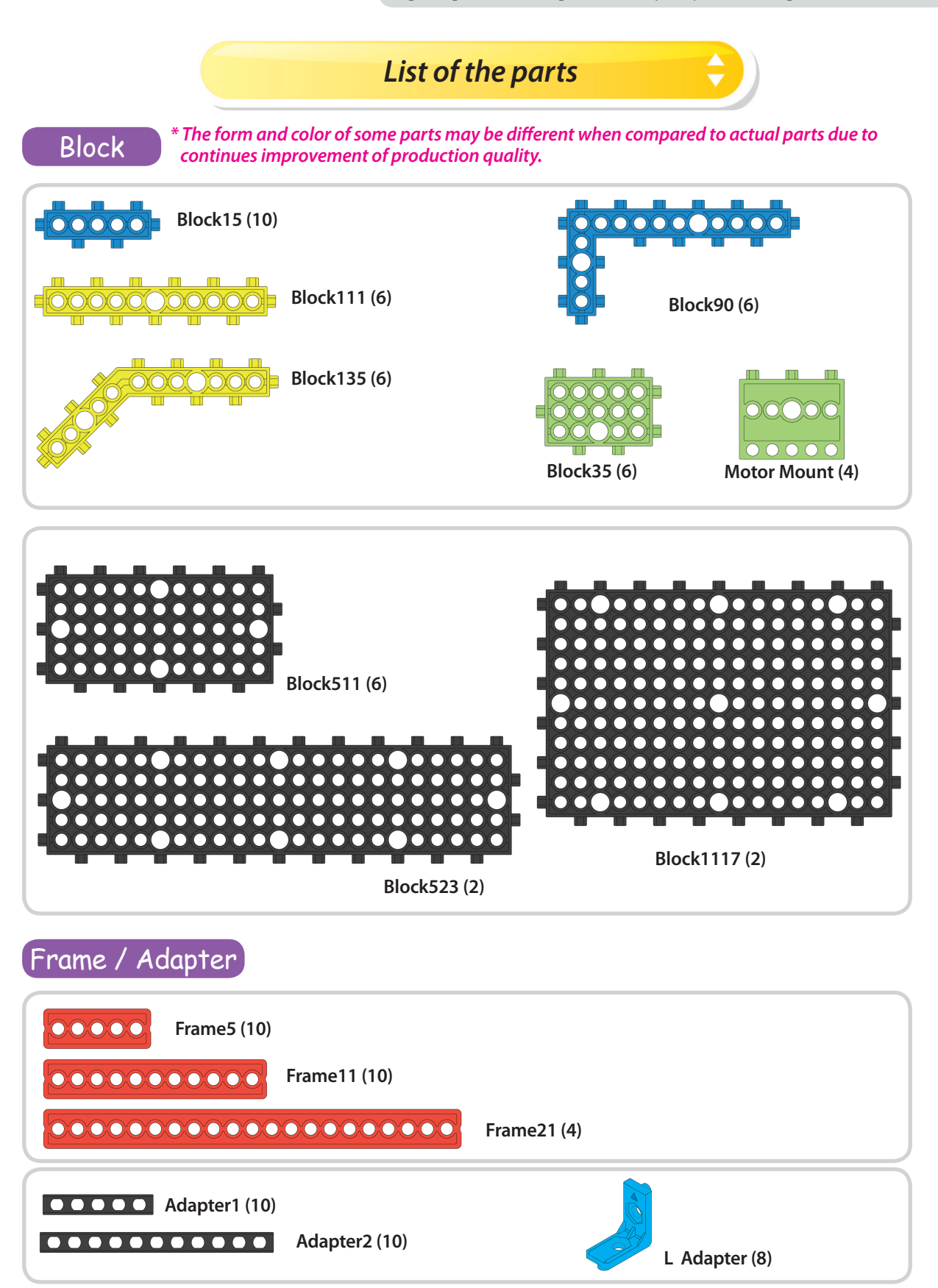

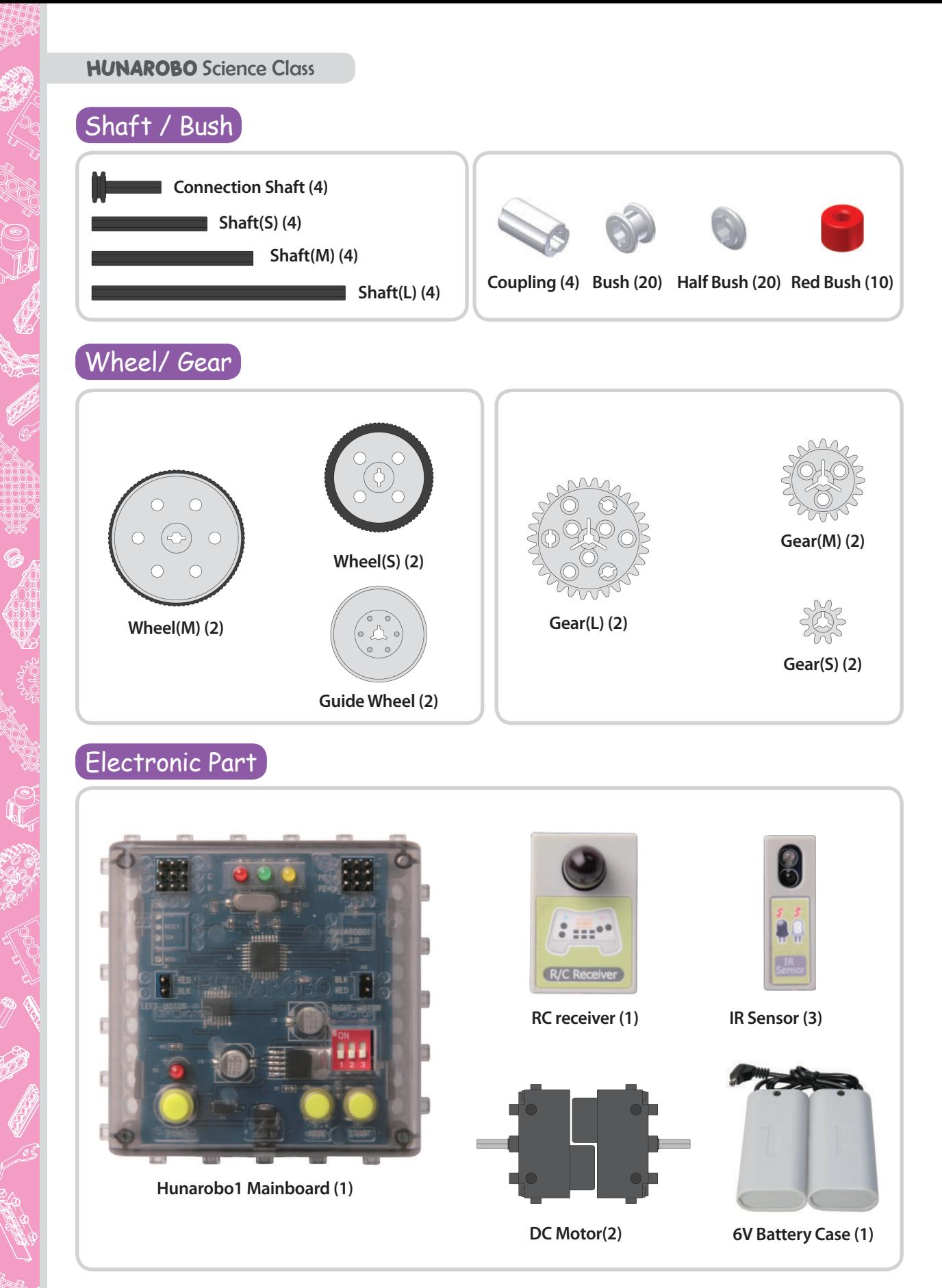

## *Let's learn how to assemble each part and its function!*

## Assemble blocks

*The blocks can be assembled in any fashion as long as the parts line up. (The middle hole can be used to assemble the DC motor.)*

**1) Block15 means that it has 5holes in a row and the left column side has 3 protruding parts, the other side has 2 protruding parts.**

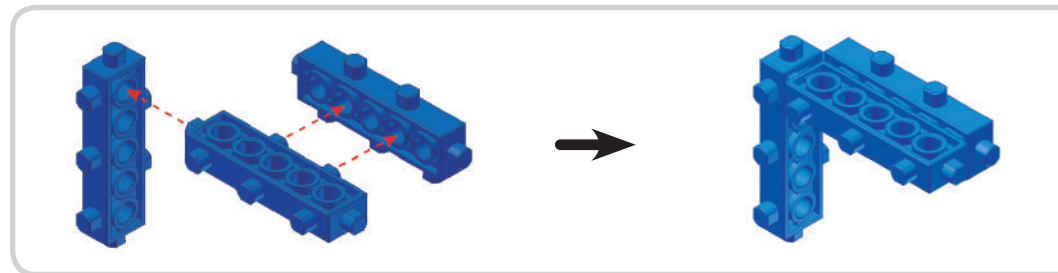

**2) Block111 means that it has 11holes in a row and the left column side has 6 protruding parts, the other side has 5 protruding parts.**

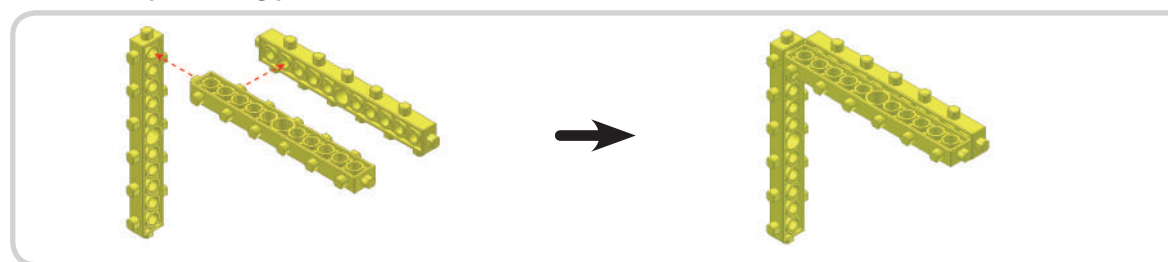

**3) Block35 means that it has 5holes in three rows(total 15holes),also the block35 has one side with 3 protruding parts, 2sides with 2 protruding parts and 1side with 1 protruding part.**

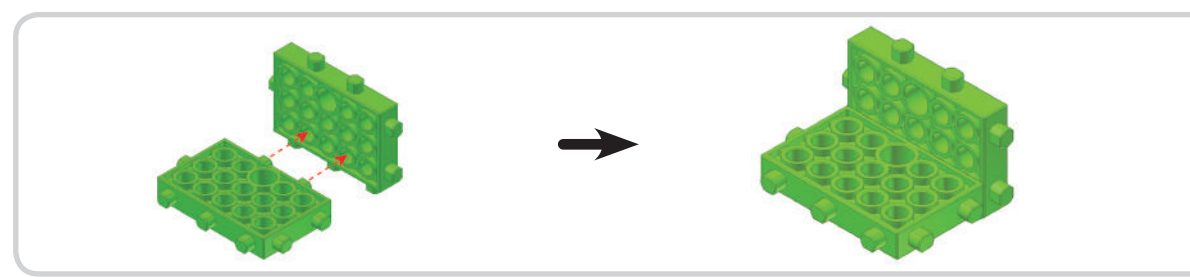

**4) Block511 means that it has 11holes in five rows(total 55holes), one side has 6 protruding parts, the other side has 5 protruding parts and the other 2side have 3 and 2 protruding parts respectively.**

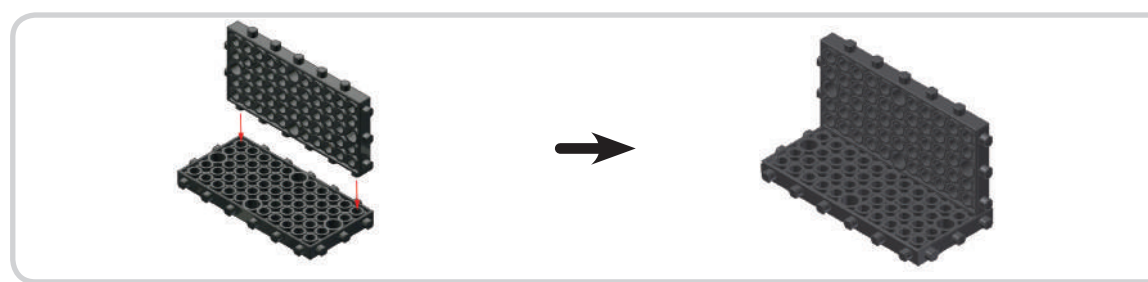

#### **5) Block90 means angle is 90 degrees.**

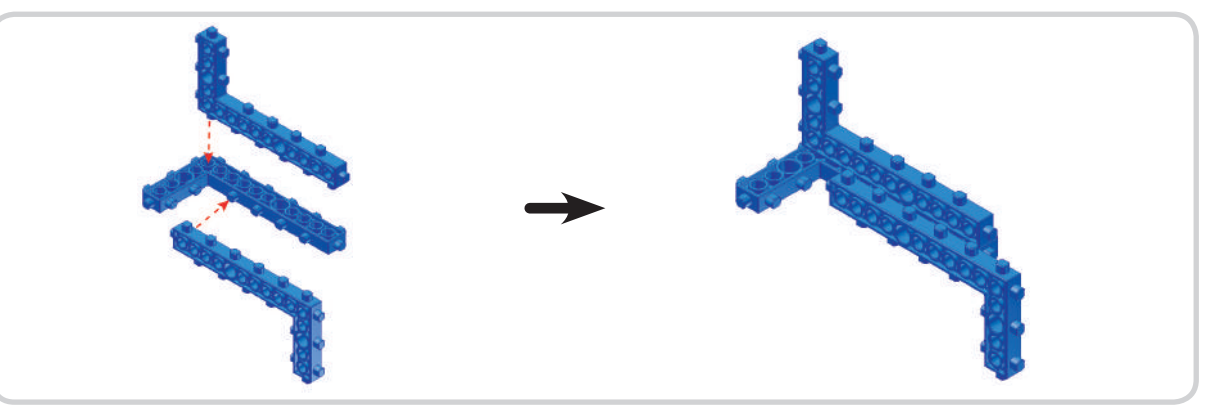

## **6) Block135 has an angle of 135 degrees.**

**Contract Contract Contract Contract Contract Contract Contract Contract Contract Contract Contract Contract C** 

**ROCK SOLUCE** 

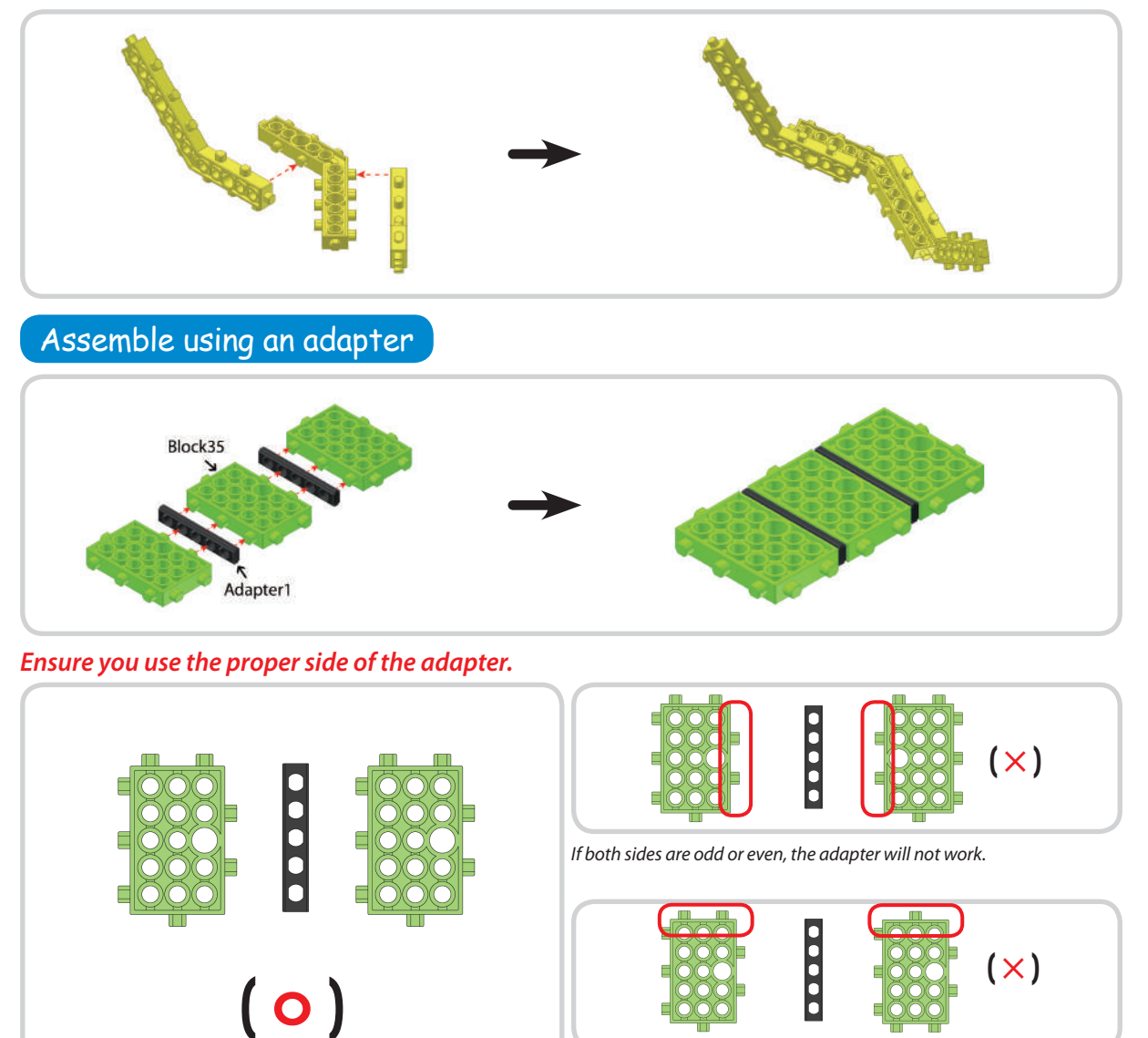

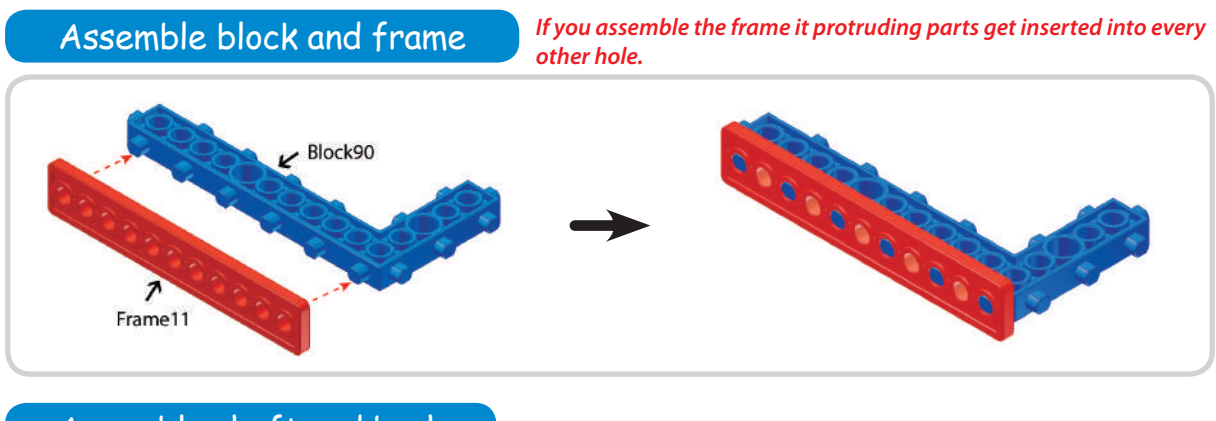

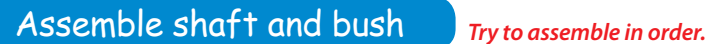

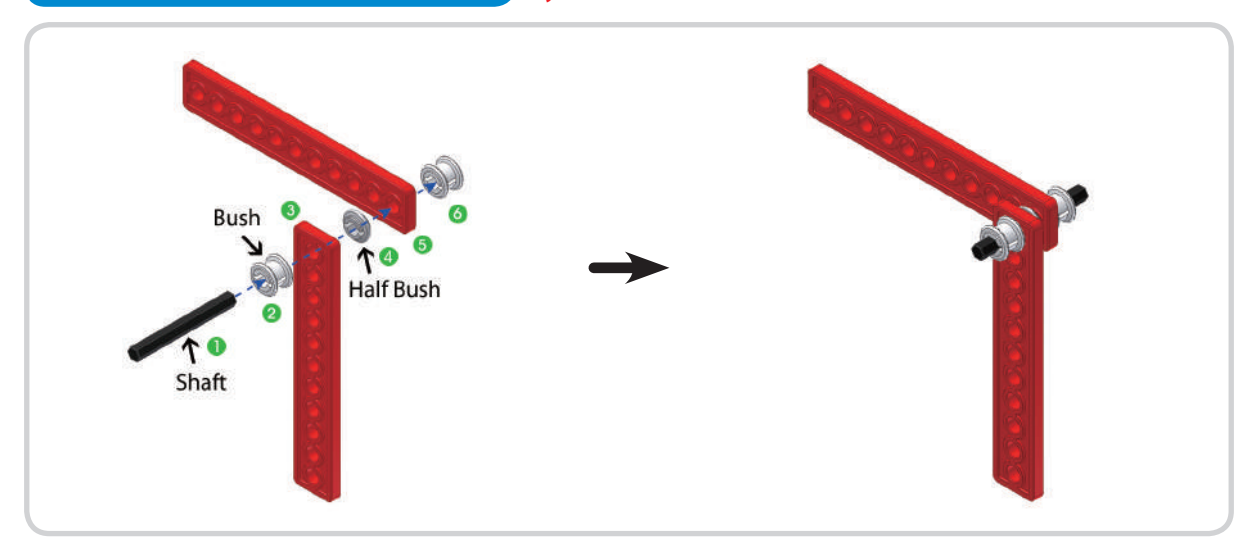

## Assemble DC motor and coupling

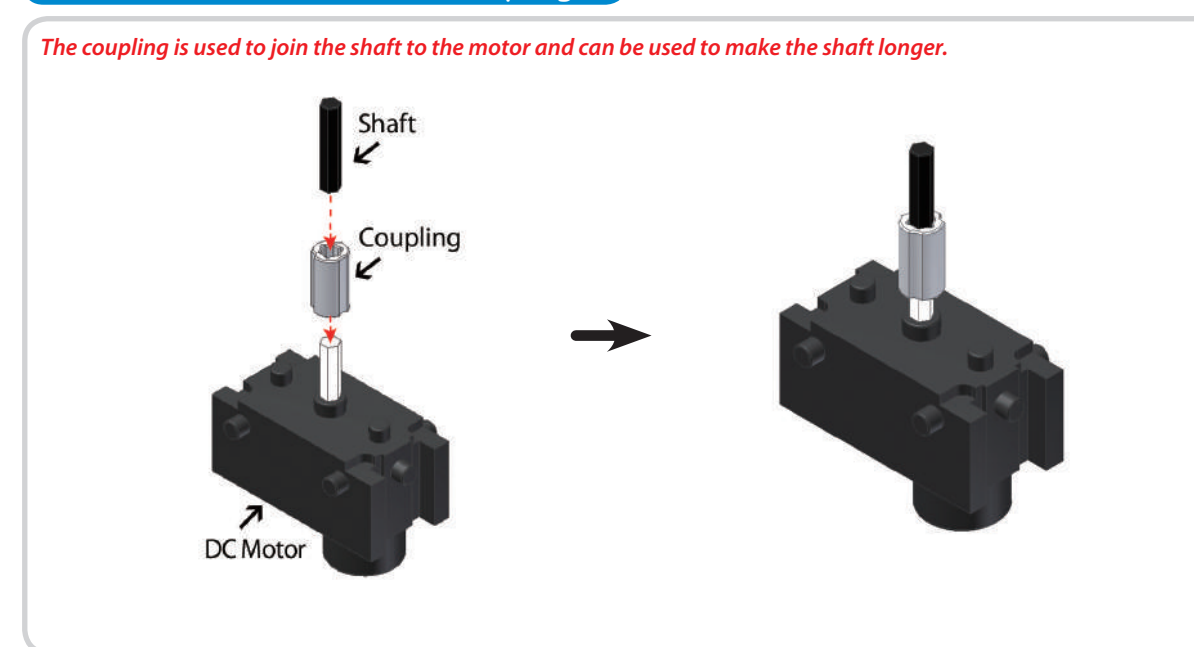

**CONTROLLER** 

**FOR SOLUTION** 

## Assemble DC motor and wheel **Follow the order.**

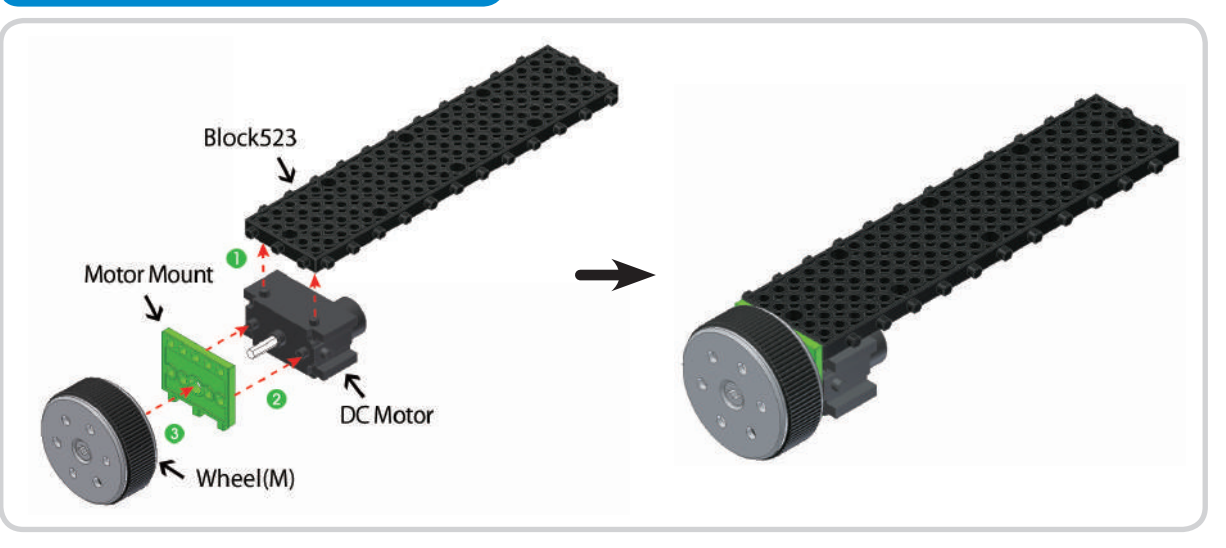

Assemble L adapter and block Follow the order.

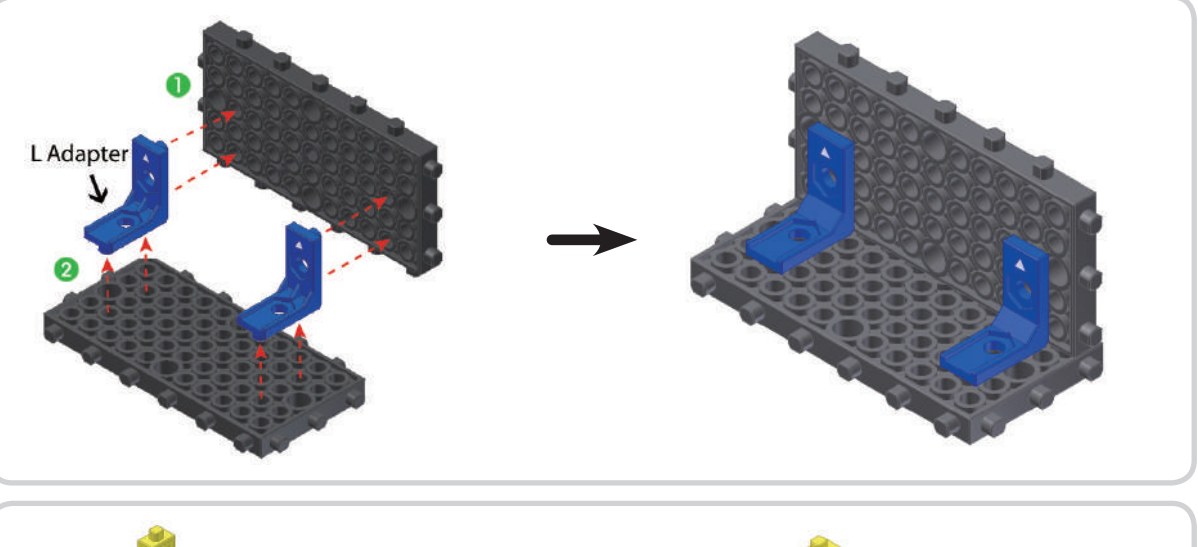

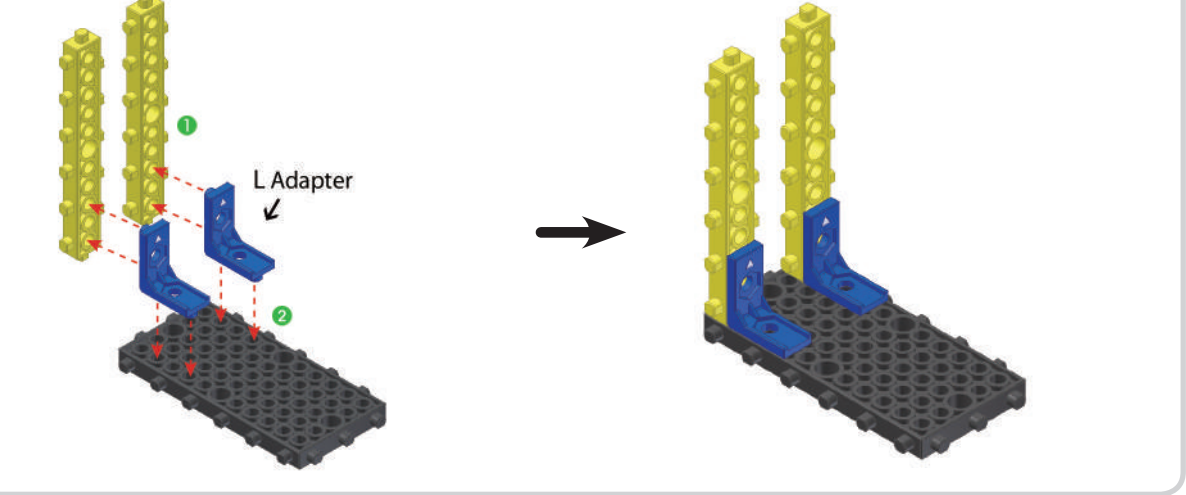

## *What robots are we going to assemble?*

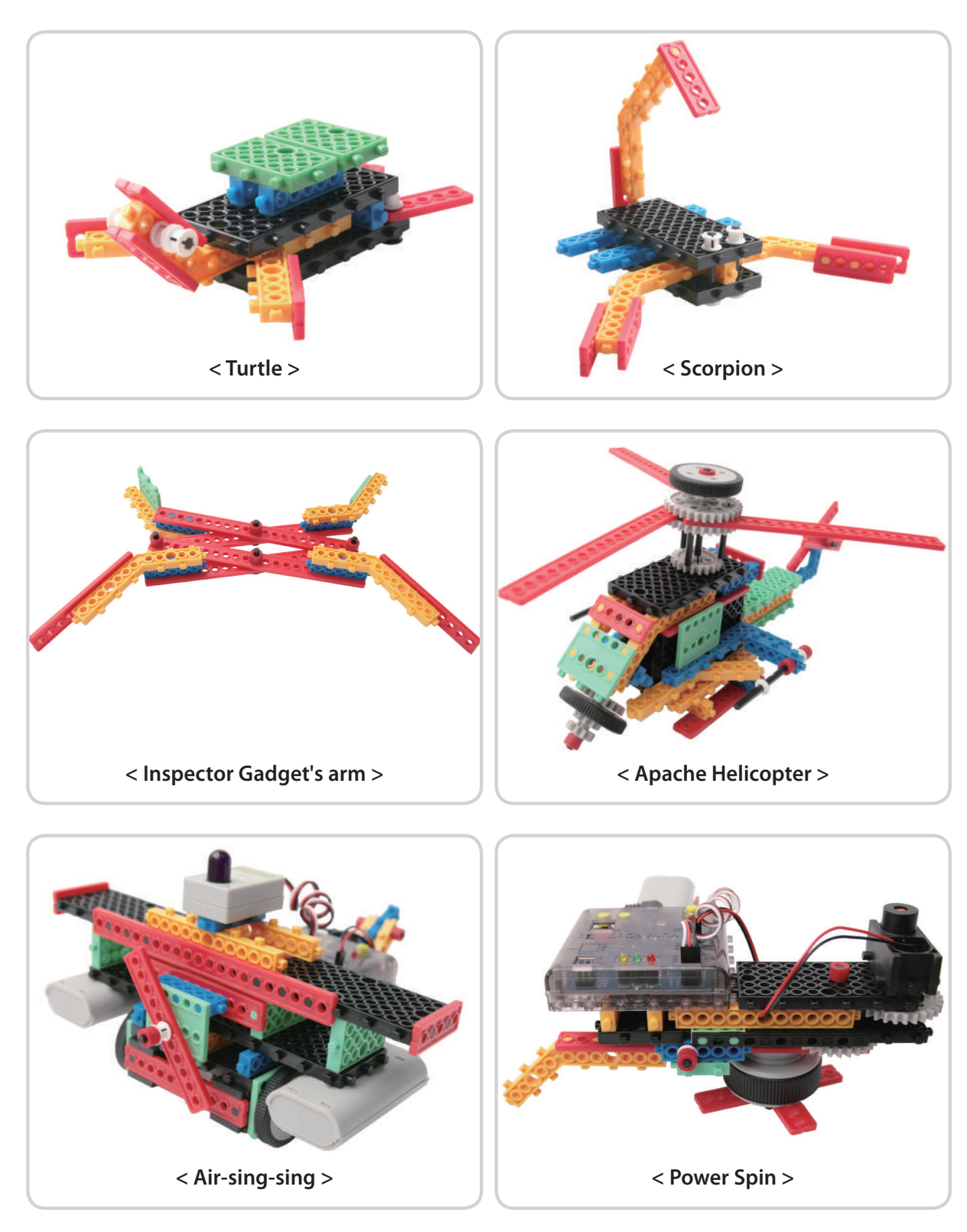

**Company** 

**CONTROL CONTROL** 

*What robots are we going to assemble?*

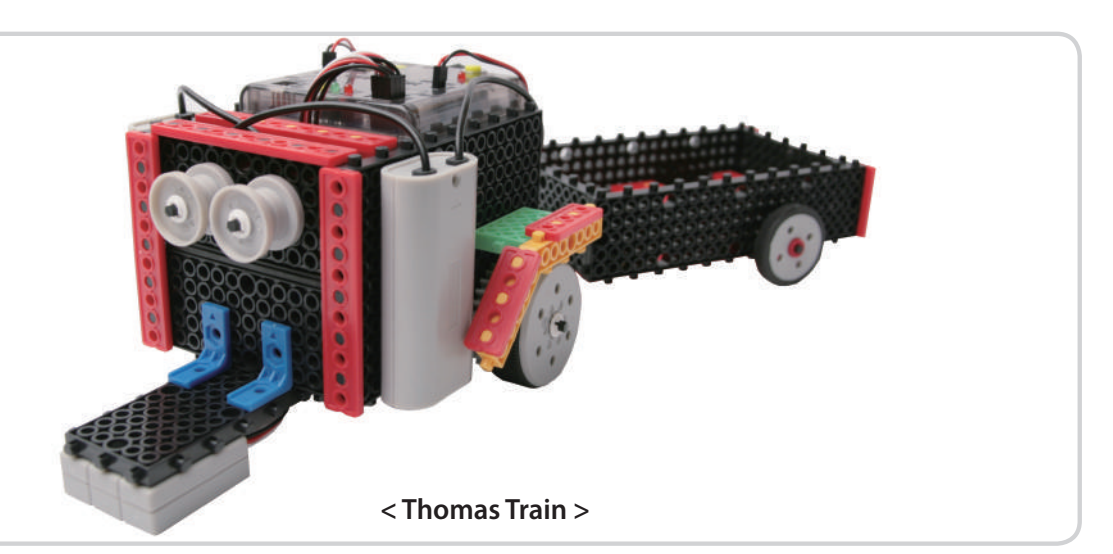

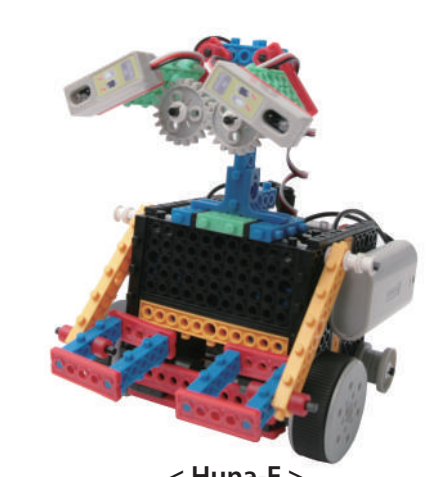

**< Huna-E >**

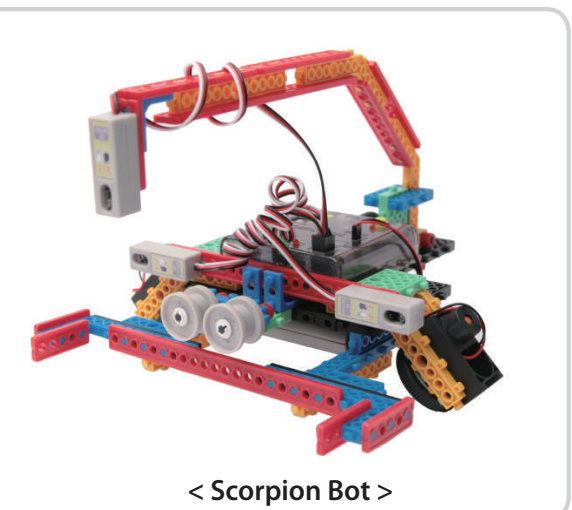

**< Penguin Show >**

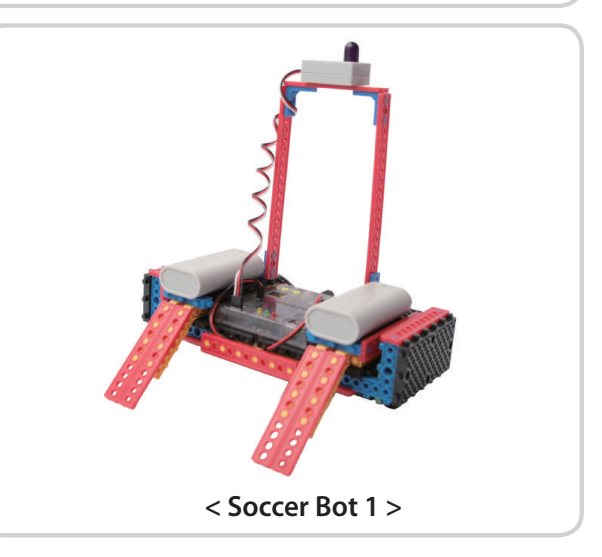

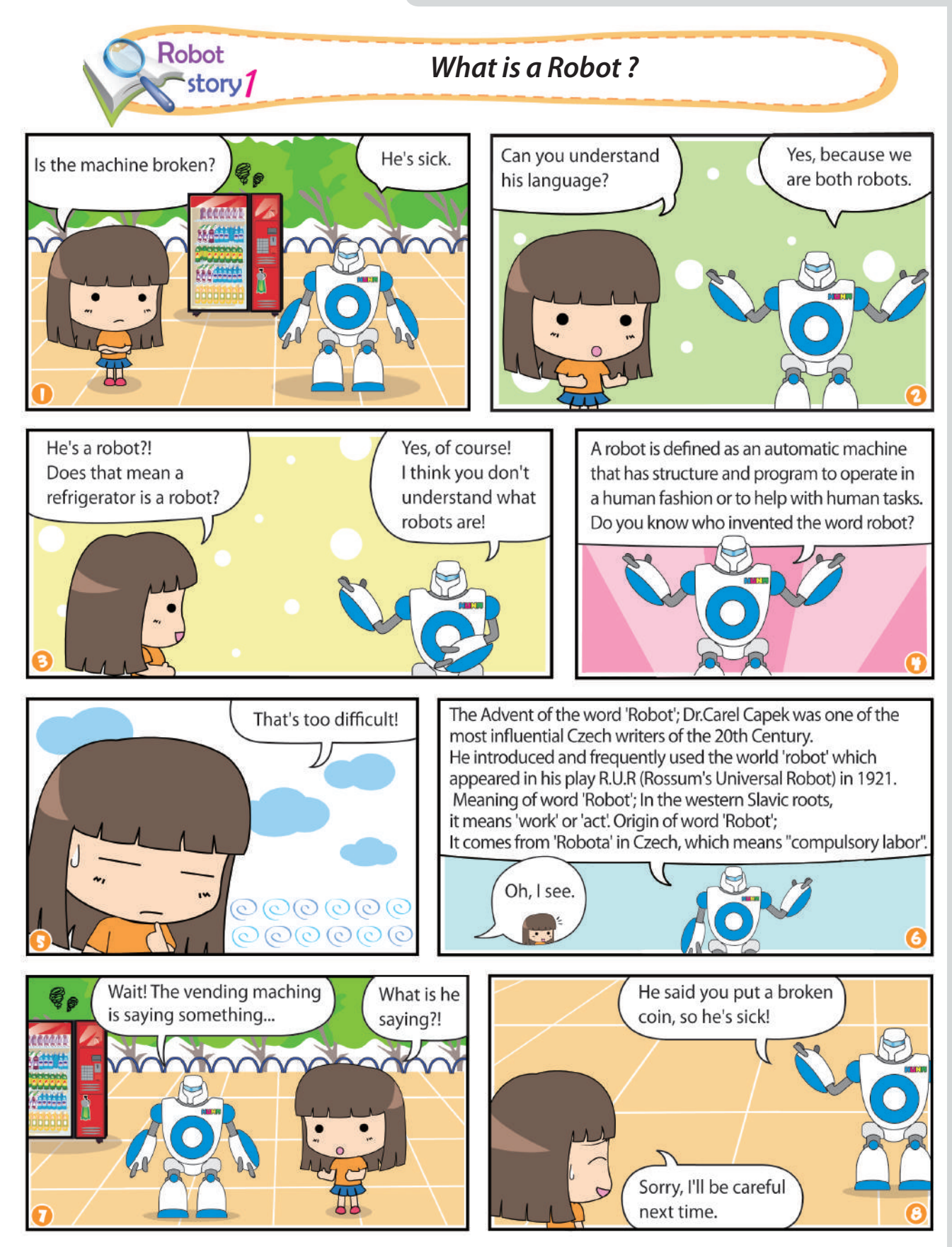

**SERIES** 

**Contract Contract Contract Contract Contract Contract Contract Contract Contract Contract Contract Contract C**<br>Contract Contract Contract Contract Contract Contract Contract Contract Contract Contract Contract Contract Co

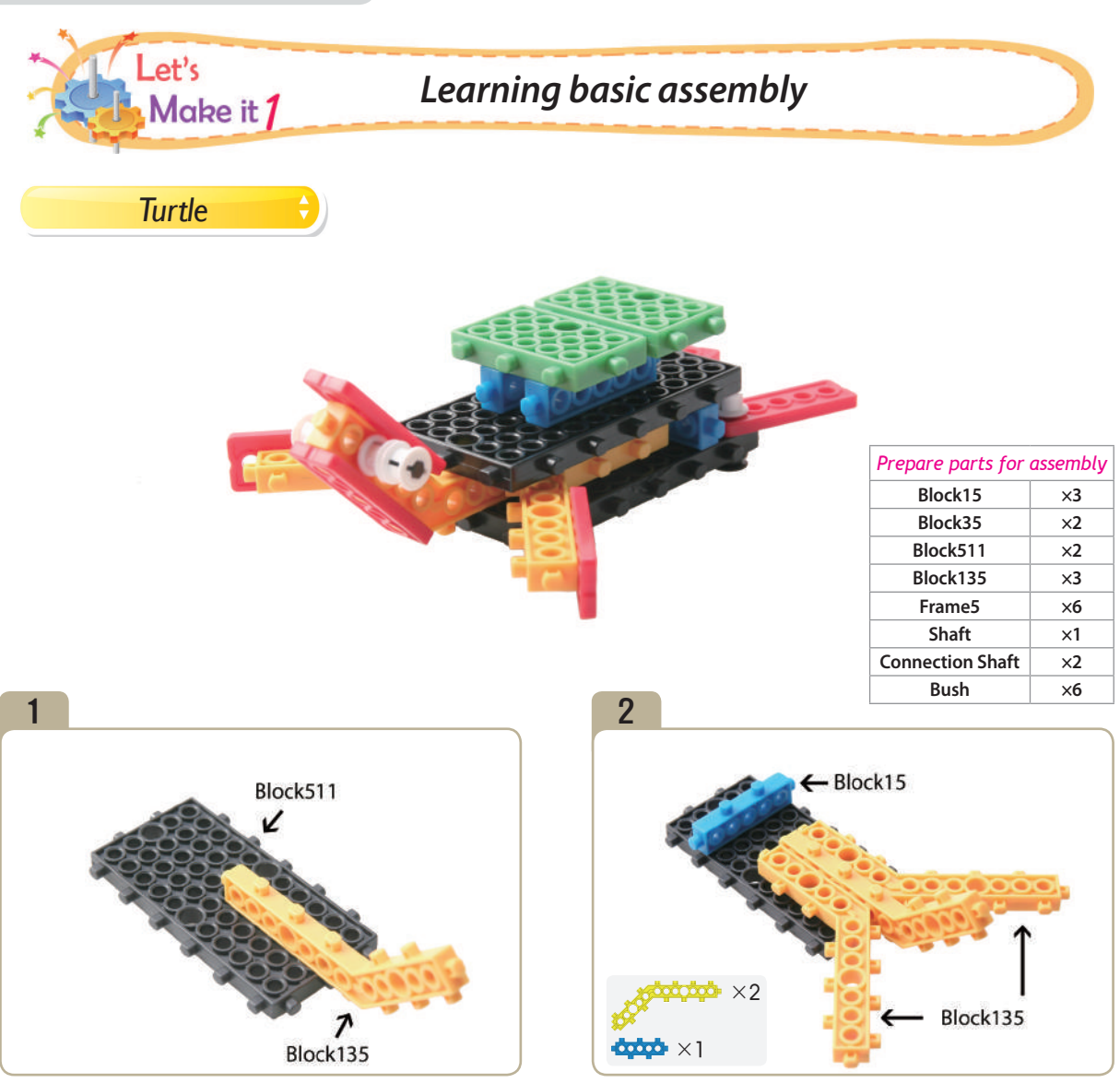

Attach a 「block135」 to 「block511」.

Connect two 「block135」s and a 「block15」 to model(pic)#1.

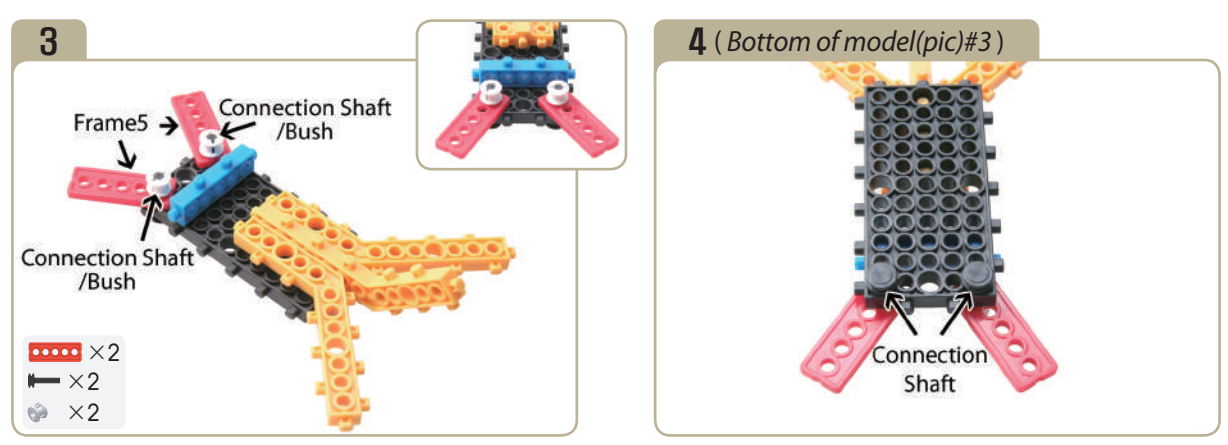

Connect two 「frame5」s to model(pic)#2 with connection shafts and bushes.

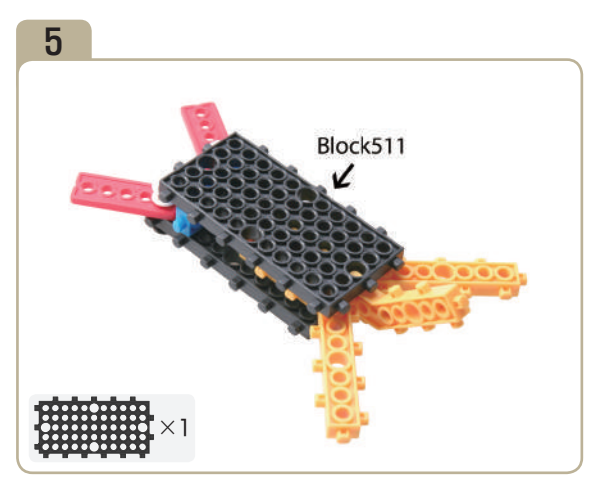

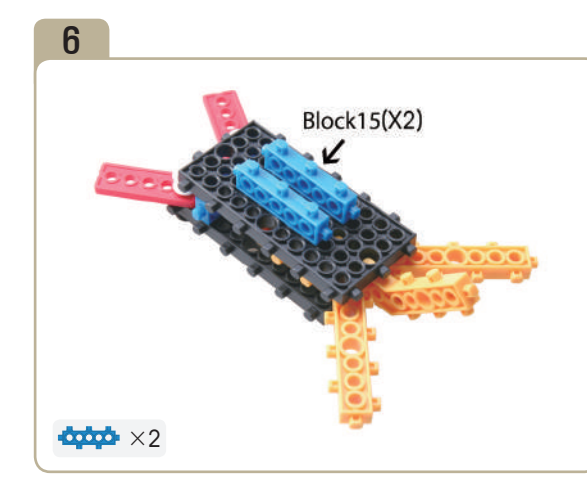

Attach a  $\lceil \text{block511} \rfloor$  to model(pic)#3. Attach two  $\lceil \text{block15} \rfloor$ s to model(pic)#5.

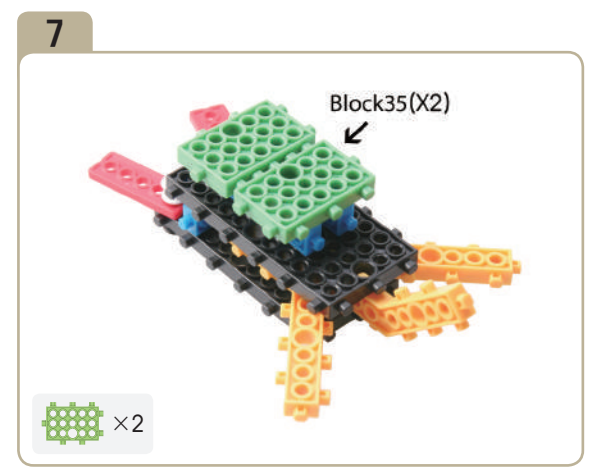

Attach two 「block35」s to model(pic)#6. Attach four 「frame5」s to model(pic)#7.

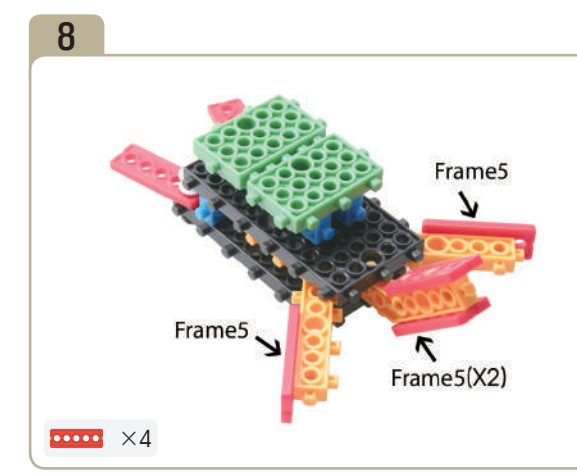

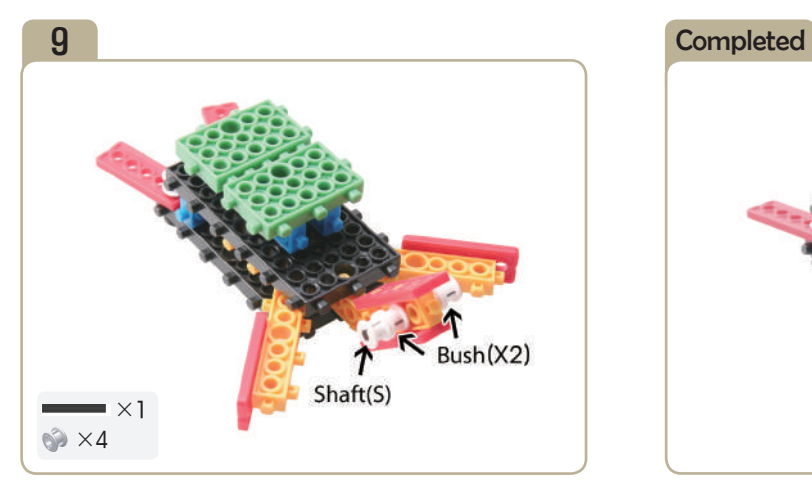

Connect a short shaft and each side two bushes to model(pic)#8.

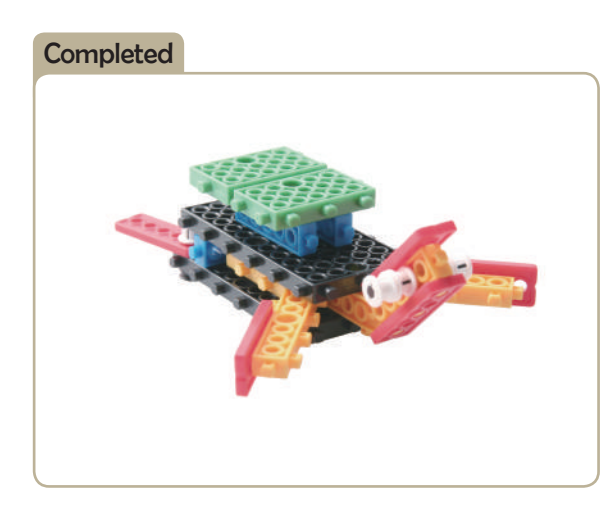

**SEE** 

**Contract of the Contract of Teacher Income.** 

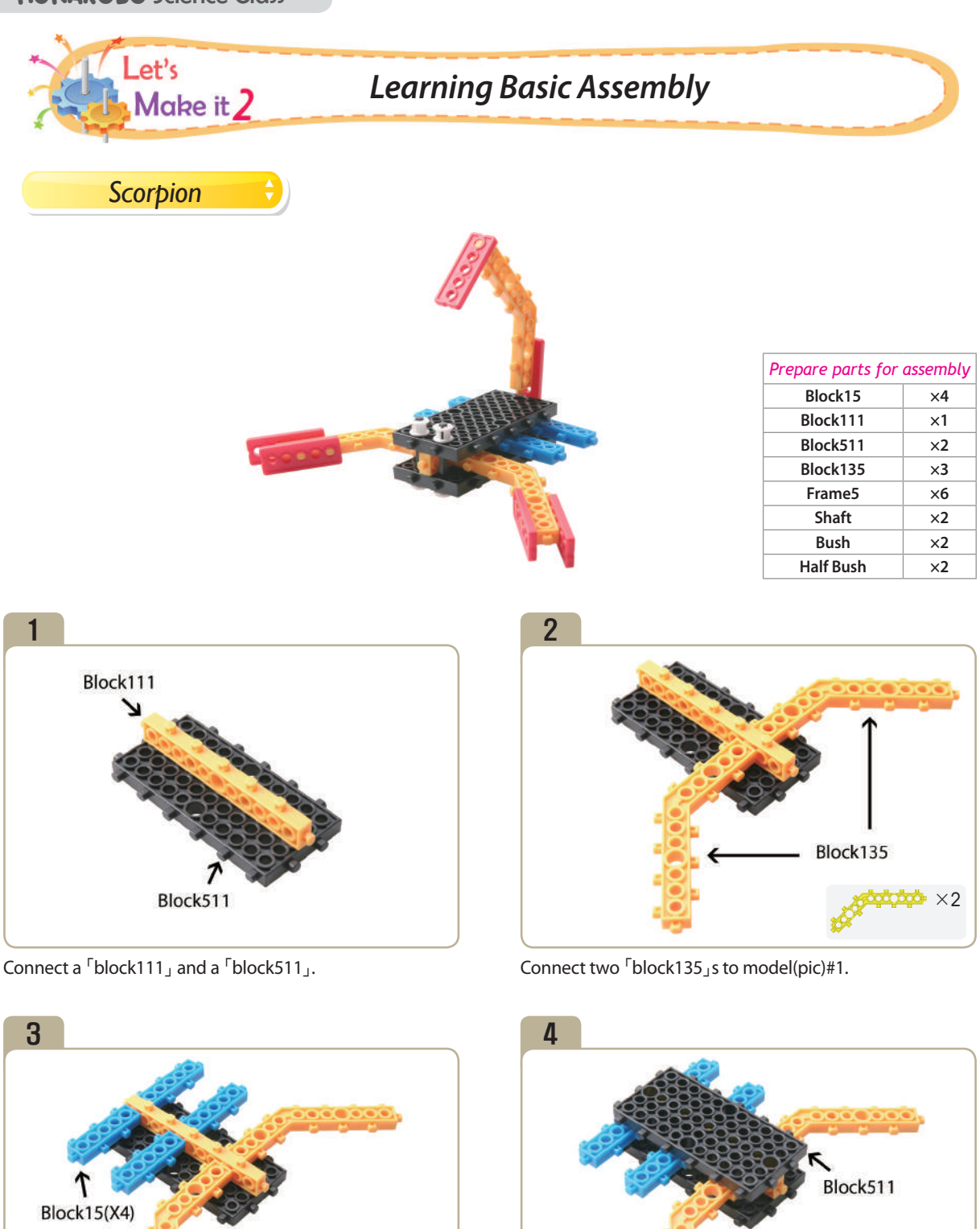

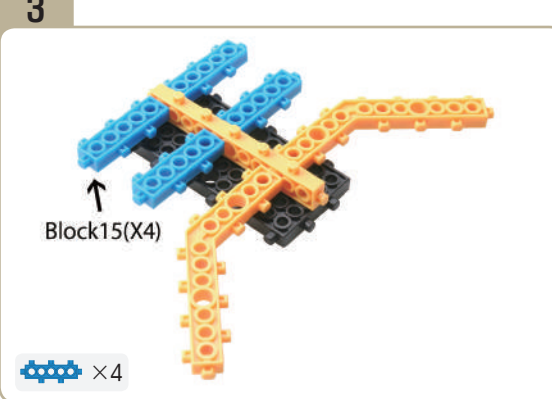

Connect four 「block15」s to model(pic)#2.

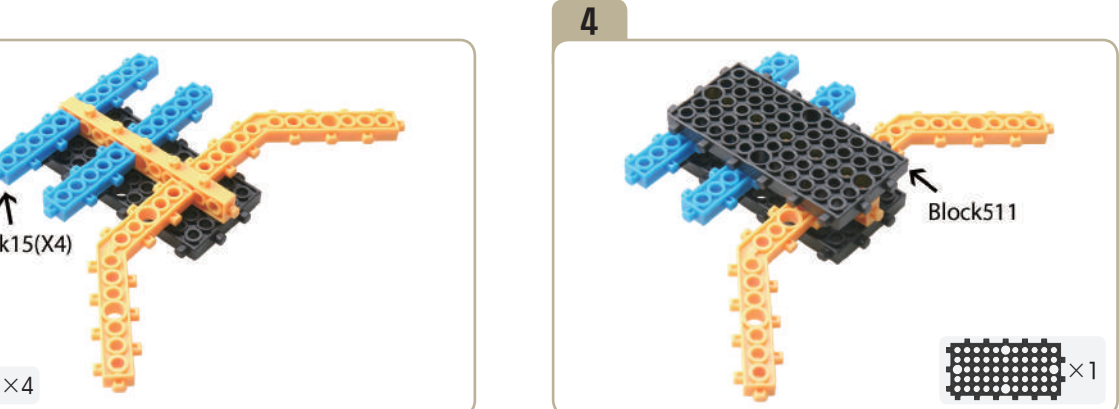

Attach a 「block511」 to model(pic)#3.

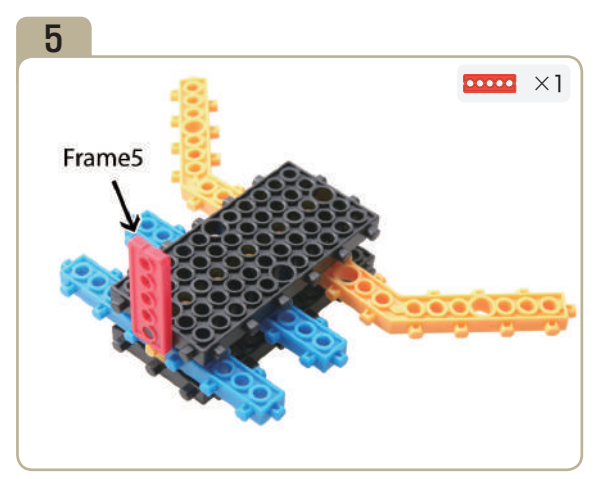

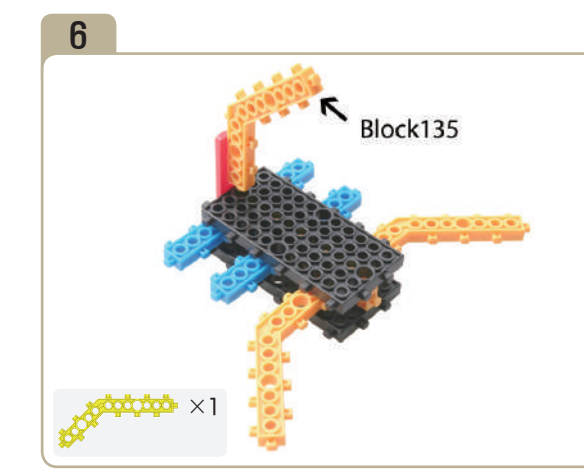

Connect a  $\lceil$  frame $5$ <sub>J</sub> to the back of model(pic)#4. Connect a  $\lceil$  block135<sub>J</sub> to  $\lceil$  frame $5$ <sub>J</sub> of model(pic)#5.

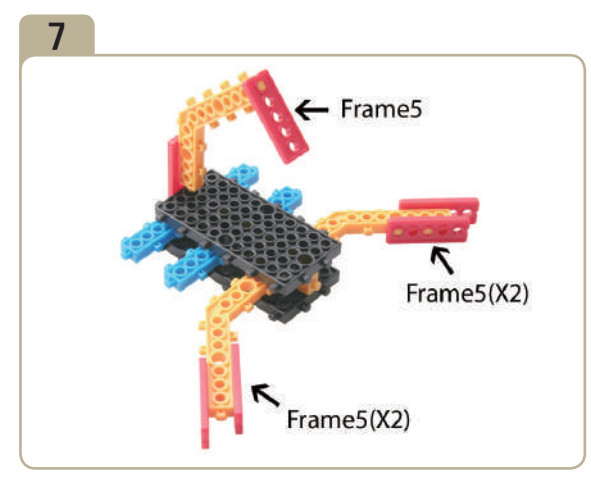

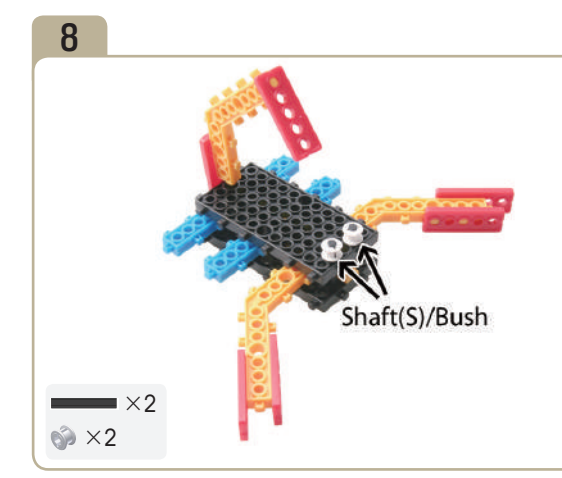

Attach five <sup>F</sup>frame5<sub>J</sub>s to model(pic)#6. Make the eyes to model(pic)#7 with two short shafts and bushes.

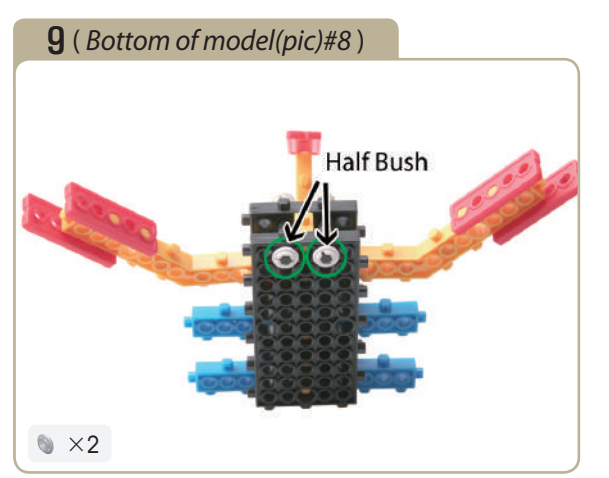

Connect half bushes to short shaft at the bottom of model(pic)#8.

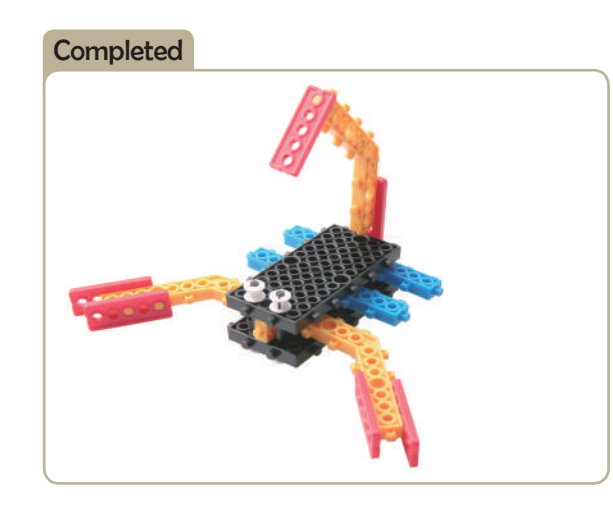

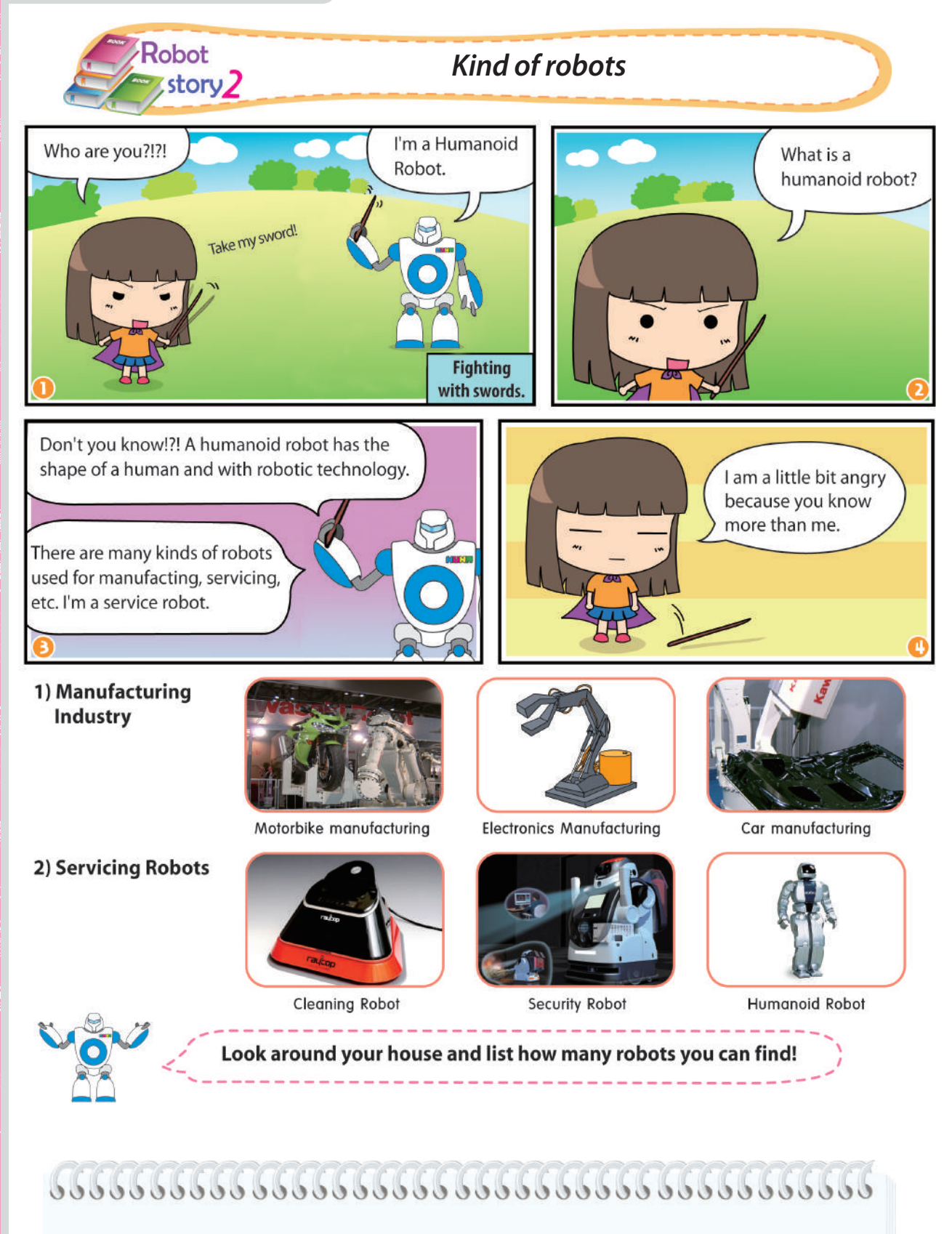

**CONTROL DESCRIPTION** 

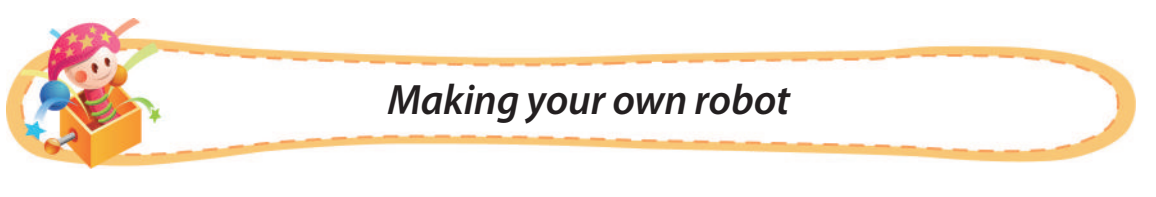

♣ **Try to make the robots in the pictures below and talk about their shapes.**

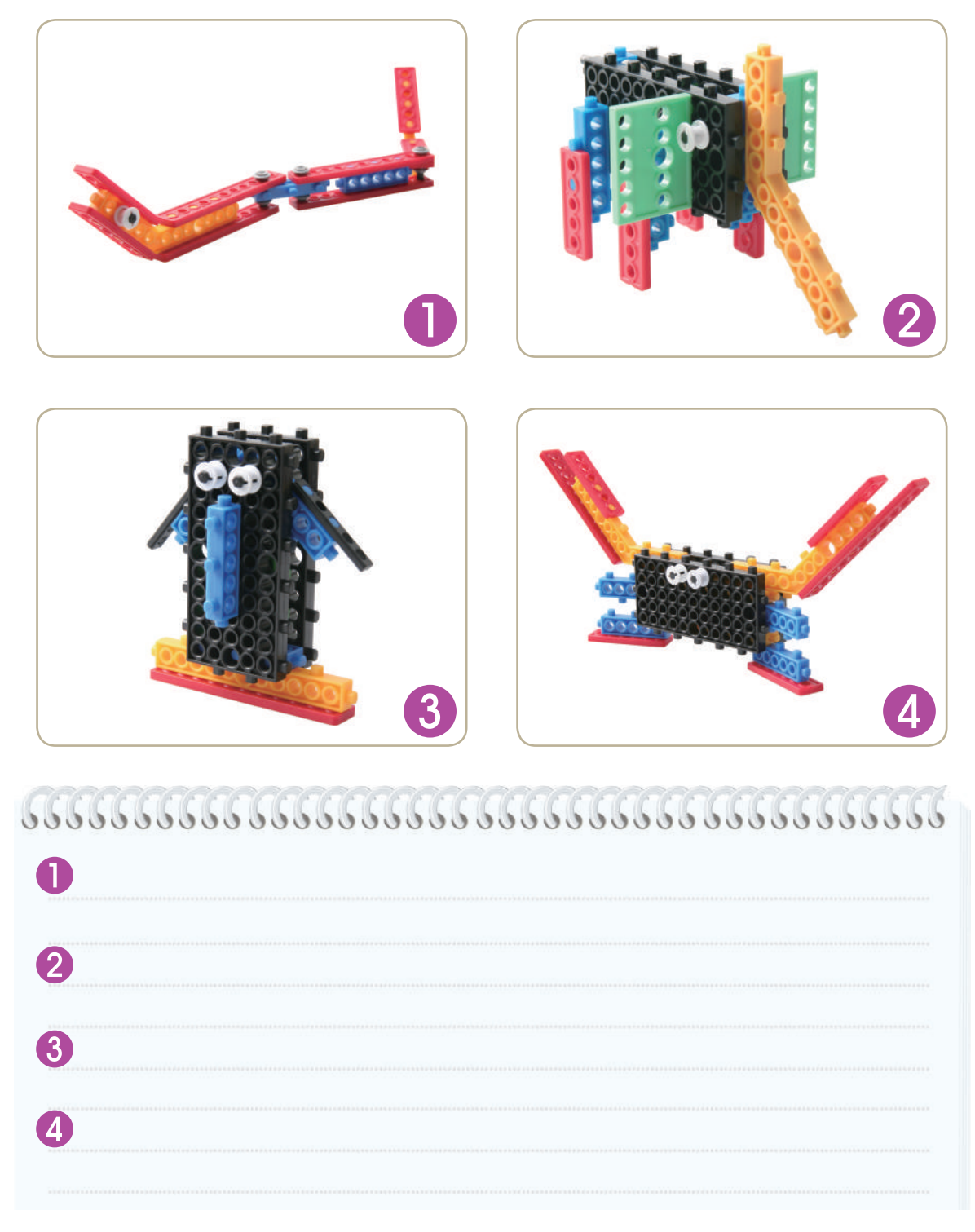

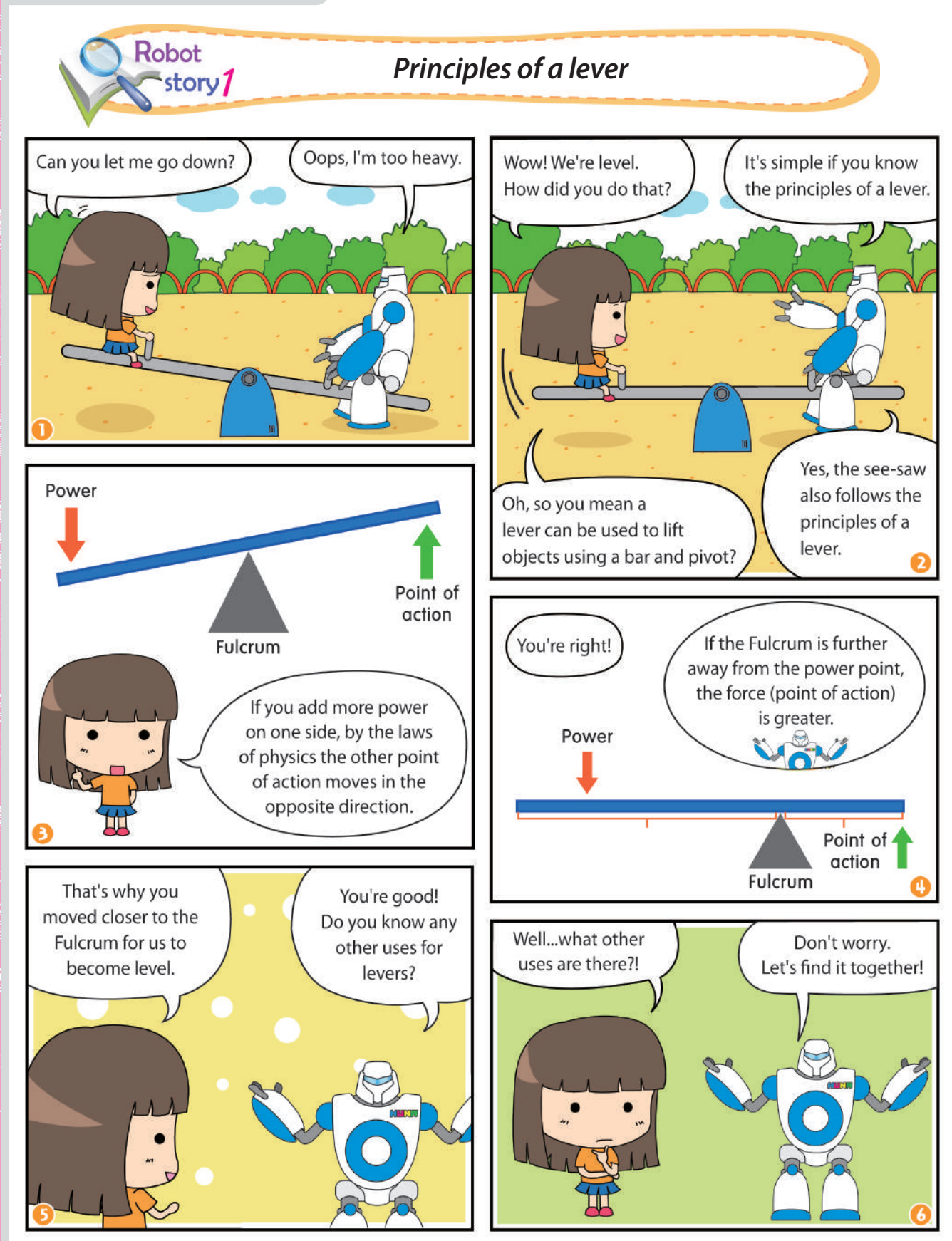

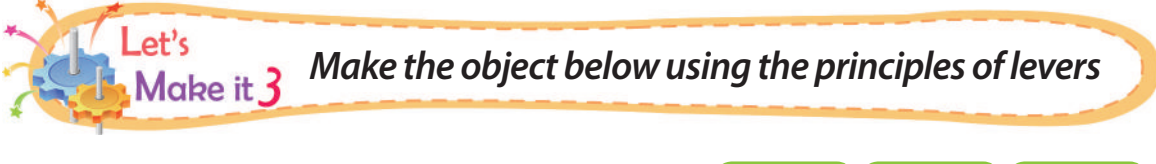

## *Inspector Gadget's Arm*

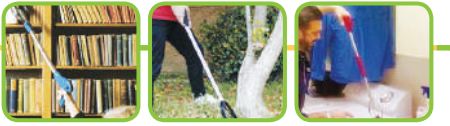

It is a freely moving robotic arm based on the cartoon 'Inspector Gadget' and has been adapted for many practical purposes in our lives these days. The three pictures above give some of the practical uses for this technology.

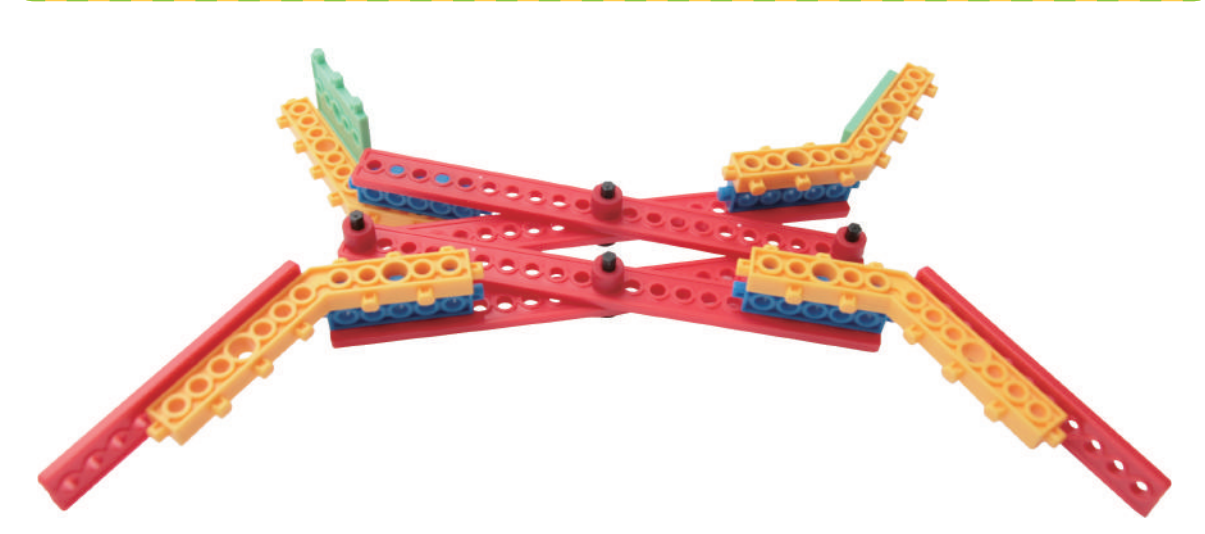

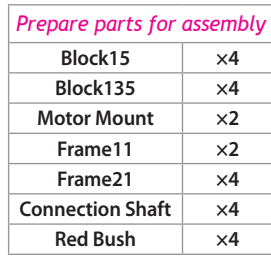

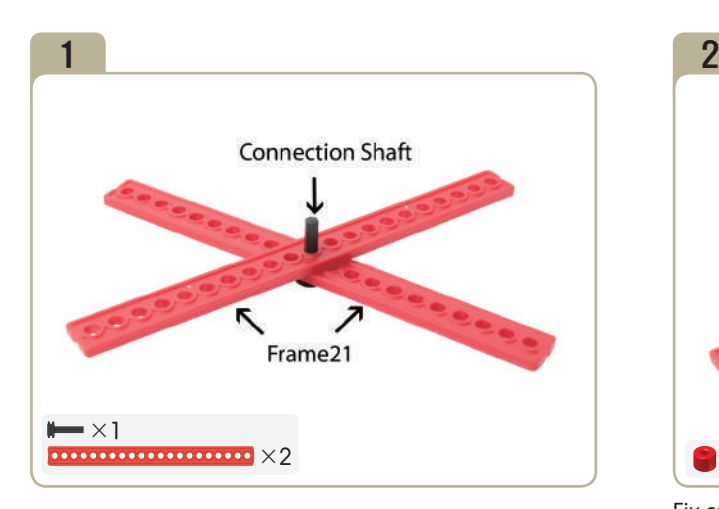

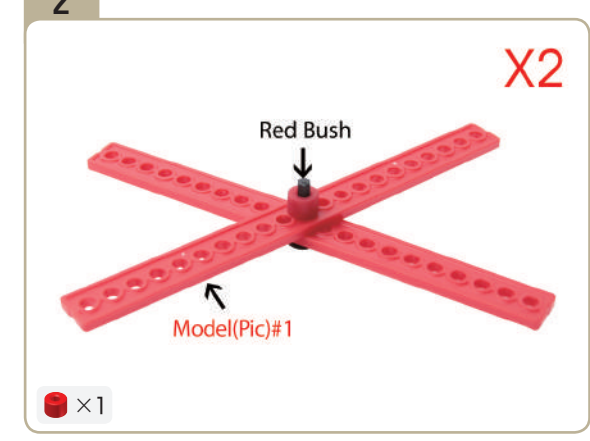

Fix connection shaft with a red bush. (Assemble two identical models.)

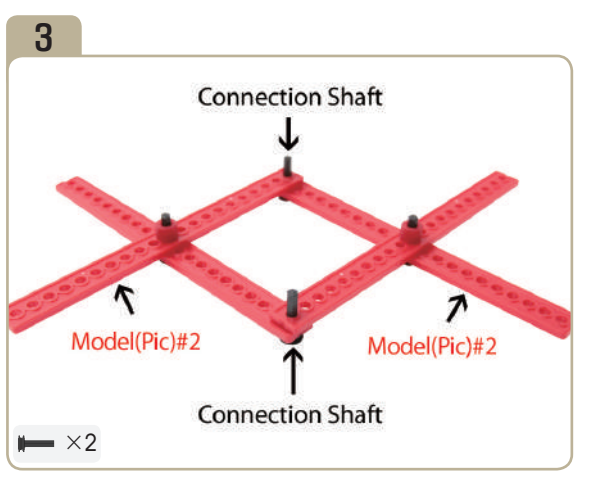

Join two of model(pic)#2 with two connection shafts.

**Company Company** 

PROFESSION ROCKET

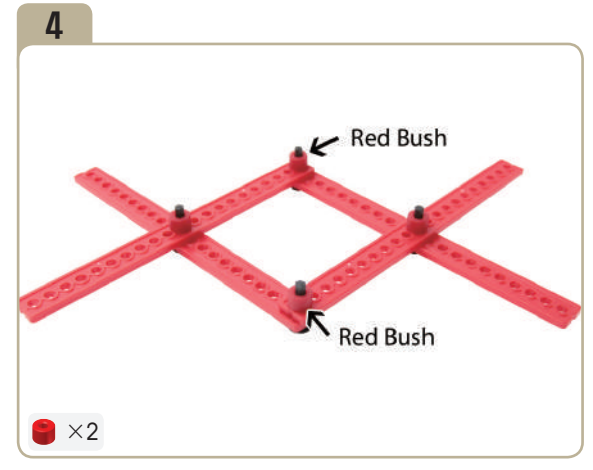

Connect the red bush to each connection shaft of model(pic)#3.

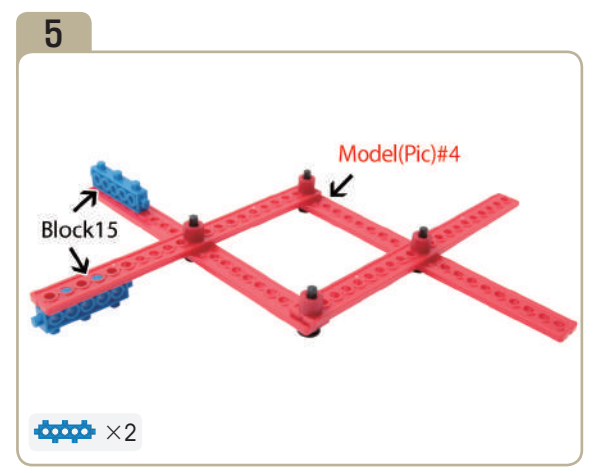

Attach two 「block15」s to model(pic)#4. Attach two 「block135」s to model(pic)#5.

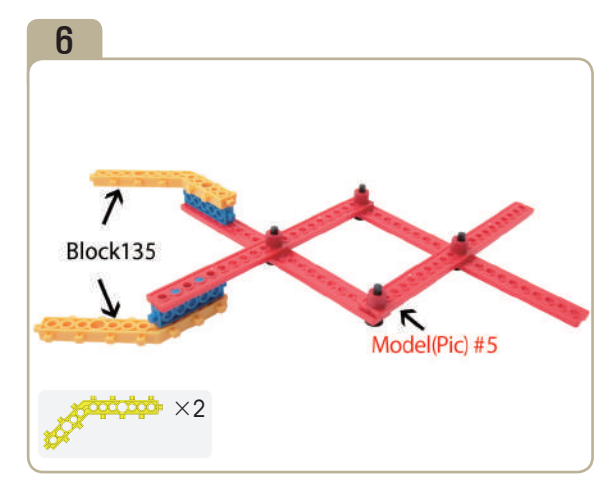

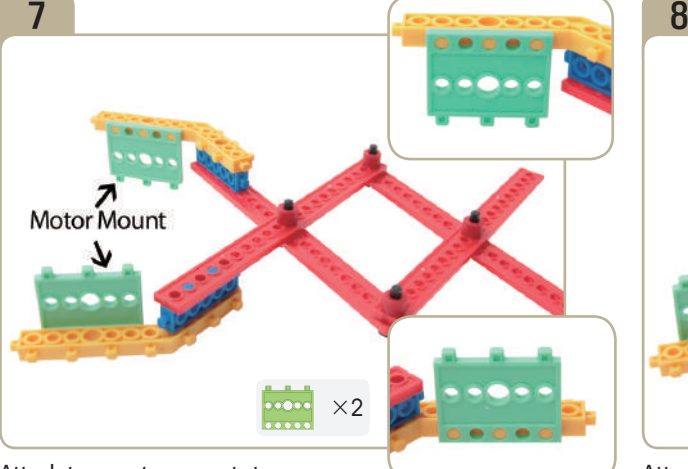

Attach two motor mounts to 「block135」 of model(pic)#6.

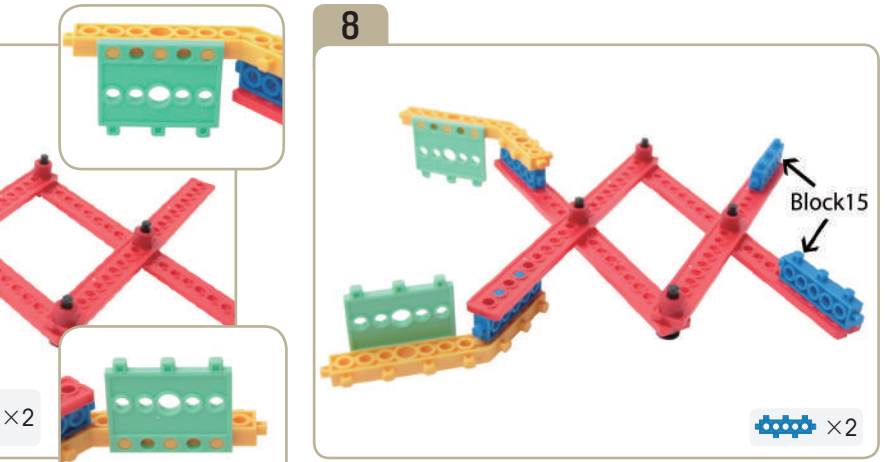

Attach two  $\sqrt{\frac{h}{c}}$  block15<sub>J</sub>s to model(pic)#7.

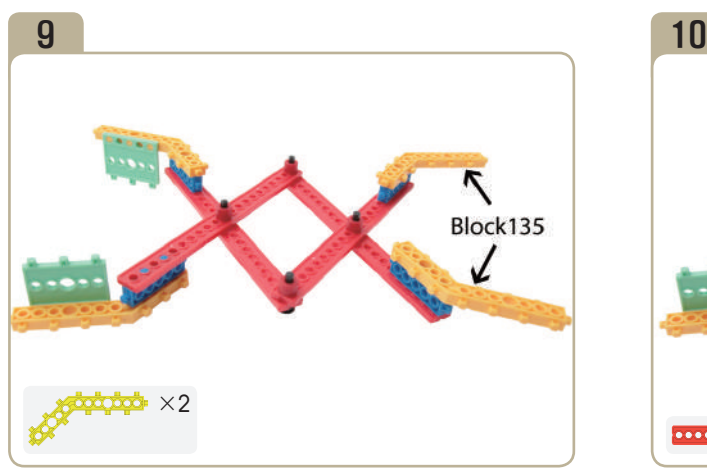

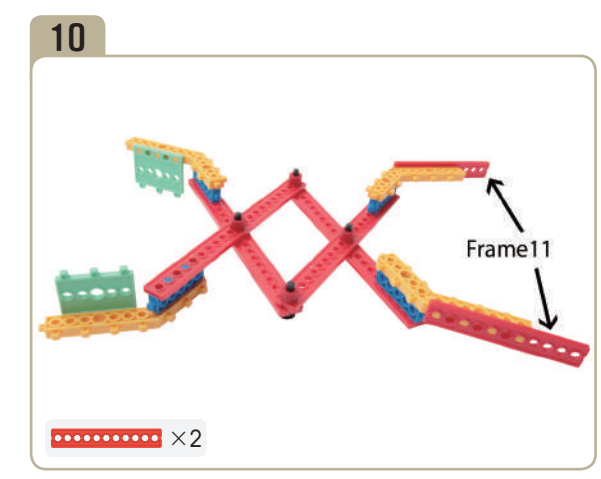

Attach two「block135」s to model(pic)# 8. Attach two 「frame11」s to model(pic)# 9.

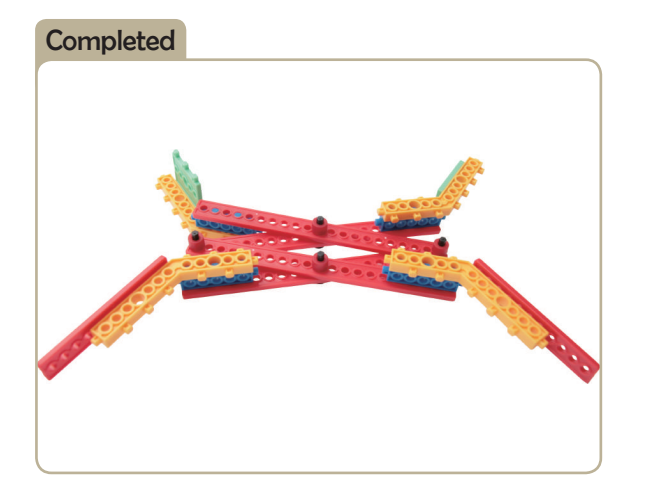

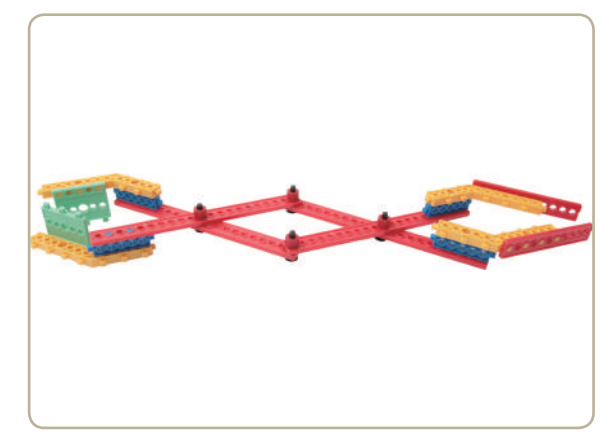

**RANDA** 

**CONTROL** 

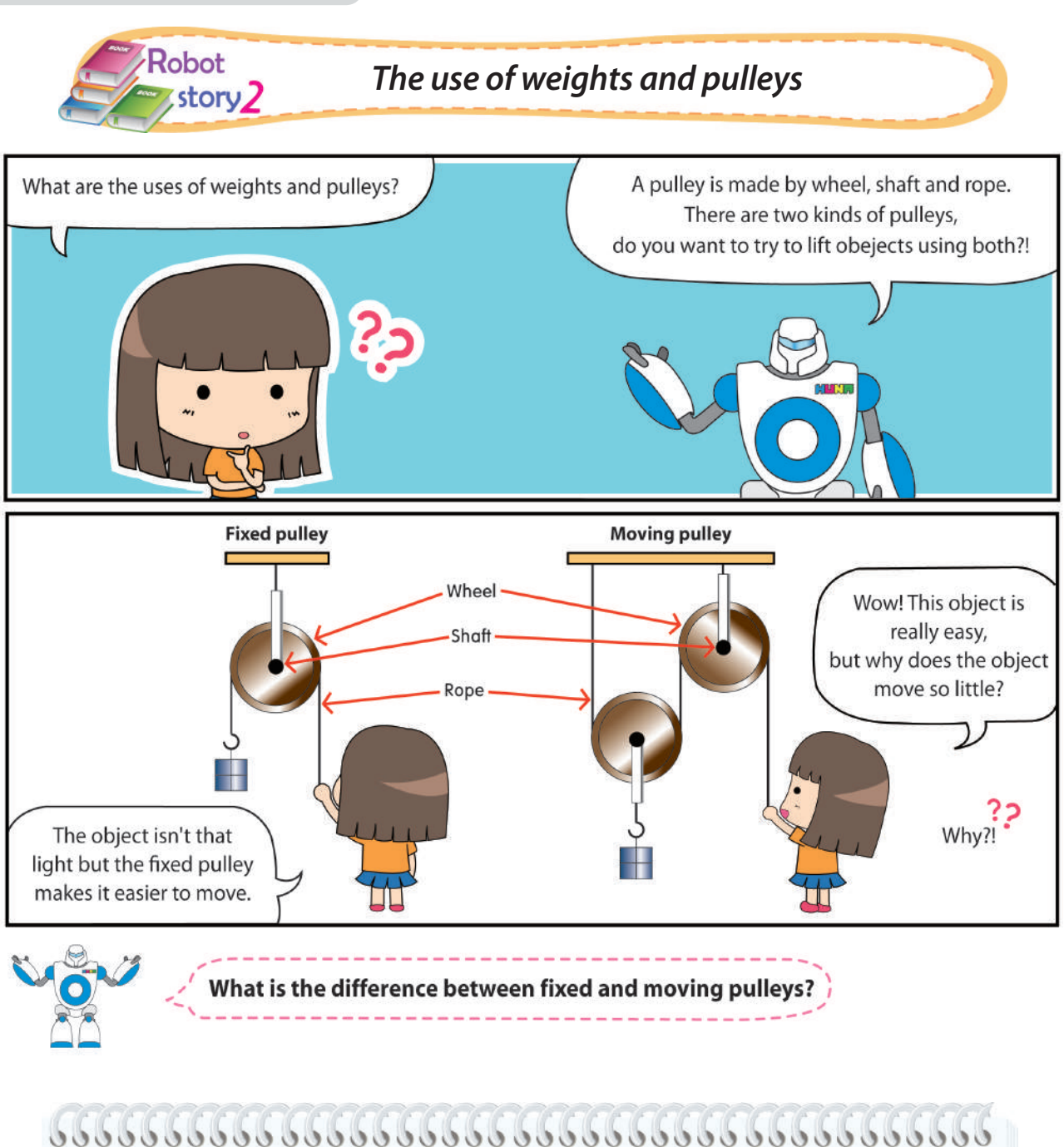

24│*www.huna.asia*

**FOR SORRY SOLDER** 

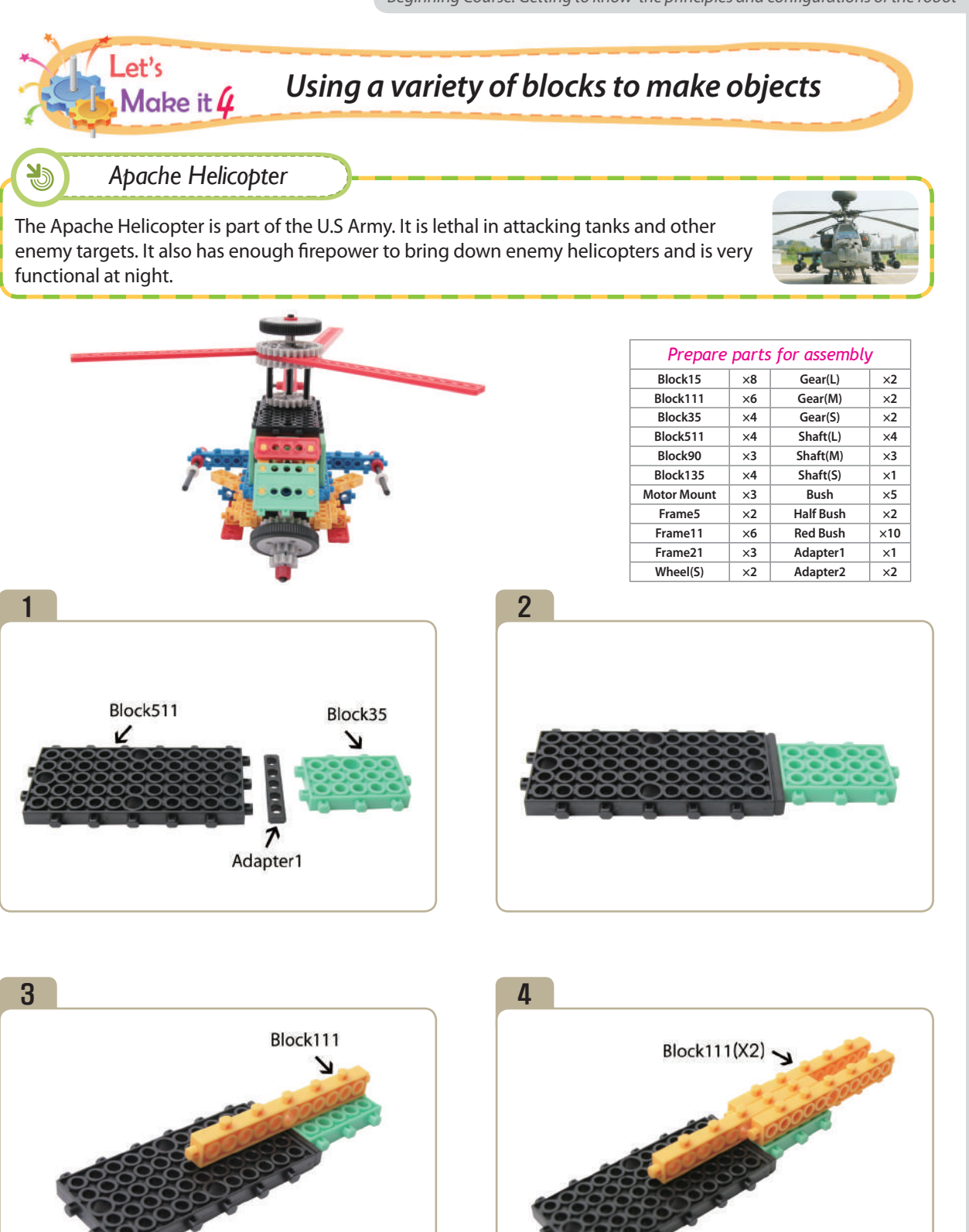

Connect two  $\sqrt{\frac{h}{c}}$  block111<sub></sub> s to model(pic)#3.

 $\frac{1}{2}$   $\times 1$   $\times 2$   $\times 2$ 

**Company Company** 

FOREST

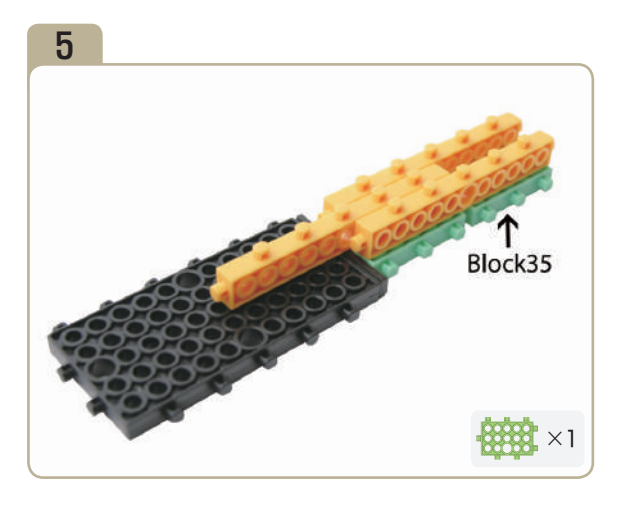

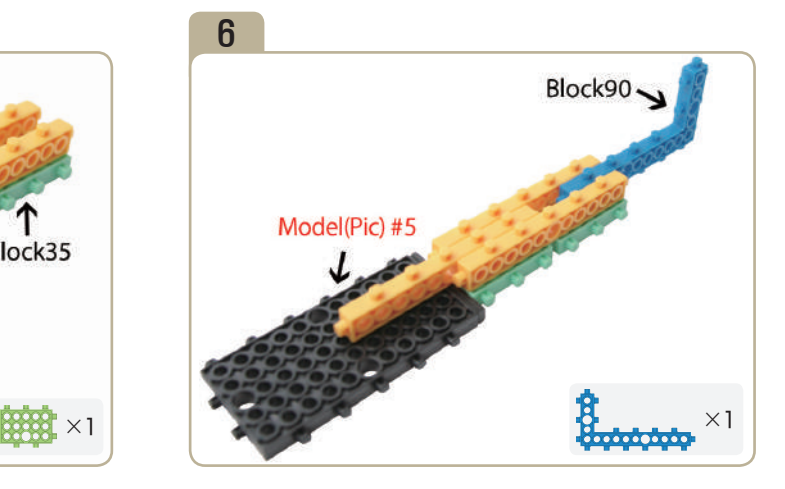

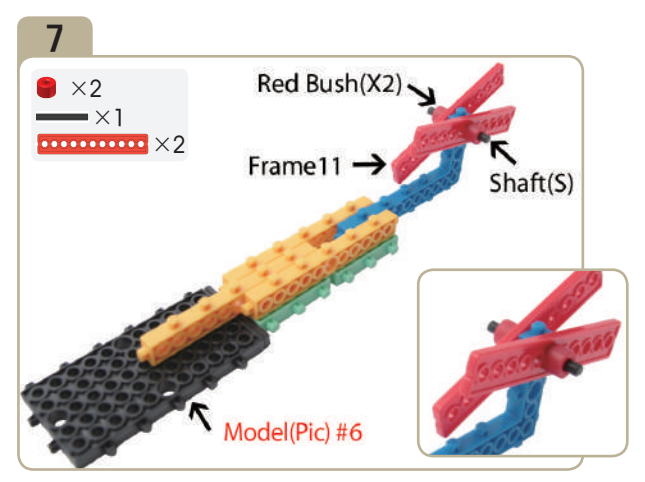

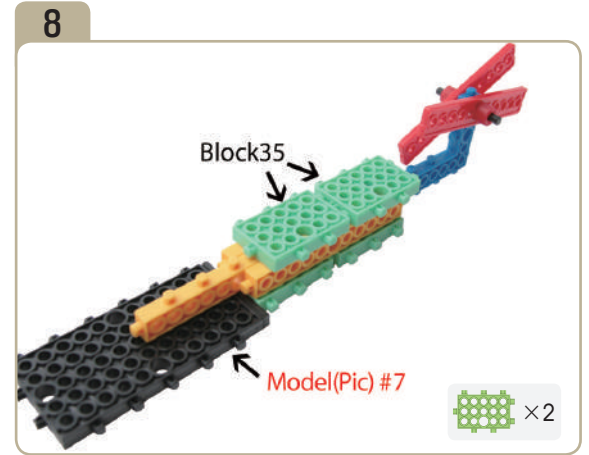

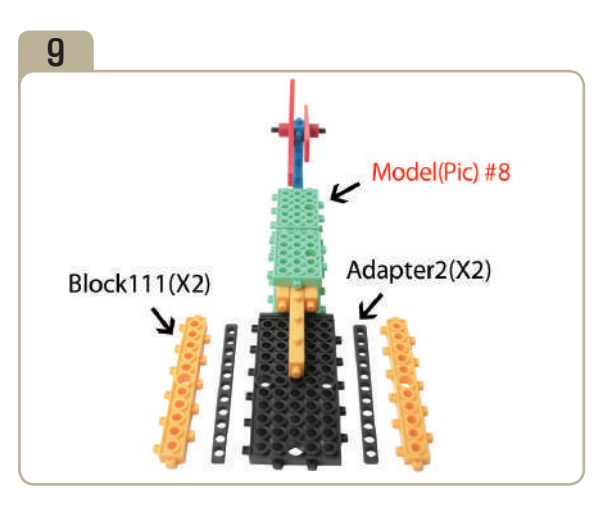

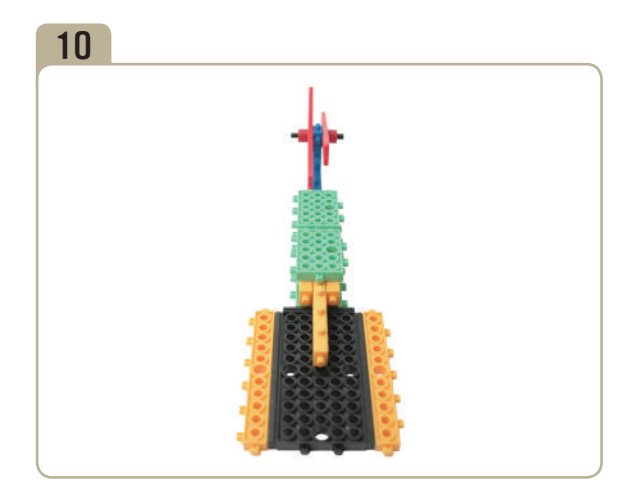

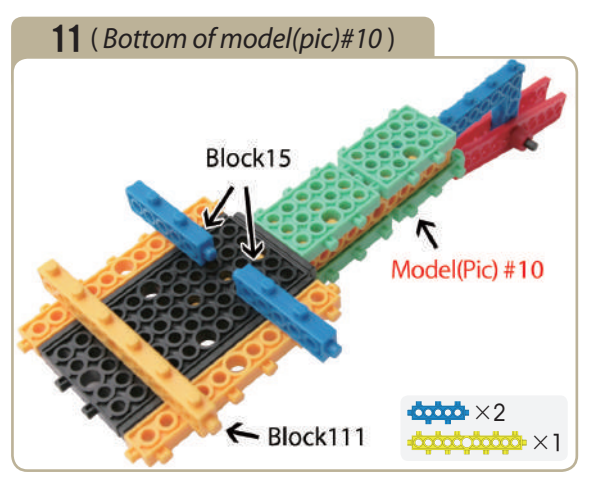

Turn model(pic)#10 upside down, attach two 「block15」s and a 「block111」.

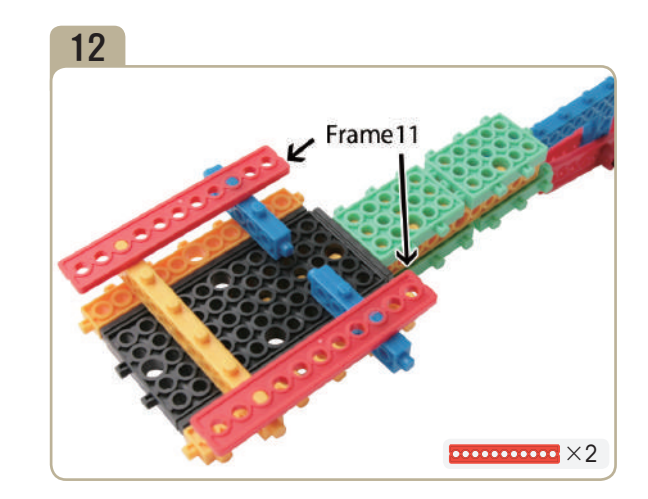

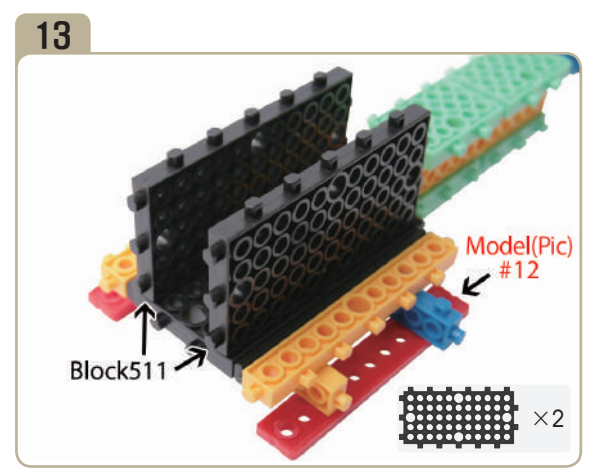

Turn model(pic)#12 upside down, then attach two  $F$ block511」s.

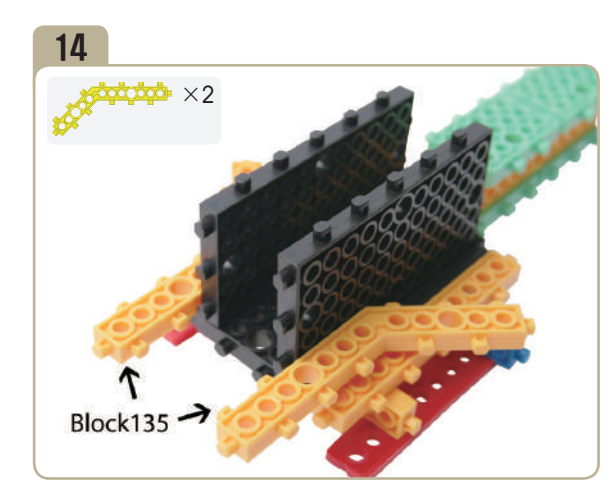

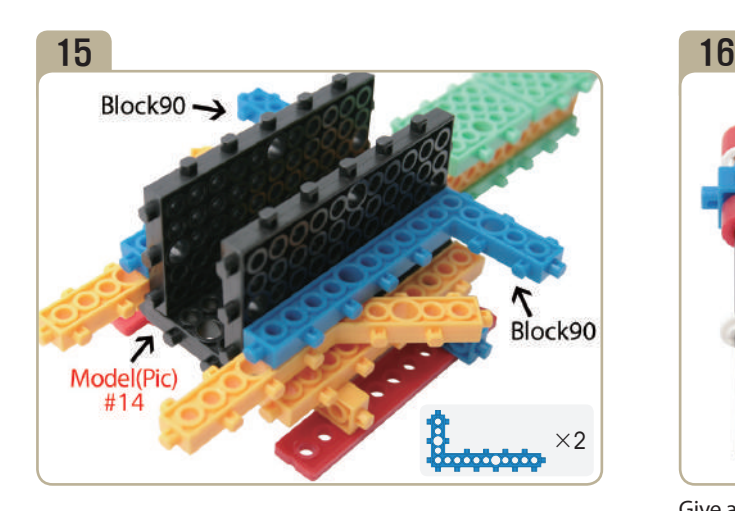

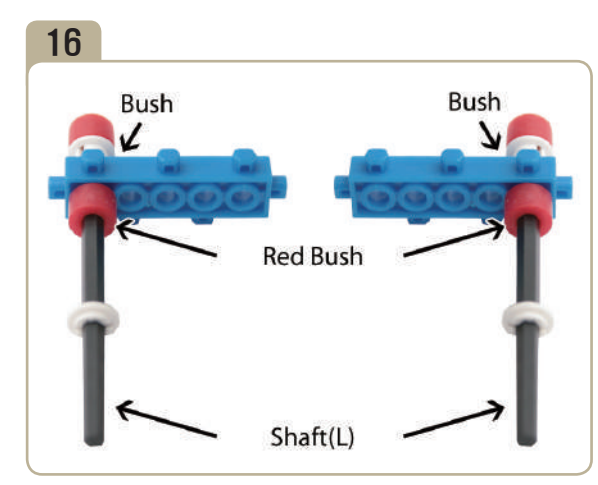

Give attention on 「block15」's directions. (Assemble two identical models.)

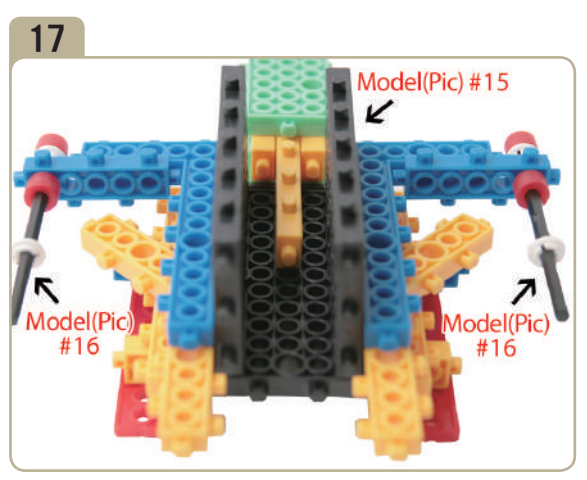

Combine model(pic)#15 with model(pic)#16.

**CONTROLLER** 

FO and state

en<br>Eliza<br>San

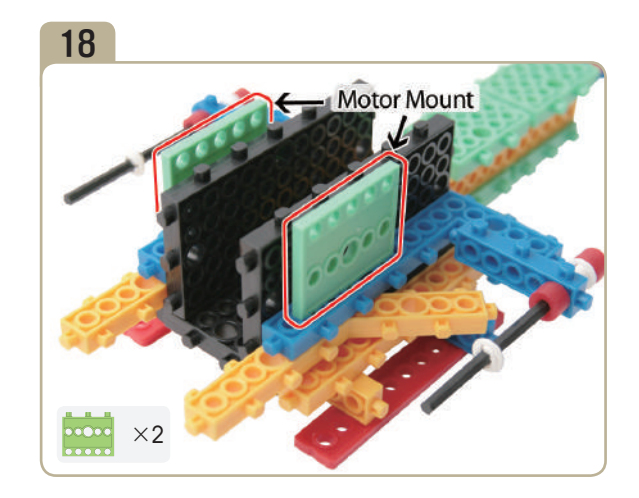

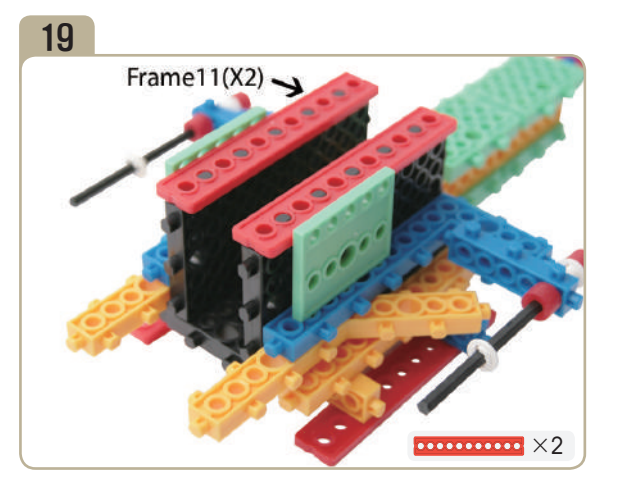

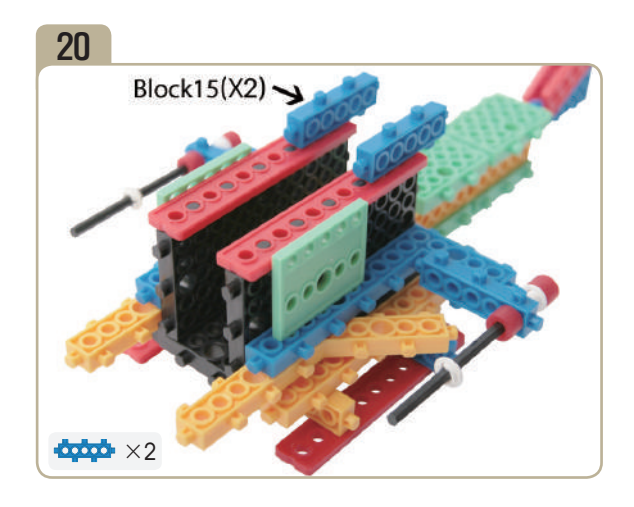

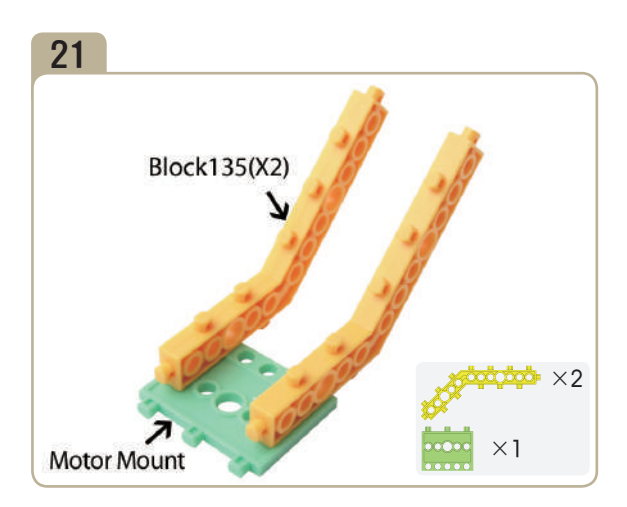

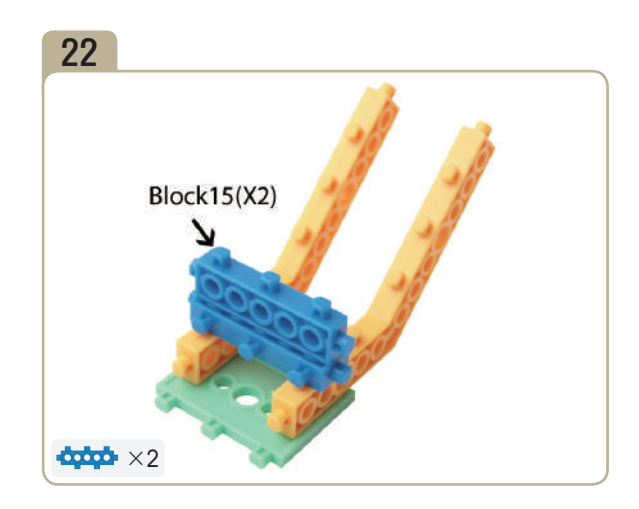

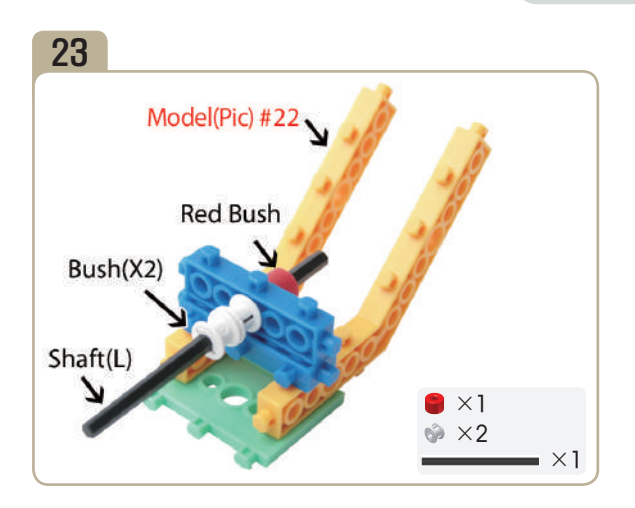

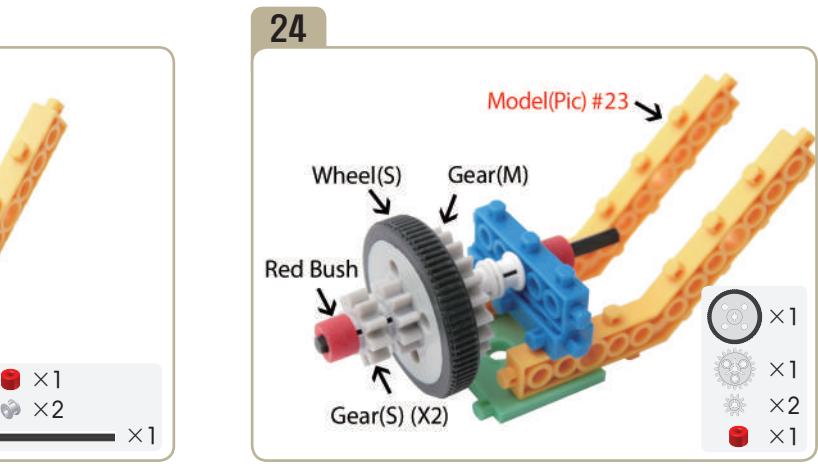

Connect parts in the following order; A medium gear  $\rightarrow$ A small wheel  $\rightarrow$  Two small gears  $\rightarrow$  A red bush.

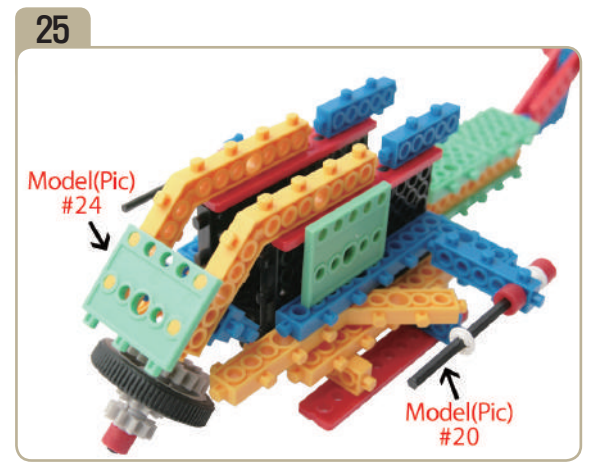

Turn model(pic)#24 upside down, then attach it to model(pic)#20.

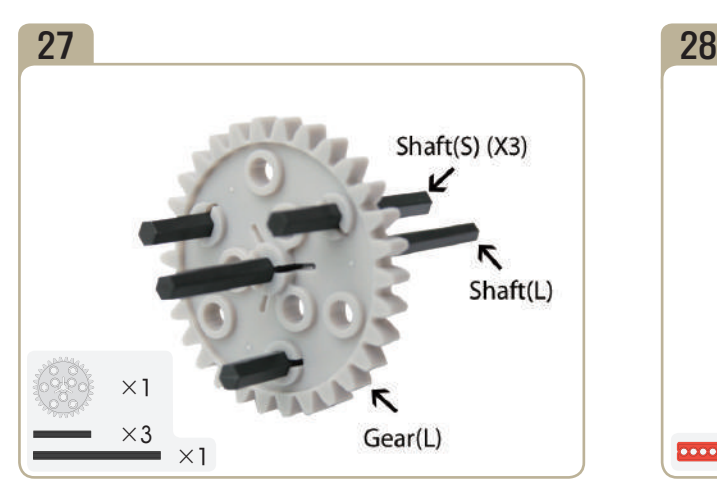

Connect a long shaft and three short shafts to large gear.

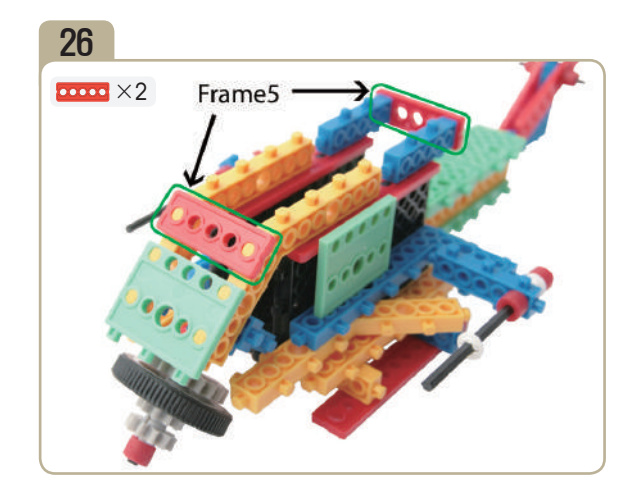

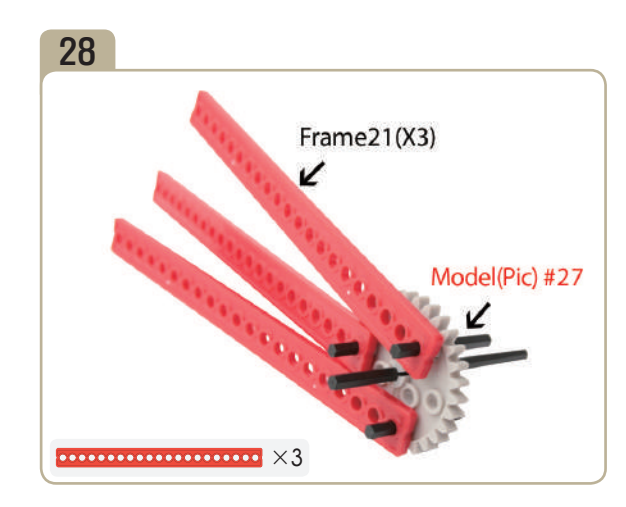

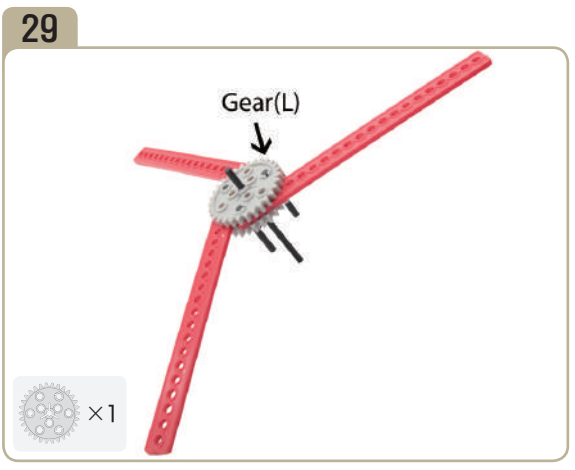

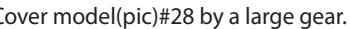

**CE** 

FOR SOCK SOLUS

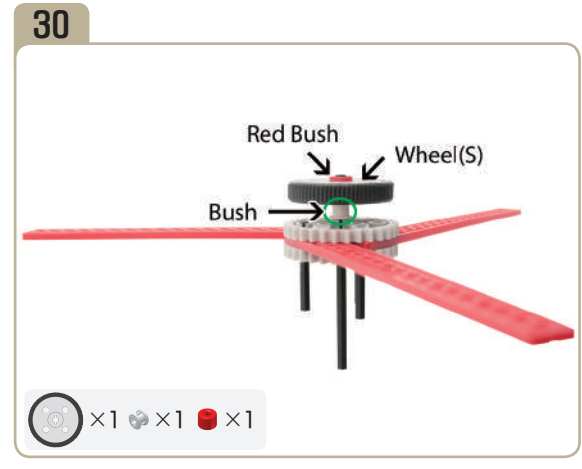

Cover model(pic)#28 by a large gear.  $\Box$  Connect parts in the following order; A bush  $\rightarrow$ A small wheel  $\rightarrow$  A red bush.

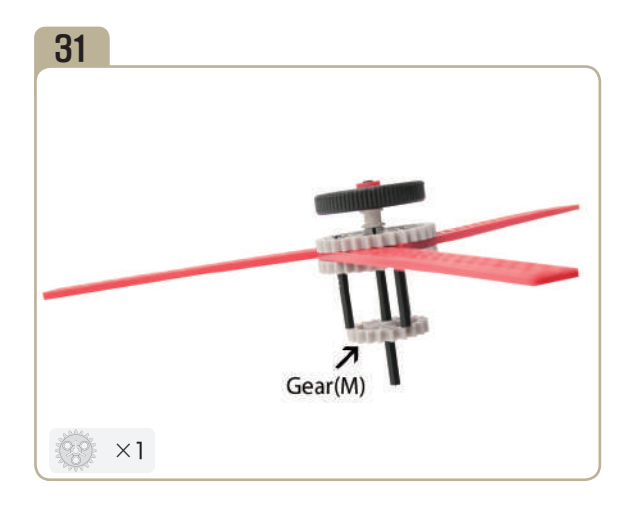

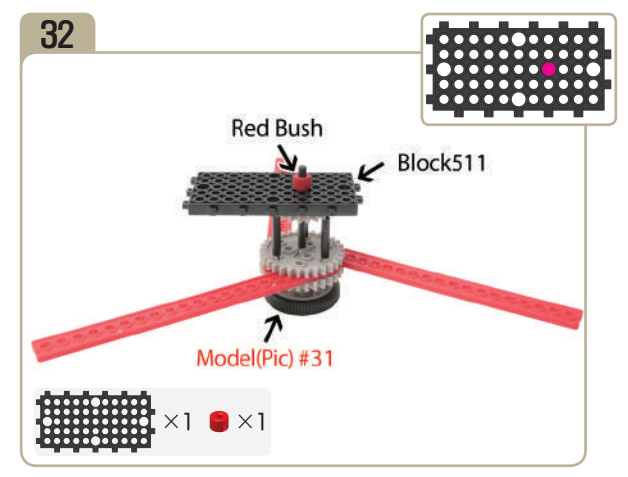

Turn model(pic)#31 upside down, then attach a  $\lceil \text{block511}_{\text{J}} \rceil$  and a red bush to it.

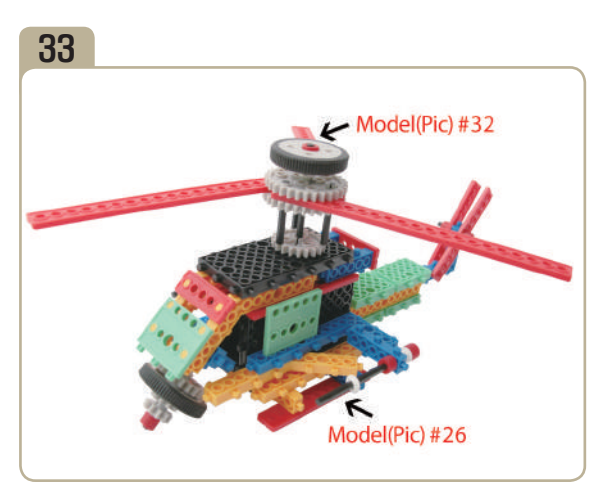

Combine model(pic)#32 with model(pic)#26.

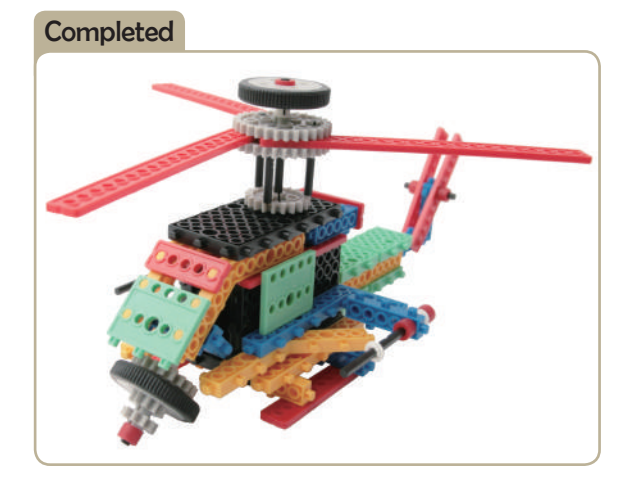

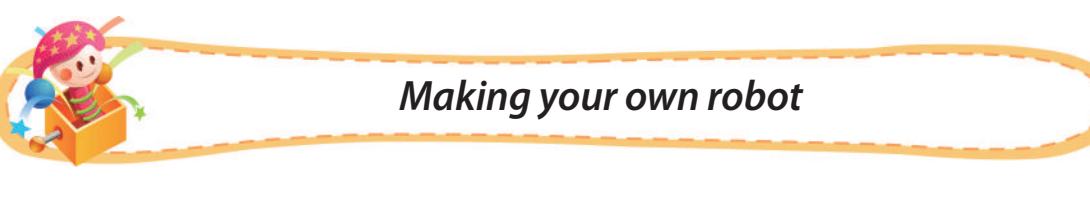

♣ **Use the blocks to make the images below.**

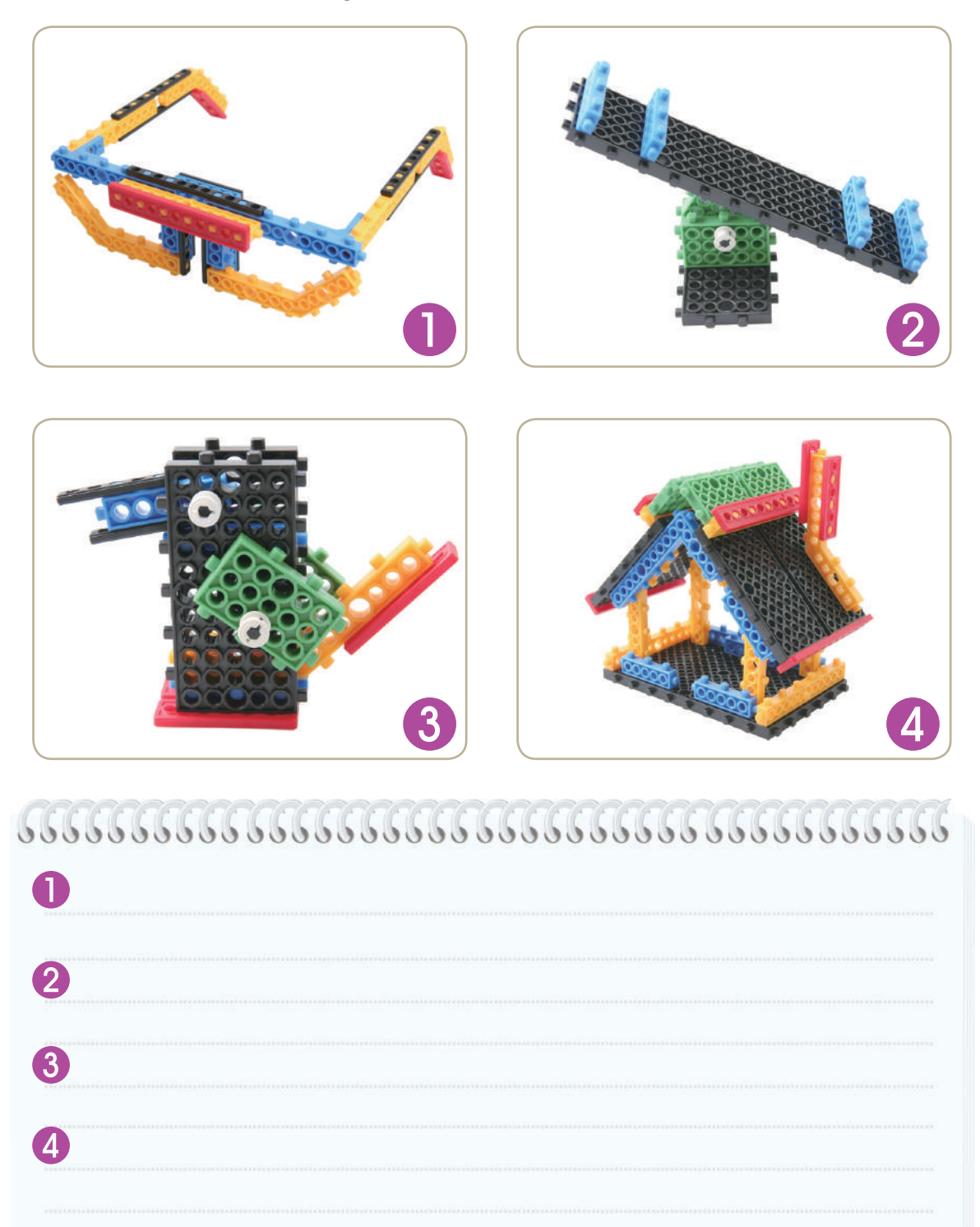

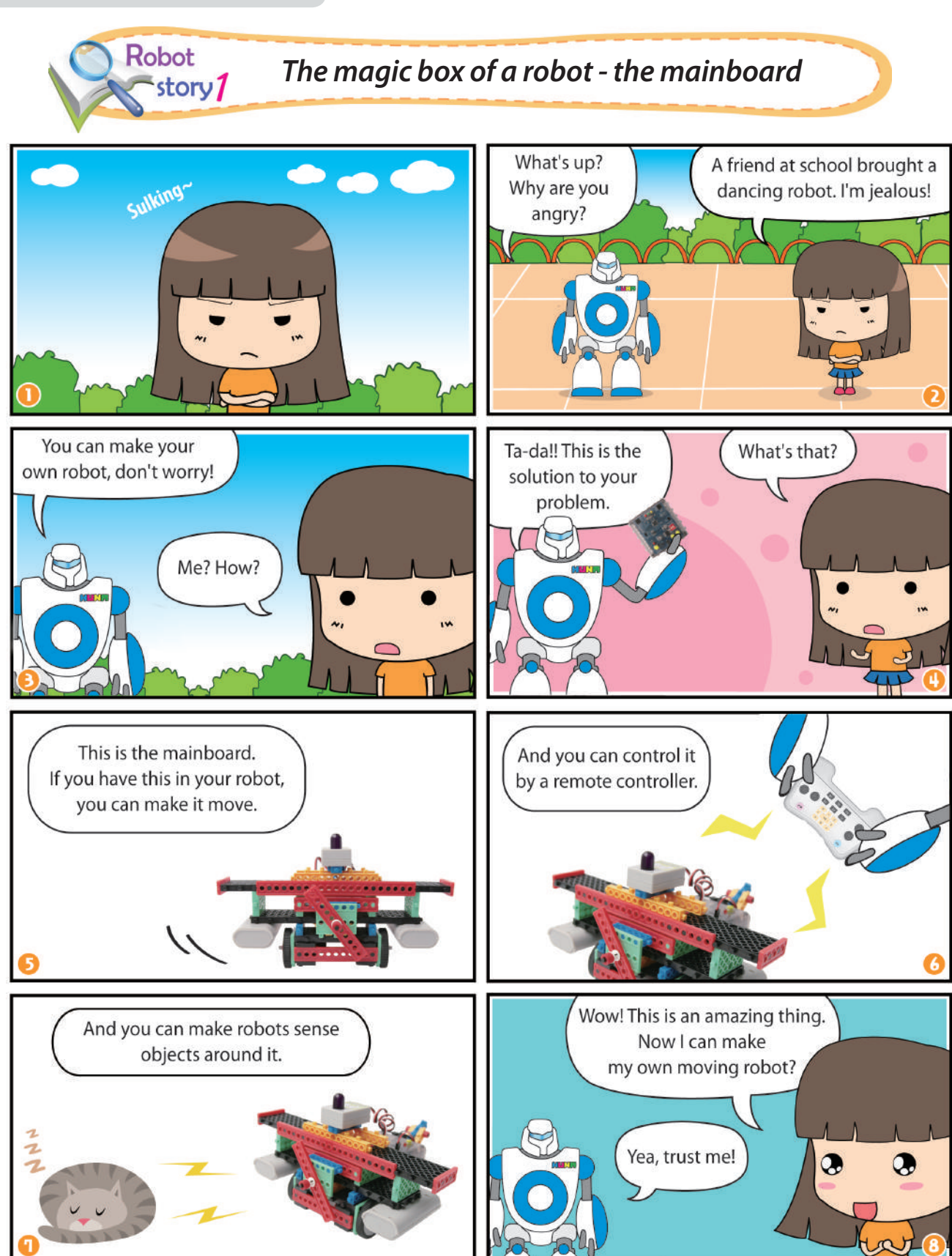

*How to use the electronic parts?*

## *Assembling the mainboard and the function of each part*

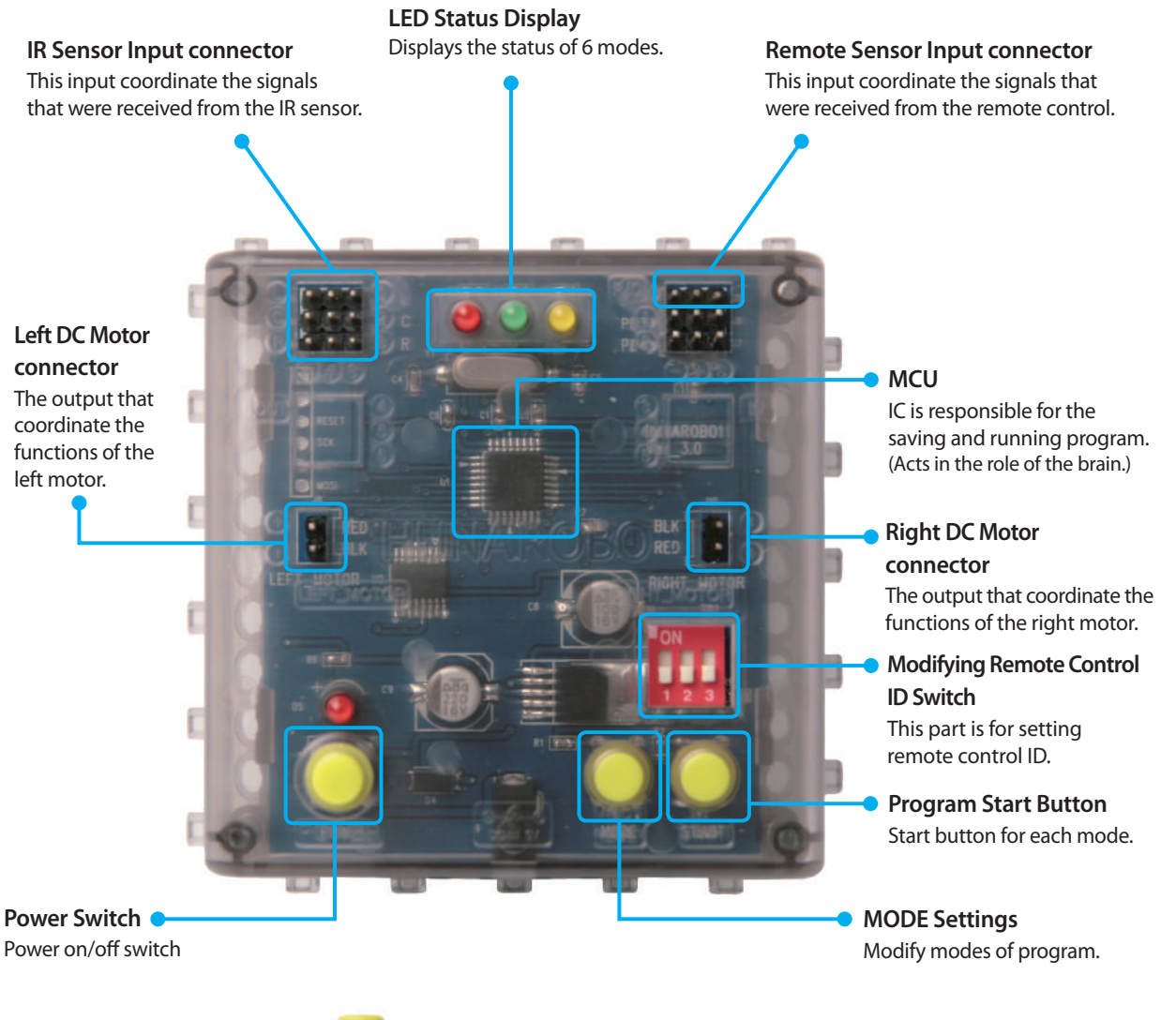

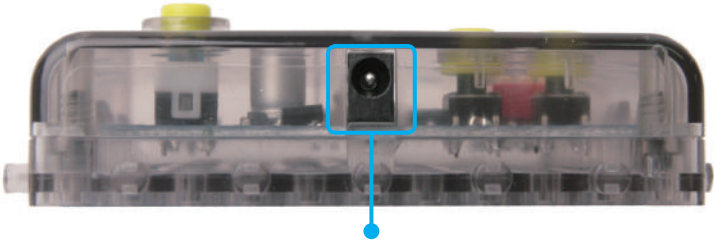

**Power Connector** Connects to the 6V battery packs.

## *Mode Settings*

- 1. Press mode button and the LED will flicker.
- 2. After selecting your mode, press start button and the robot will move.

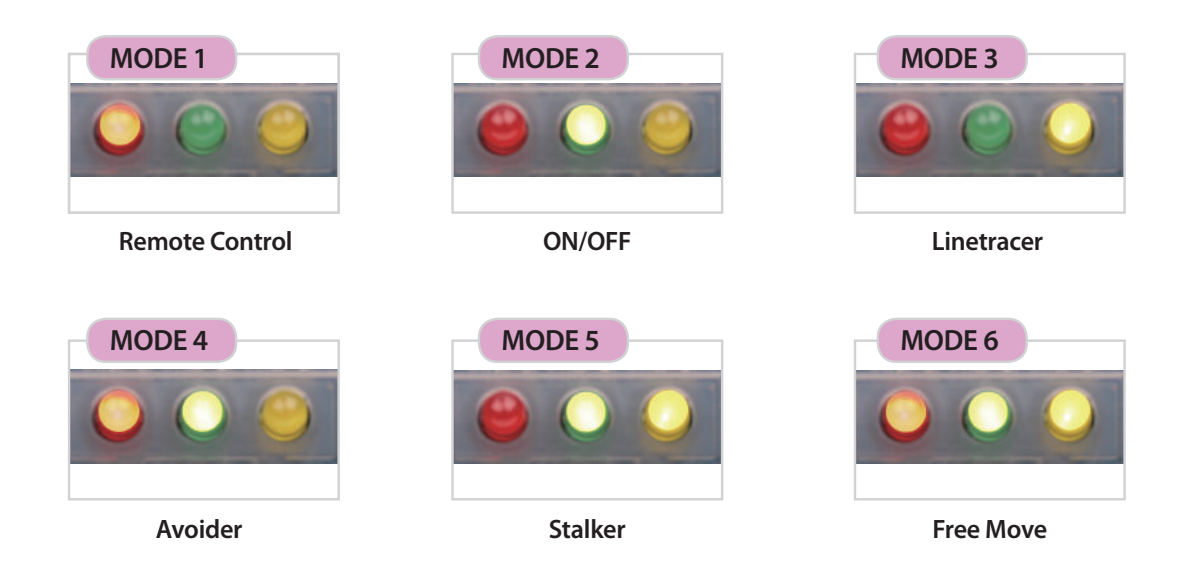

## *RC Receiver (Remote Control Receiver Board)*

**\*** *Insert the black line into the marked triangle on the circuit board.*

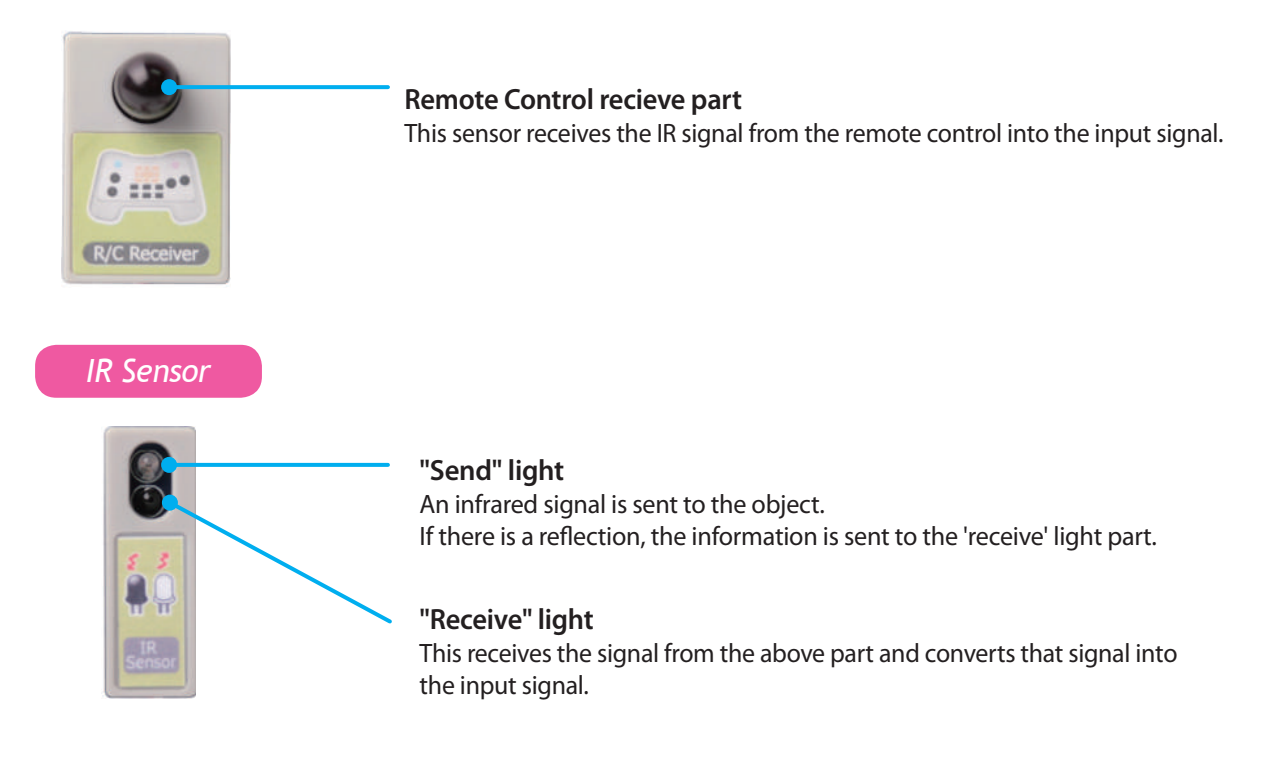

**FOR SOFFICERS**
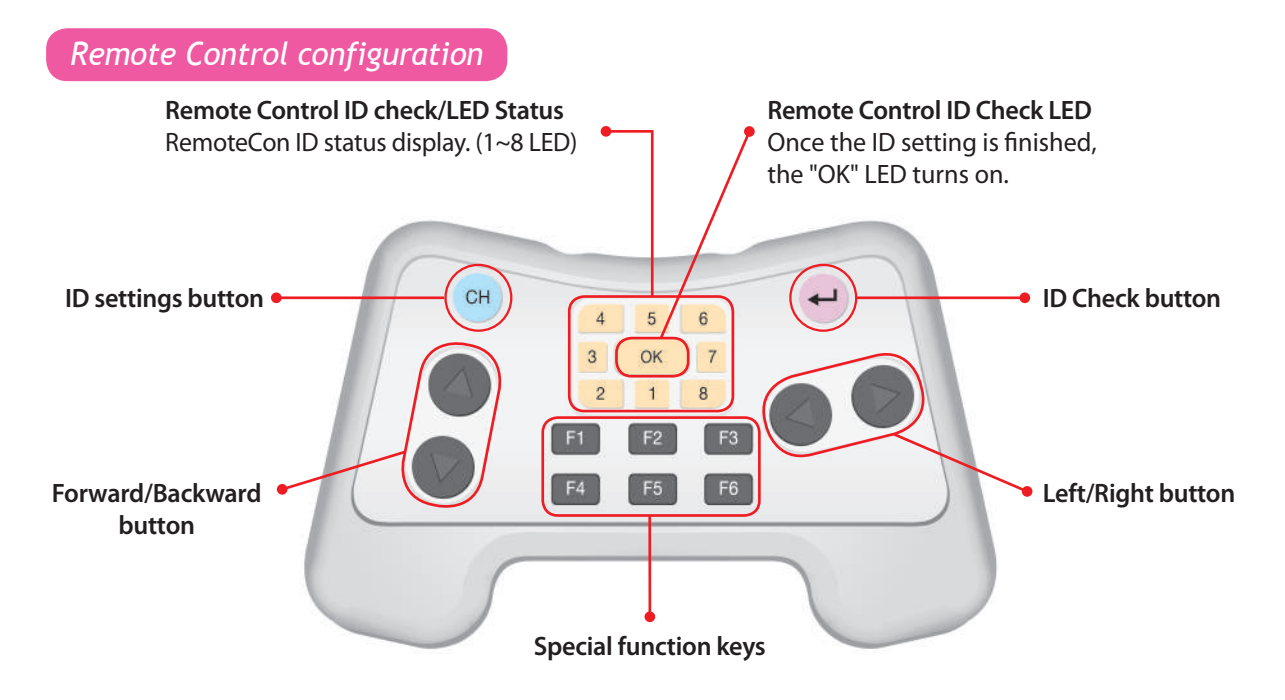

## *Setting remote control ID*

- 1. Turn on the robot.
- 2. Select #1 mode of robot. (Red LED turns on)
- 3. Press  $\text{CH}$  button while holding  $\leftrightarrow$  button.

The A panel ID LED turns on and shows you what mode you chose.

- 4. Press  $CH$  button while holding  $\leftrightarrow$  button and choose your ID. (Number 1~8)
- 5. After selecting ID, if you release  $\leftrightarrow$  Button and press CH button, ID will be selected.
- 6. The LED on the mainboard will blink 3 times and it will turn off automatically. That means the ID Selection is finished.
- 7. If you press  $\leftrightarrow$  button, you can see your selected ID.

## *\*If there is a problem, repeat steps 1-7 carefully.*

#### **How to set up communication ID**

\* The maximum number of channels can be set as shown below without interference. Use the picture to assign the channels to the communication ID.

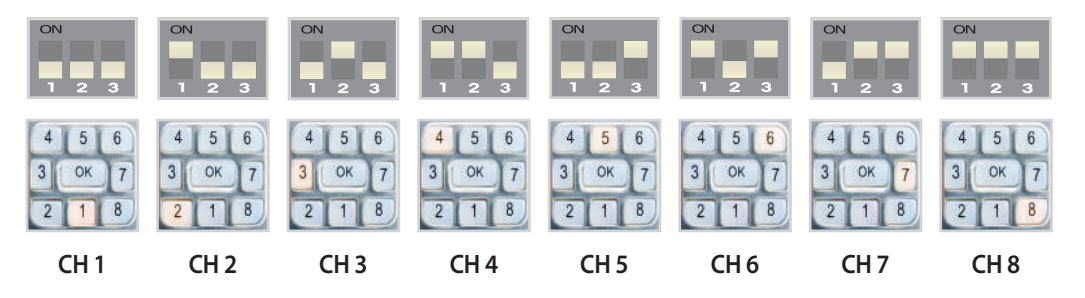

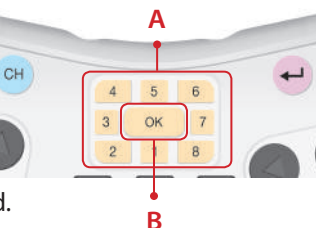

BASS CO

et's *Making a robot using all kinds of mainboard modes* Make it  $5$ 

## *Air-Sing-Sing*

 $\mathcal{H}$ 

**CONTROLLER** 

**FRAGE TO BE SHOP REPORT** 

 $\frac{1}{\sqrt{2}}$ 

This model is one of the winners of Hunarobo's design challenge. This model is designed to resemble the appearance of an airplane. we call them 'biplane' because they have a sets of wing.

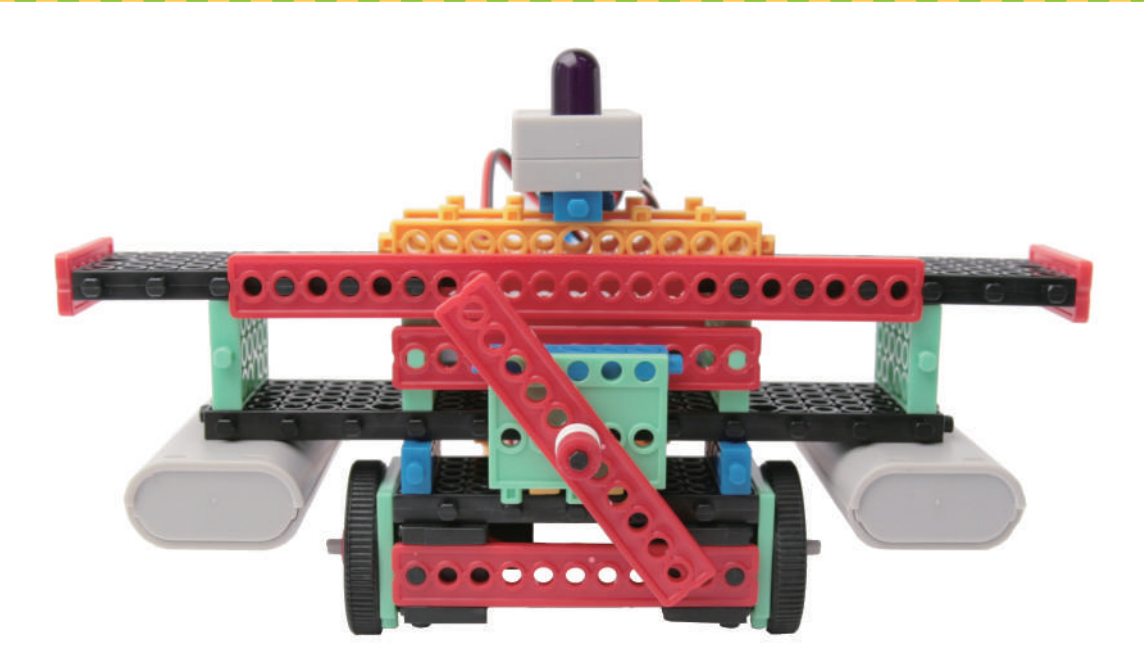

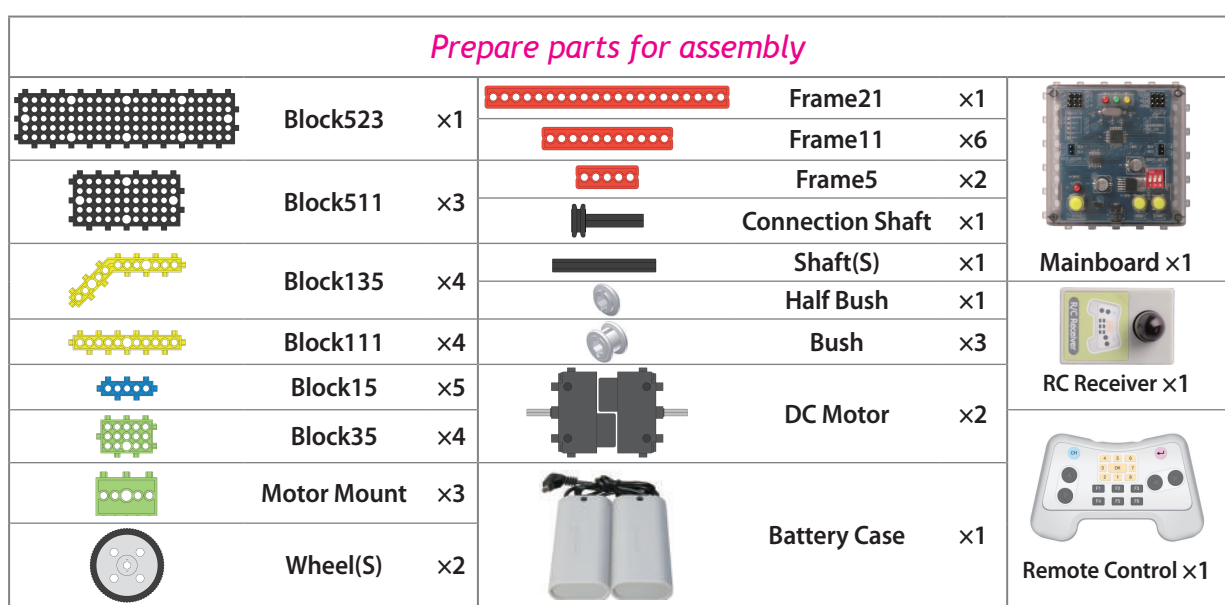

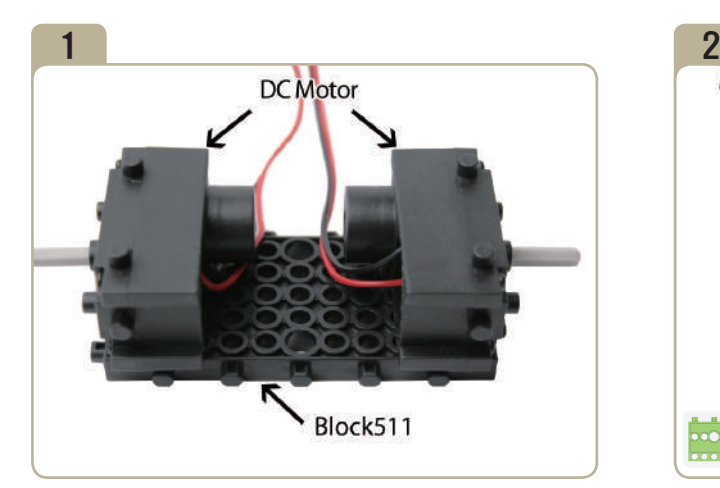

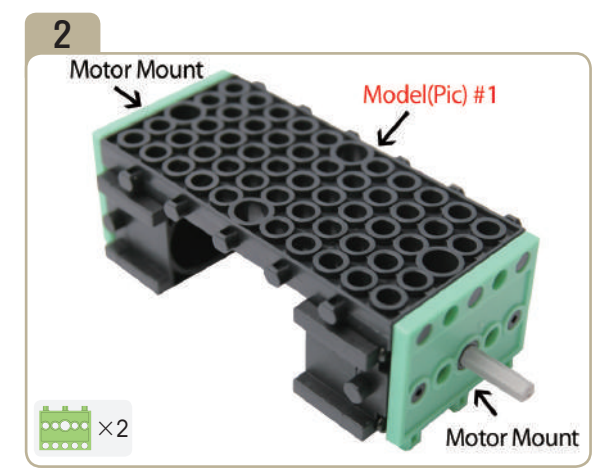

Turn model(pic)#1 upside down, then insert motor mounts to the shaft of DC motor.

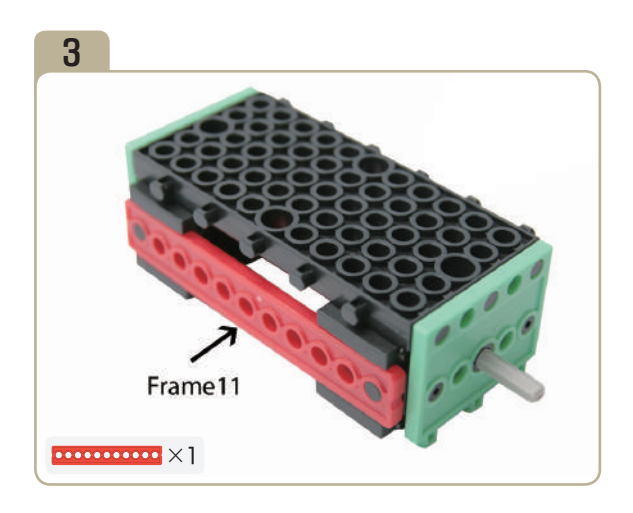

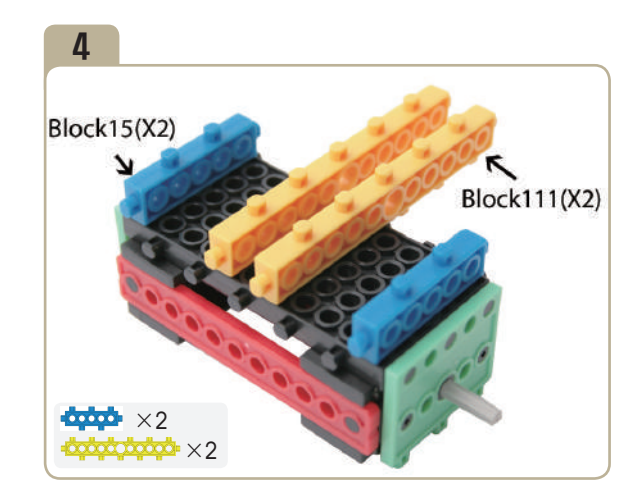

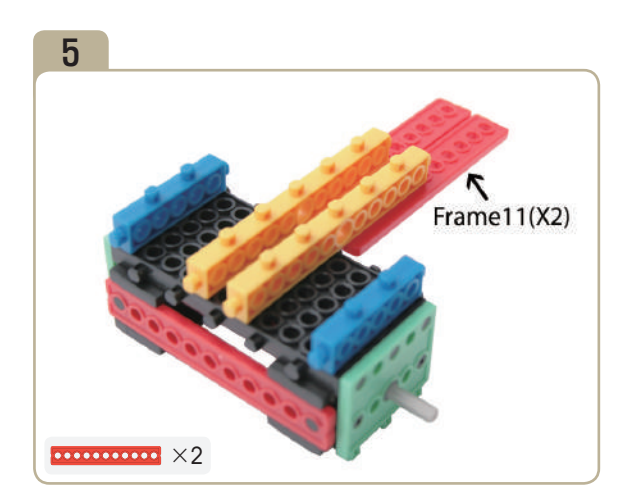

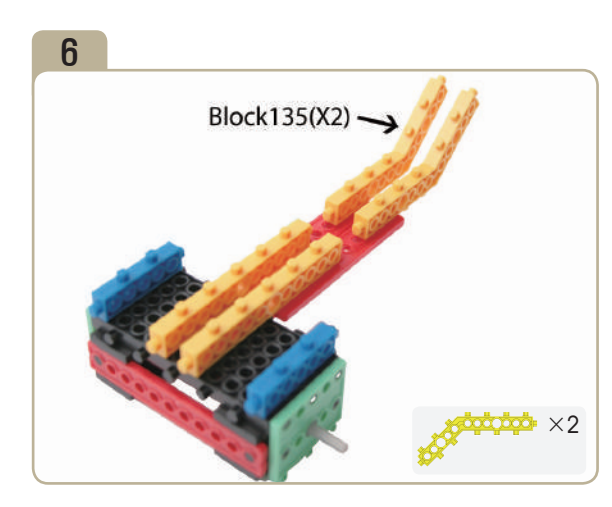

**SERIES** 

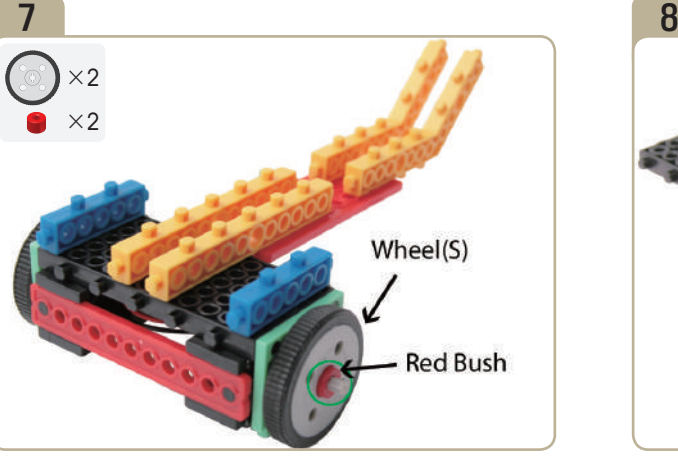

Insert two small wheels to the shaft of DC motor with two red bushes.

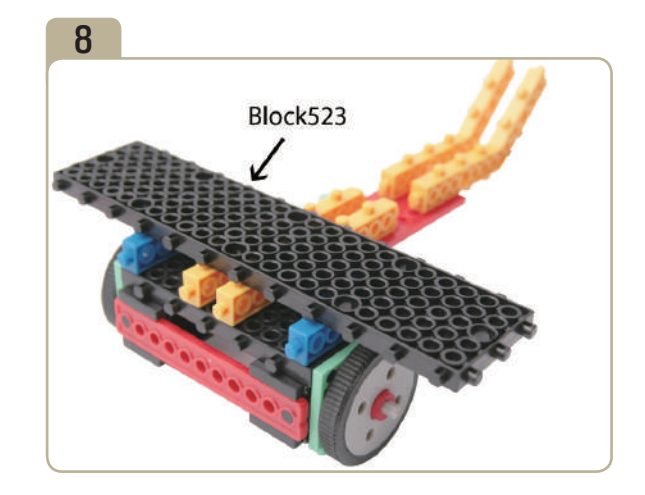

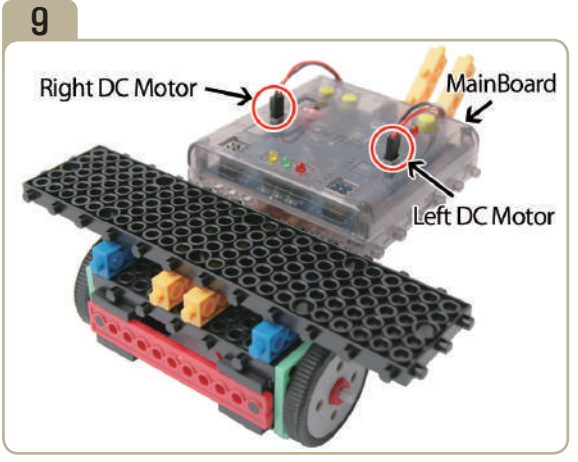

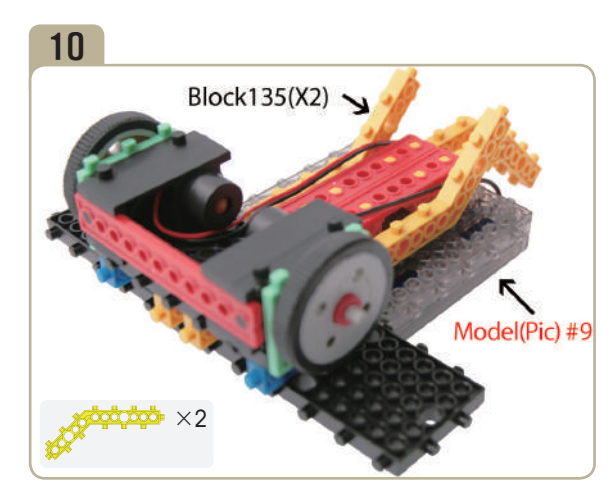

Connect mainboard to model(pic)#8. Turn model(pic)#9 upside down, then attach two 「block135」s to the bottom of mainboard.

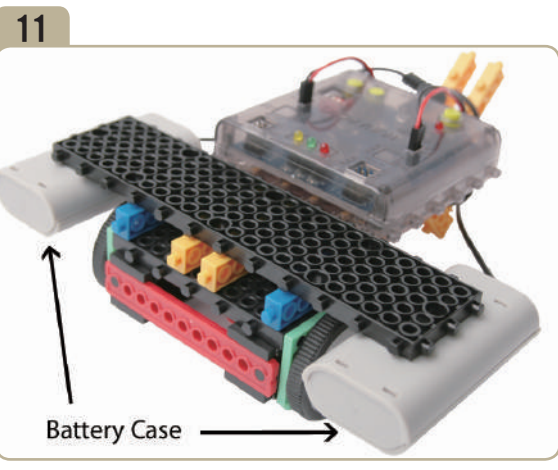

Turn model(pic)#10 upside down, then connect battery cases.

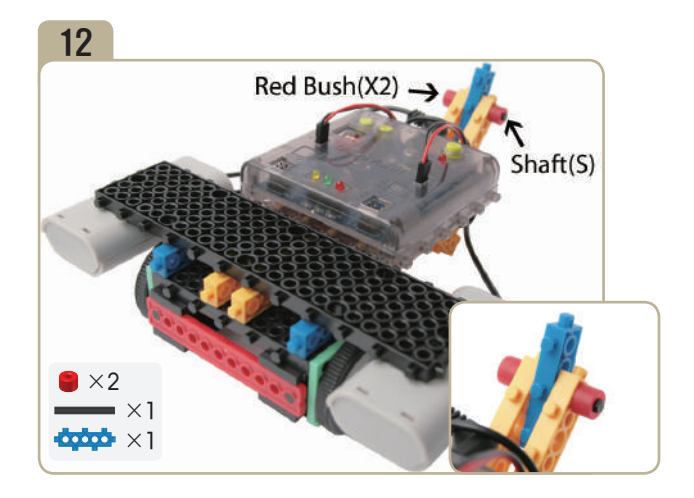

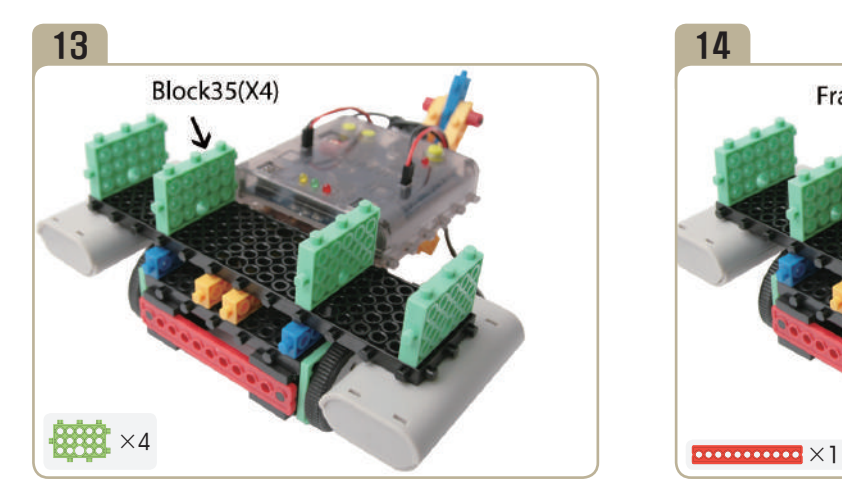

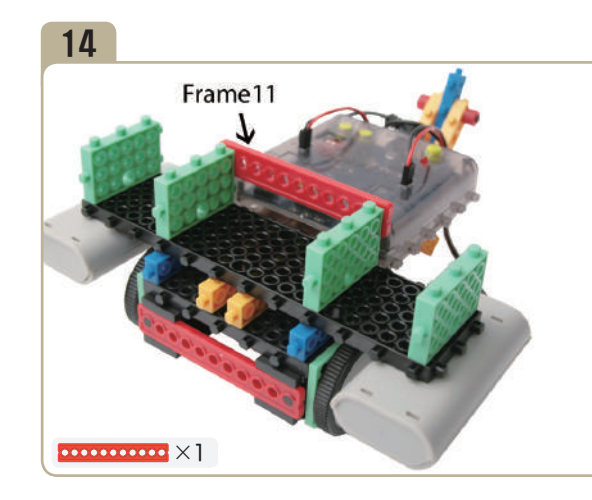

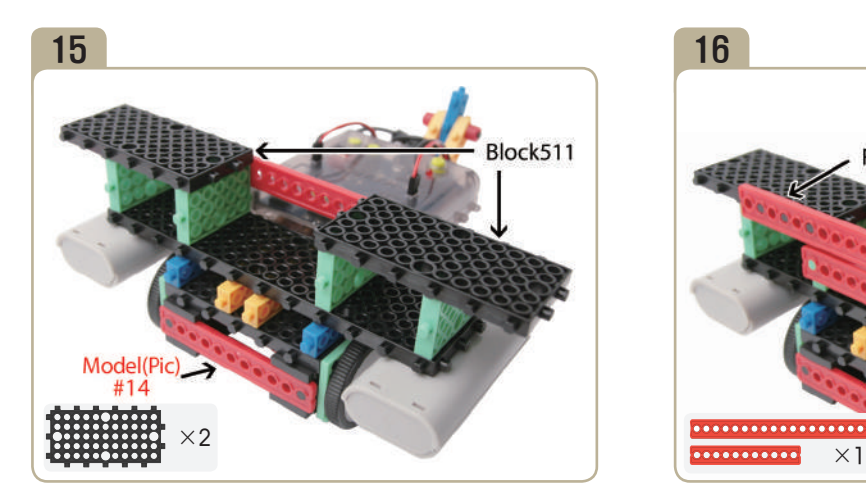

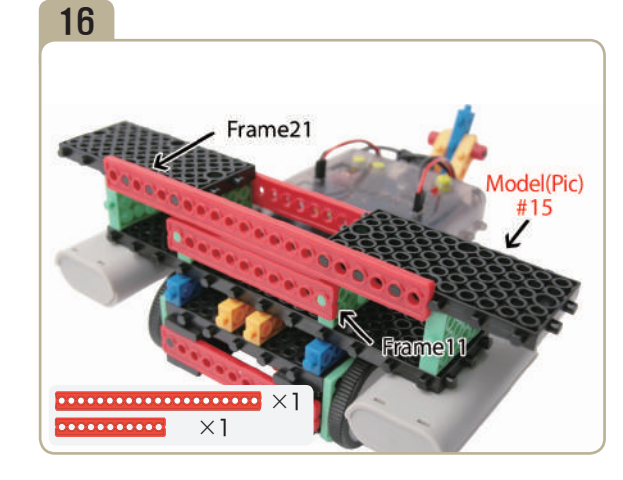

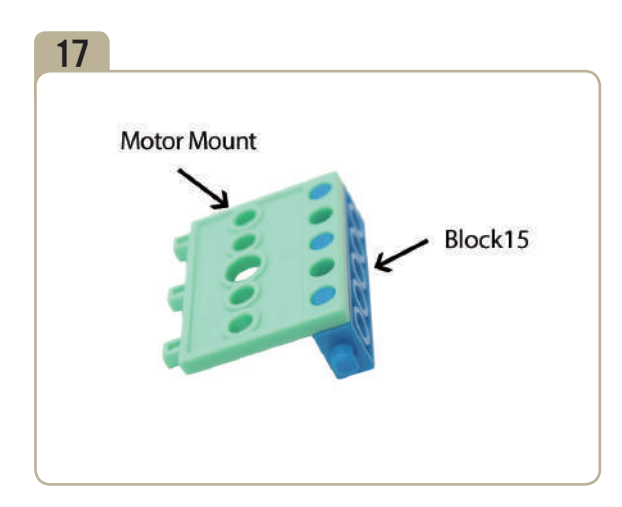

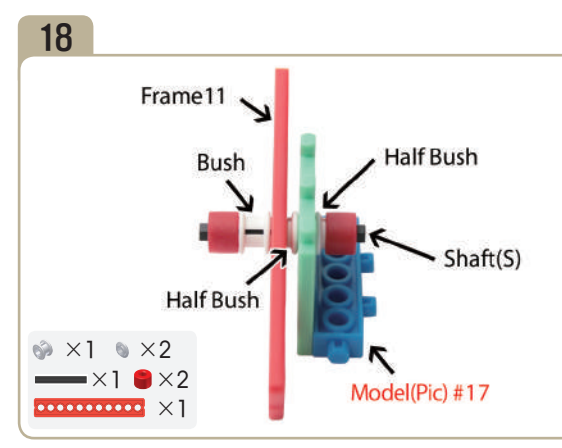

Connect parts in the following order; A short shaft  $\rightarrow$ A red bush  $\rightarrow$  A half bush  $\rightarrow$  A half bush  $\rightarrow$  A Frame11  $\rightarrow$  A bush  $\rightarrow$  A red bush.

e<br>Se

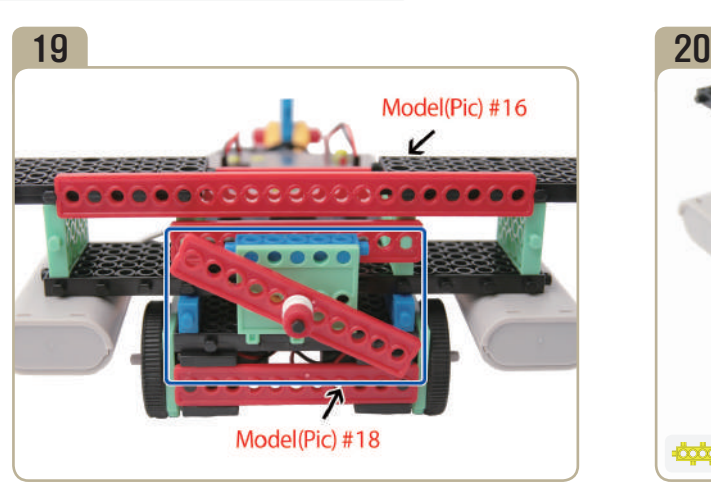

Combine model(pic)#16 with model(pic)# 18.

**SEE** 

FRANCISCO COMPANY

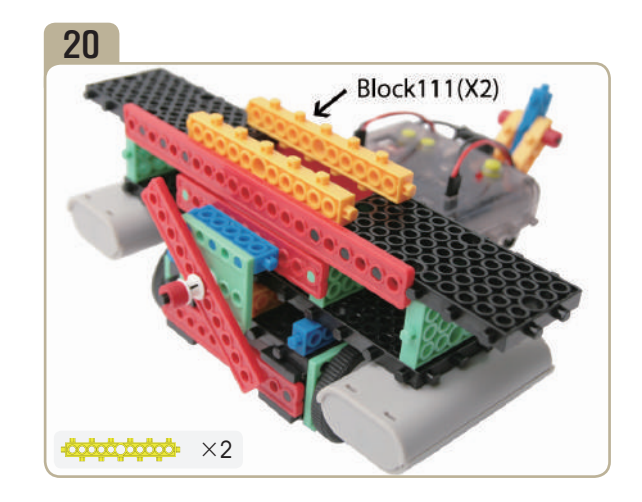

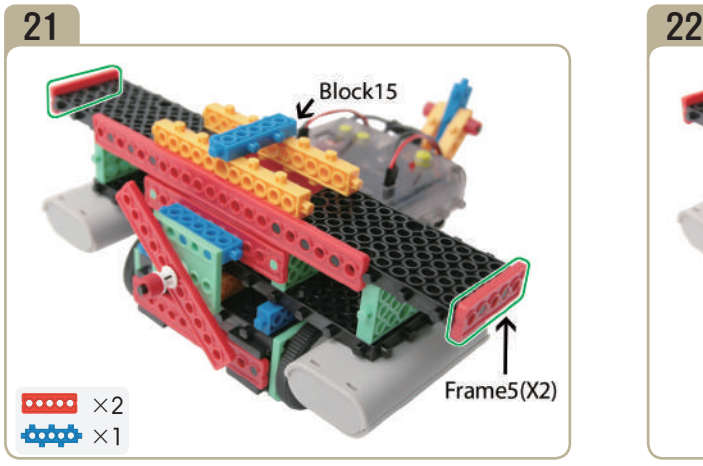

Attach two <sup>F</sup>frame5<sub>J</sub>s and a <sup>F</sup>block15<sub>J</sub> to model(pic)#20. Connect RC receiver(Remote Control receiver board) to

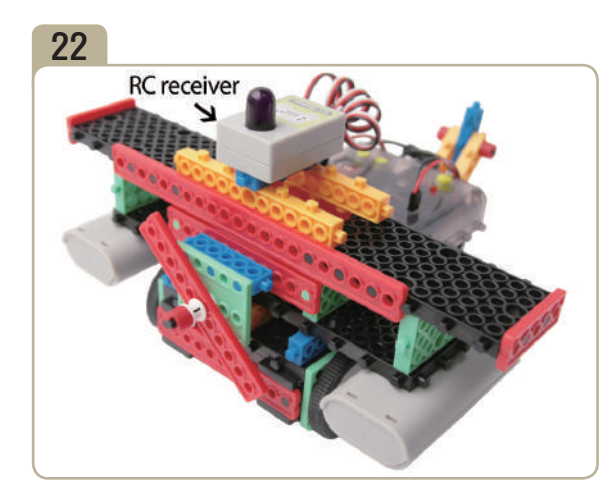

model(pic)#21.

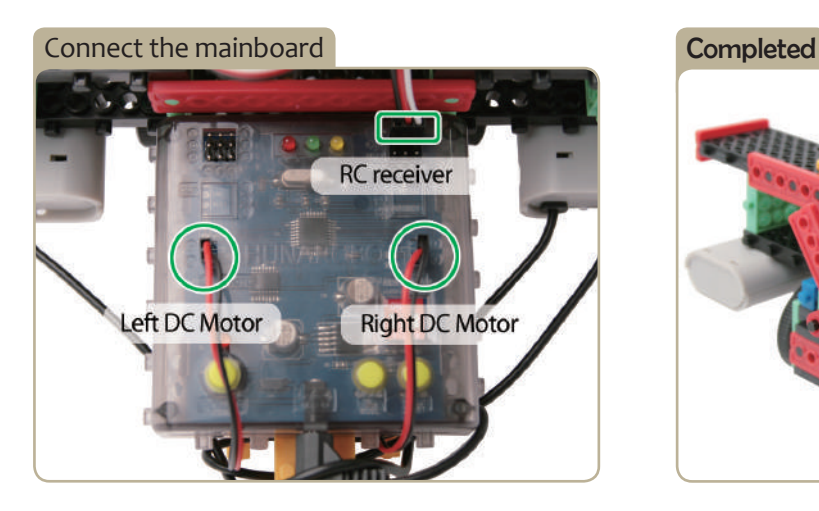

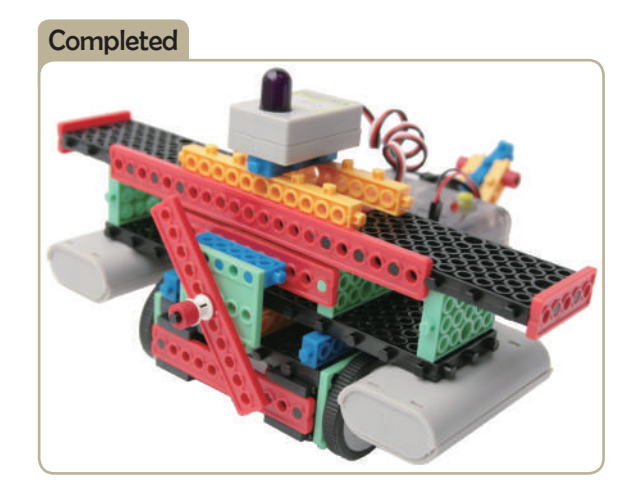

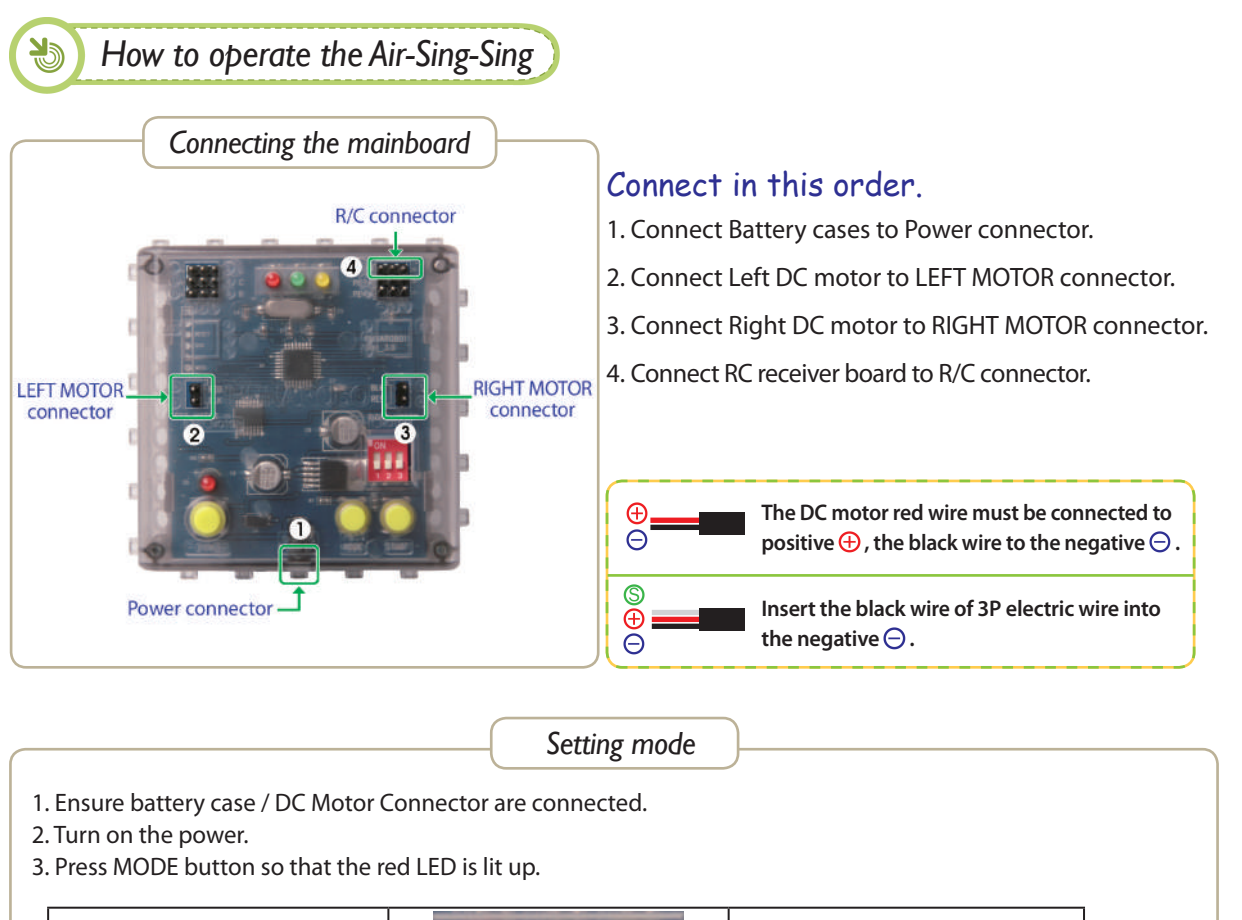

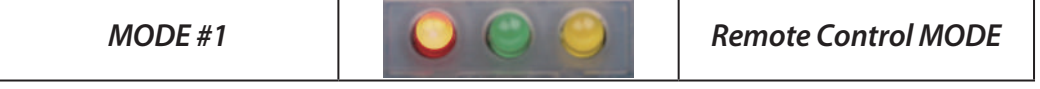

- 4. Select Remotecon ID. (See below.)
- 5. Press START button and try to move the robot.

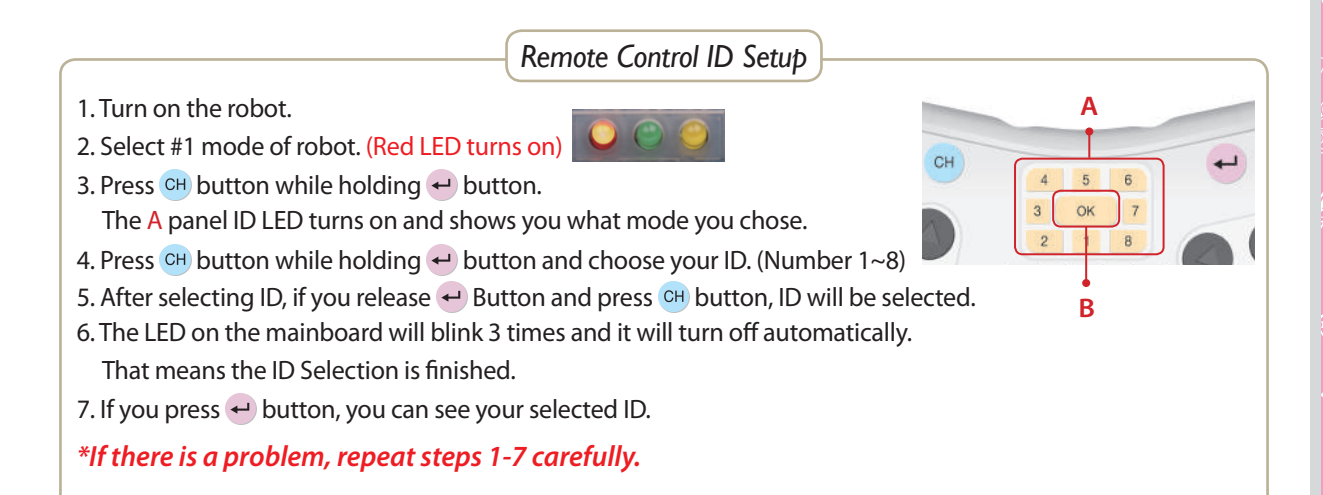

SS<br>T

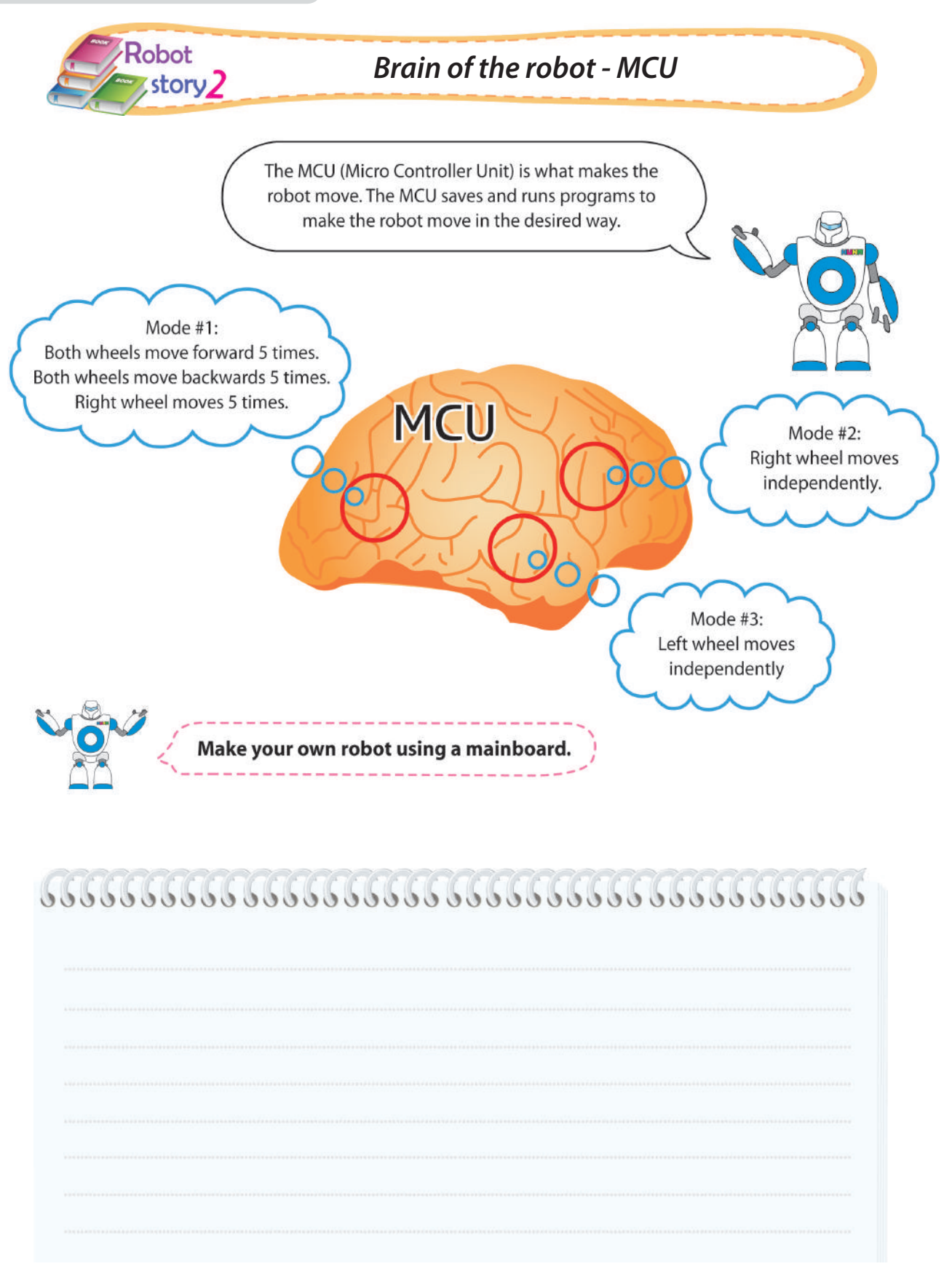

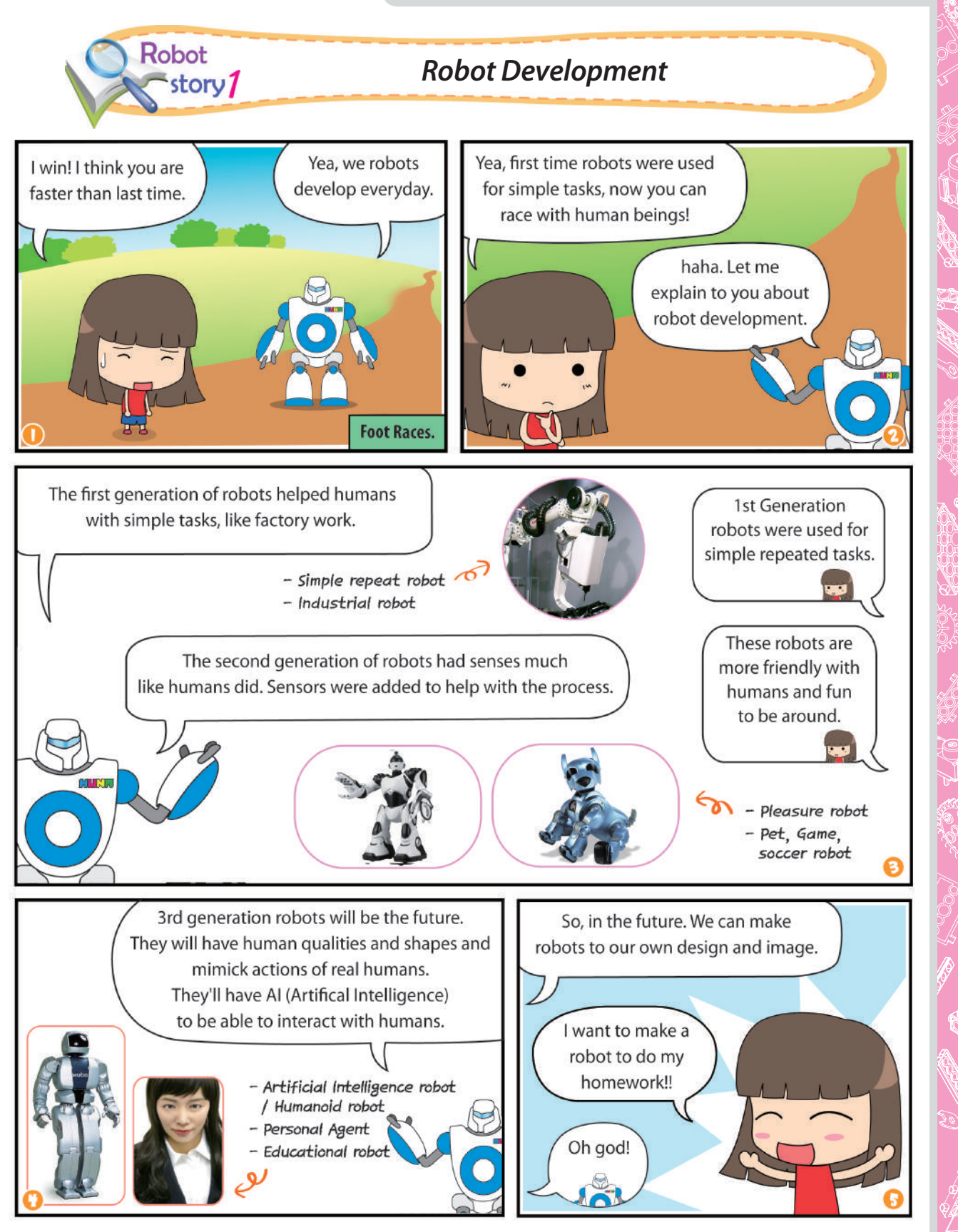

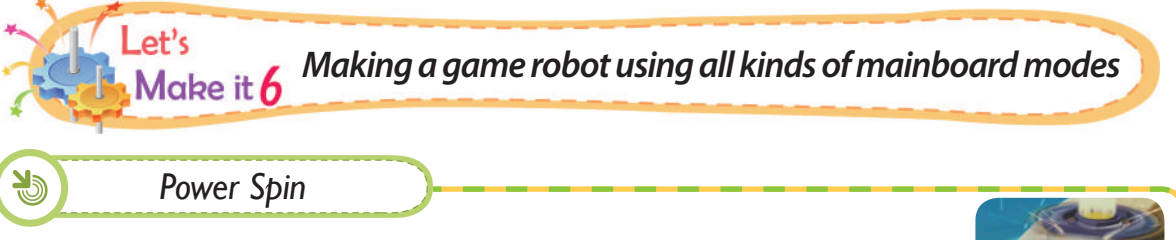

1 DC motor and 1 IR sensor can be used to make your own spinner.

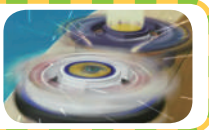

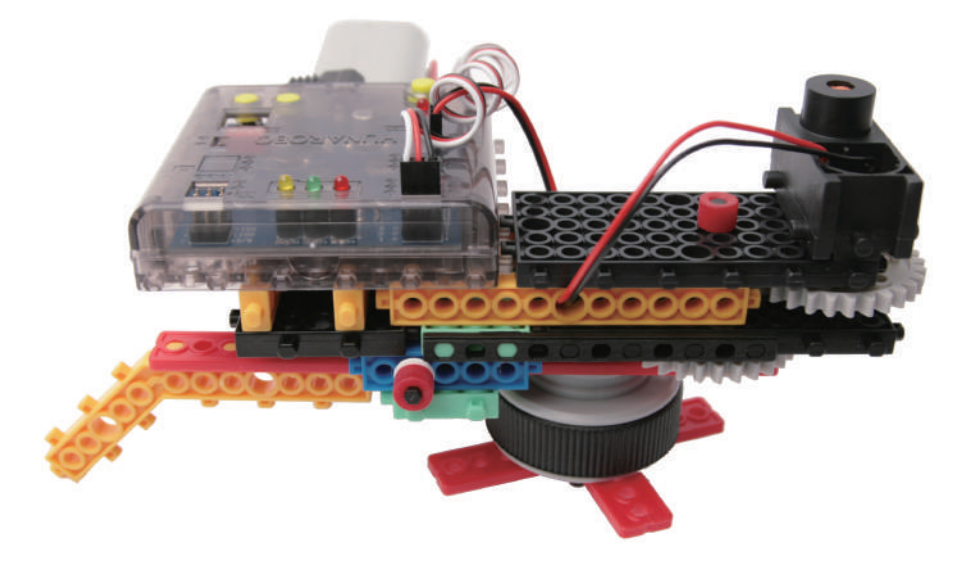

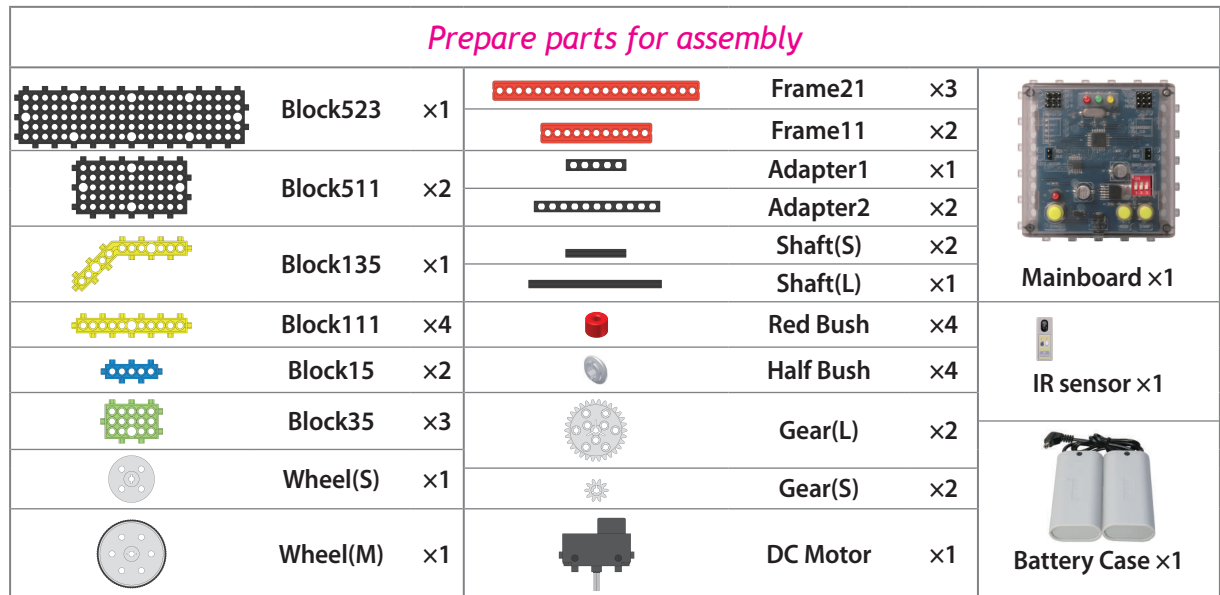

A FOR SHOP RECENT OF THE RECENT OF

 $\frac{1}{\sqrt{2}}$ 

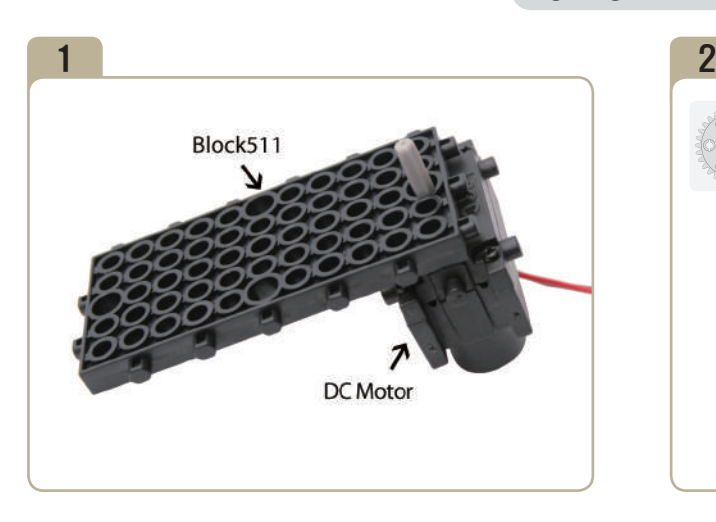

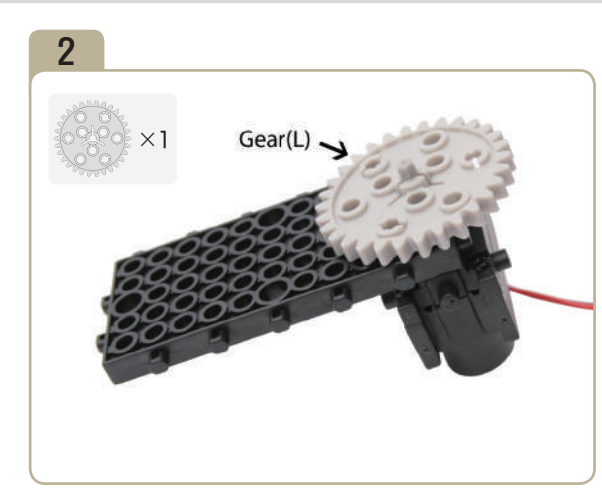

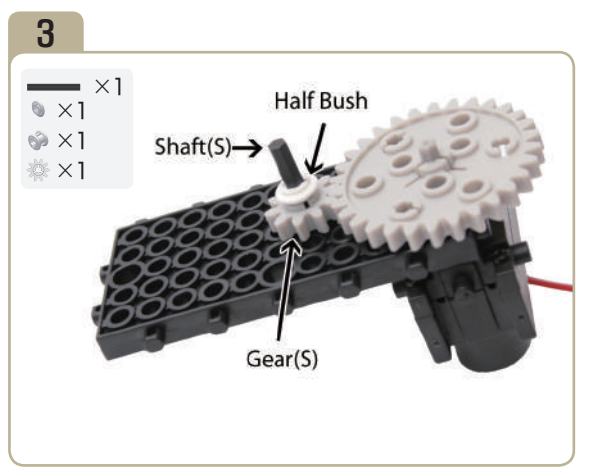

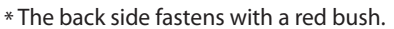

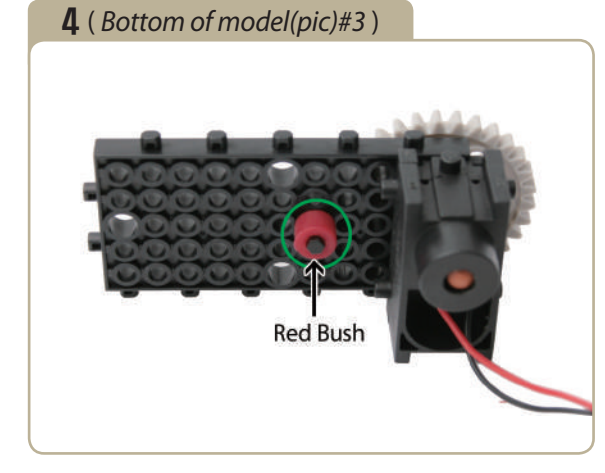

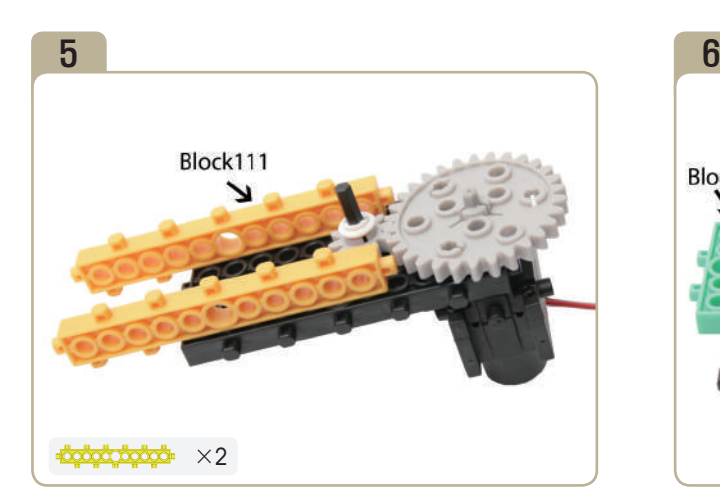

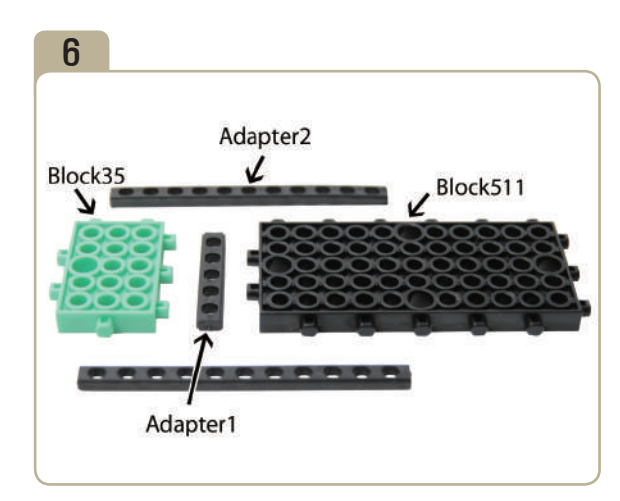

**Contract Contract Contract Contract Contract Contract Contract Contract Contract Contract Contract Contract C** 

**FOR SORRY SORRY** 

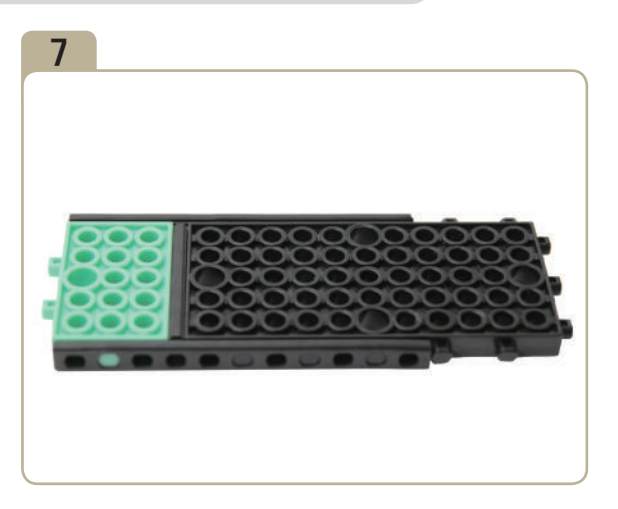

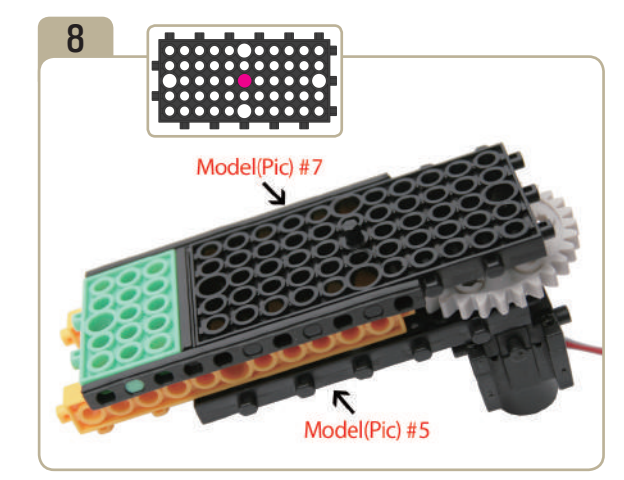

Combine model(pic)#5 with model(pic)# 7.

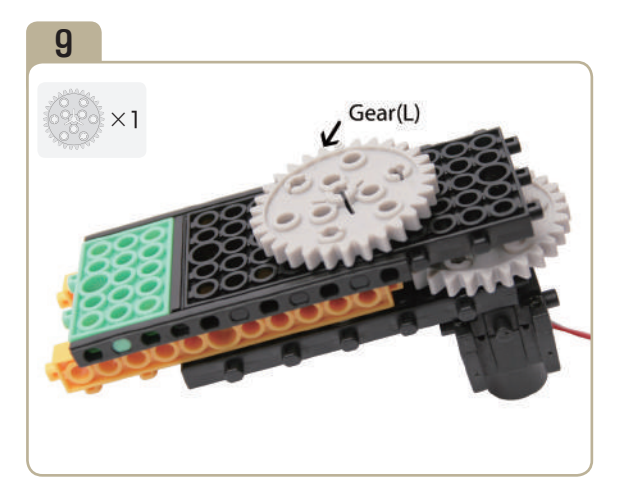

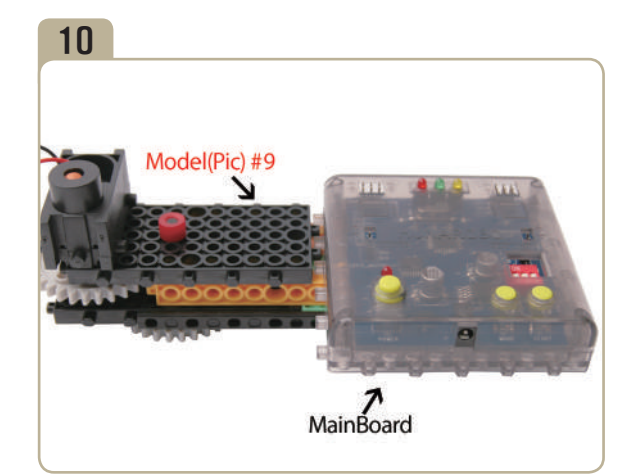

Turn model(pic)#9 upside down and then connect mainboard.

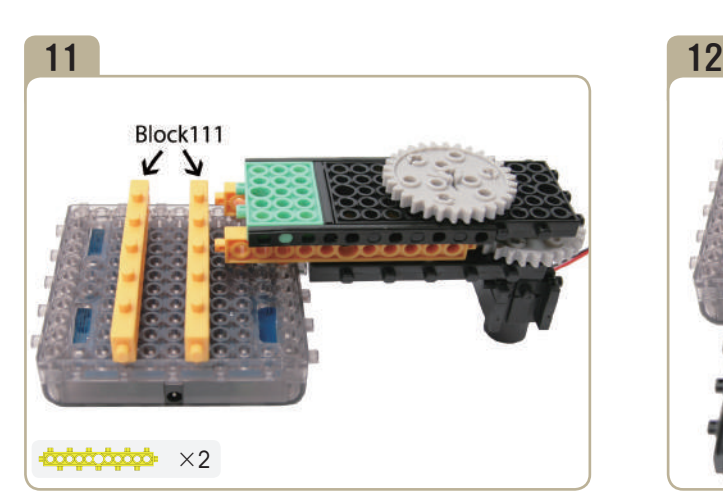

Turn model(pic)#10 upside down, then attach two 「block111」s to the bottom of mainboard.

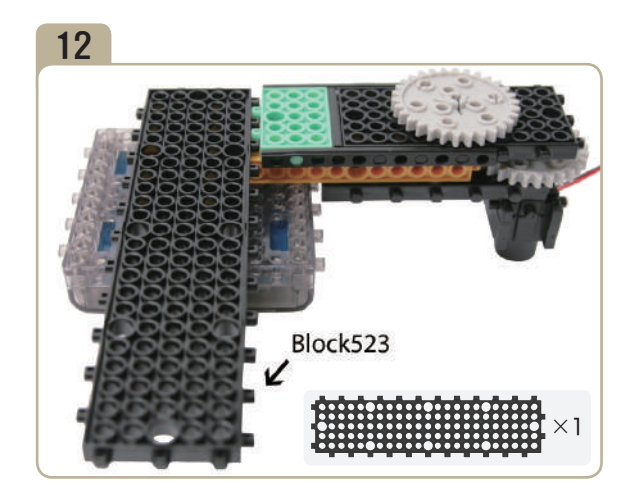

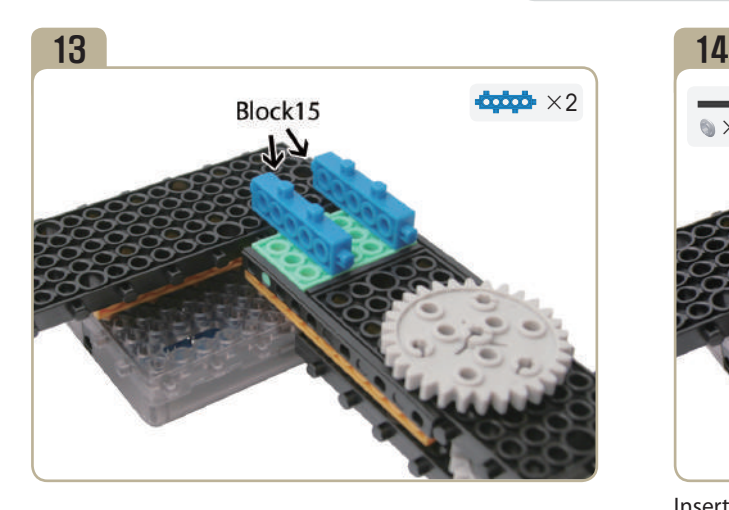

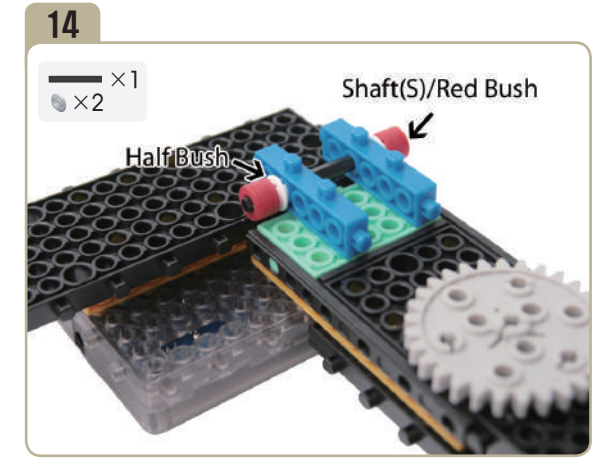

Insert a short shaft between 「block15」s with two half bushes and two red bushes .

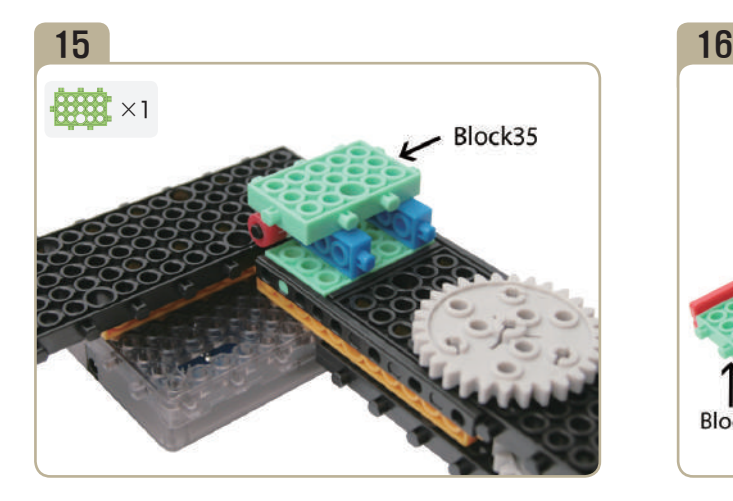

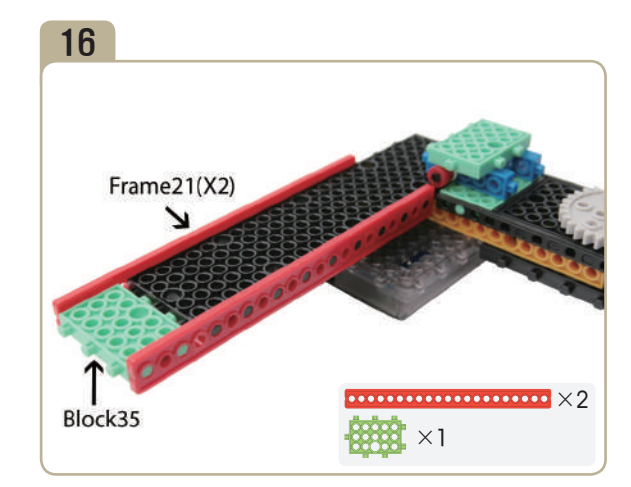

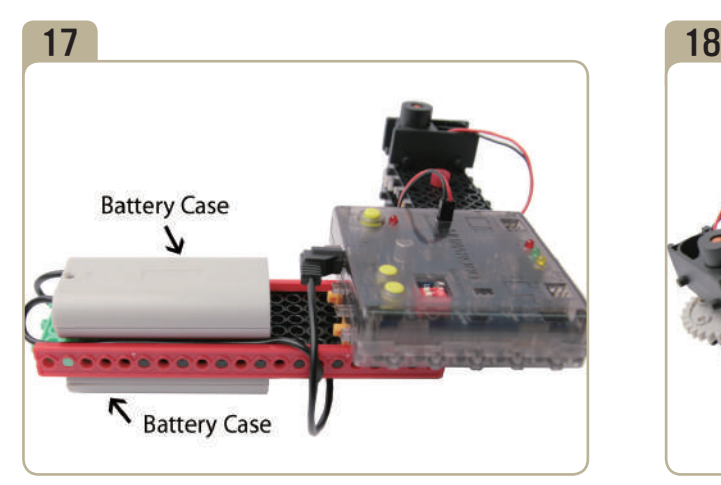

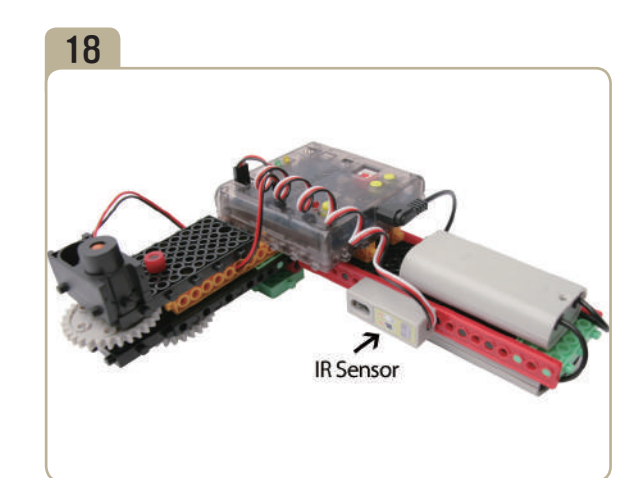

Connect battery cases to model(pic)#16. Connect a infrared sensor to model(pic)#17.

**SERIES** 

RAY FOR SOCK SOLO

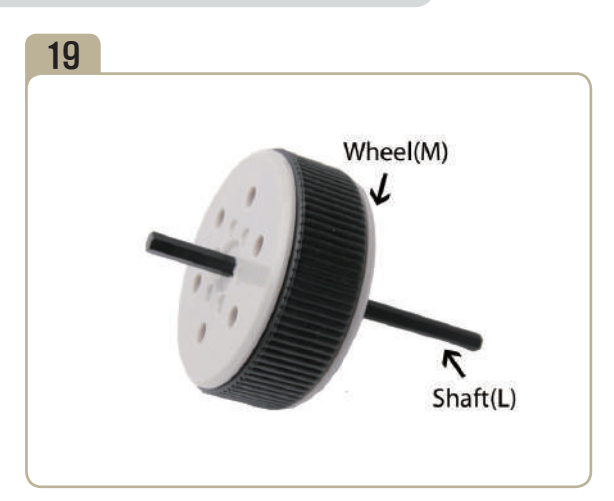

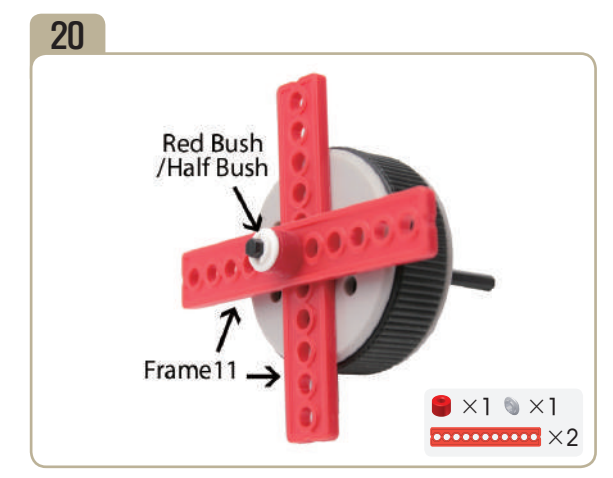

Insert two 「Frame11」s to the long shaft of model(pic)#19 with a red bush and a half bush in order.

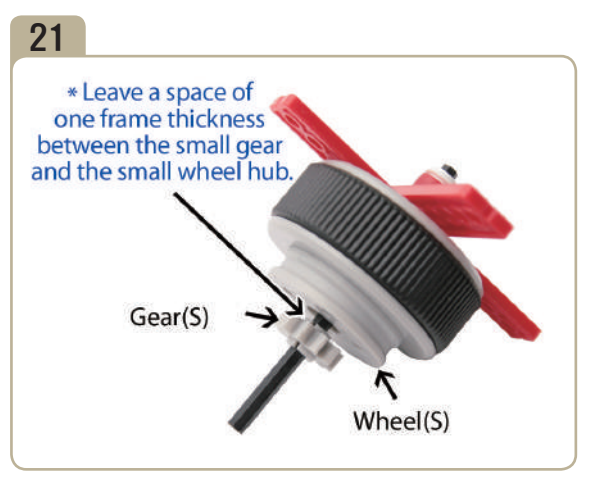

Insert a small gear and a small wheel hub to long shaft.

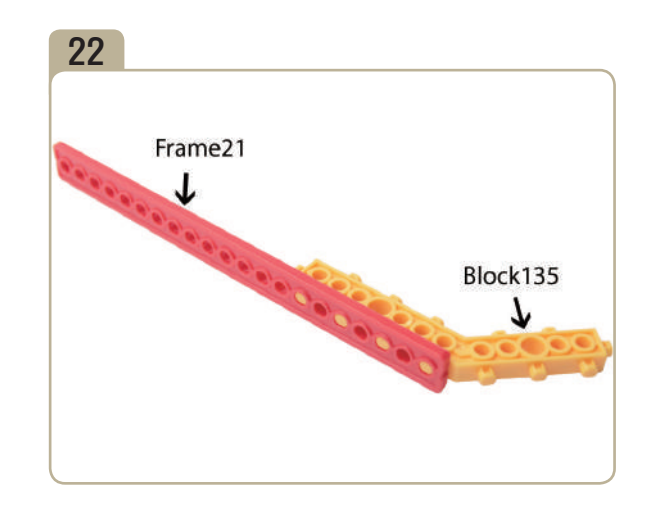

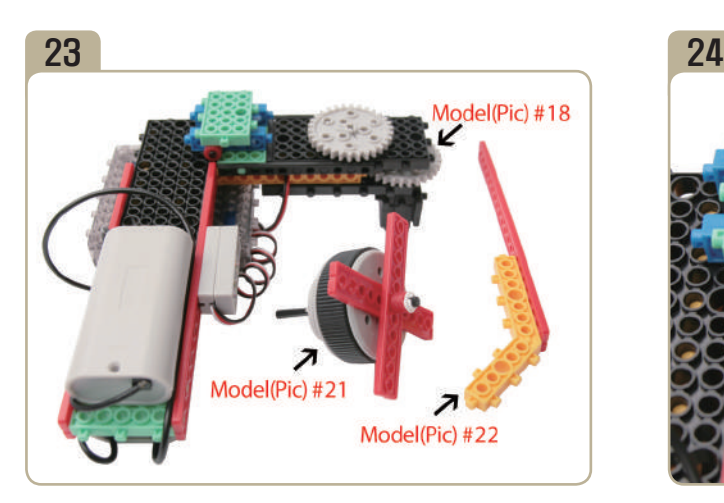

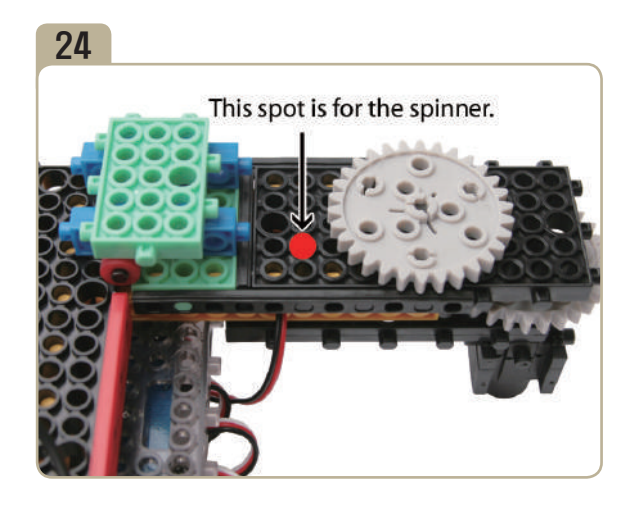

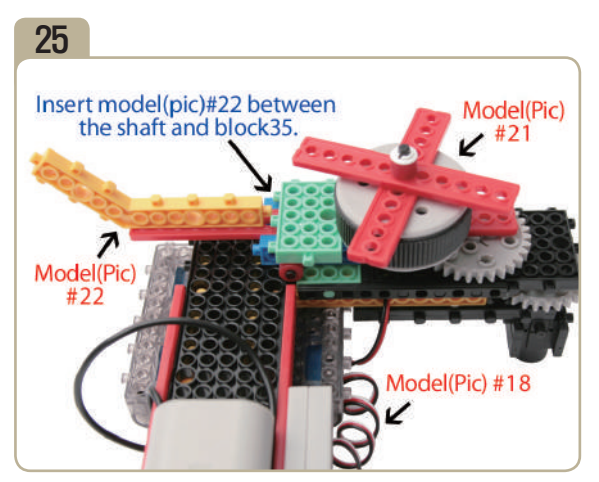

Combine model(pic)#18 with model(pic)# 21 and then connect model(pic)#22.

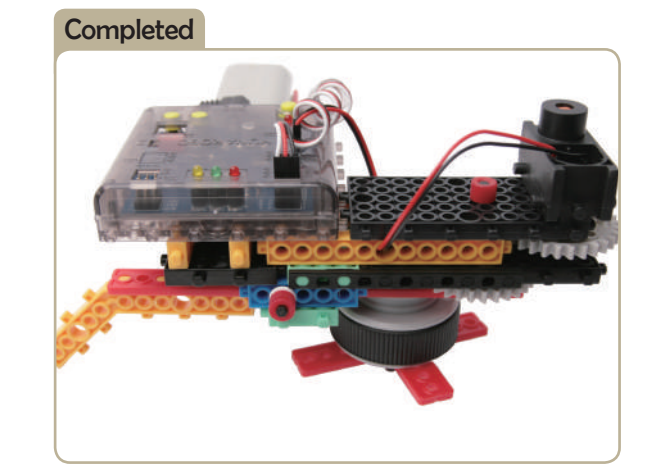

,<br>John

\*<br>De

**CONTRACTOR** 

Consultation of the Consultation of the Consultation of the Consultation of the Consultation of the

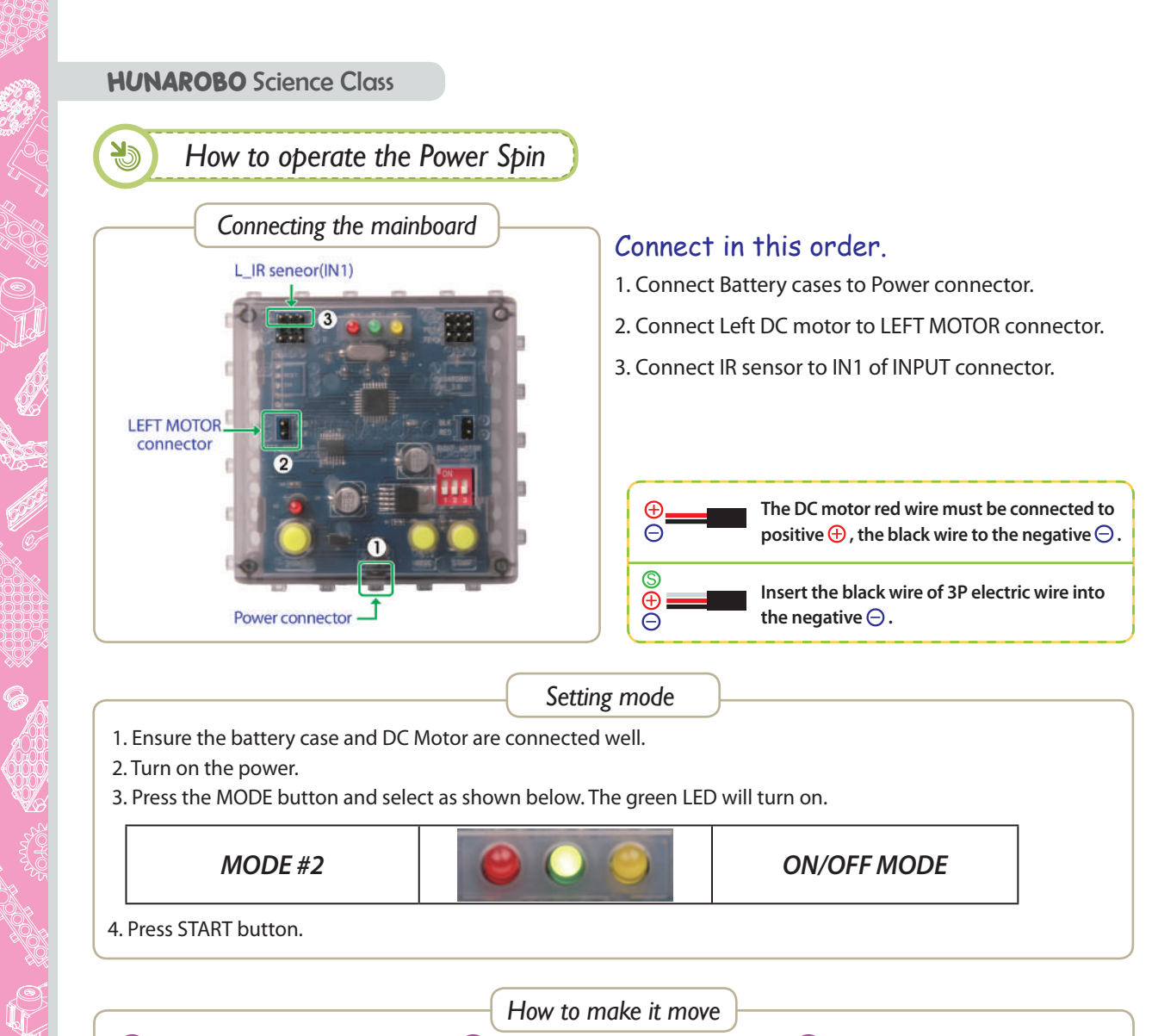

- *Setting mode*
- 1. Ensure the battery case and DC Motor are connected well.
- 2. Turn on the power.
- 3. Press the MODE button and select as shown below. The green LED will turn on.

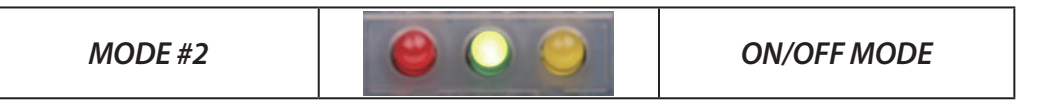

4. Press START button.

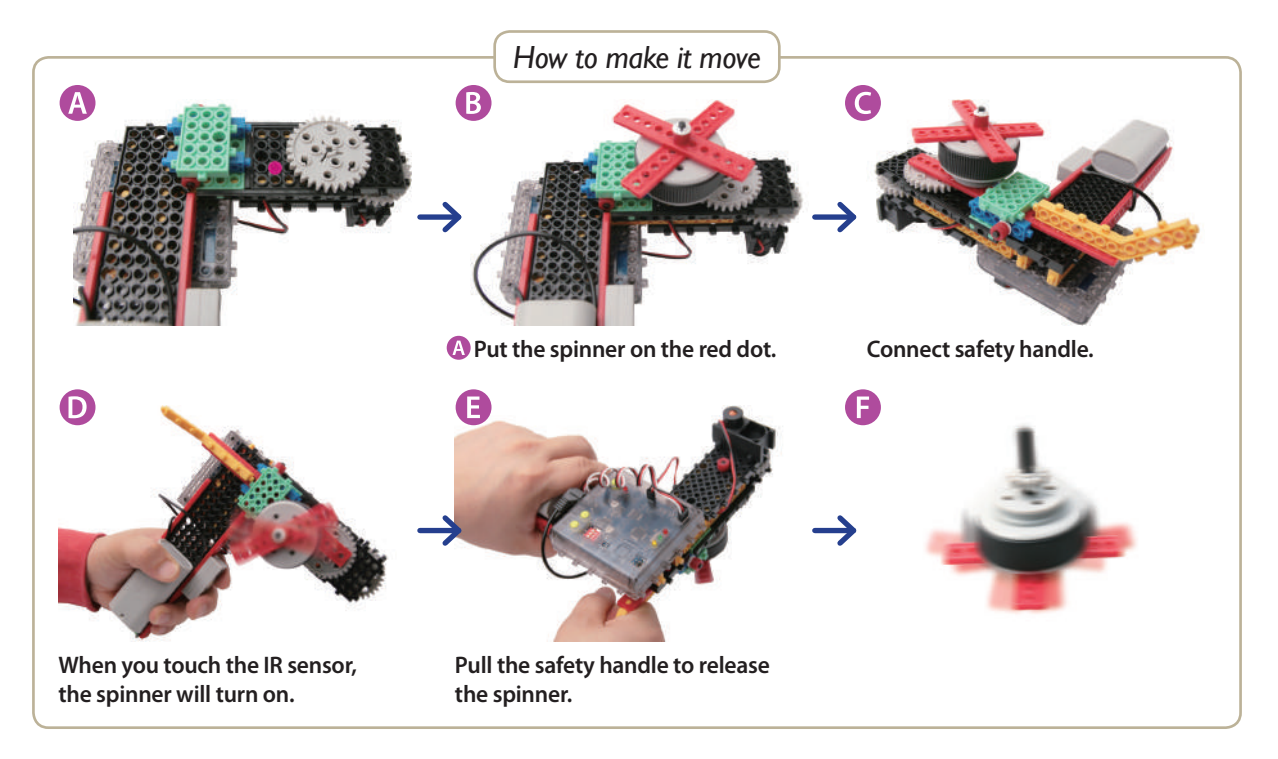

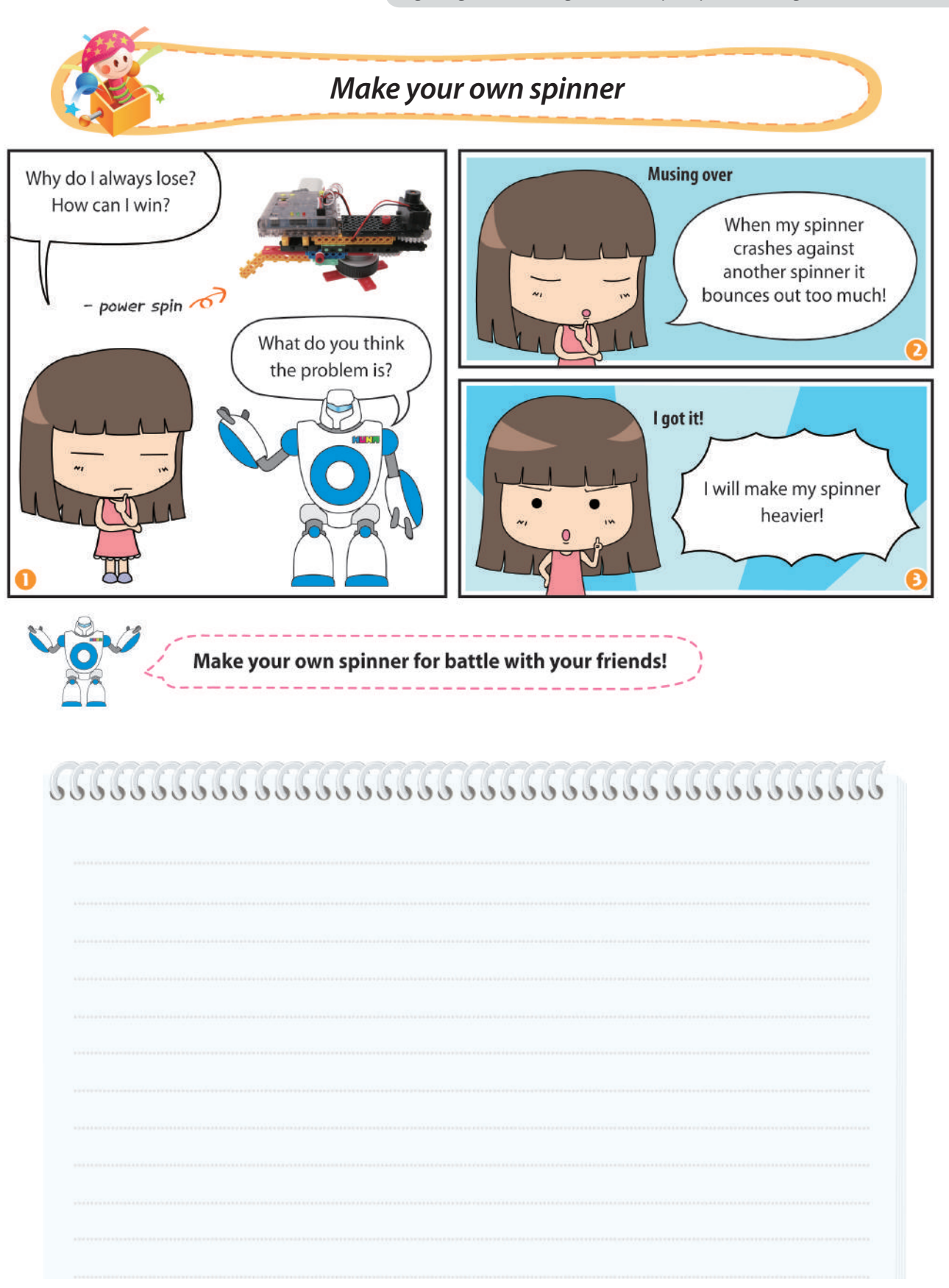

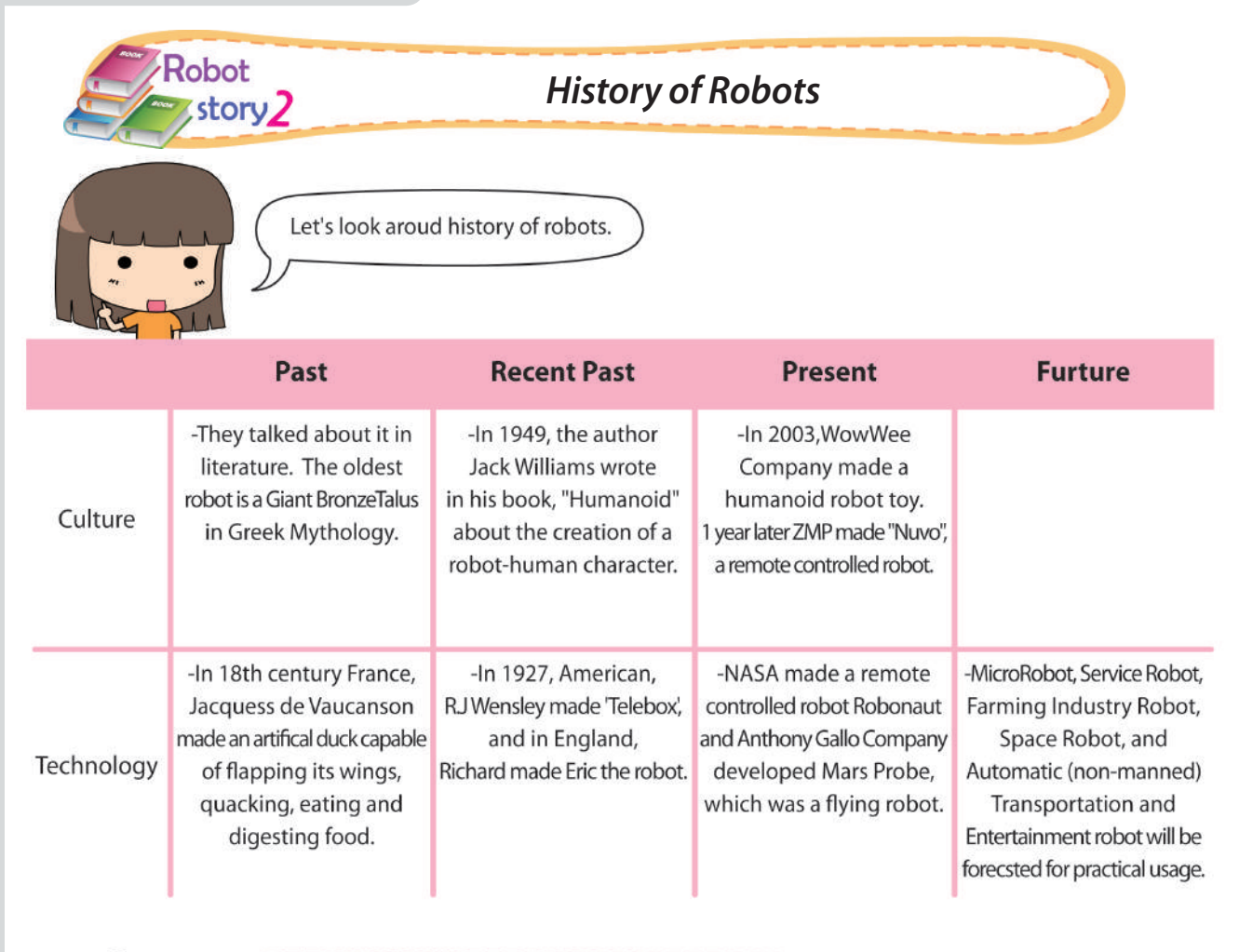

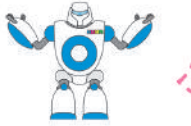

In the future, what robot will be produced? Imagine your own robot and try to make it.

# 

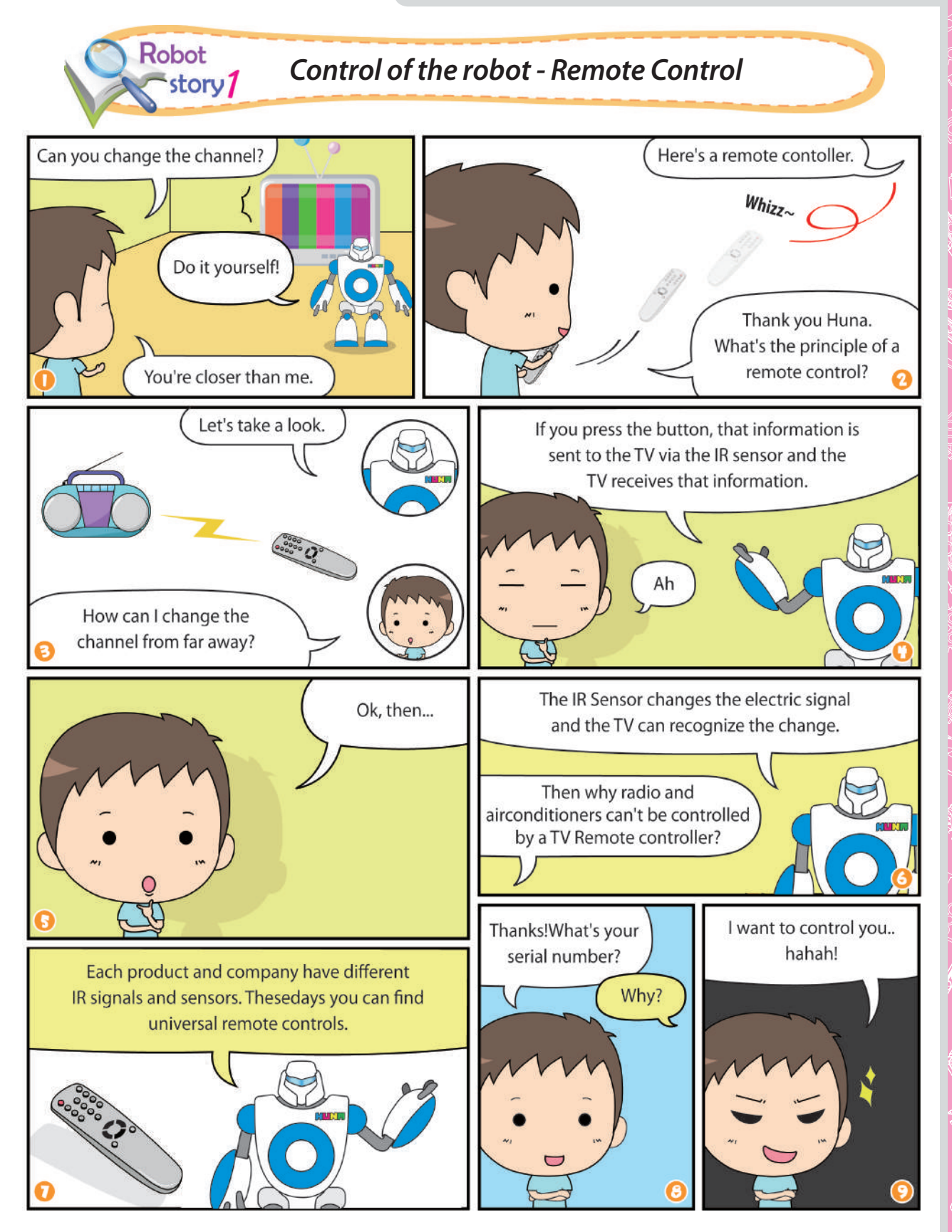

**CONTROLLER** 

FOR SOR SONOS RECO

erpon<br>Eng

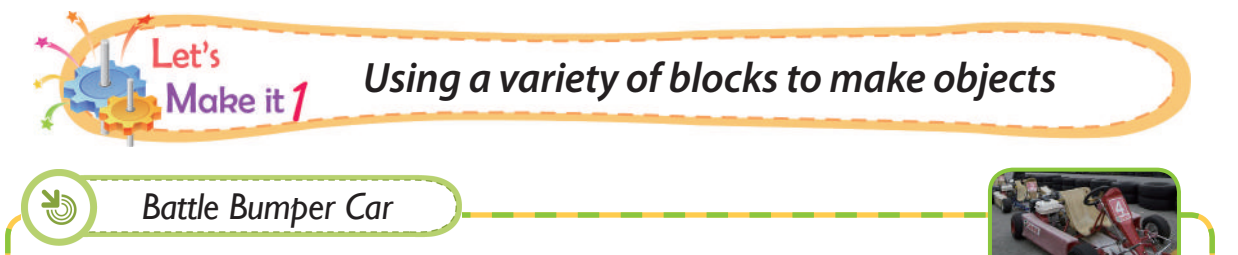

A battle robot that uses a remote controller to bump into other cars.

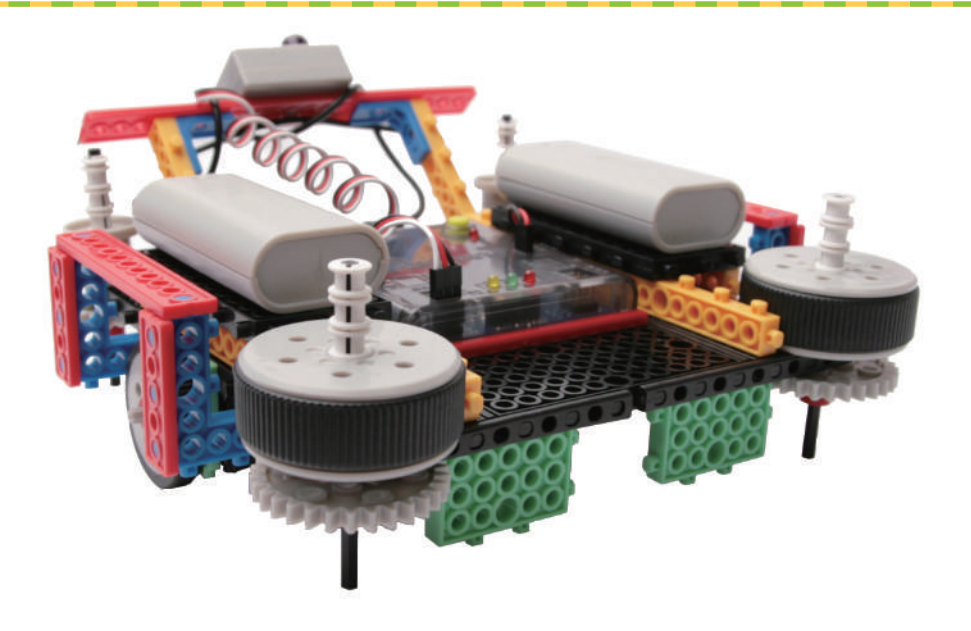

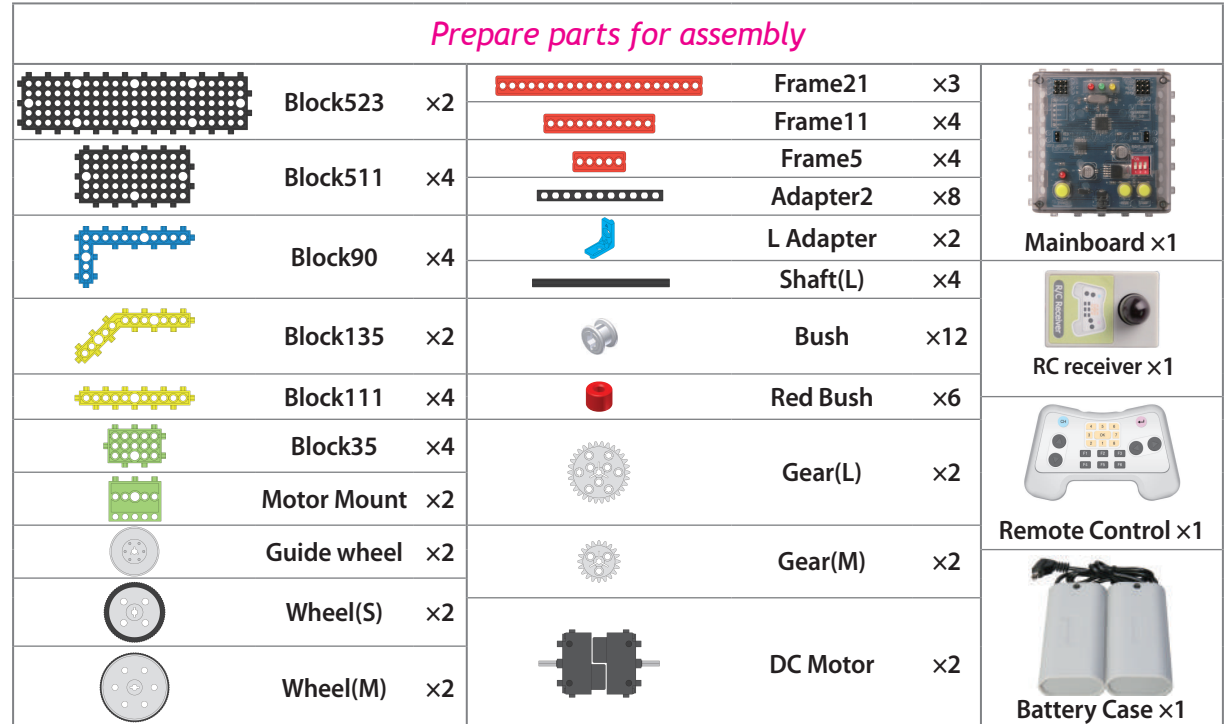

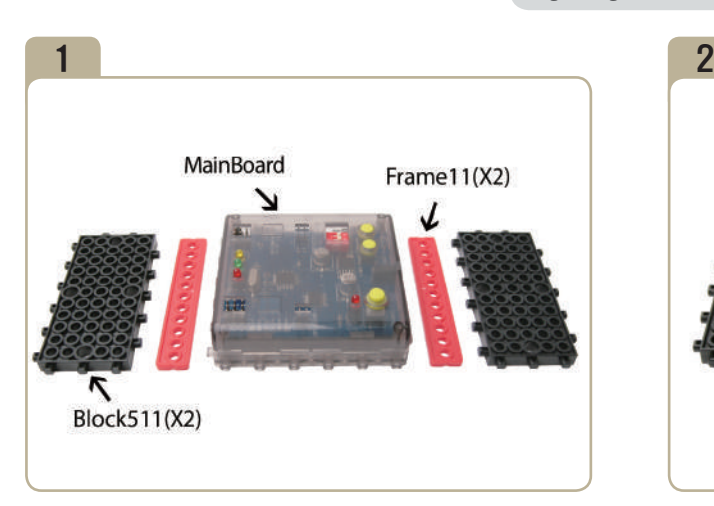

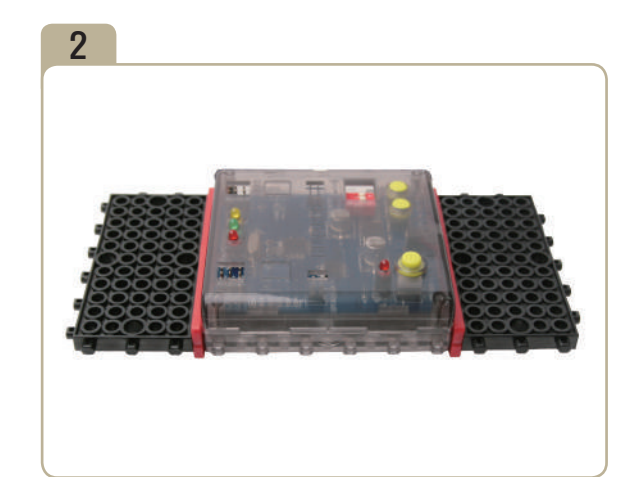

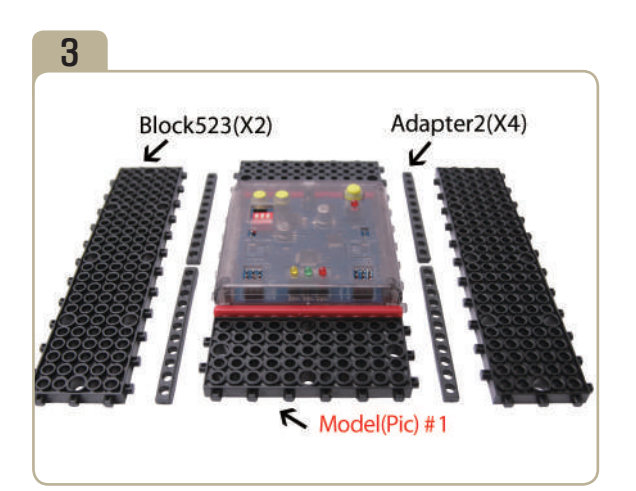

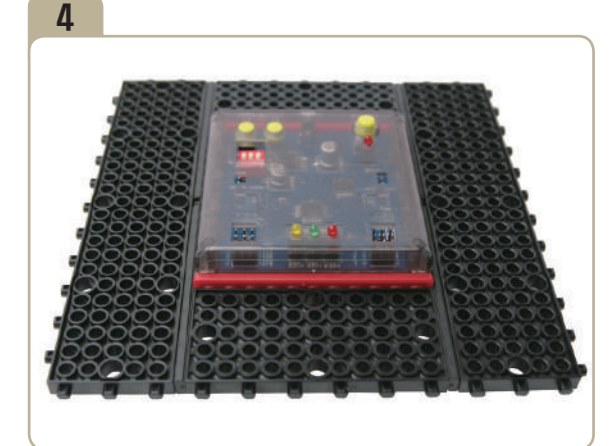

Connect two「block523」s and four「adapter2」s to model(pci)#2.

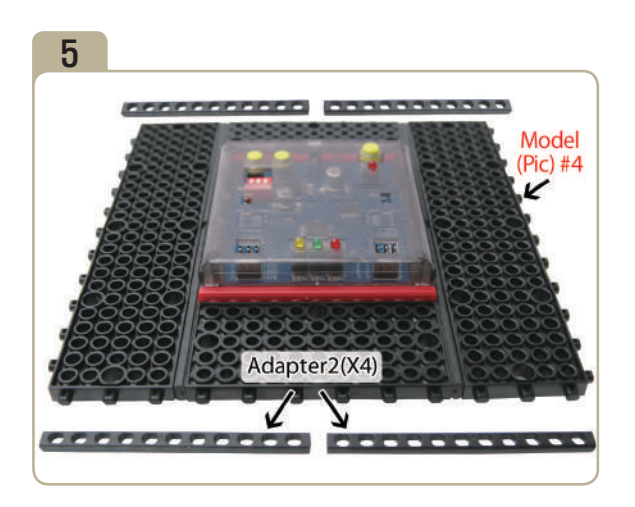

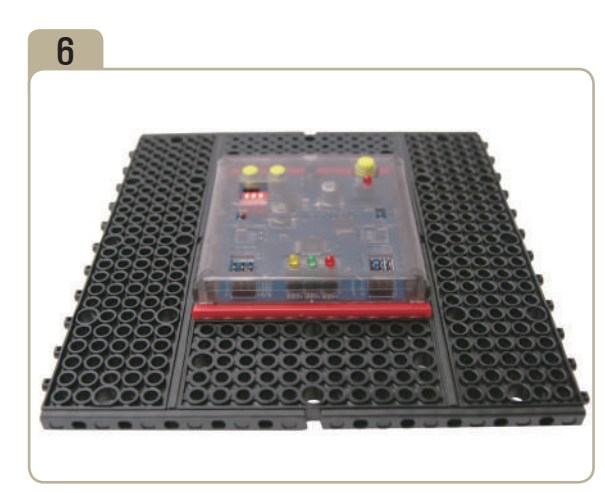

Attach four「adapter2」s to model(pic)#4.

N

**CONTROL** 

FOR SOF

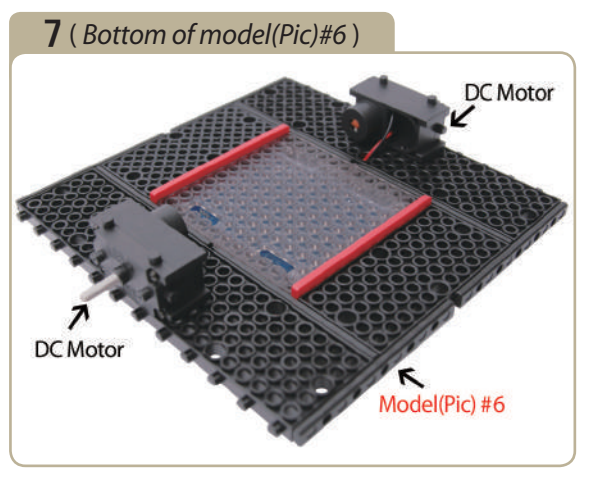

Turn model(pic)#6 upside down, then connect DC motors.

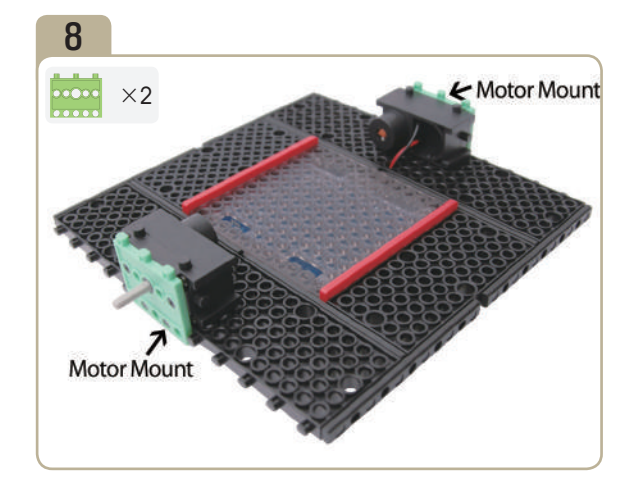

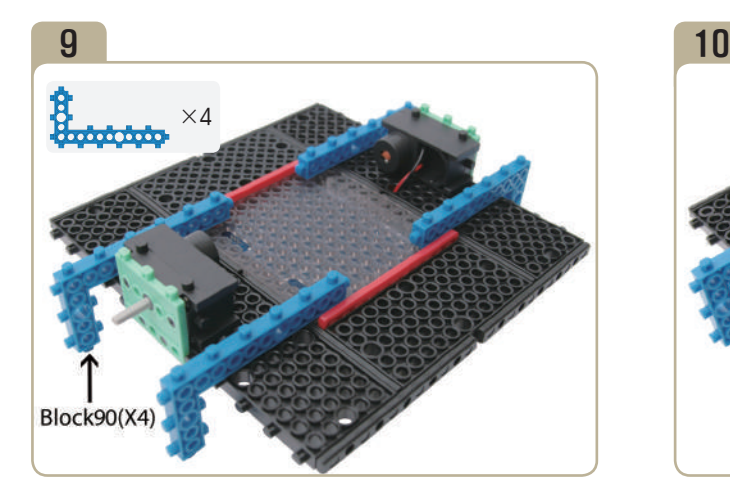

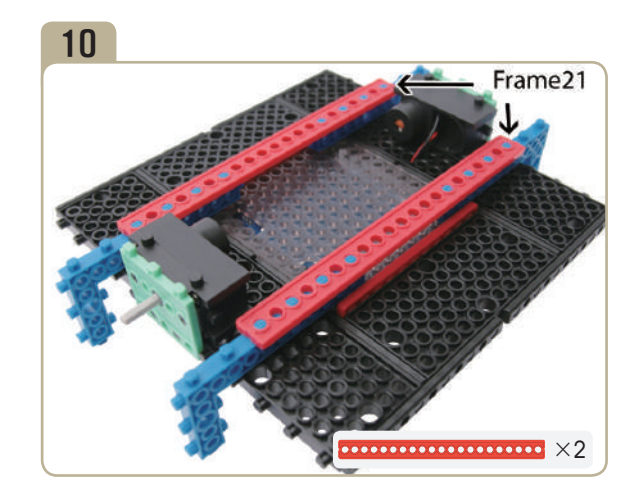

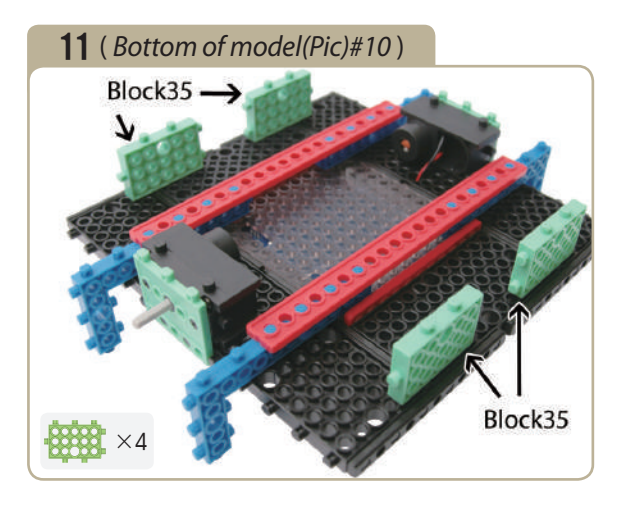

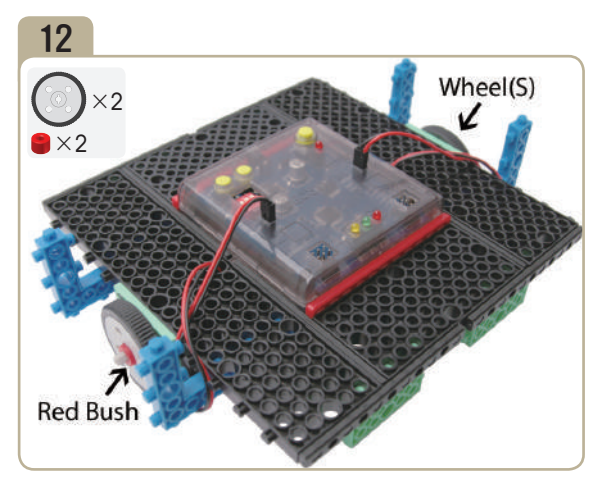

Turn model(pic)#11 upside down, then insert small wheels and red bushes to the shaft of DC motor.

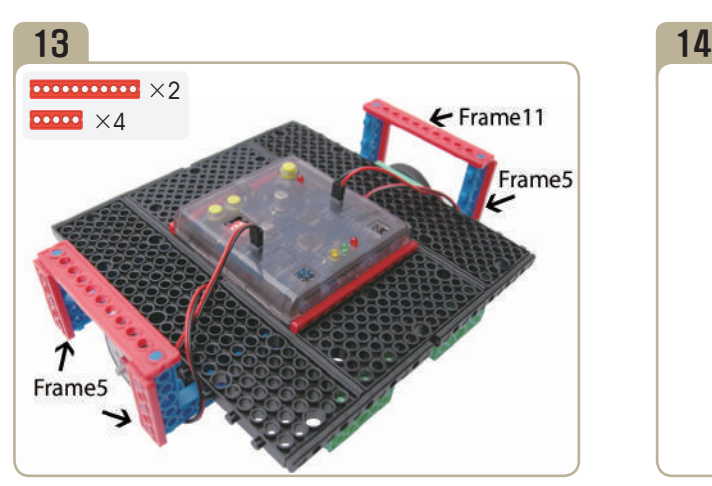

Attach four「frame5」s and two「frame11」s.

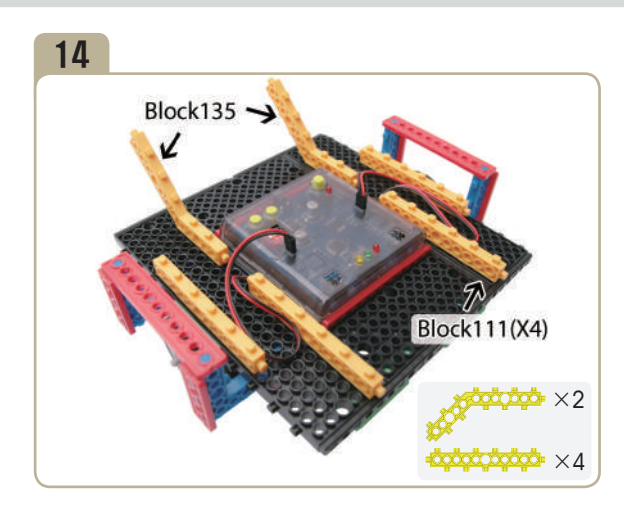

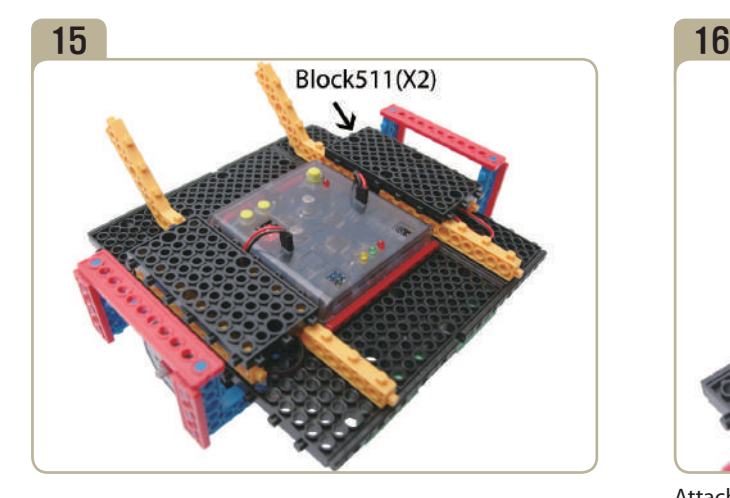

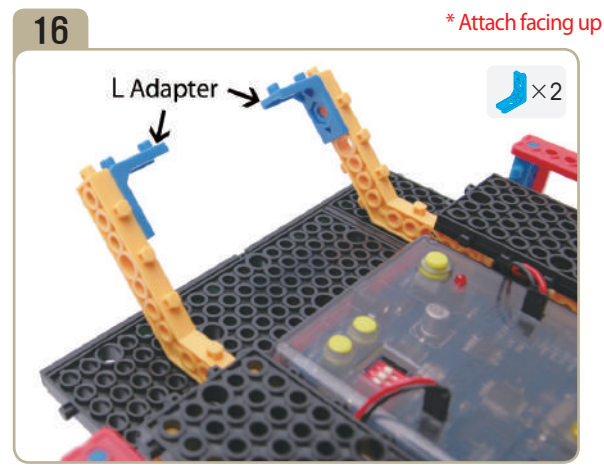

Attach two 'L' adapters to 「block135」. (Pay close attention to the arrows(▲)that indicate how the adapters should be attached.)

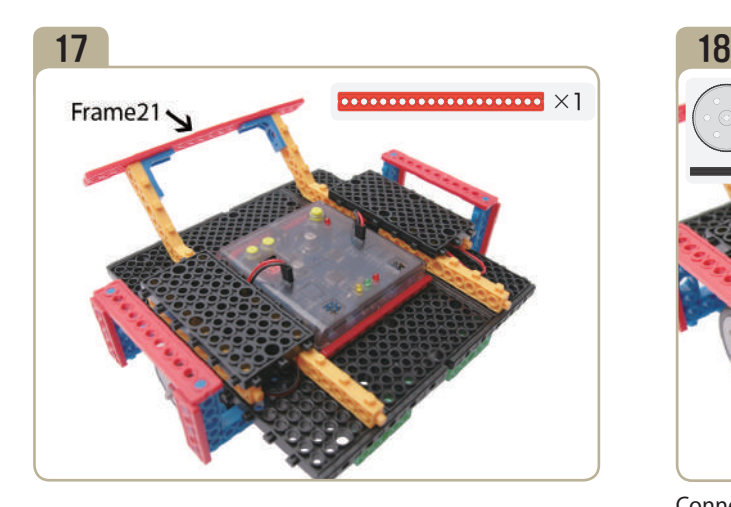

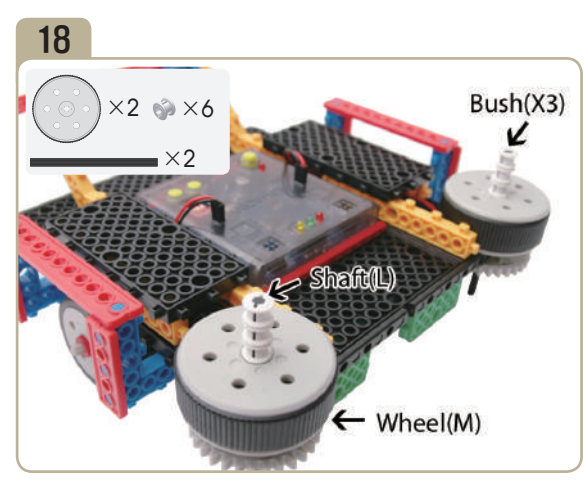

Connect the parts in the following order; tow long shafts  $\rightarrow$  tow medium wheels  $\rightarrow$  Three bushes.

## 19( *Bottom of model(Pic)#18* ) 20

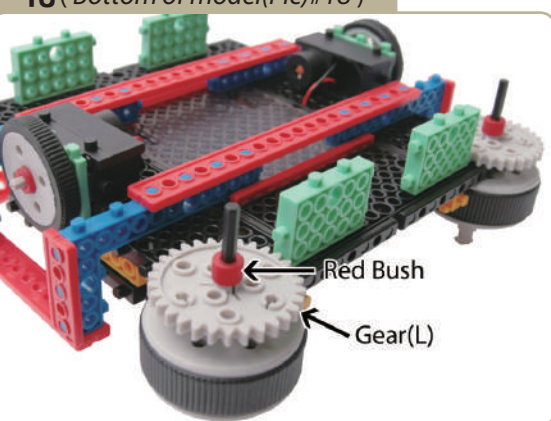

Turn model(pic)#18 upside down, the insert large gears and red bushes to long shaft .

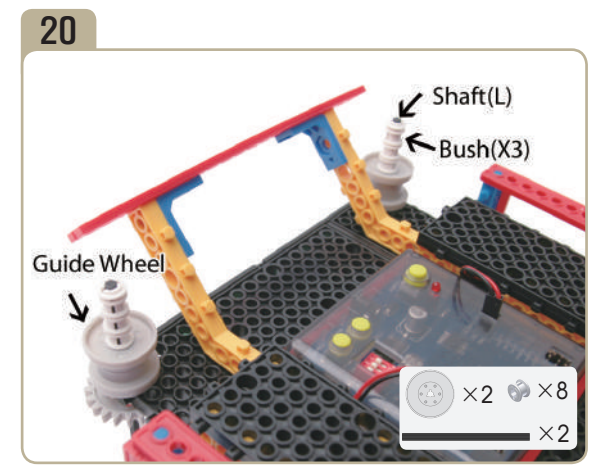

Connect the parts in the following order; Long shafts  $\rightarrow$ Guide wheels  $\rightarrow$  Three bushes.

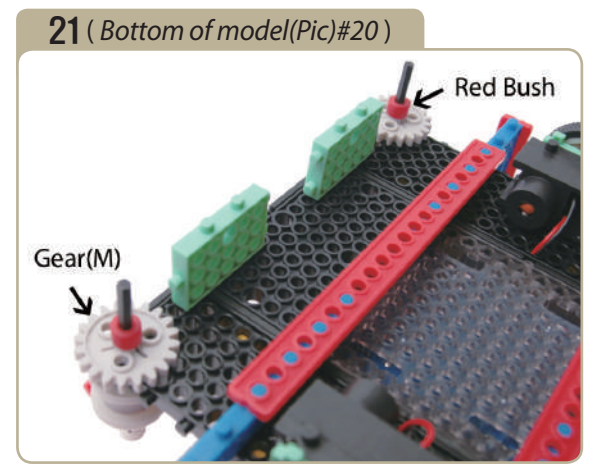

Turn model(pic)#20 upside down, then insert medium gears and red bushes to long shaft .

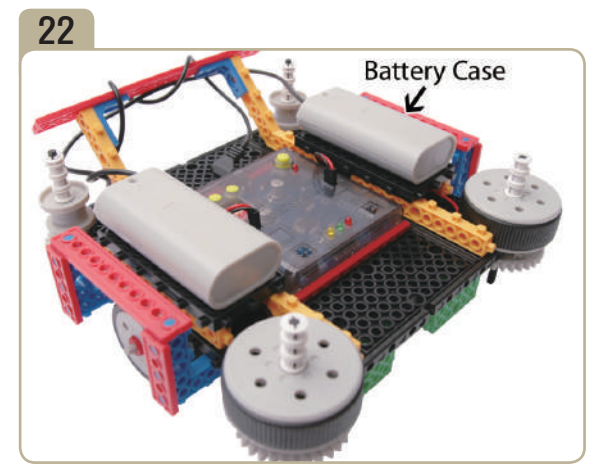

Turn model(pic)#21 upside down, then connect battery cases.

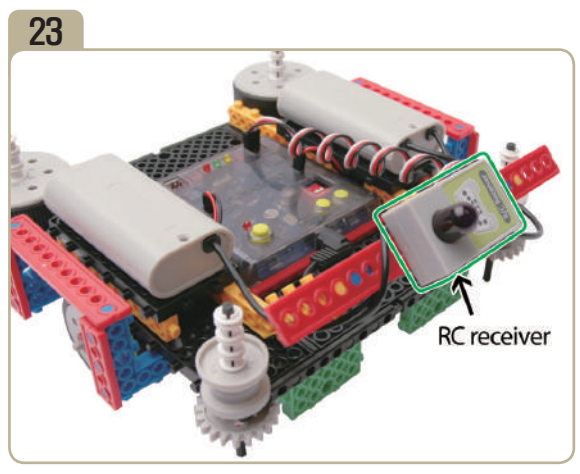

Connect RC receiver to the back of model(pic)#22.

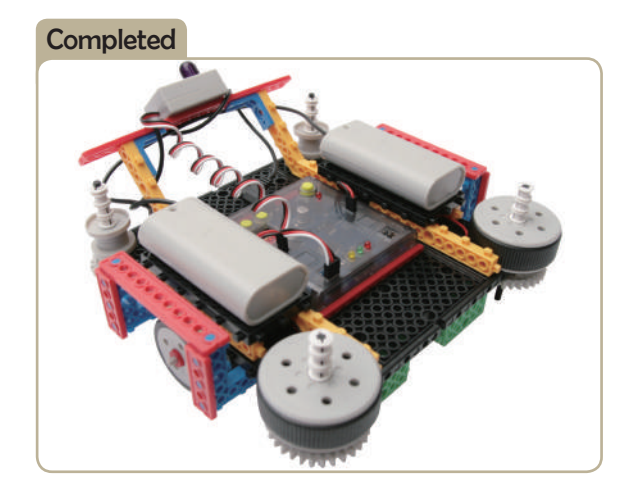

FOR ROOM

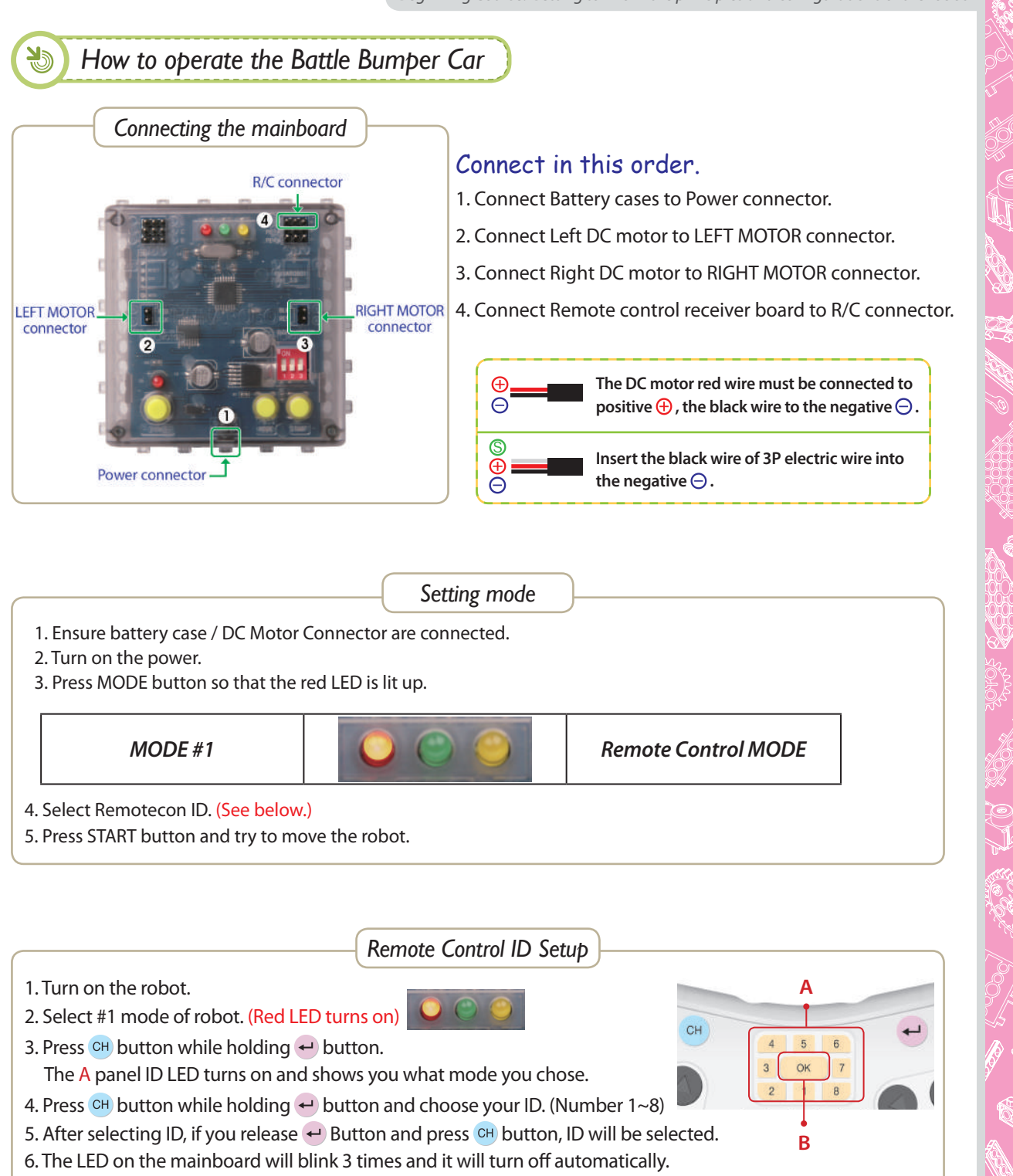

That means the ID Selection is finished.

7. If you press  $\leftrightarrow$  button, you can see your selected ID.

*\*If there is a problem, repeat steps 1-7 carefully.*

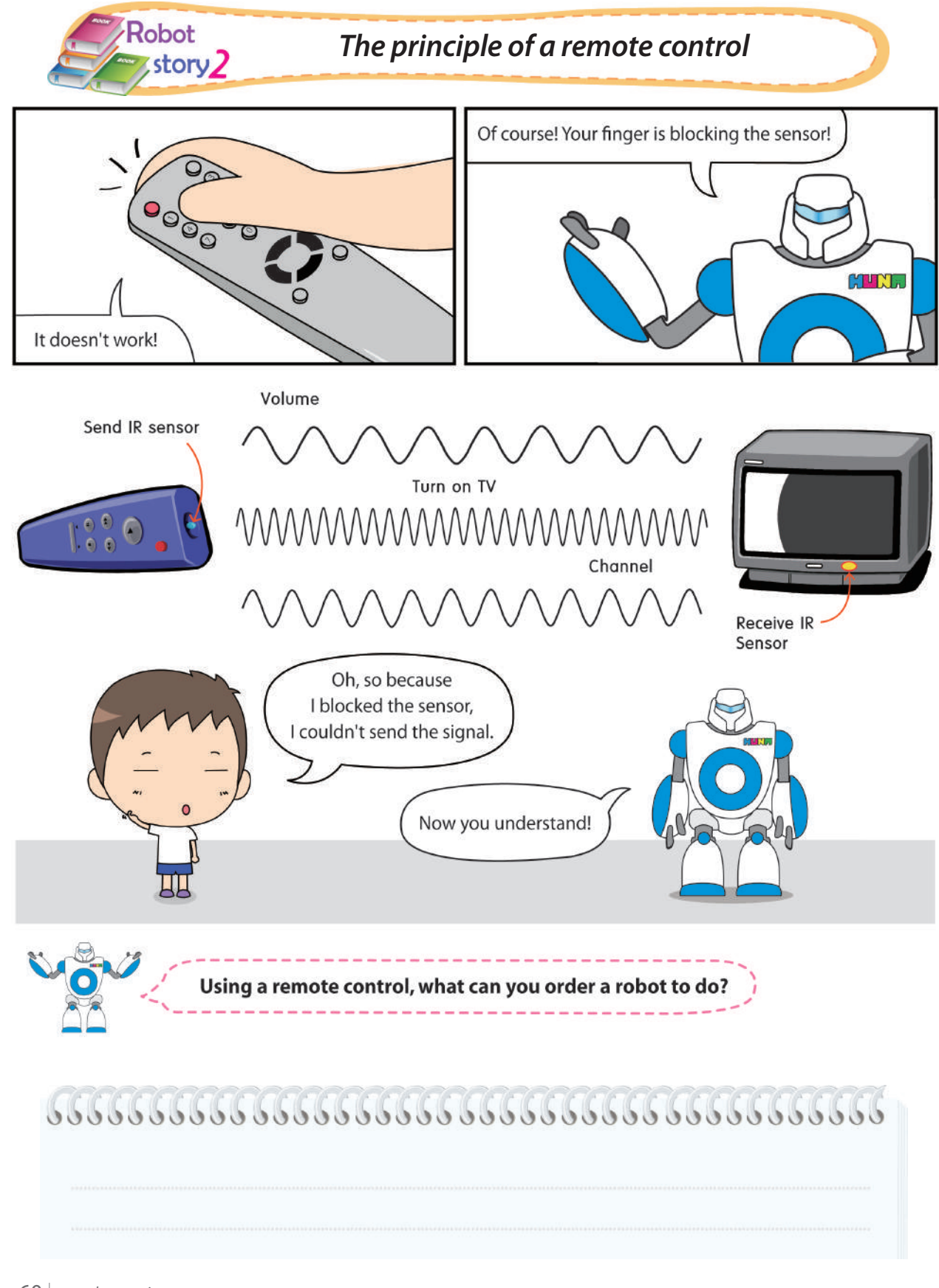

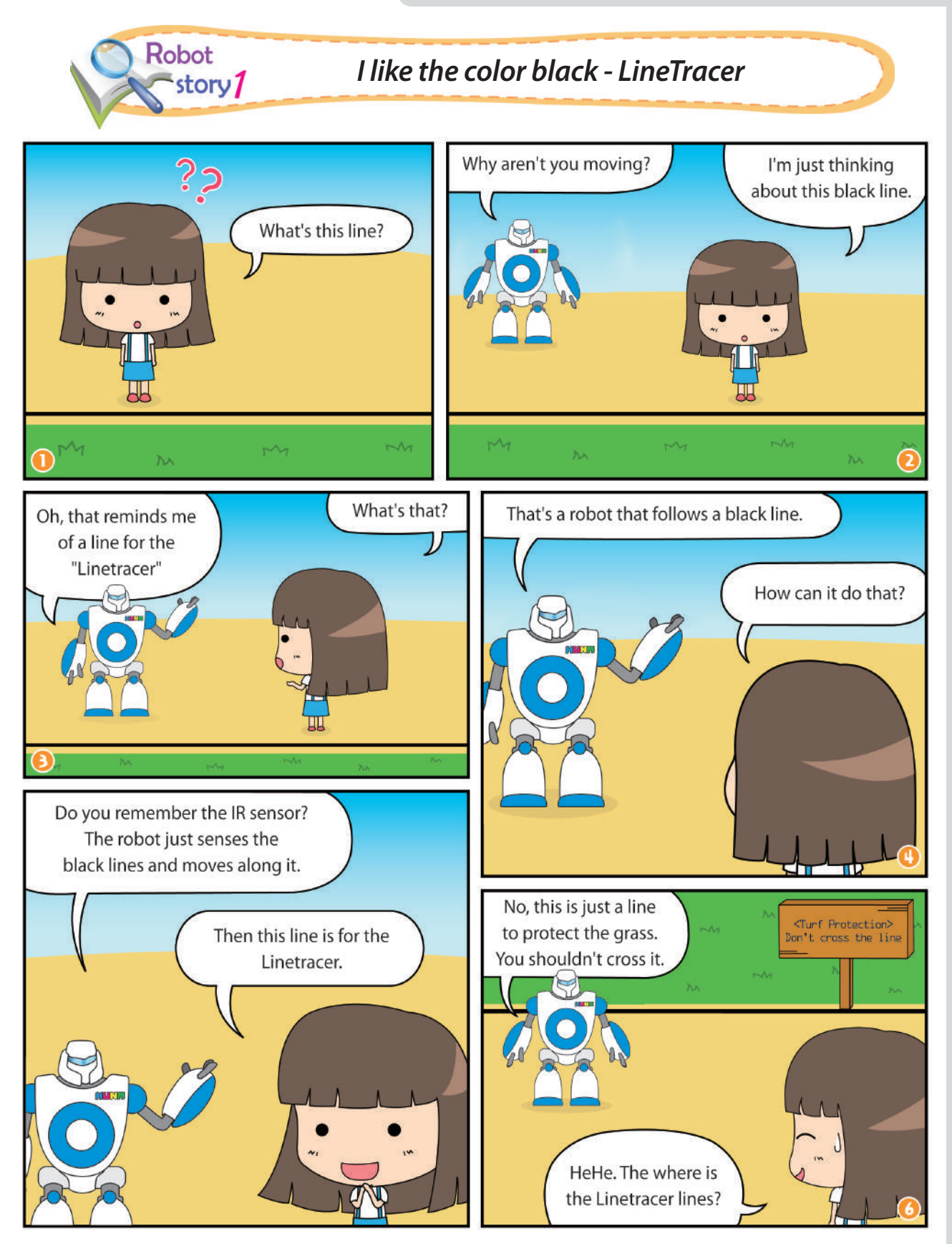

CONTROLLED

RO 2000 SOLOR E

SS<br>England<br>A

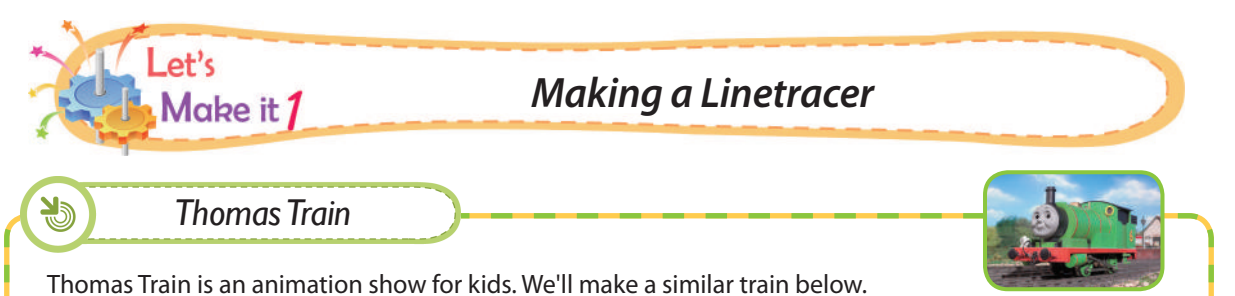

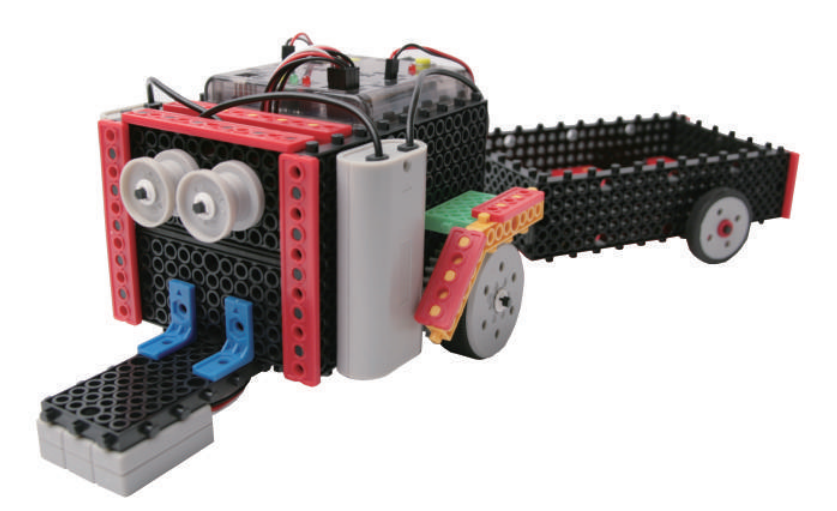

# *Prepare parts for assembly*

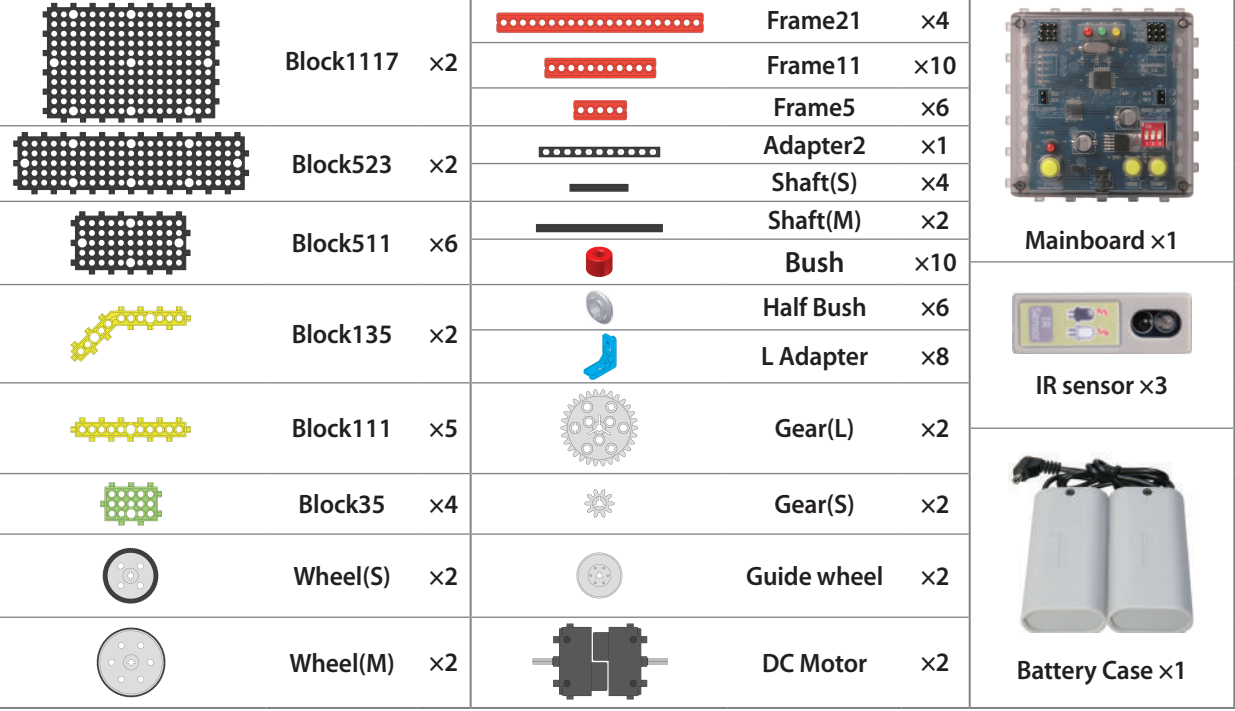

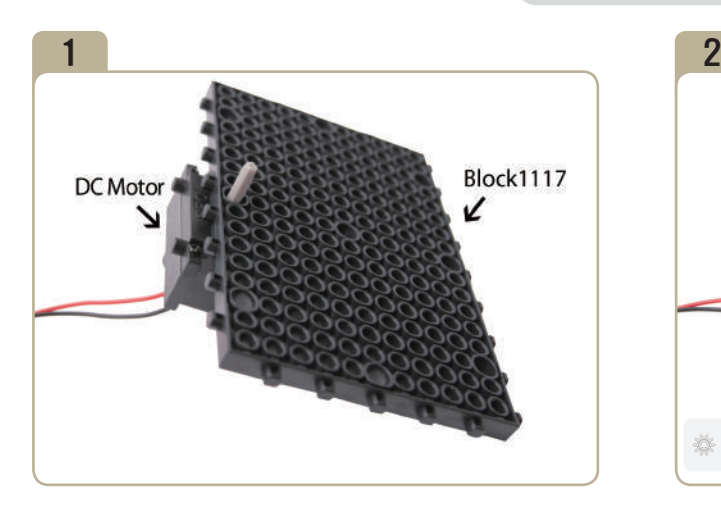

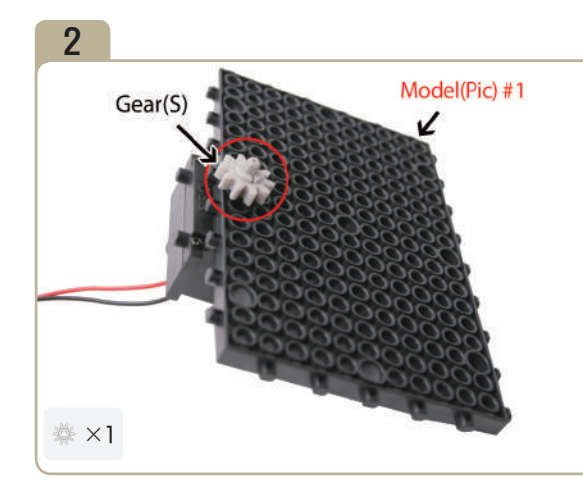

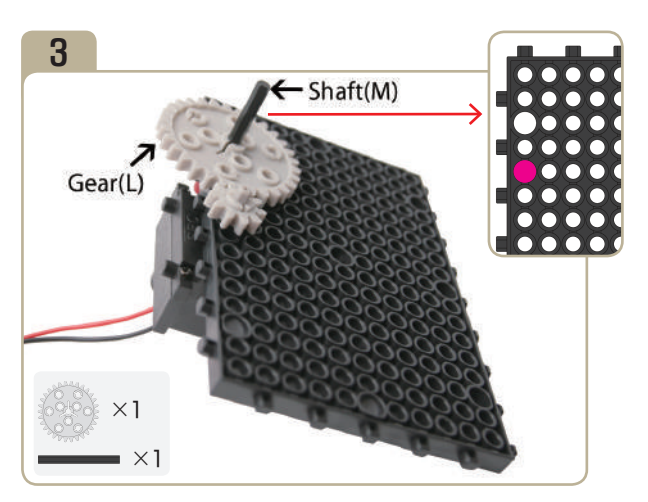

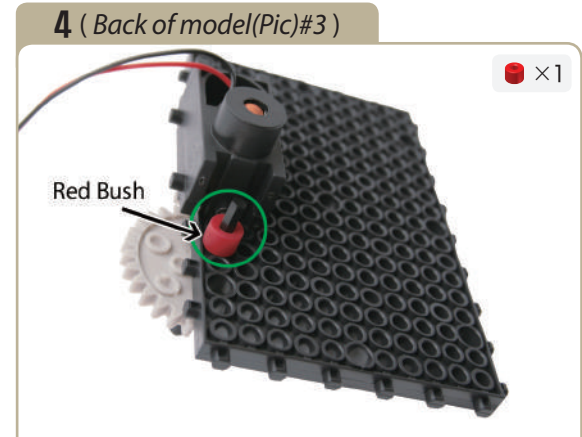

Turn model(pic)#3 upside down, then insert a red bush to medium shaft.

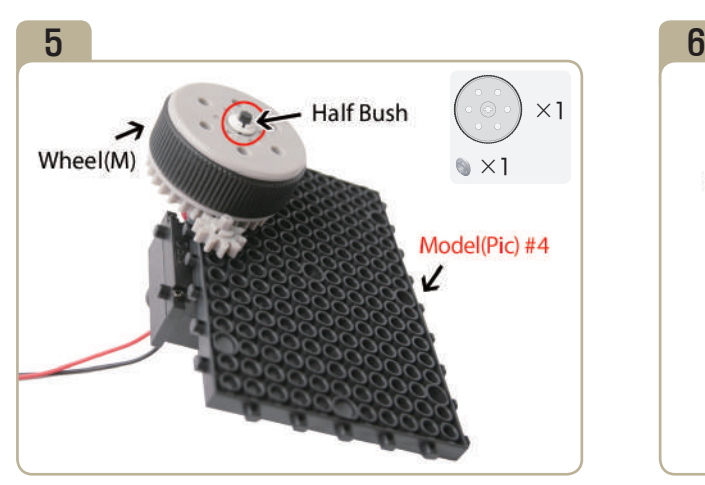

Turn model(pic)#4 upside down, then insert a medium wheel and a half bush to medium shaft.

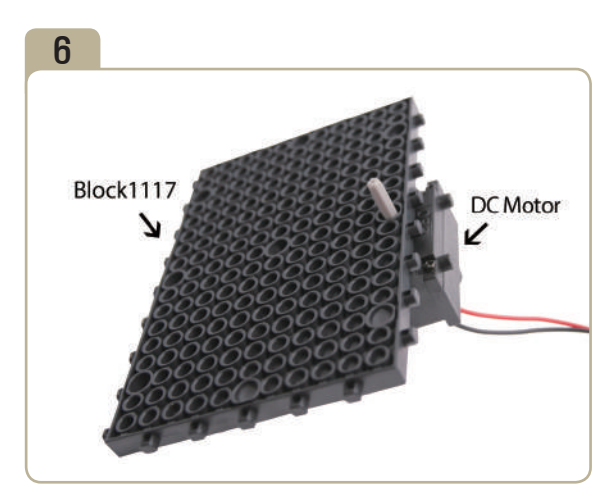

**Contract Contract Contract Contract Contract Contract Contract Contract Contract Contract Contract Contract C** 

RACTER COMPANY

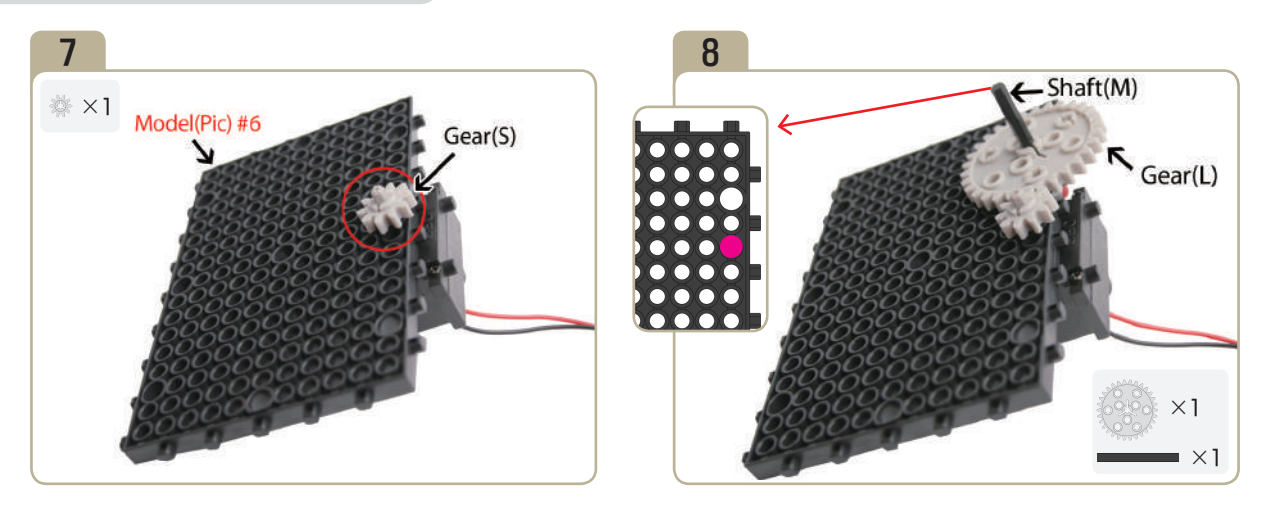

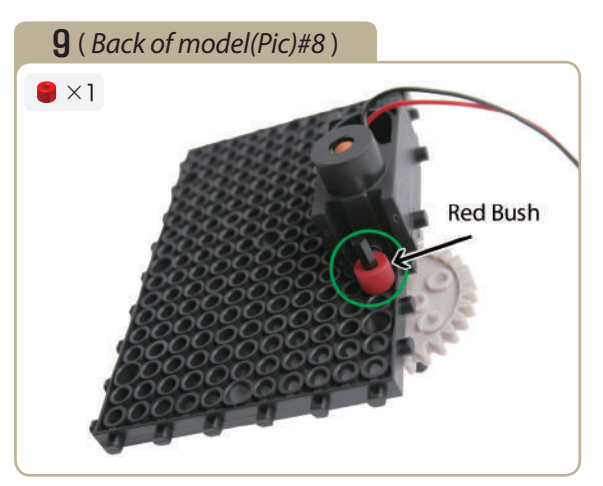

Turn model(pic)#8 upside down, then insert a red bush to medium shaft.

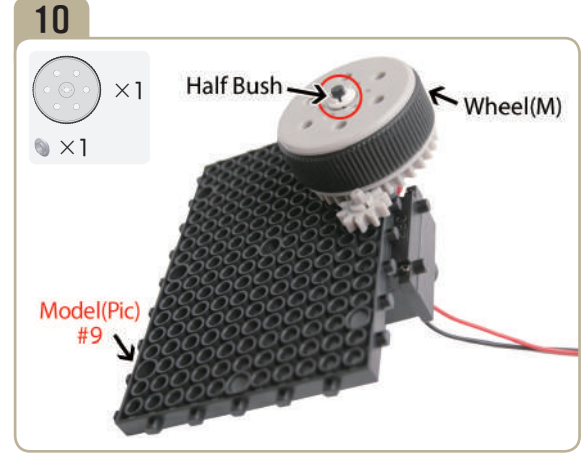

Turn model(pic)#9 upside down, then insert a medium wheel and a half bush to medium shaft.

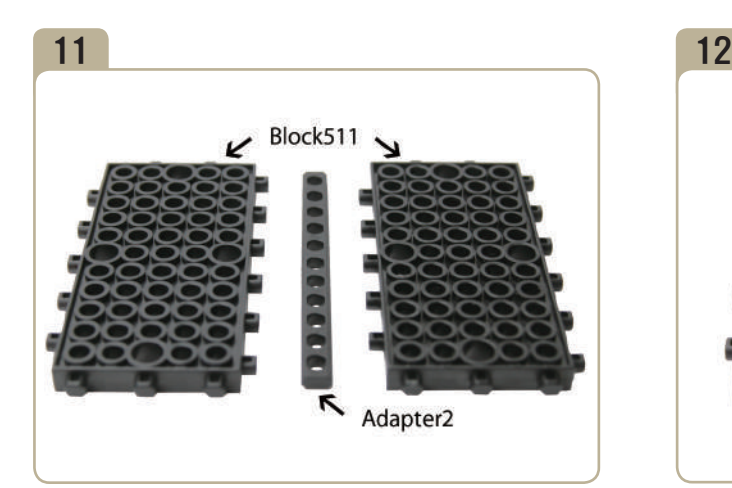

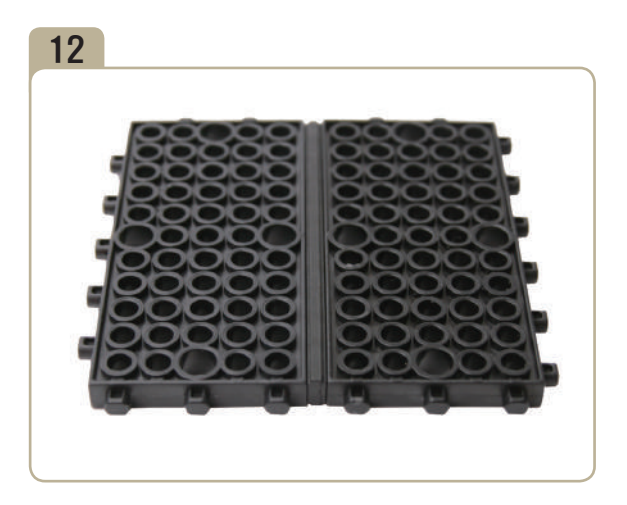

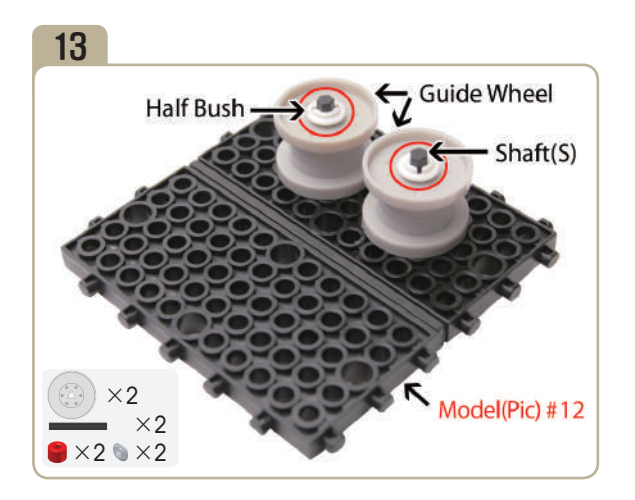

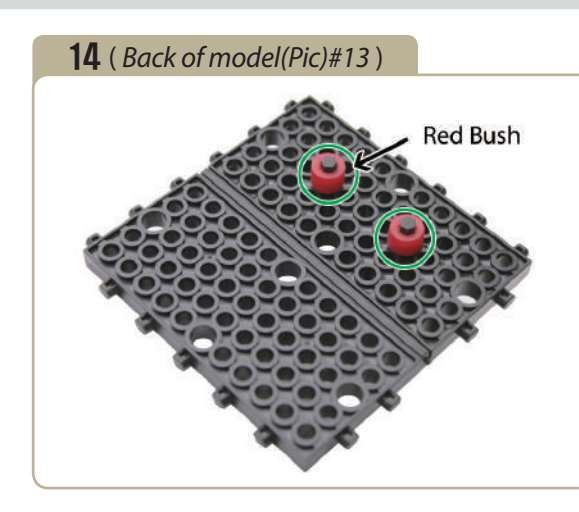

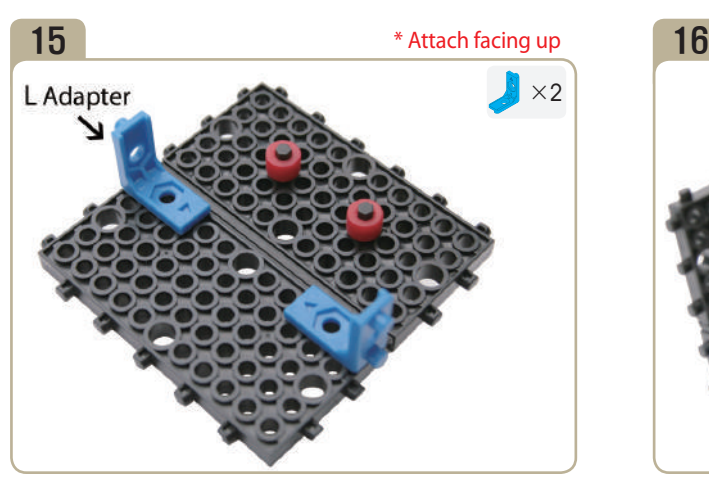

Attach 'L' adapters to model(pic)#14. (Pay close attention to the arrows(▲) that indicate how the adapters should be attached.)

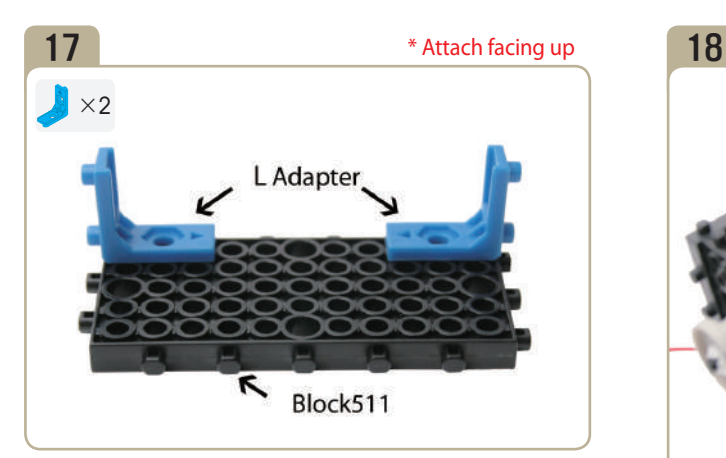

Attach two 'L' adapters to「block511」. (Pay close attention to the arrows(▲) that indicate how the adapters should be attached.)

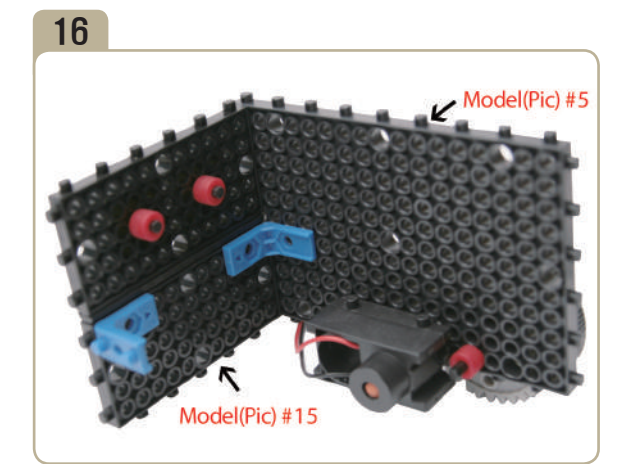

Combine model(pic)#15 with model(pic)#5.

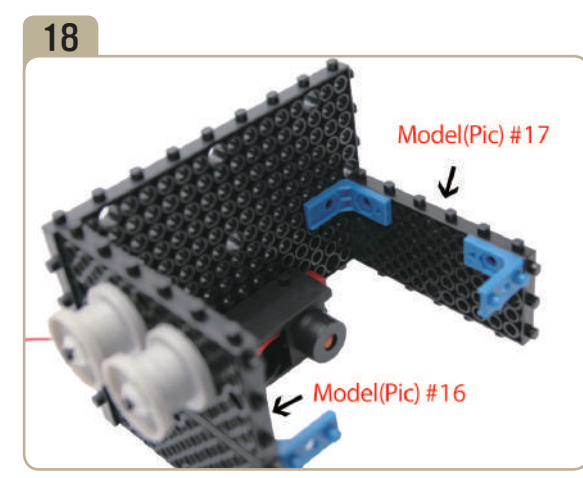

Combine model(pic)#17 with model(pic)#16.

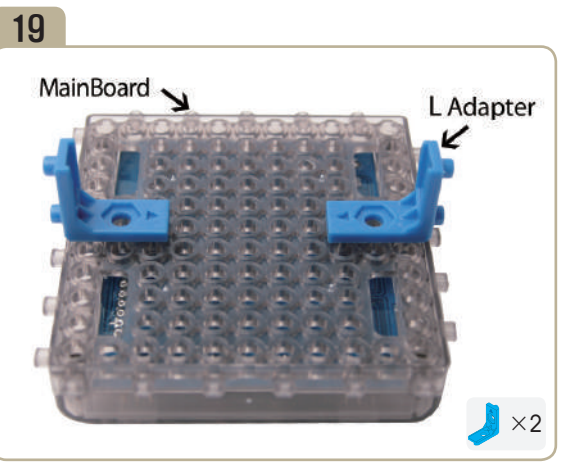

Attach two 'L' adapters to mainboard. Combine model(pic)#18 with model(pic)#19. (Pay close attention to the arrows(▲)that indicate how the adapters should be attached.)

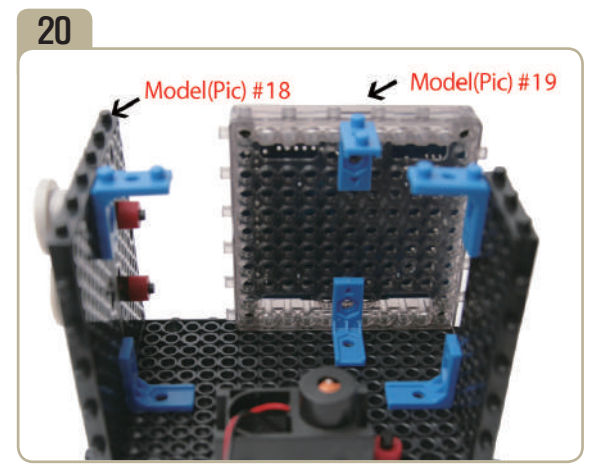

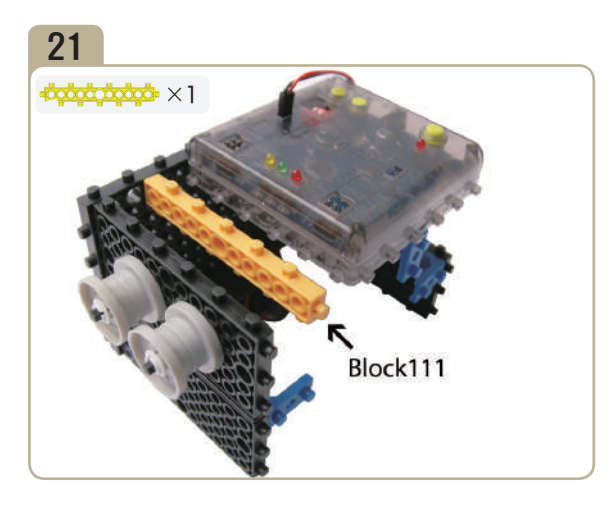

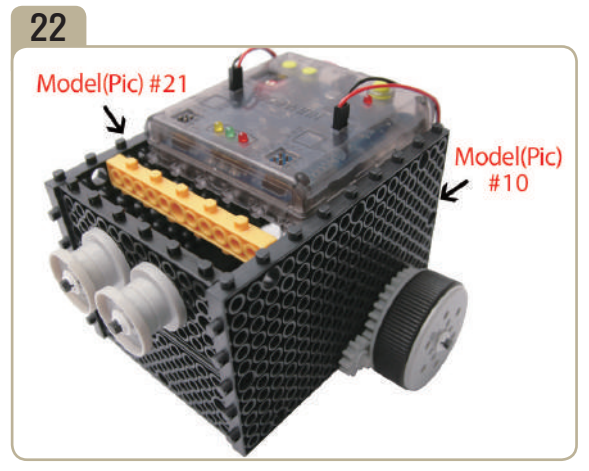

Combine model(pic)#10 with model(pic)#21.

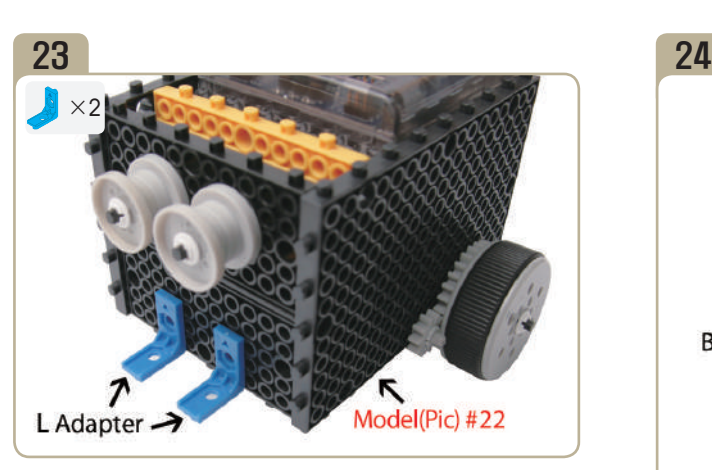

Attach two 'L' adapters to model(pic)#22. (Pay close attention to the arrows(▲)that indicate how the adapters should be attached.)

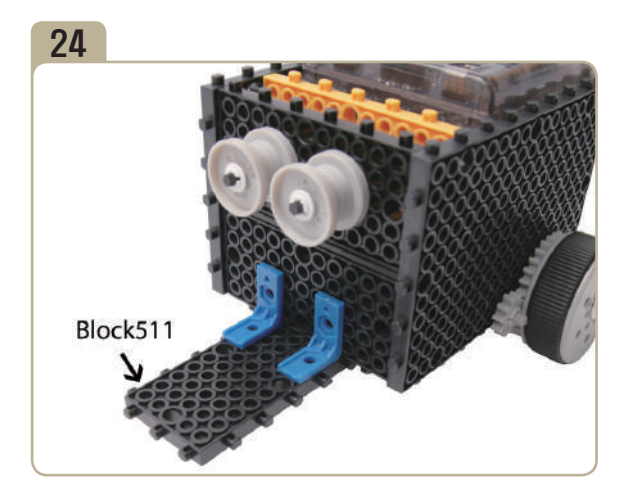

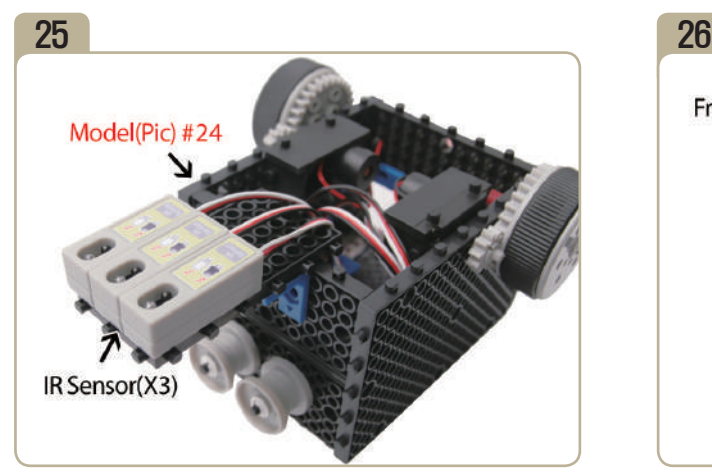

Turn model(pic)#24 upside down, then connect three IRsensors to it.

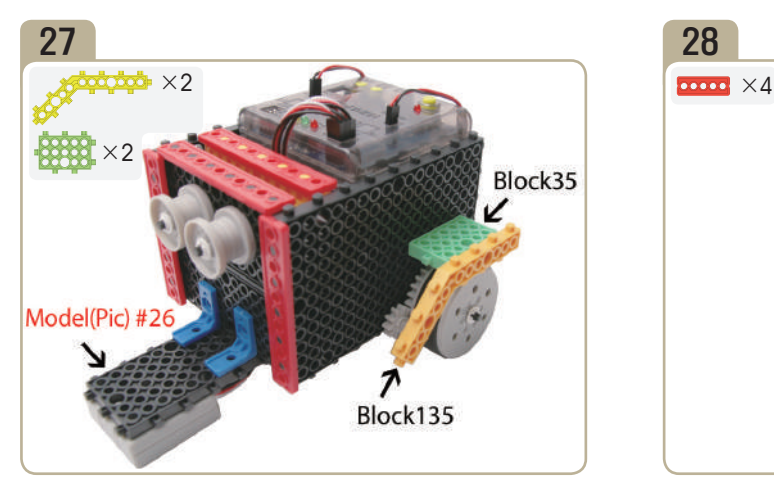

Attach a 「block35」 and a 「block135」 to model(pic)#26. (Same with other side.)

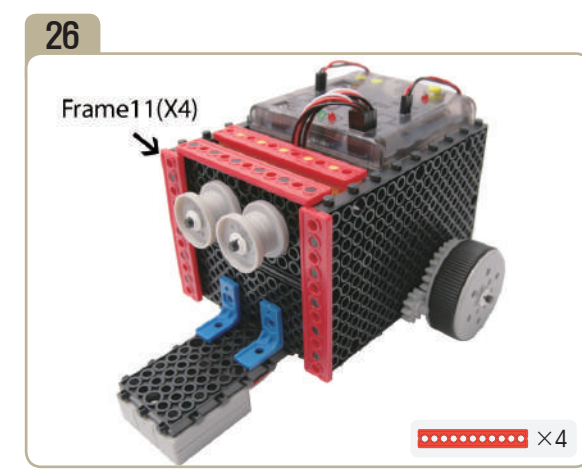

Turn model(pic)#25 upside down, then attach four 「Frame11」s.

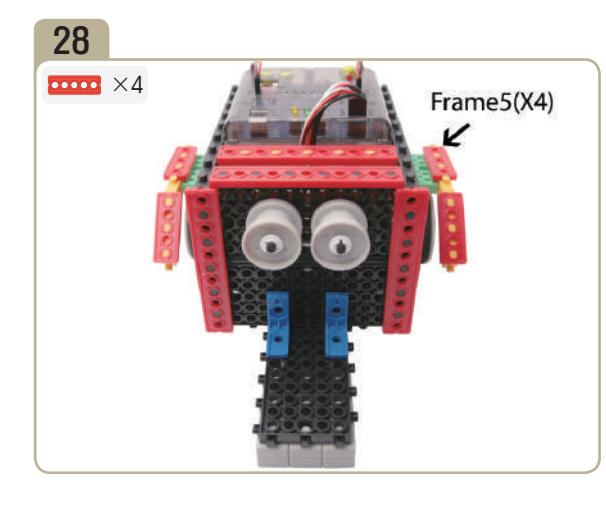

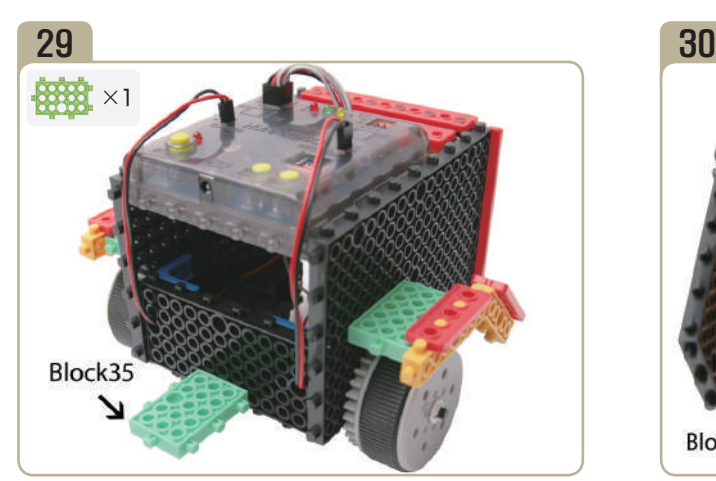

Attach a 「block35」 to the back of model(pic)#28.

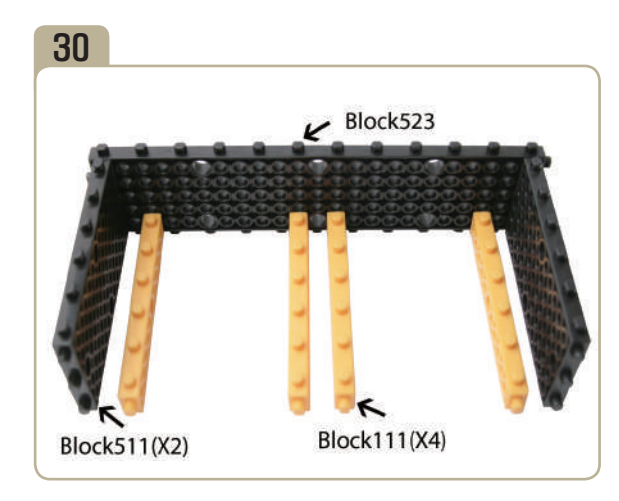

E<br>G

FOR SOCK SOLUS

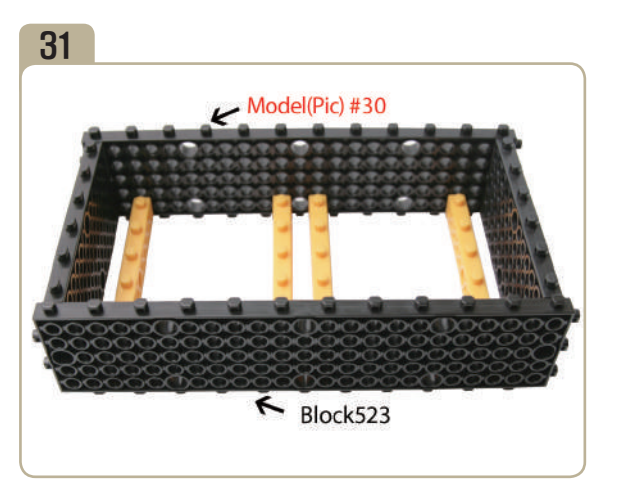

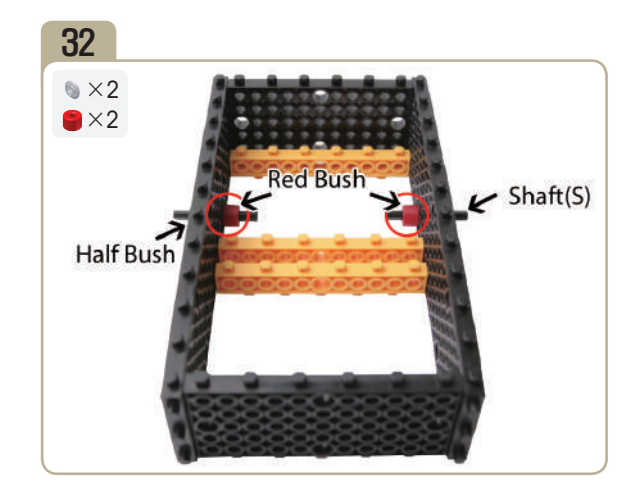

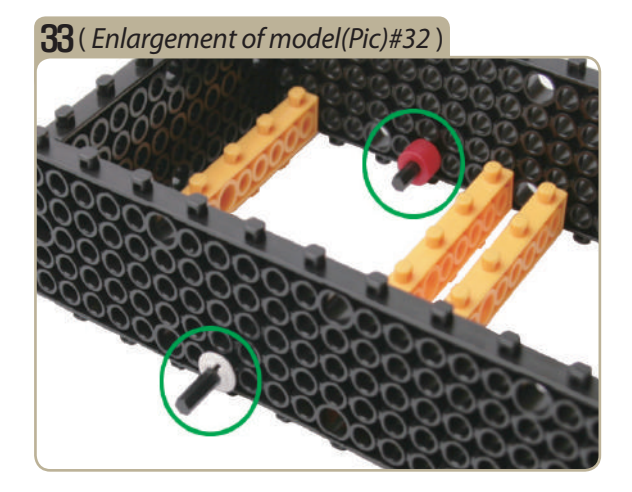

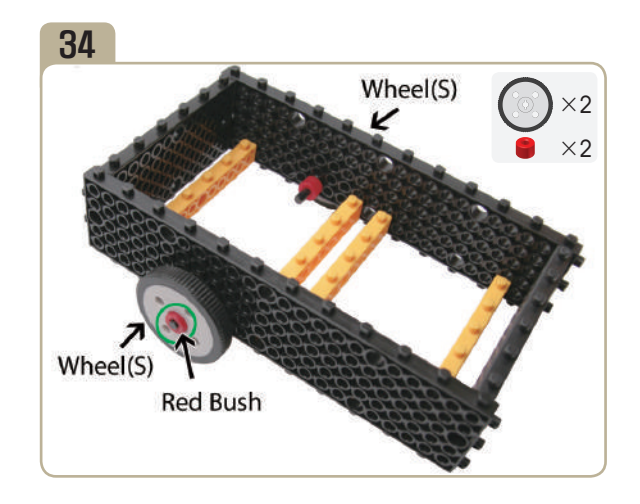

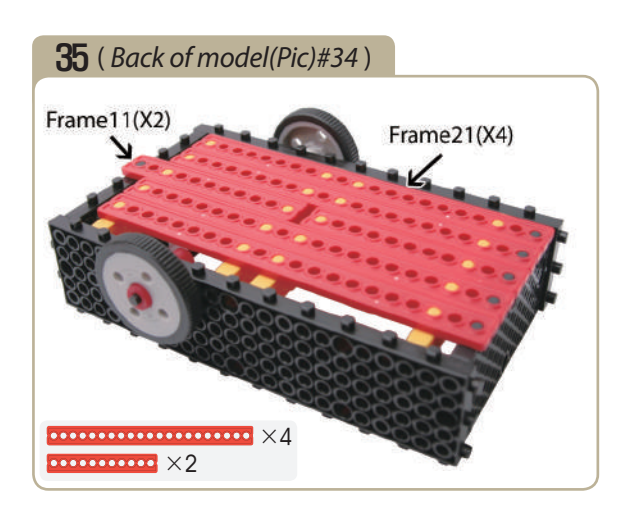

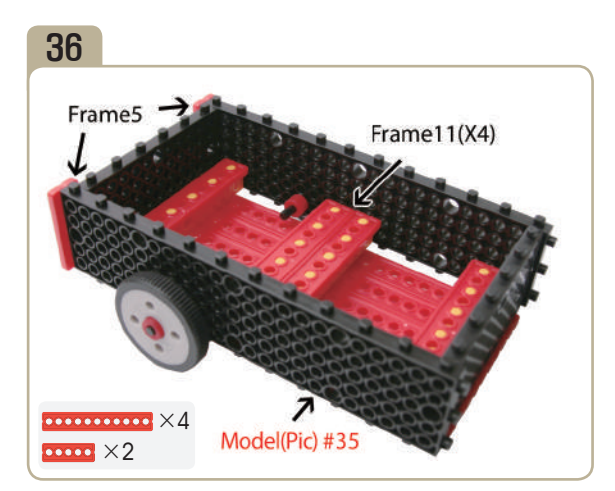

Turn model(pic)#35 upside down, then attach two 「Frame5」s and four 「Frame11」s.

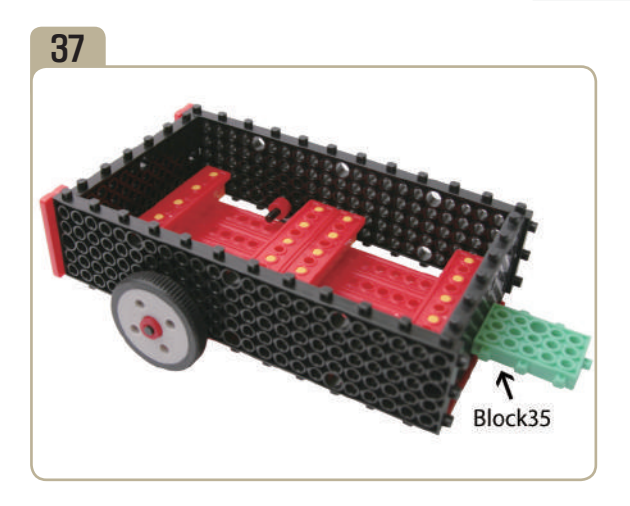

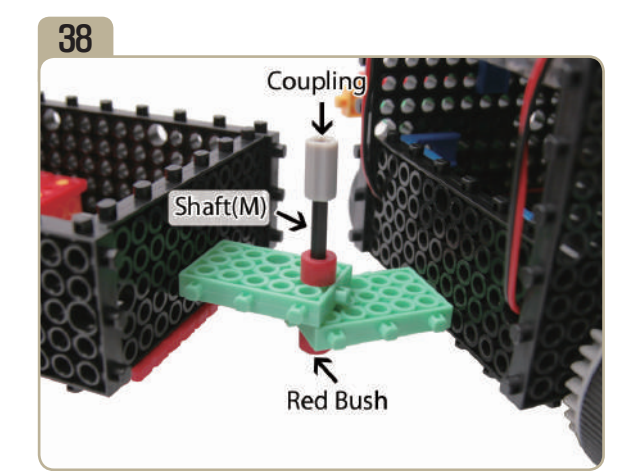

Connect model(pic)#29 to model(pic)#37 by using a medium shaft, red bushes and a coupling.

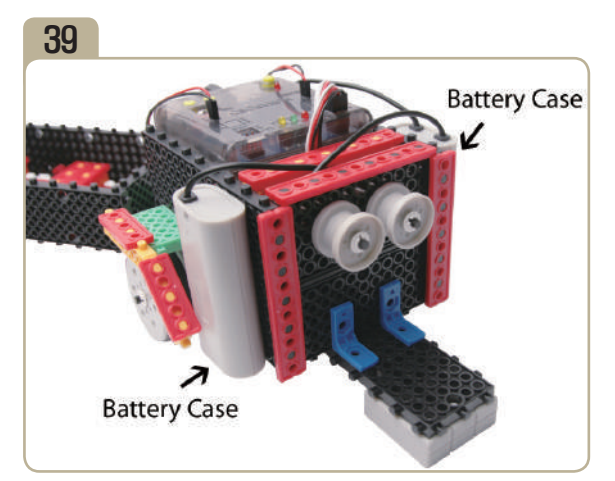

Connect battery cases to model(pic)#38.

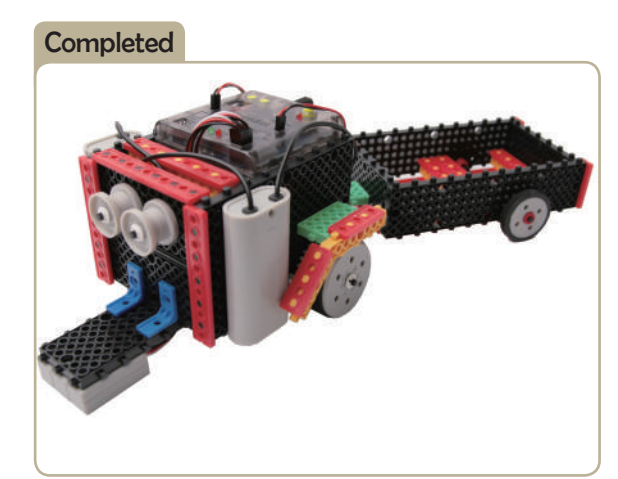

**CONSTRUCTION CONTROL** 

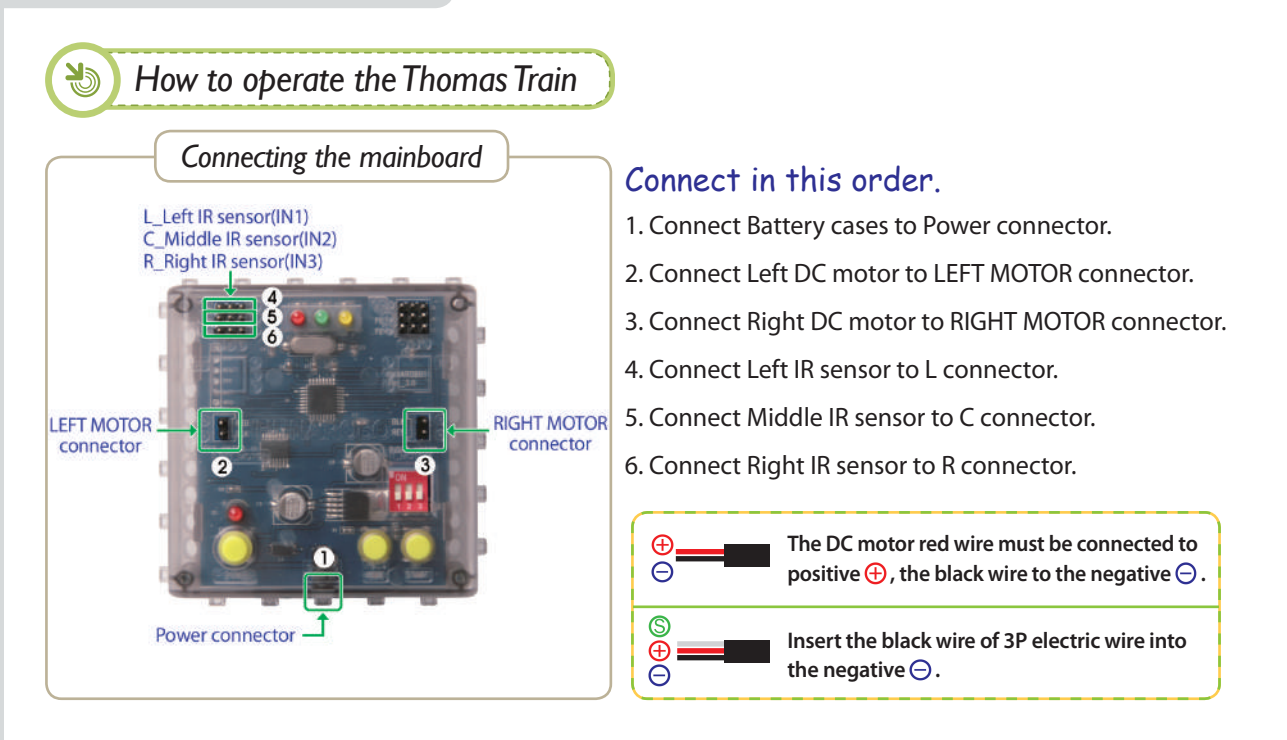

*Setting mode*

- 1. Ensure the battery case and DC Motor are connected well.
- 2. Turn on the power.

FOR SOFT STATES

3. Press the MODE button and select as shown below. ( The yellow LED will turn on.)

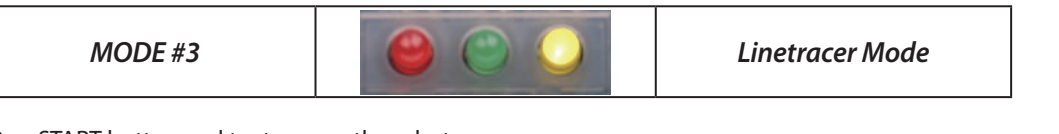

4. Pres START button and try to move the robot.

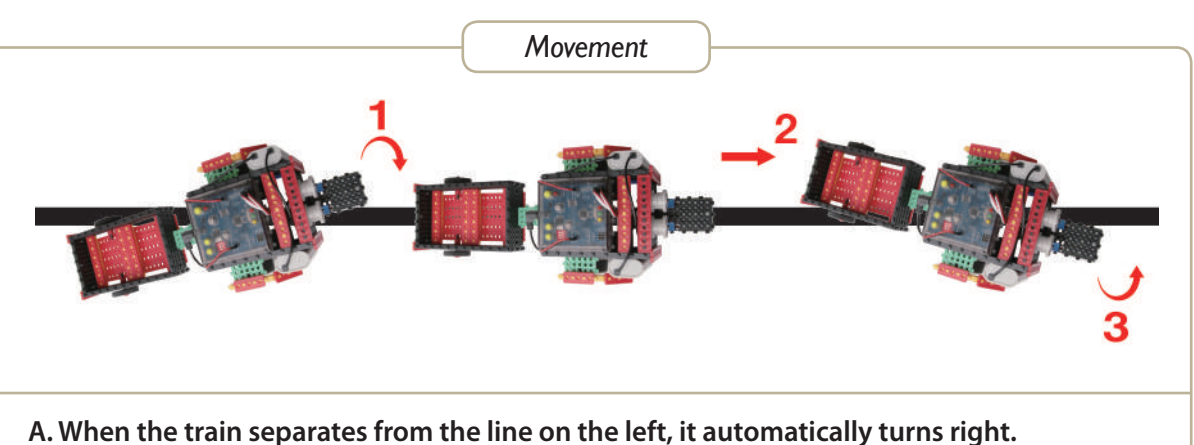

- **B. Straight movement.**
- **C. When the train separates from the line on the right, it automatically turns left.**
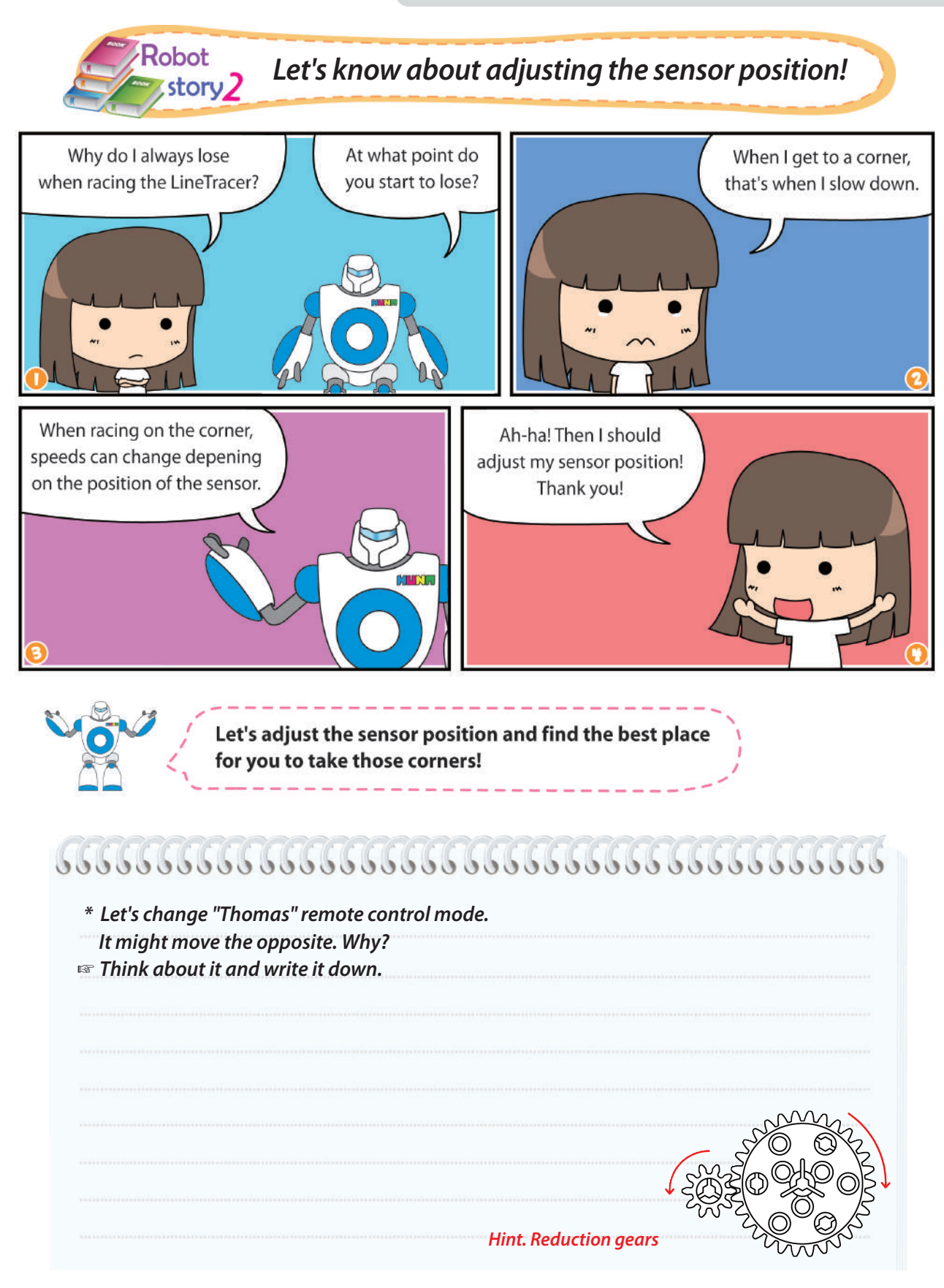

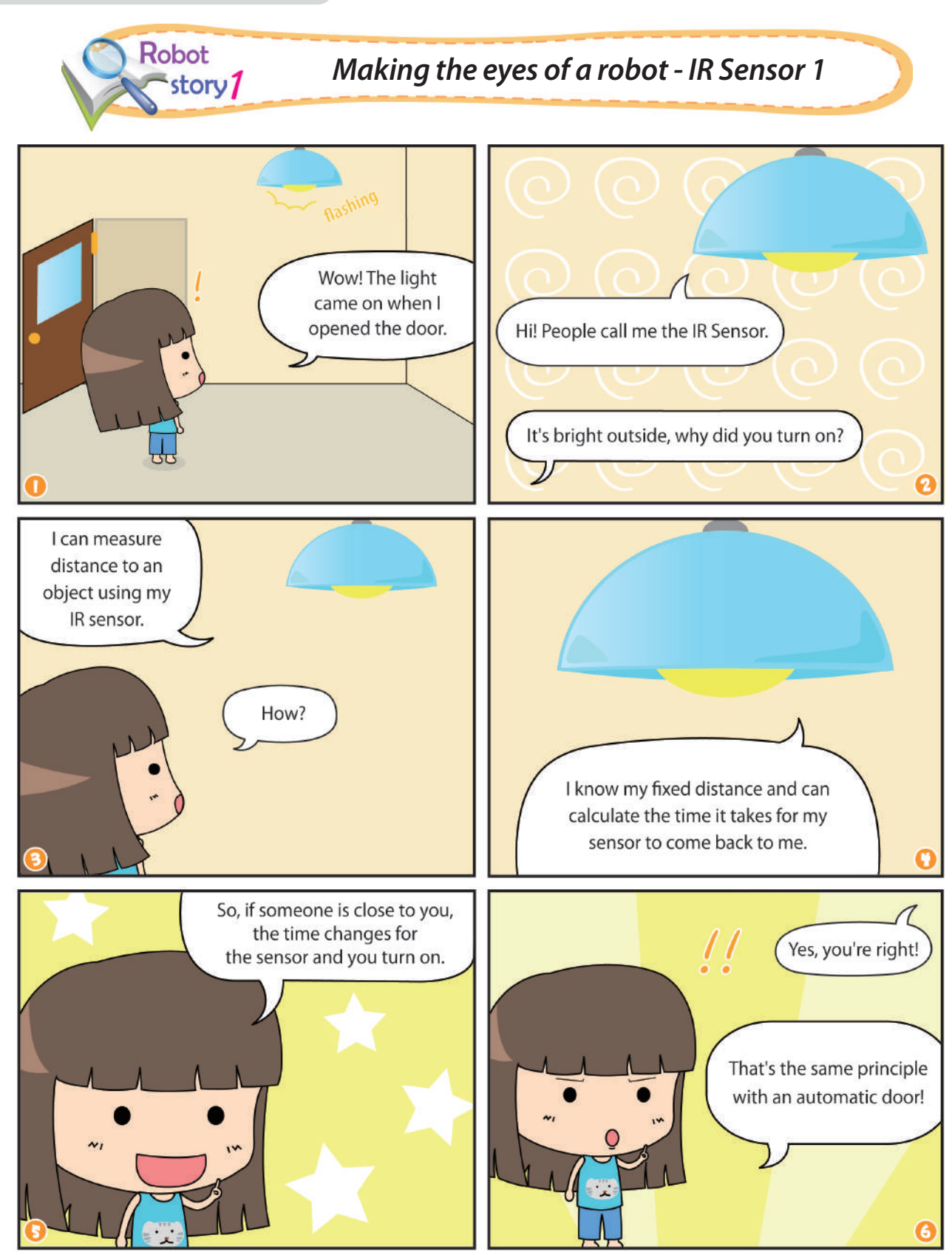

**RADIO STATE** 

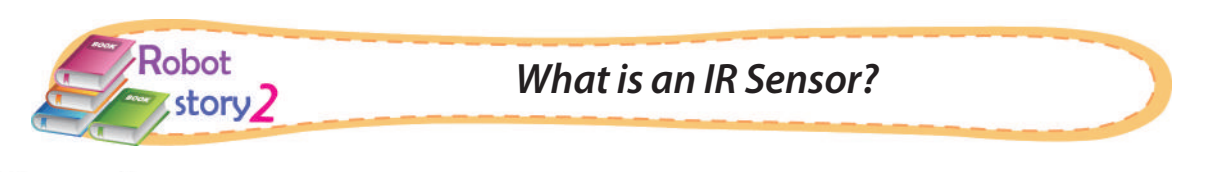

#### IR sensor?

- An IR sensor has a send and receive part. The time taken to receive the signal can be converted into a distance for the robot to measure An IR Sensor can also detect between light and dark surfaces.

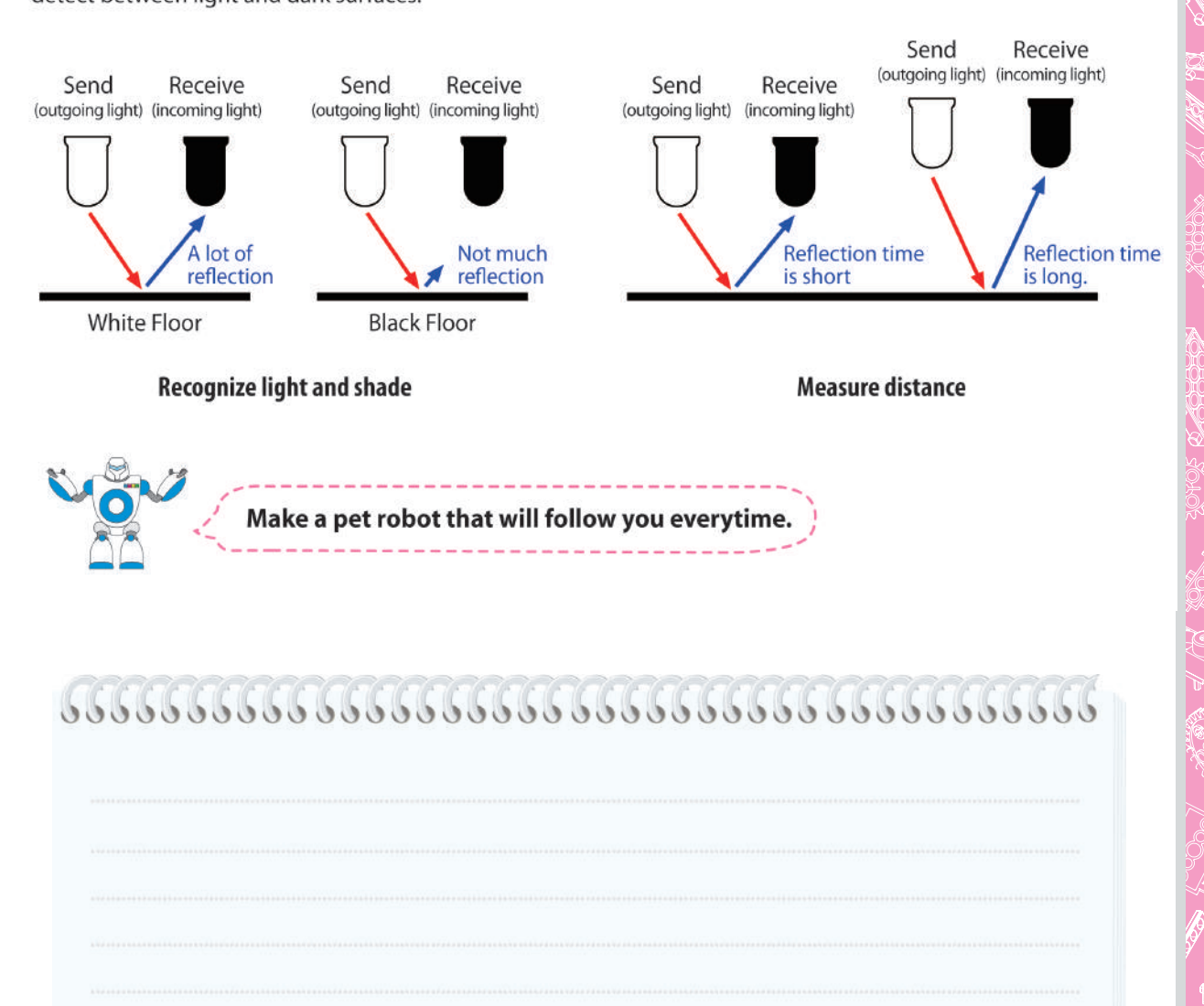

**Company** 

FOR SOCK SOF

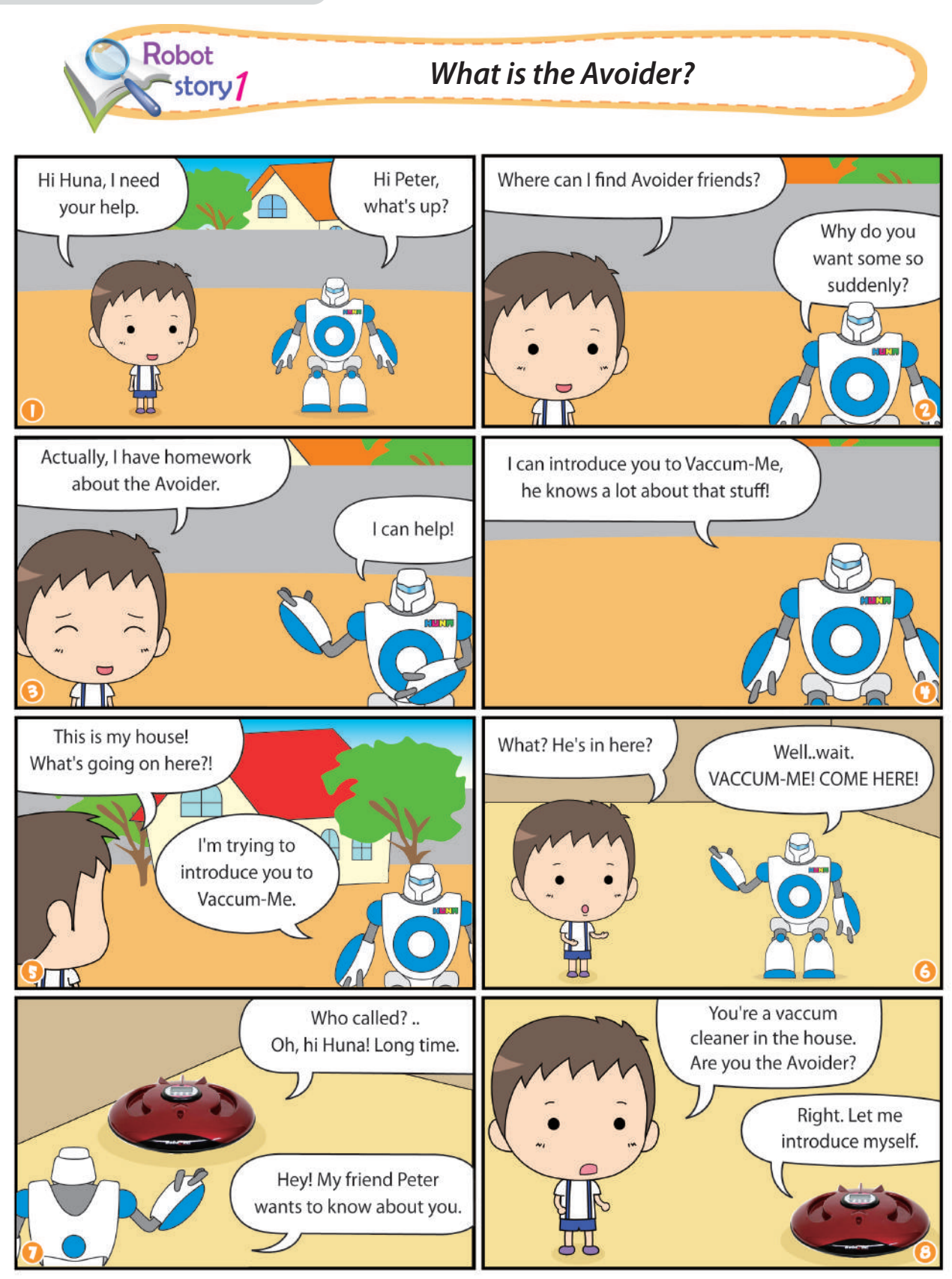

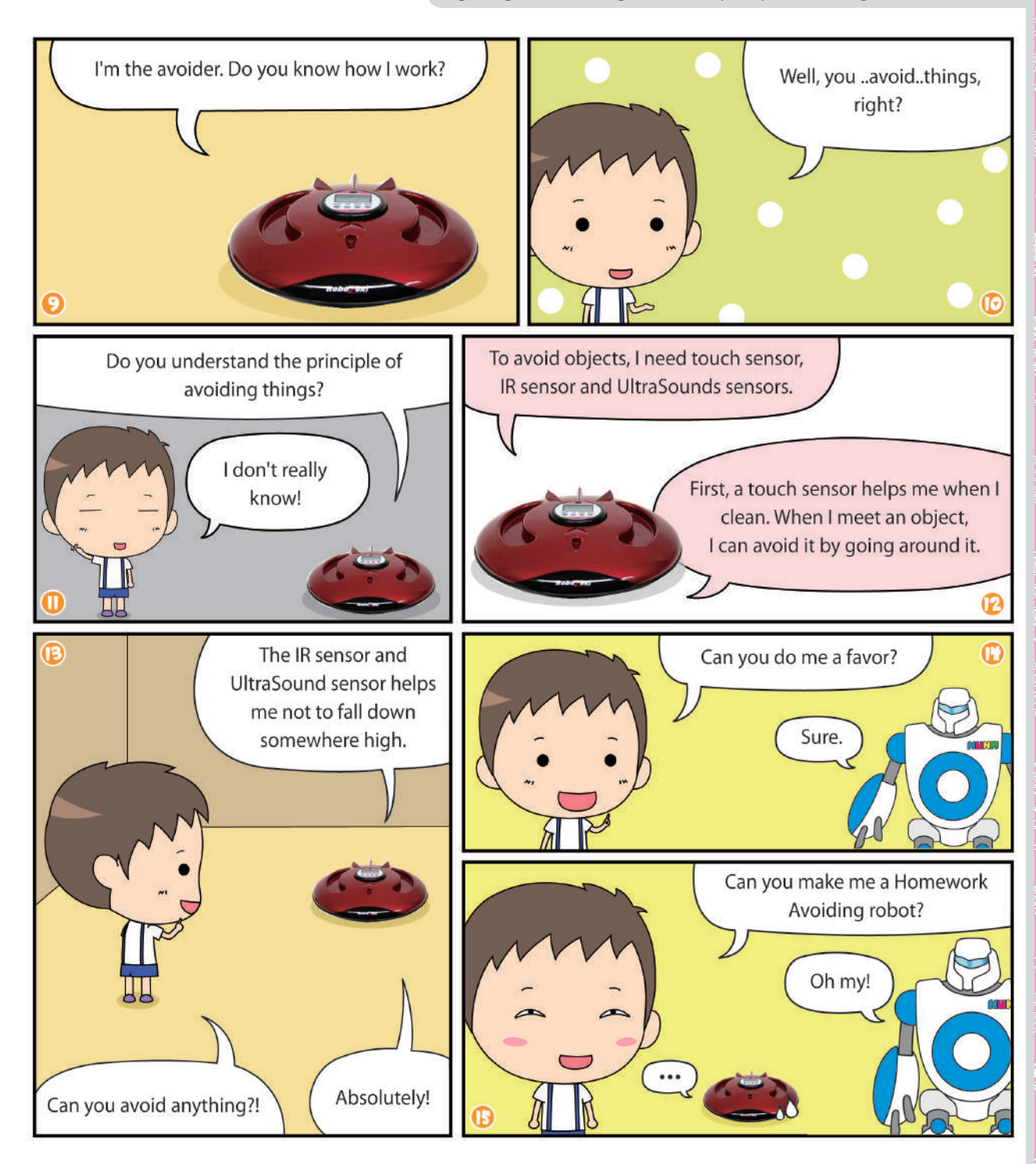

ARTICLE OF THE CONTROL

FOR 888 SOMOL

open<br>United<br>Scholz

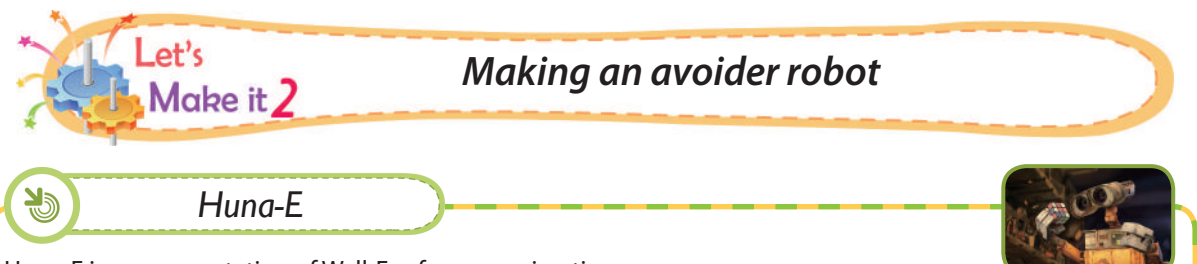

Huna-E is a representation of Wall-E, a famous animation.

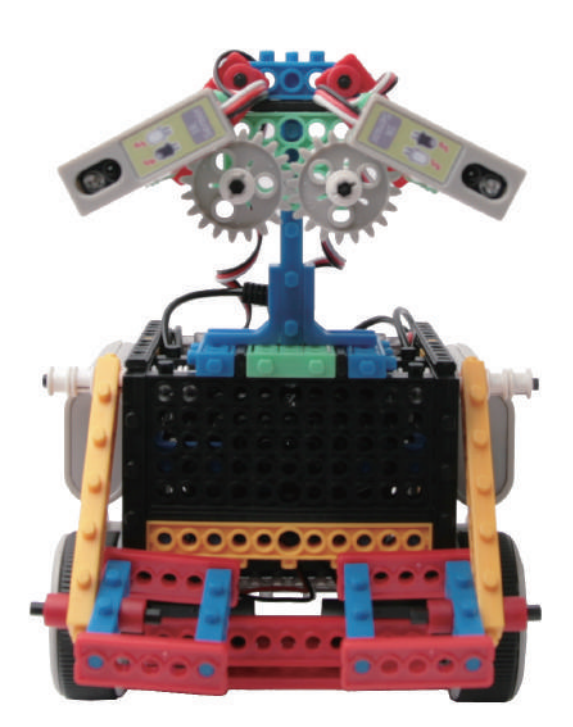

# *Prepare parts for assembly*

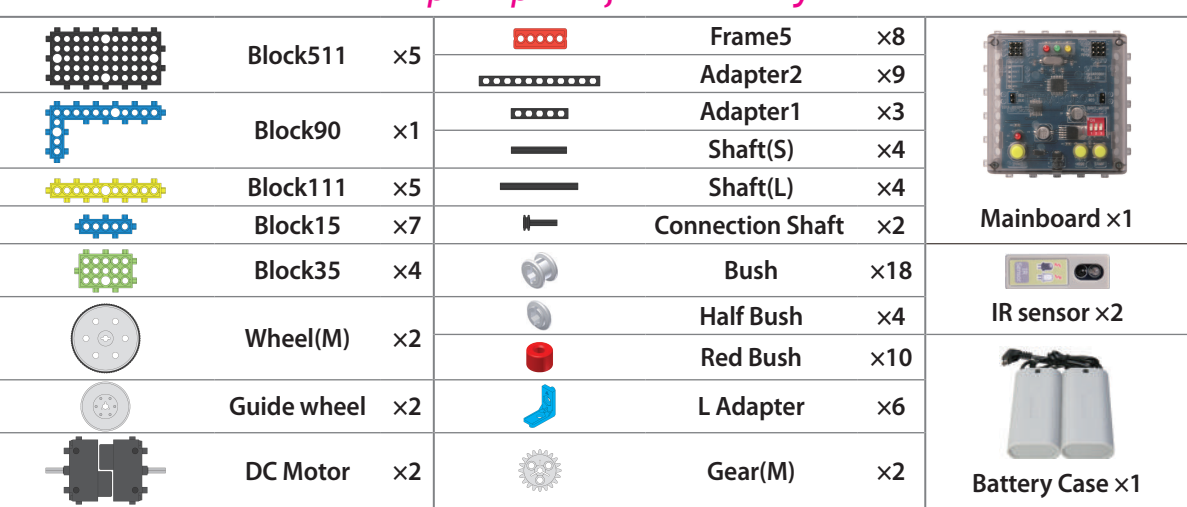

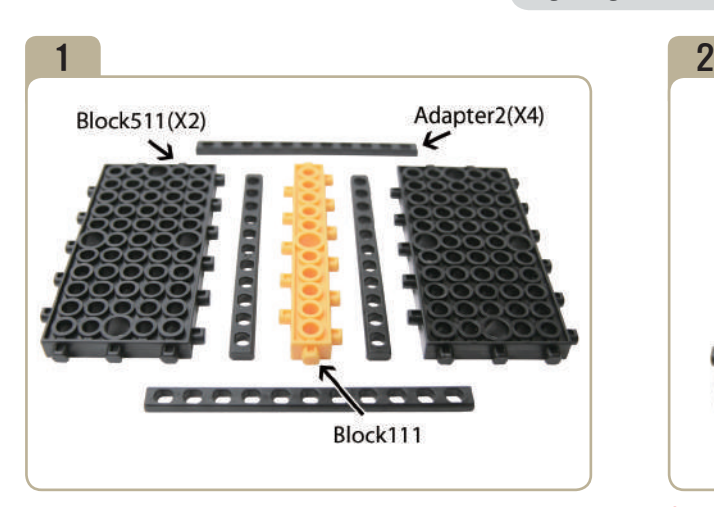

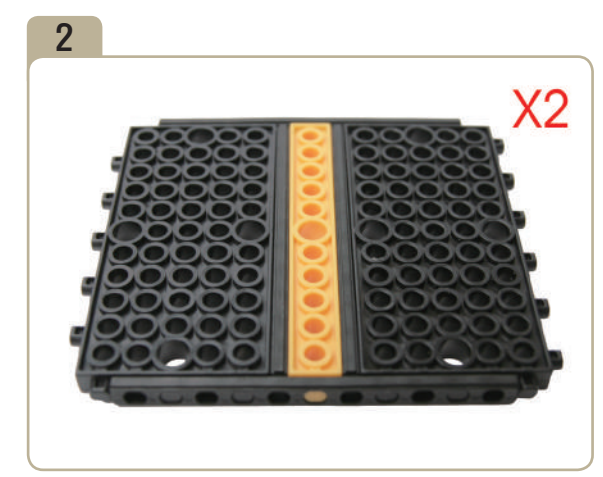

Assemble two indentical models.

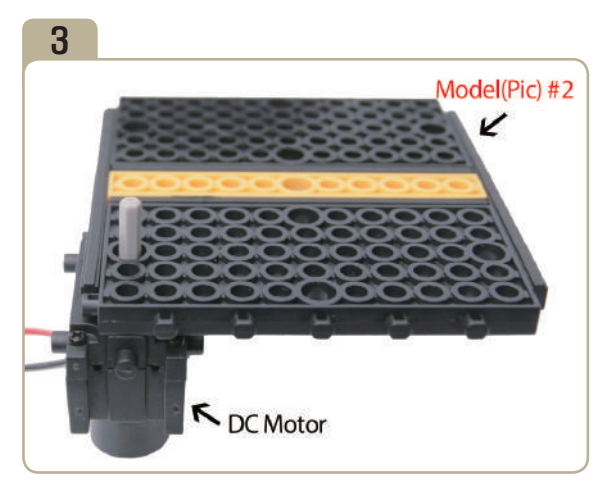

Connect a previously constructed part of model(pic)#2 to DC motor.

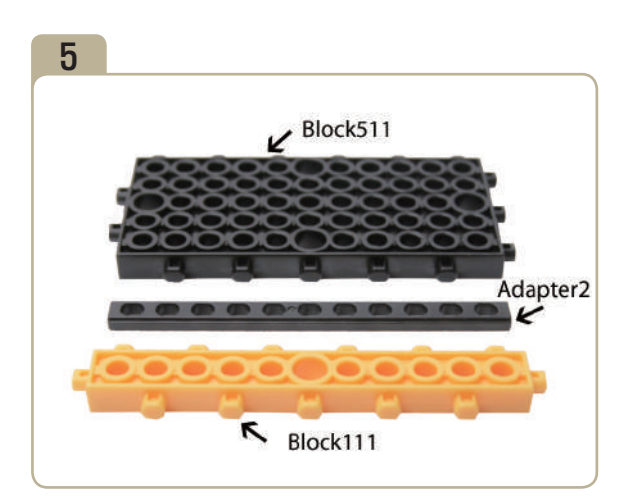

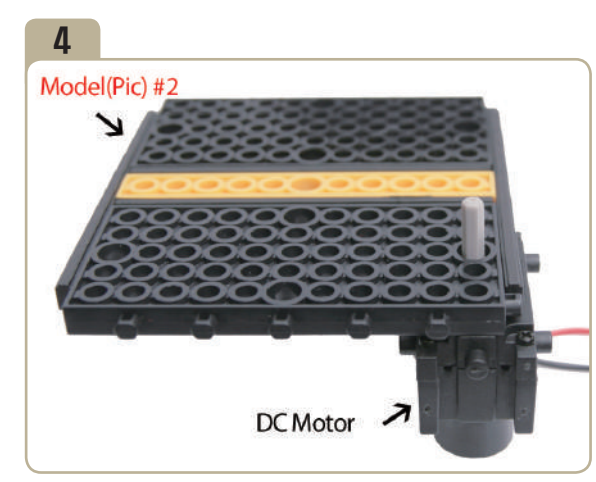

Connect a previously constructed part of model(pic)#2 to DC motor.(Connect the opposite sides of model(pic)#3.)

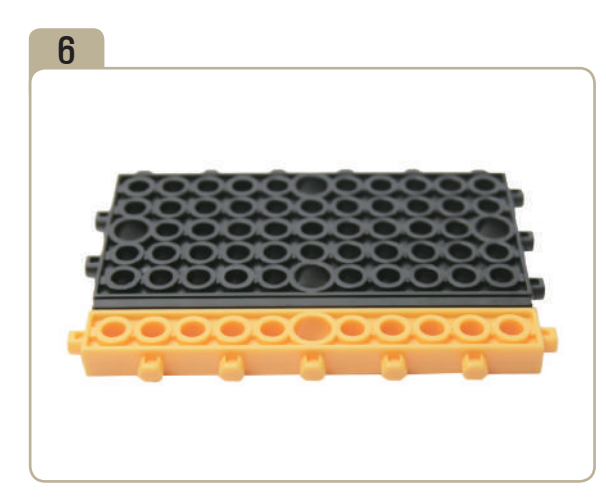

**SERIES** 

FO and the company

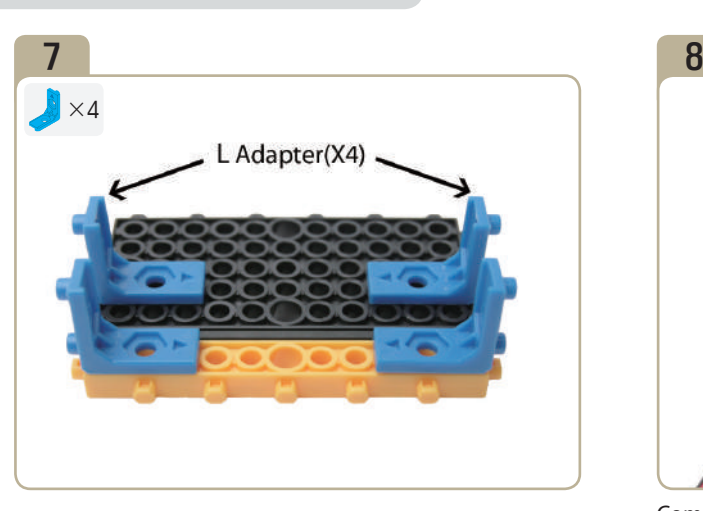

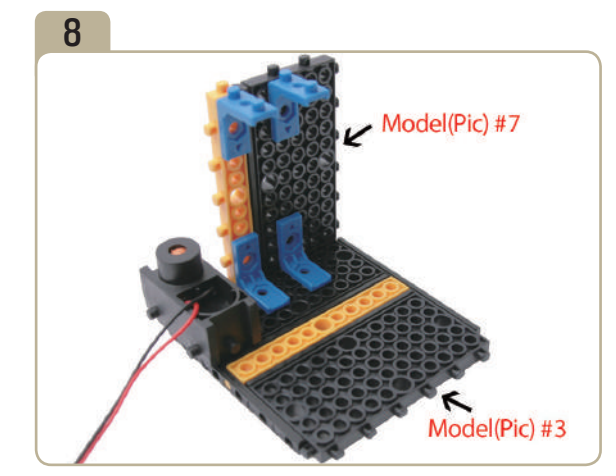

Combine model(pic)#3 with model(pic)#7.

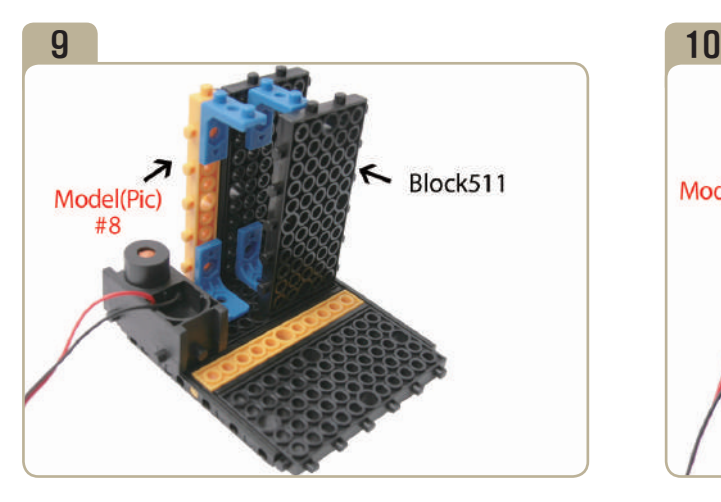

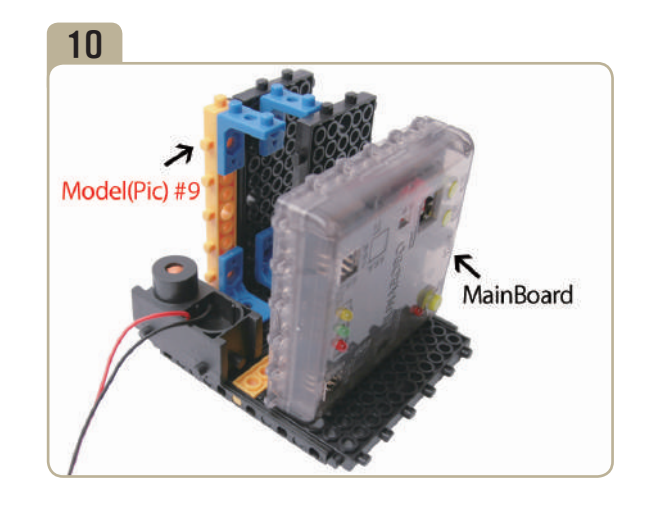

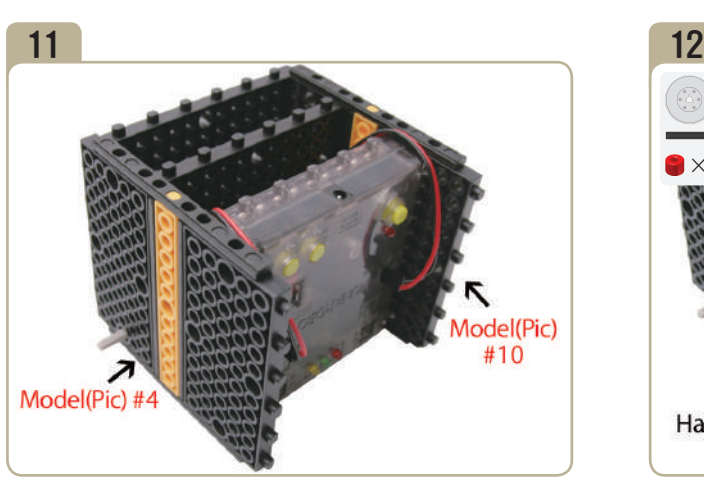

Combine model(pic)#4 with model(pic)#10.

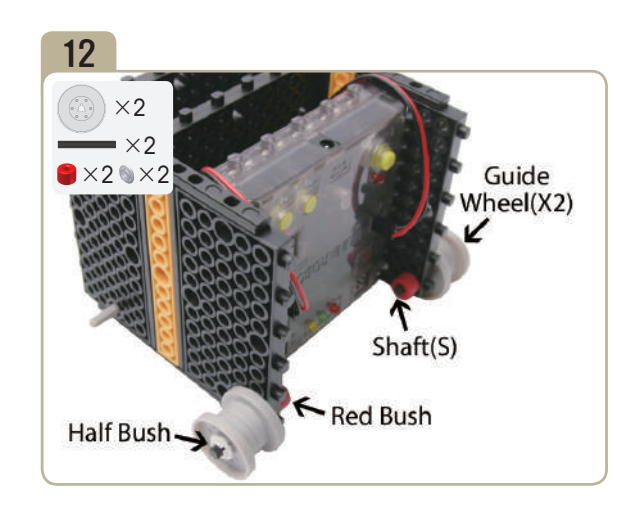

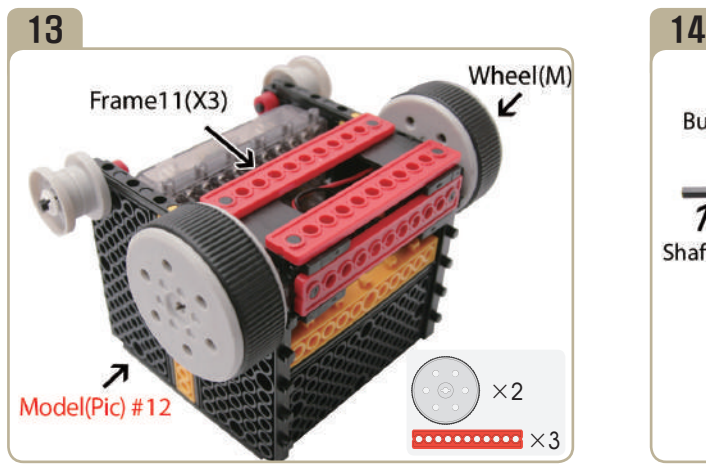

Turn model(pic)#12 upside down, then connect medium wheels and three 「Frame11」s.

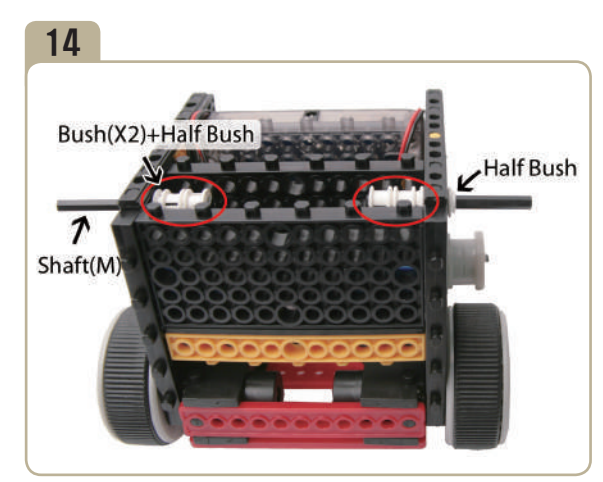

Turn model(pic)#13 upside down, then connect two medium shafts and four half bushes, four bushes.

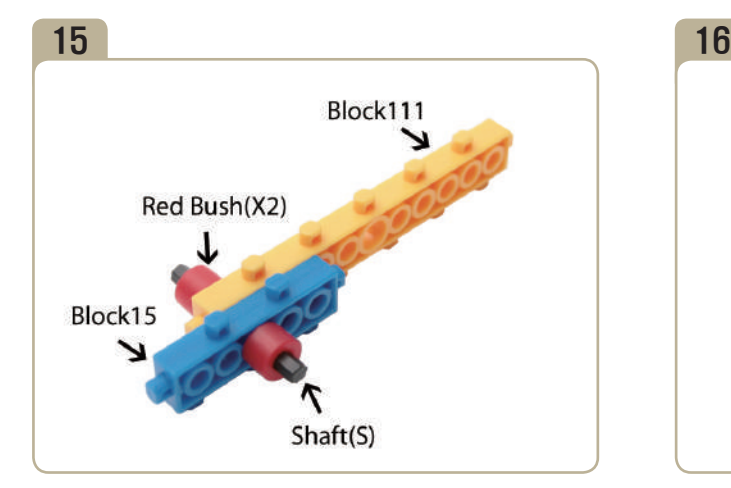

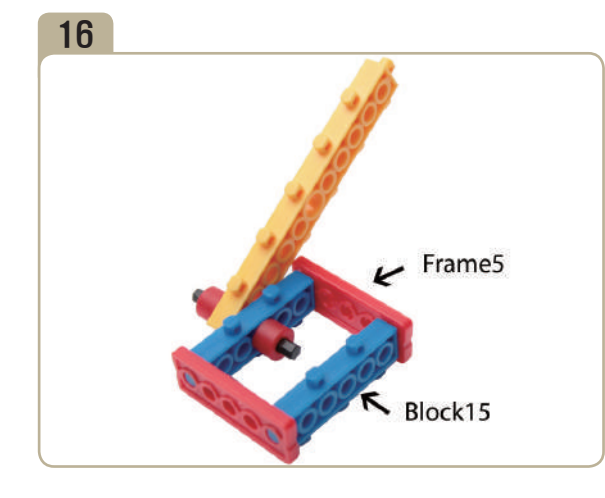

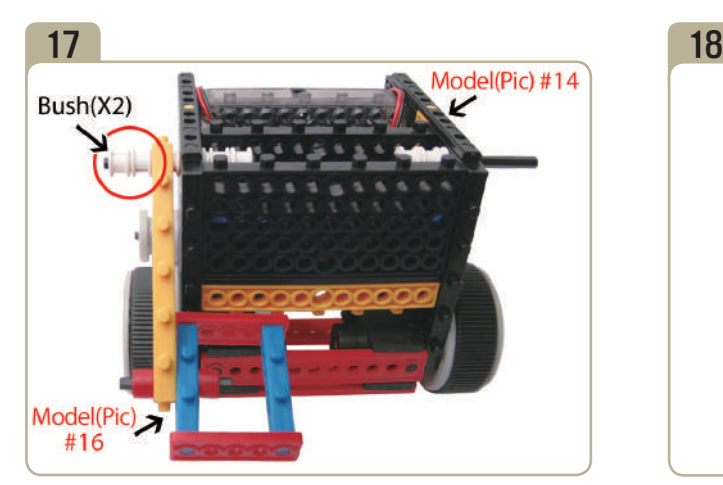

Connect model(pic)#14 to model(pic)#16 with two bushes.

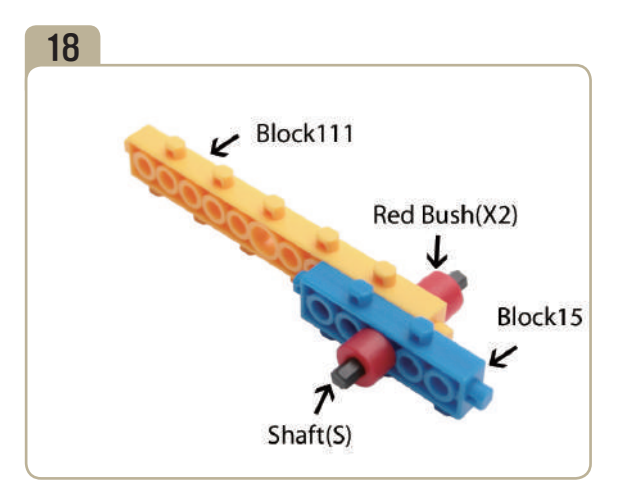

**SERIES** 

FO \* S

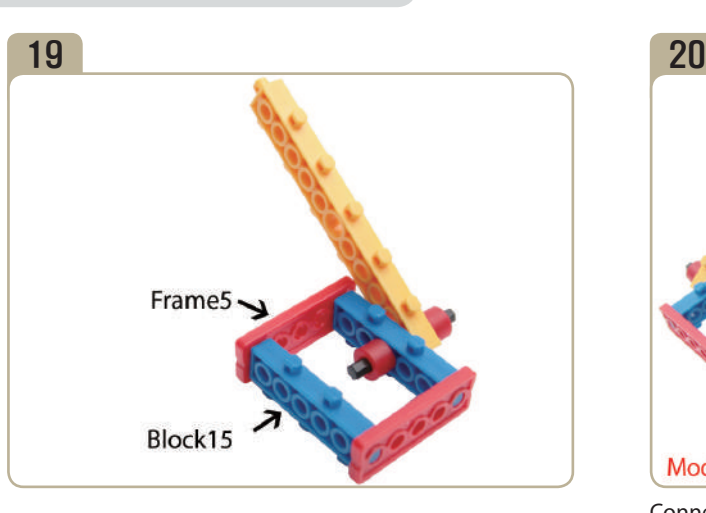

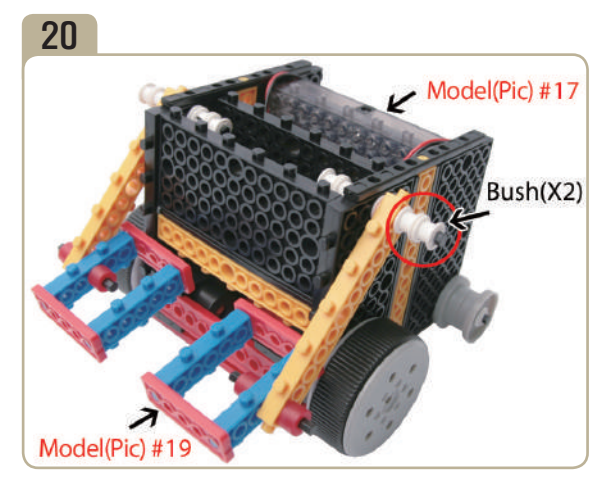

Connect model(pic)#19 to model(pic)#17 with two bushes.

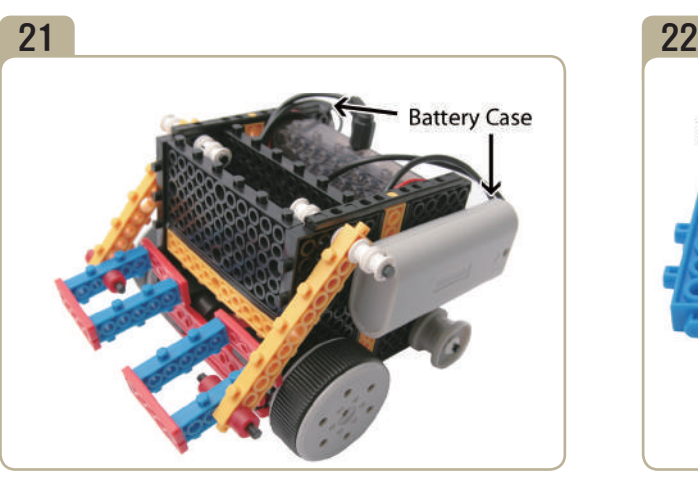

Connect battery cases to model(pic)#20.

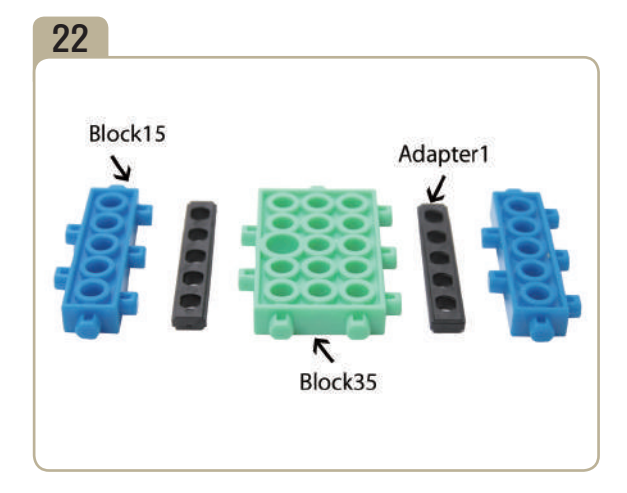

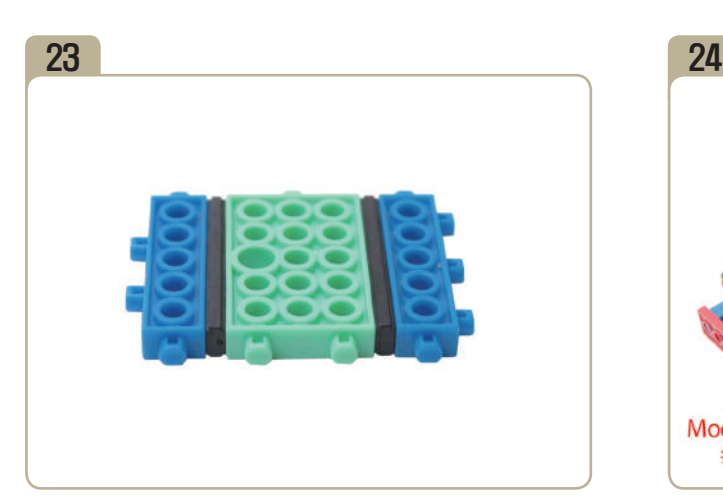

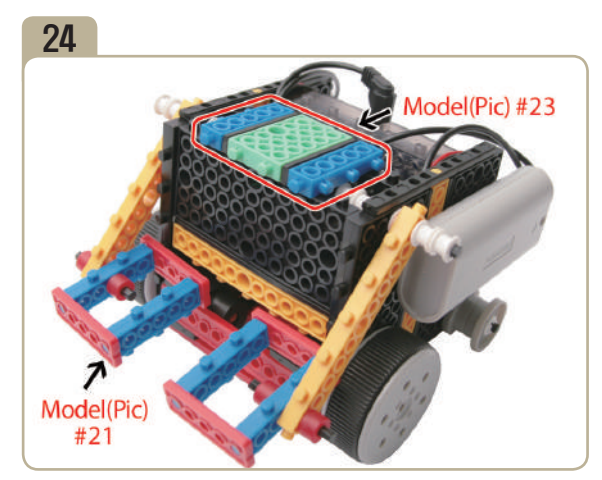

Combine model(pic)#23 with model(pic)#21.

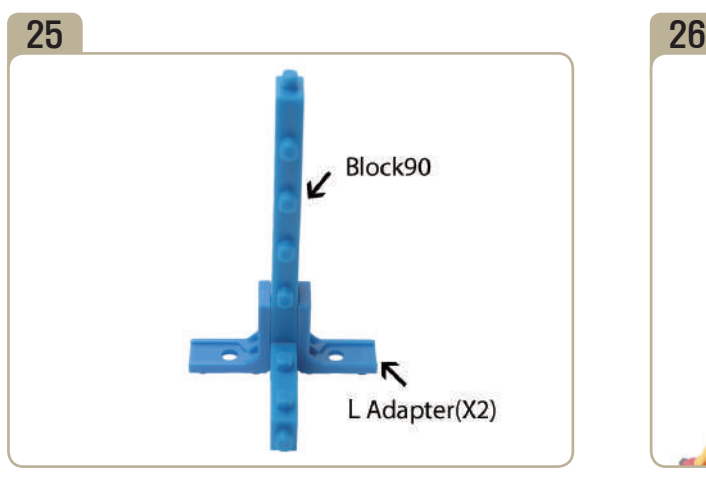

Attach two 'L' adapters to 「block90」. (Pay close attention to the arrows(▲)that indicate how the adapters should be attached.)

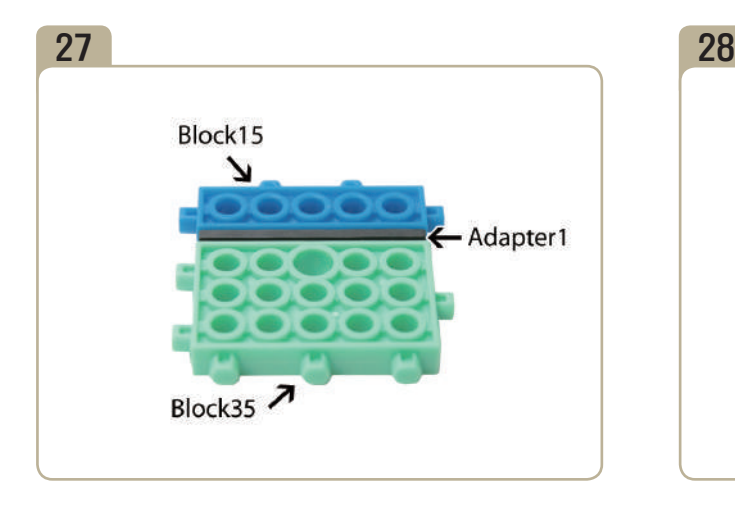

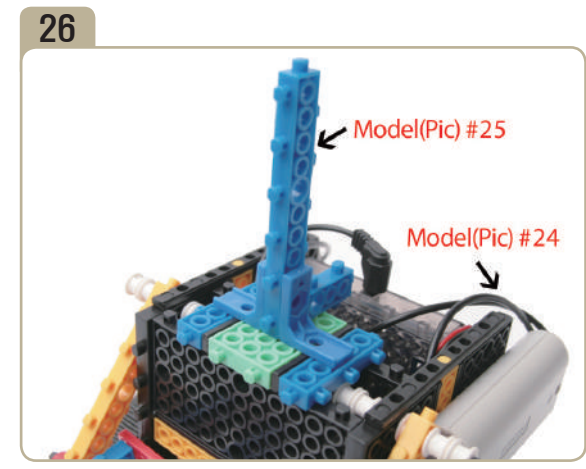

Connect model(pic)#25 to model(pic)#24.

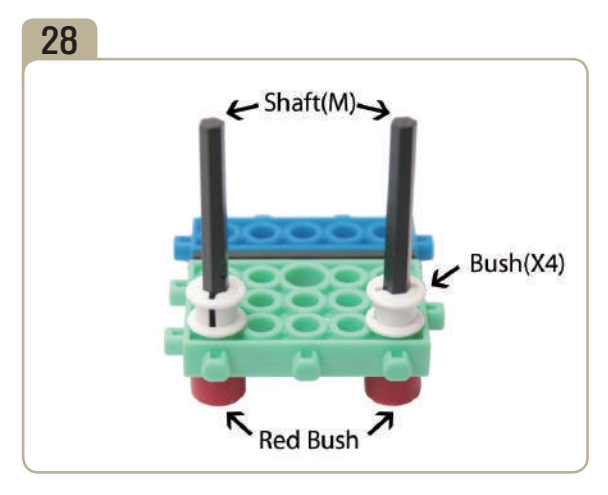

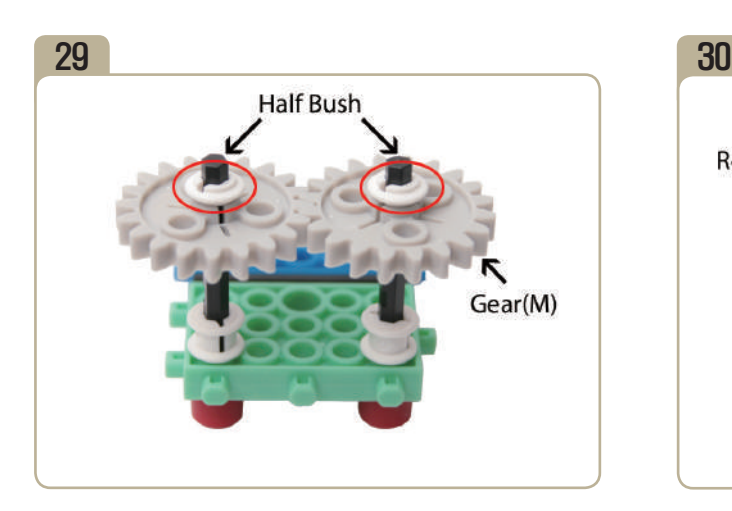

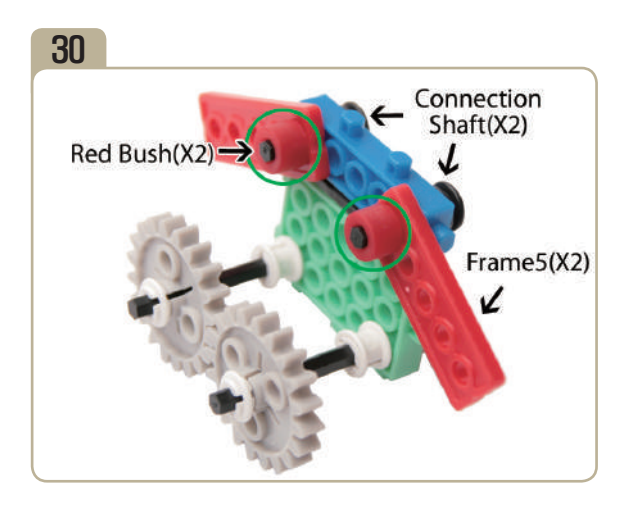

**Service**<br>P

PART FOR APPROXIMA

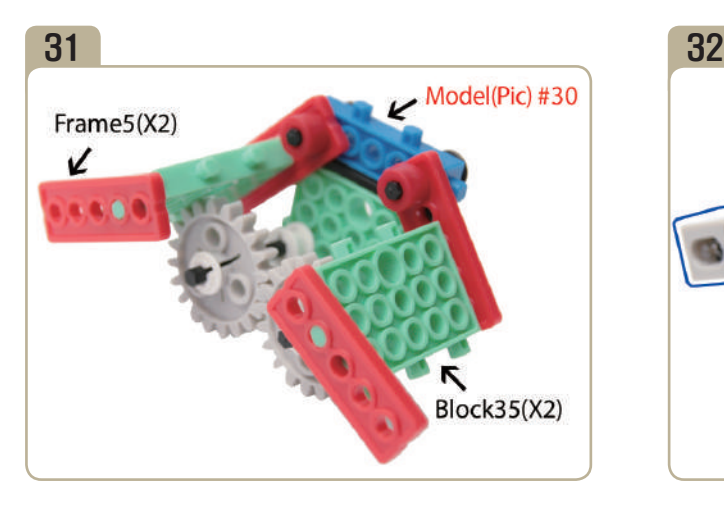

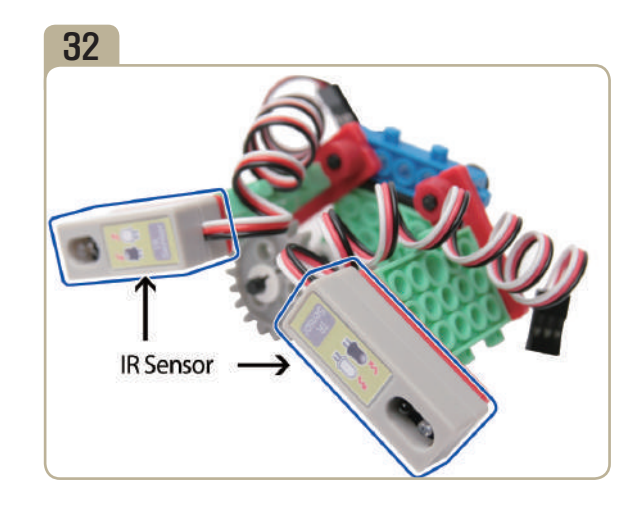

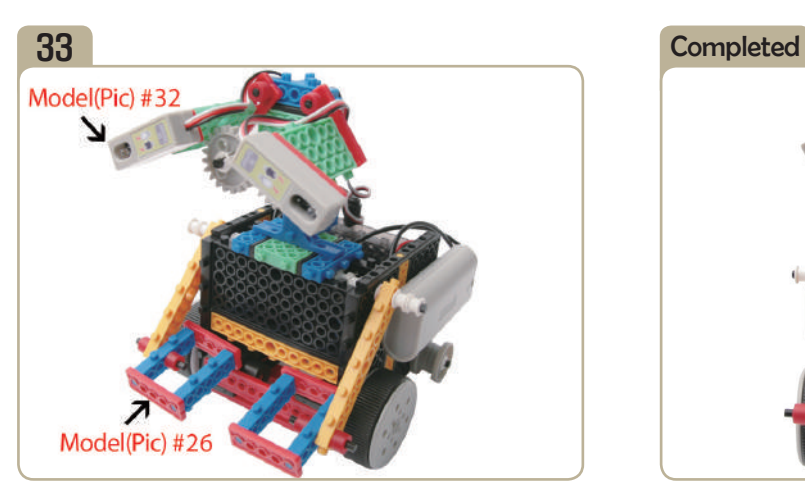

Connect model(pic)#32 to model(pic)#26.

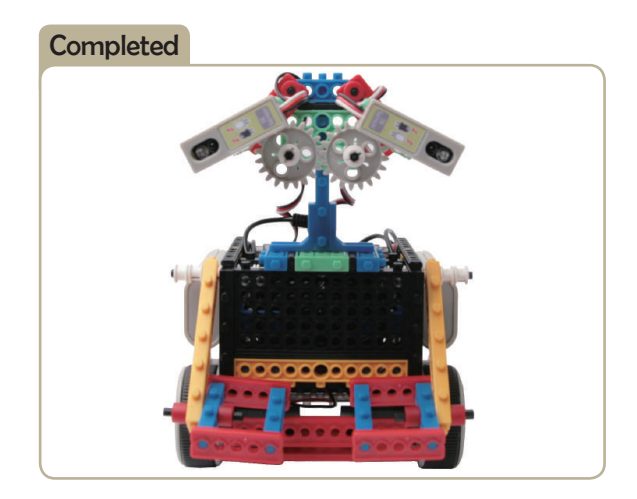

#### 20 *How to operate the Huna-E*

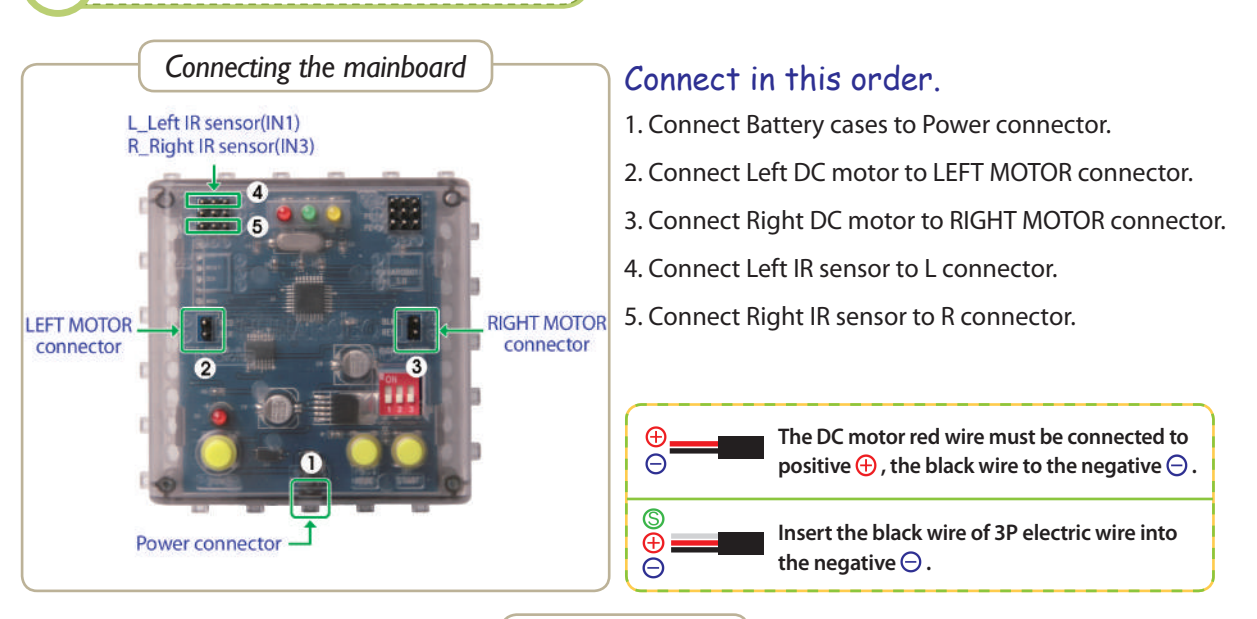

*Setting mode*

- 1. Ensure the battery case and DC Motor are connected well.
- 2. Turn on the power.

3. Press the MODE button and select as shown below. ( The only yellow LED will turn off. )

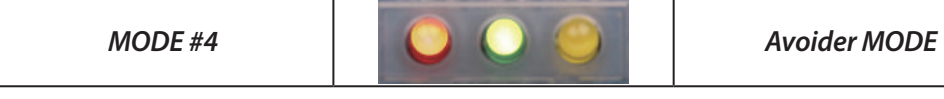

4. Press START button and try to move the robot.

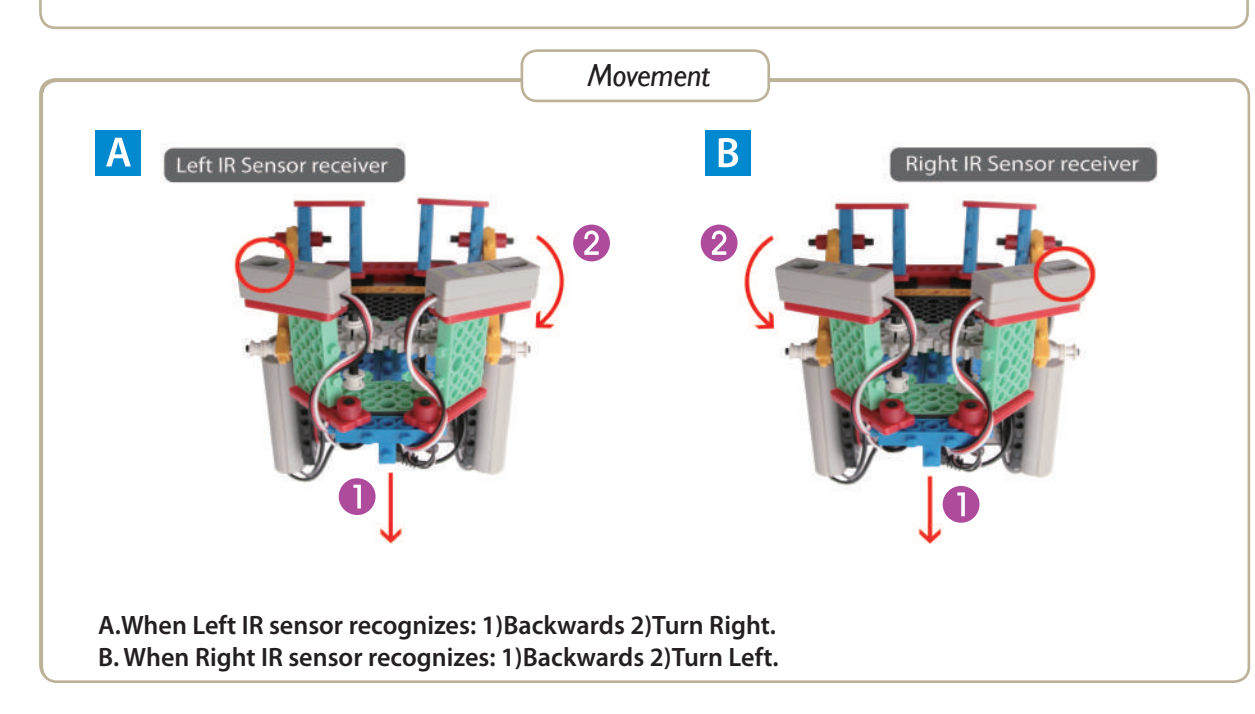

a<br>Ka

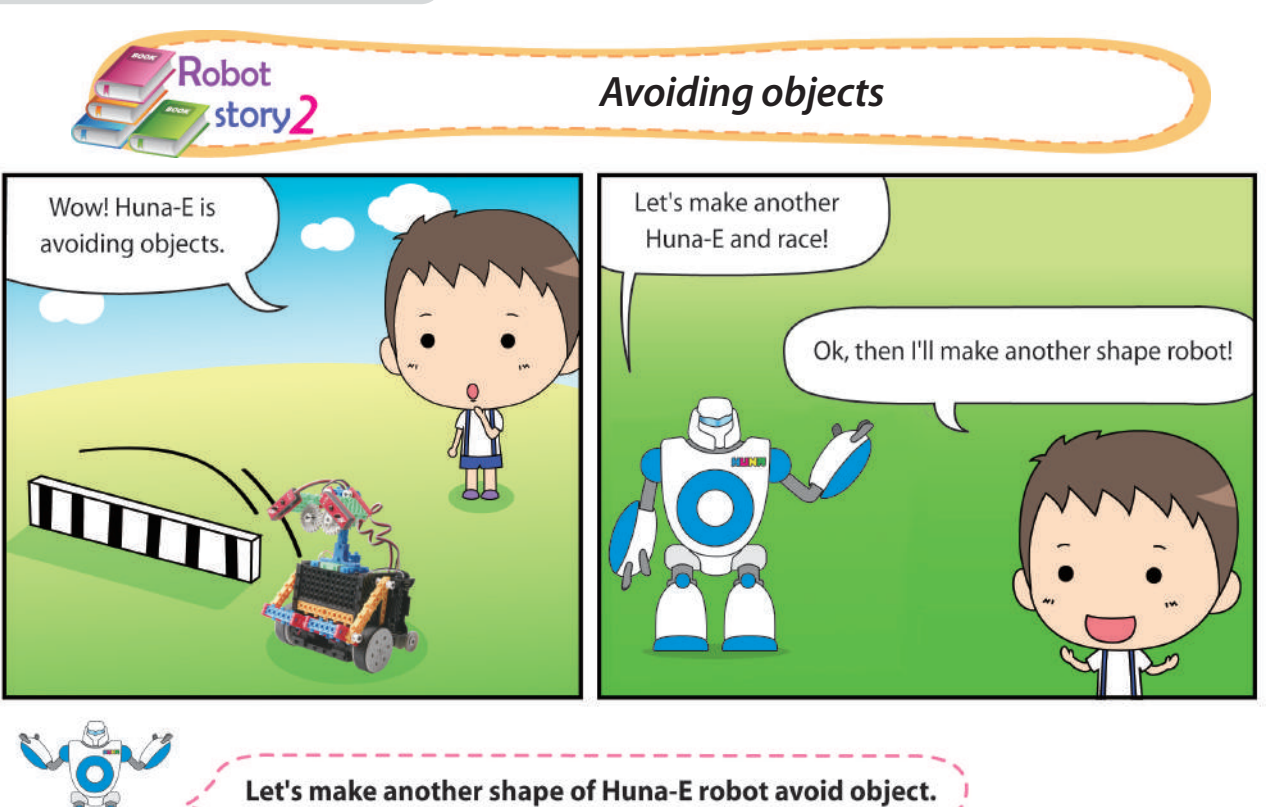

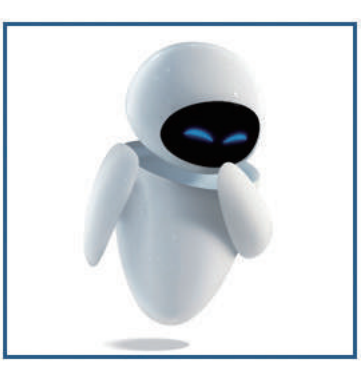

*Eve (Searching for plants) Mo (Pollution control) Go-4 (Stewardess)*

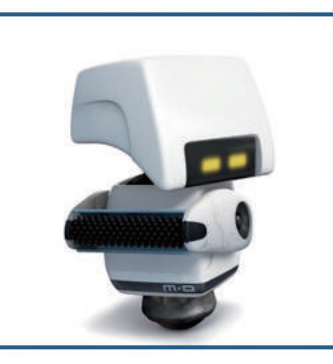

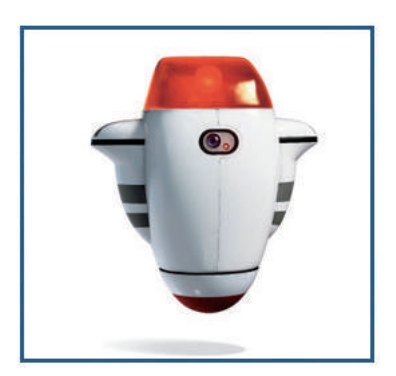

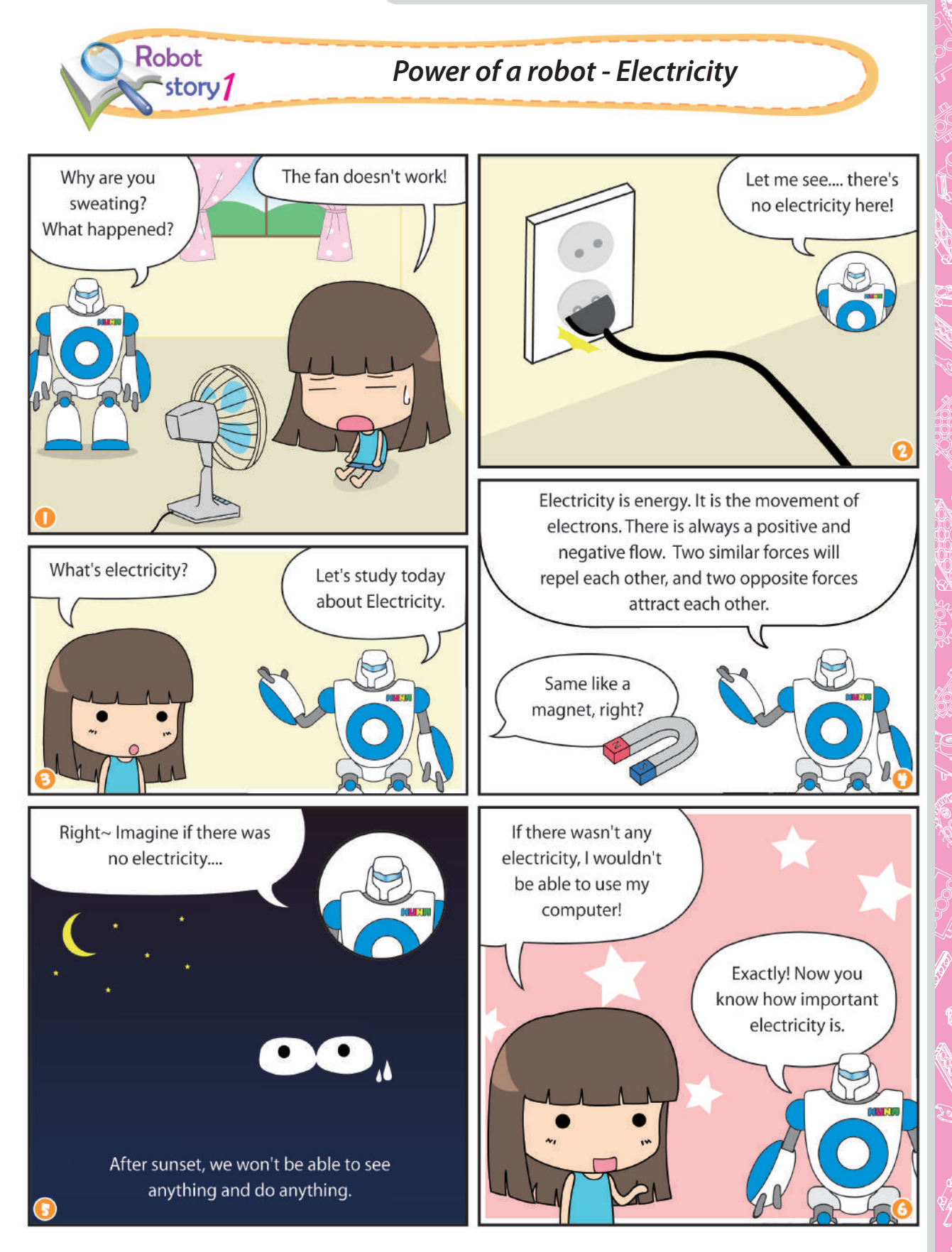

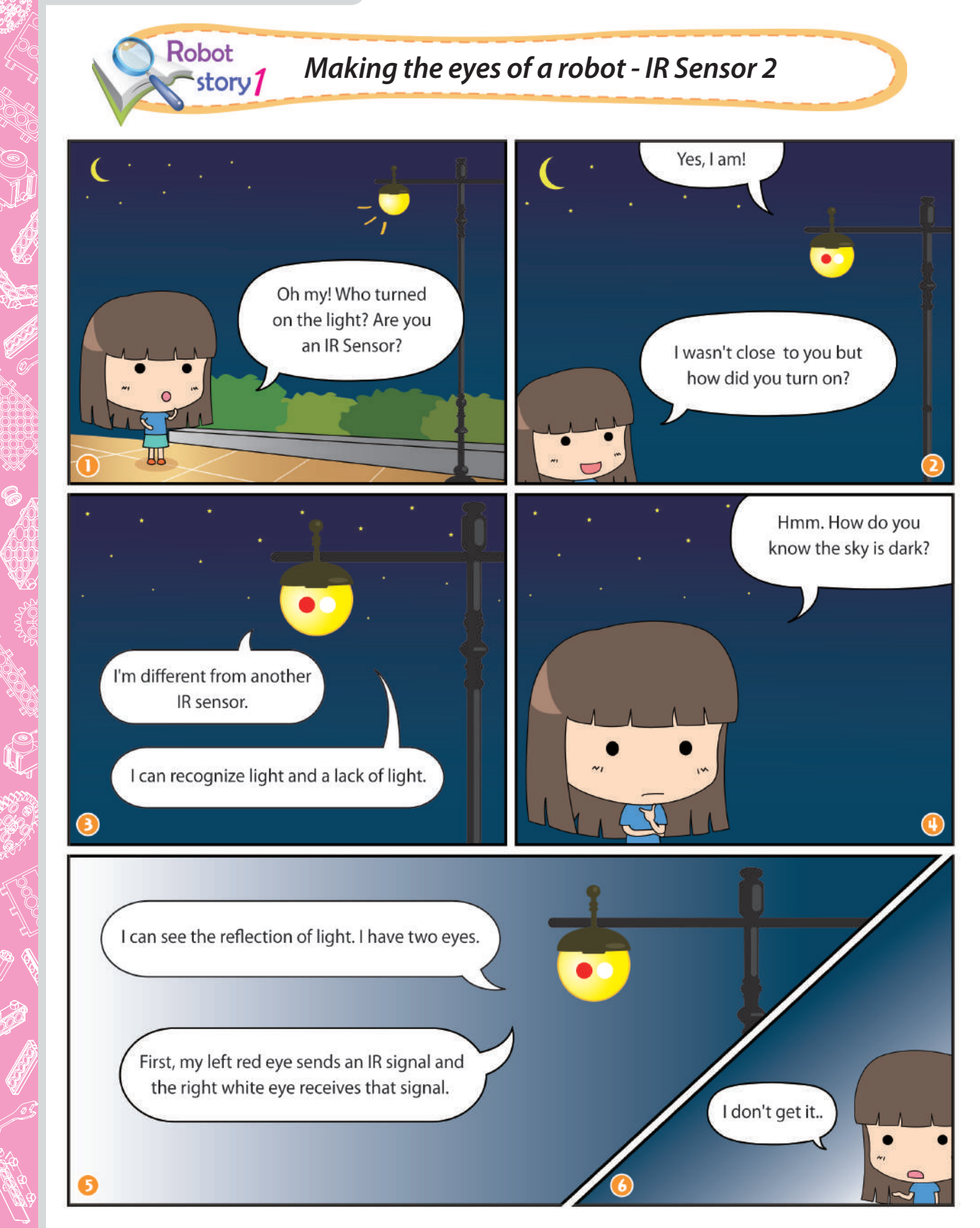

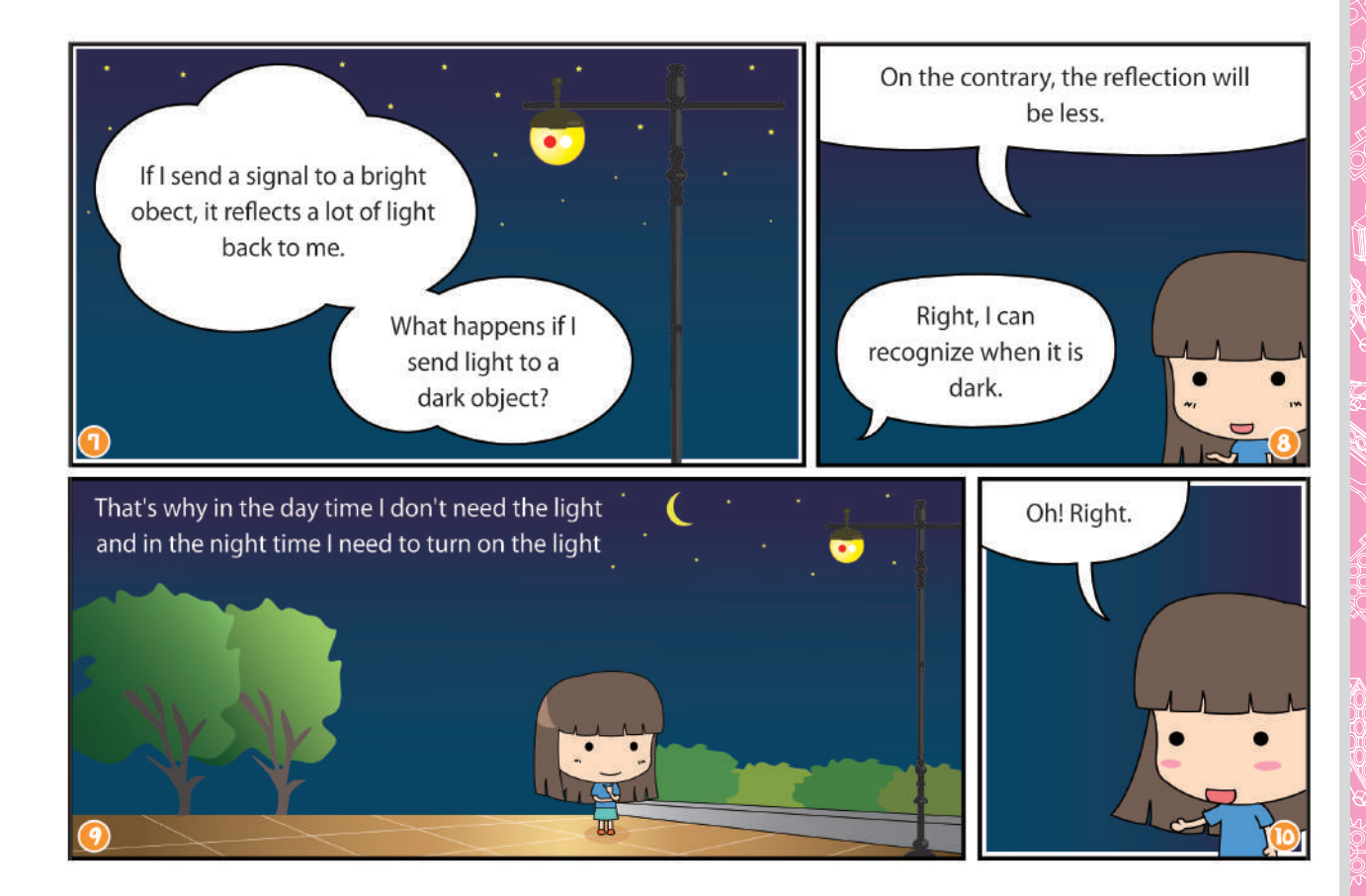

Company of the Company of the Company of

CONTROLLED

FOR SOF SONS CORPS

e pont<br>Sergen<br>Sergen

D

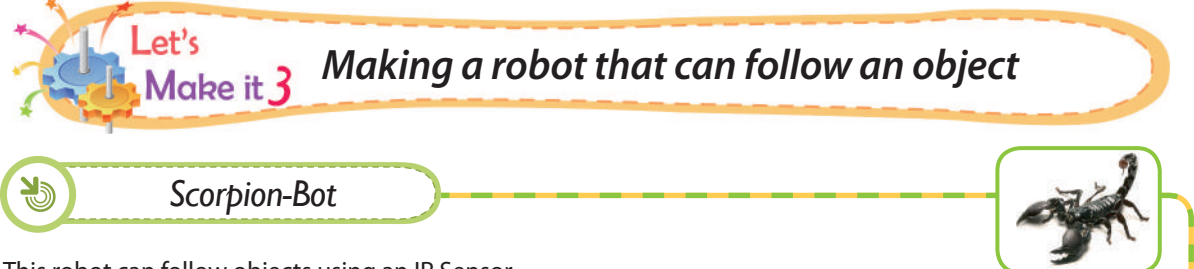

This robot can follow objects using an IR Sensor.

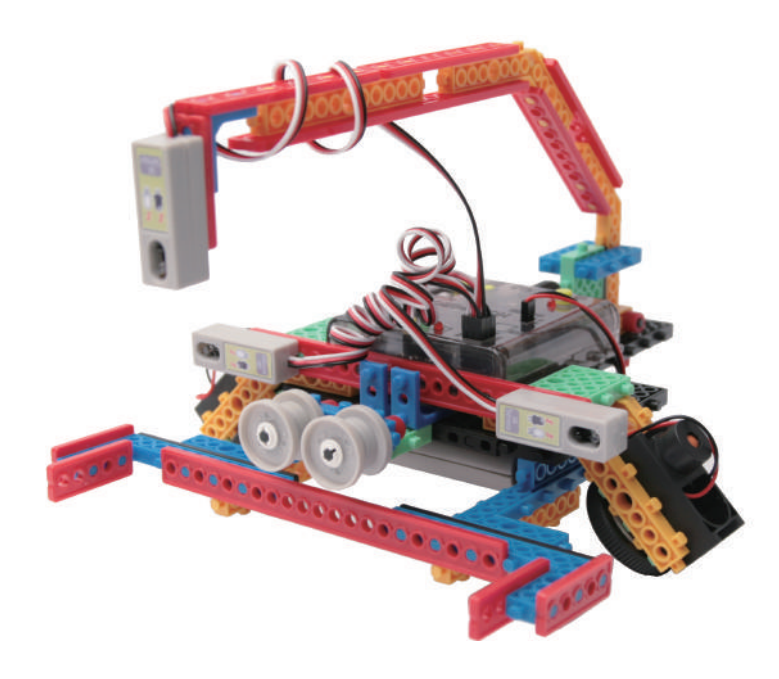

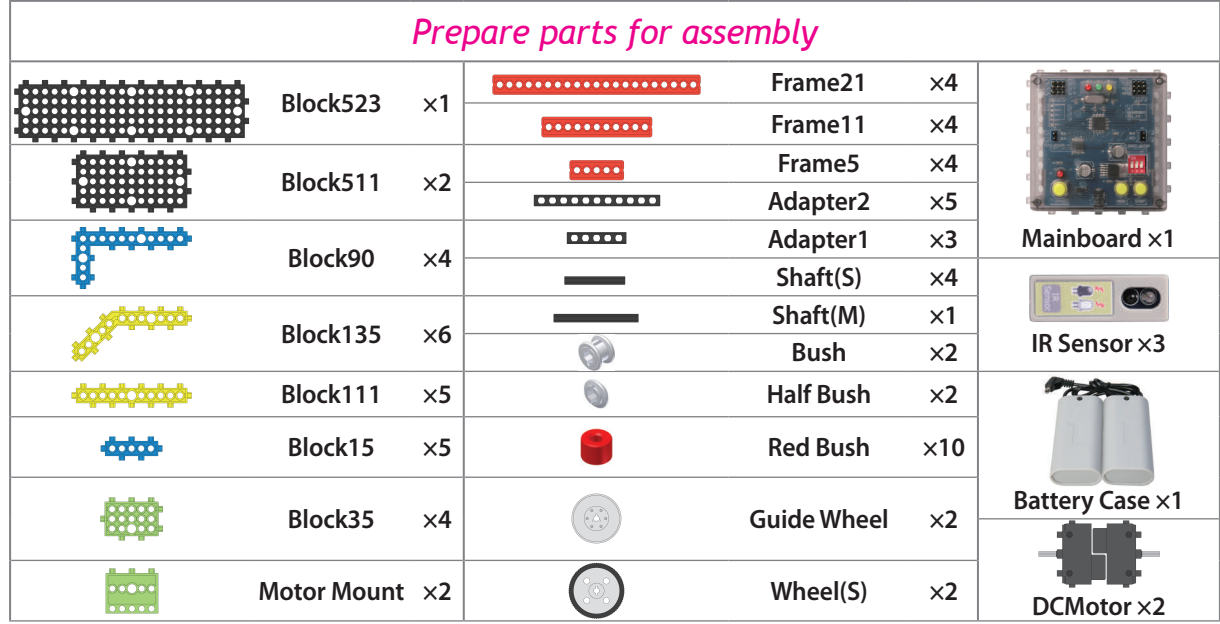

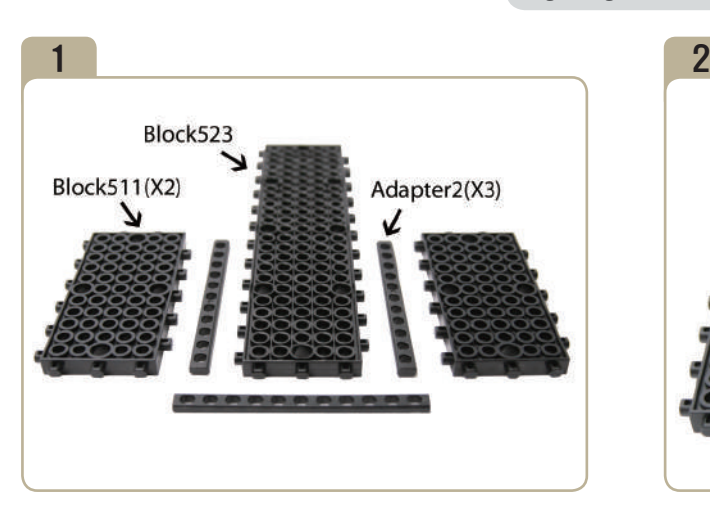

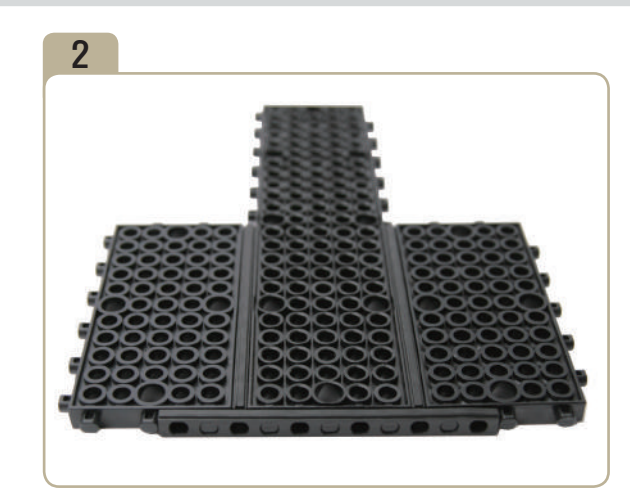

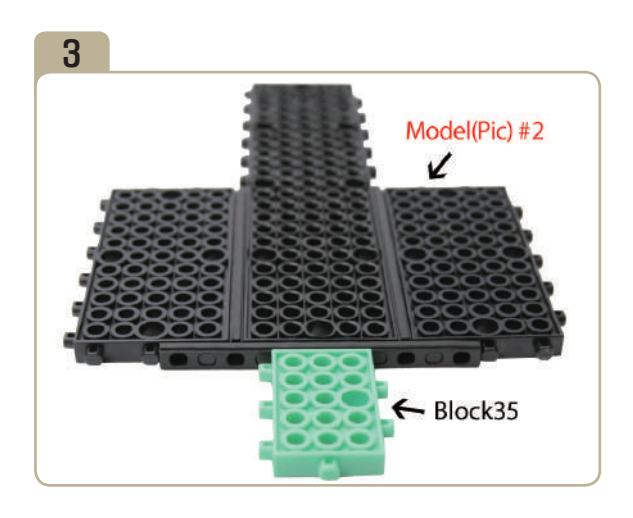

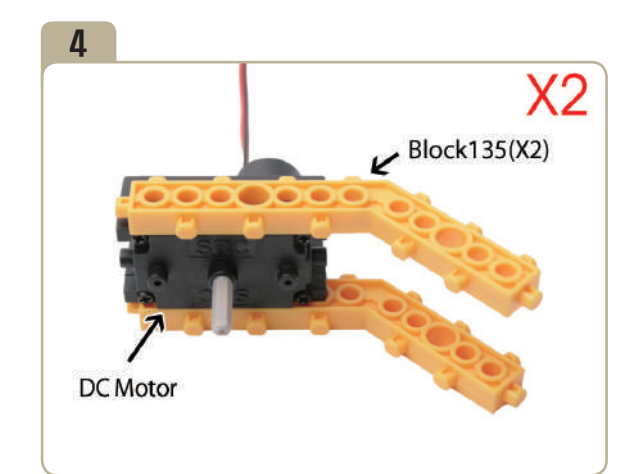

Assemble two identical models.

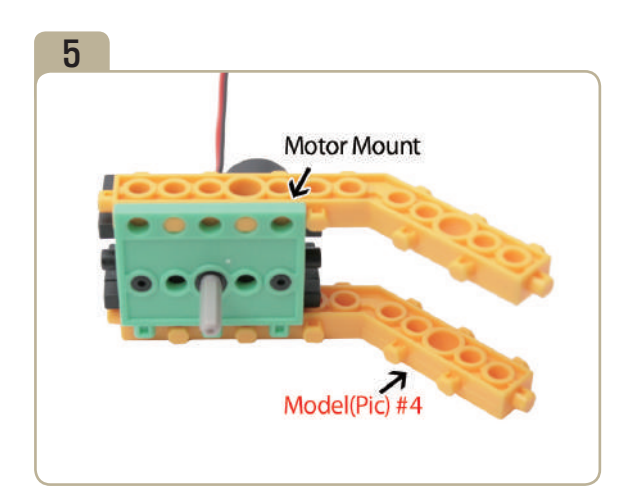

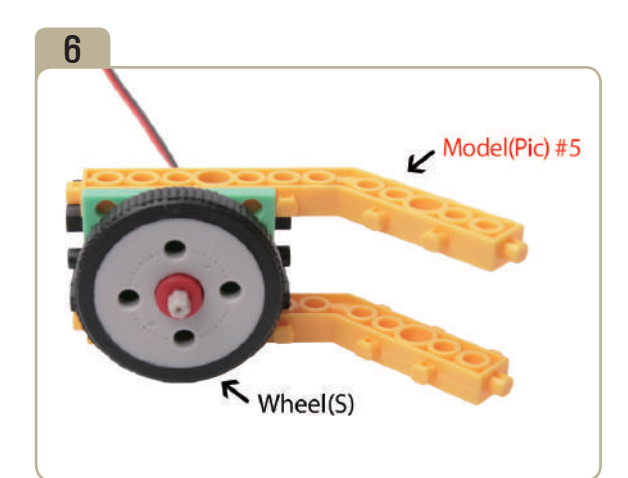

J

**I**<br>Separa<br>O

RANGE ROOM

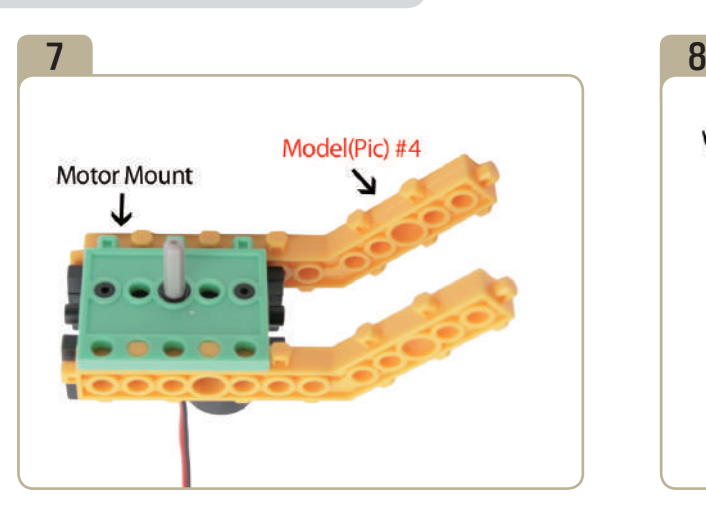

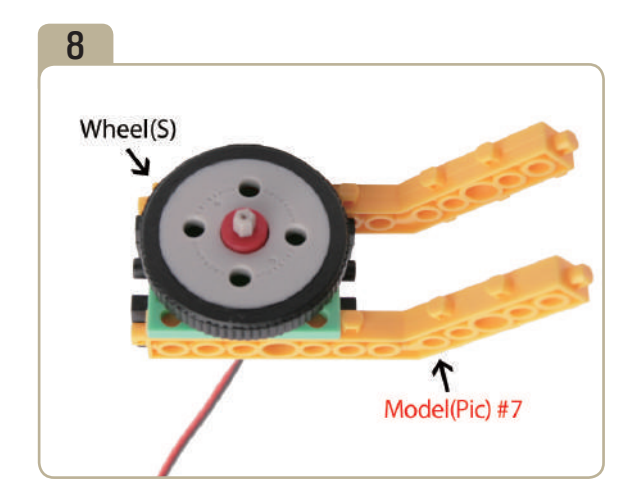

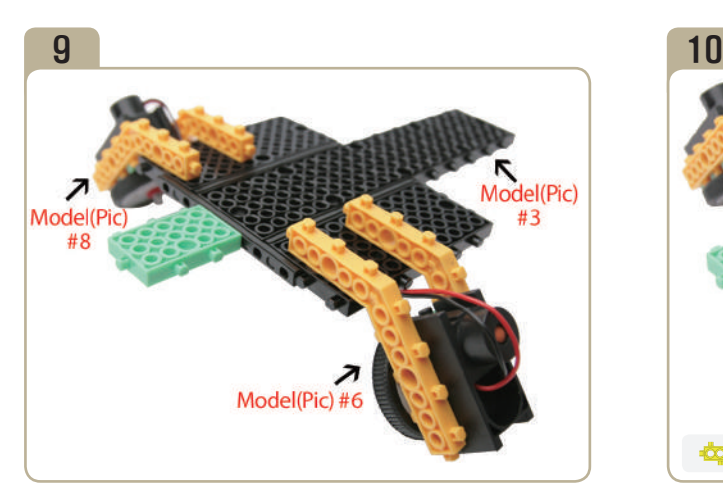

Connect model(pic)#6 and model(pic)#8 to model(pic)#3.

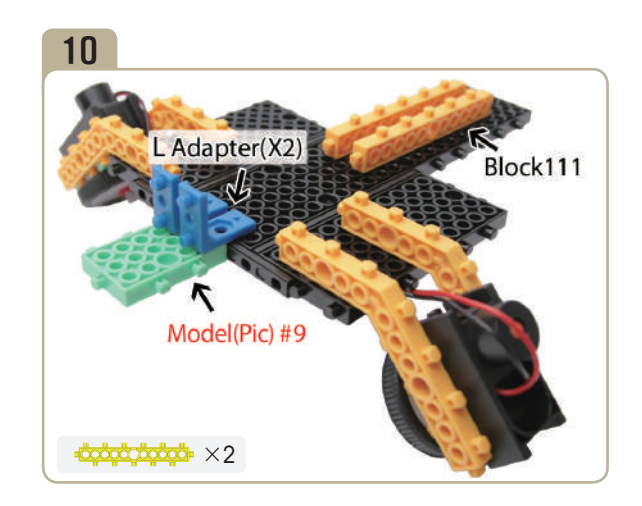

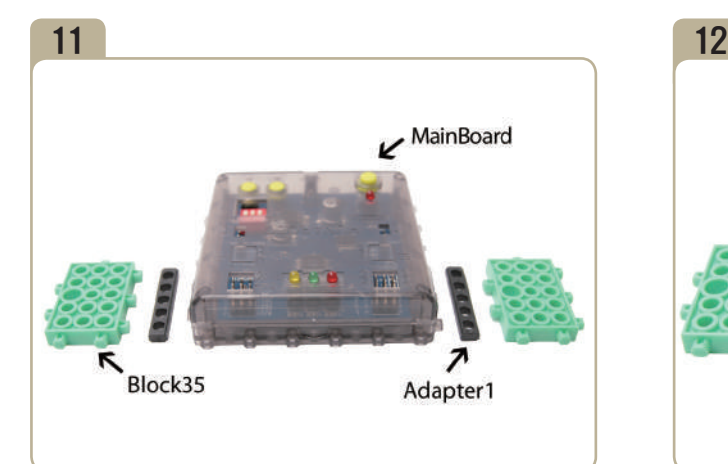

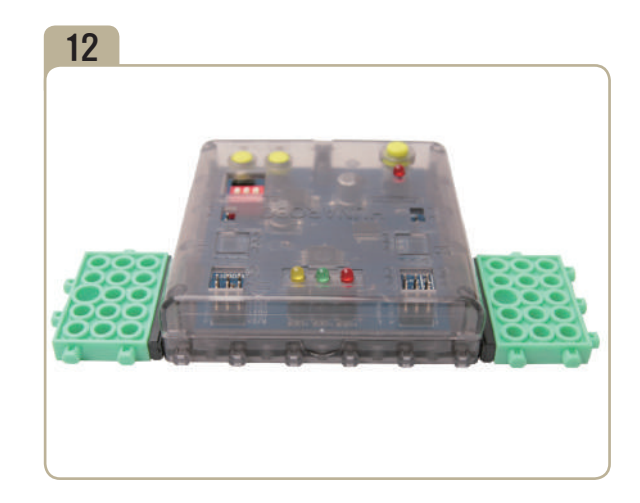

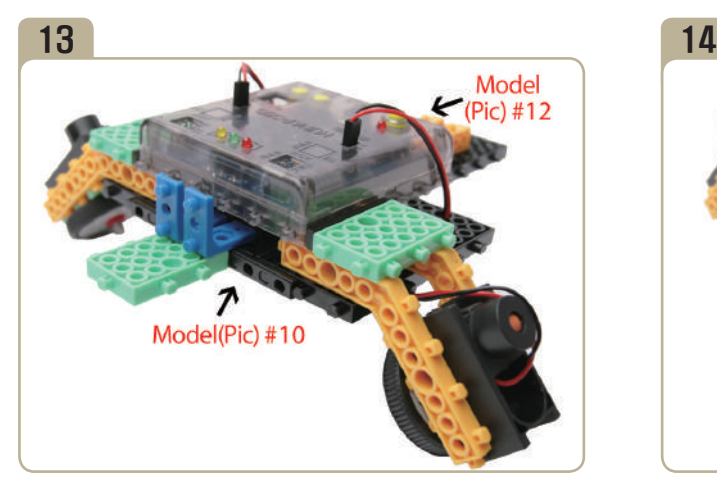

Connect model(pic)#12 to model(pic)#10.

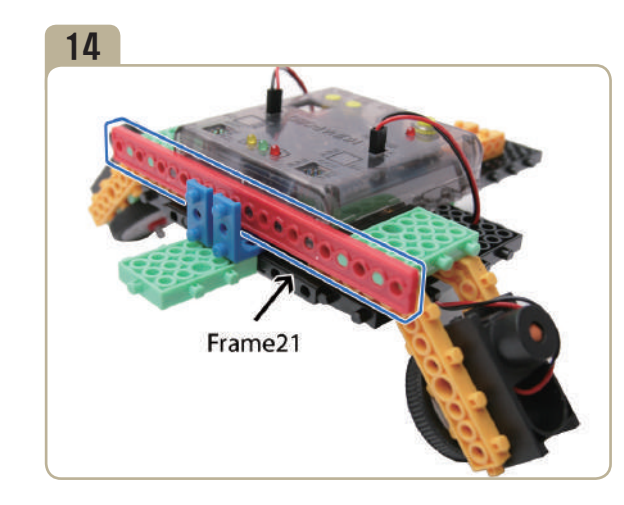

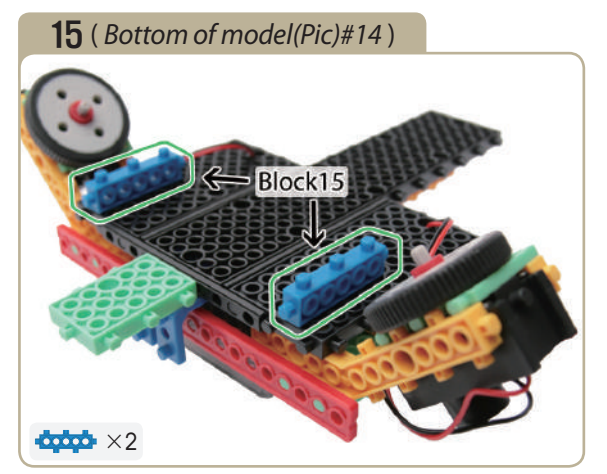

Turn model(pic)#14 upside down, then attach two 「block15」s.

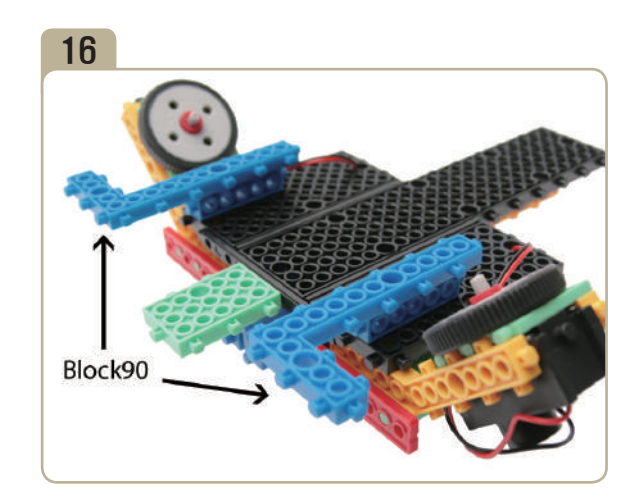

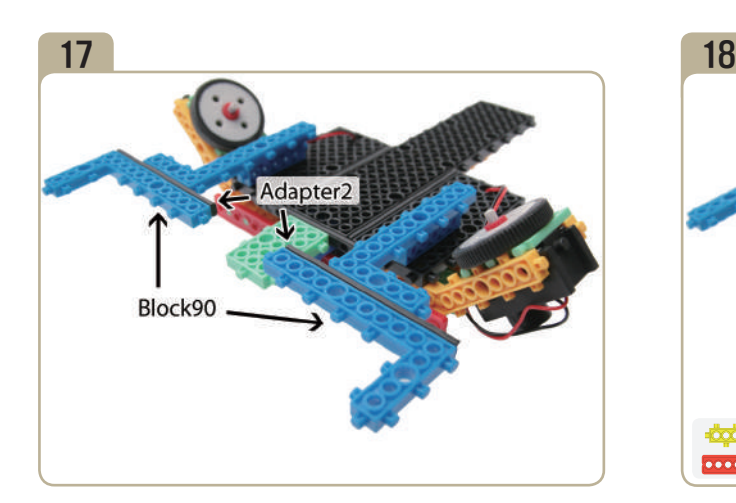

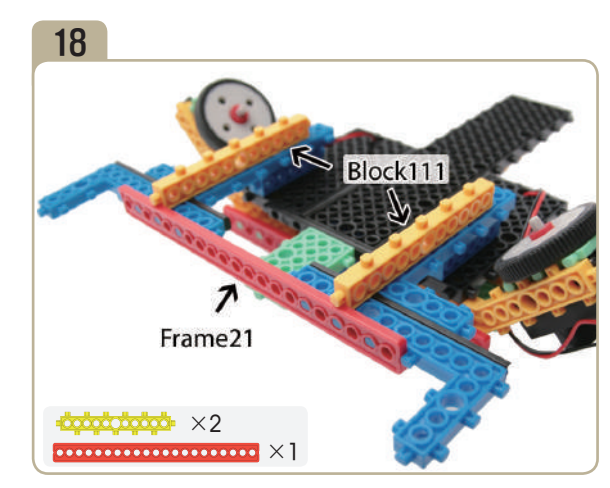

**SERIES** 

FOR ACTION

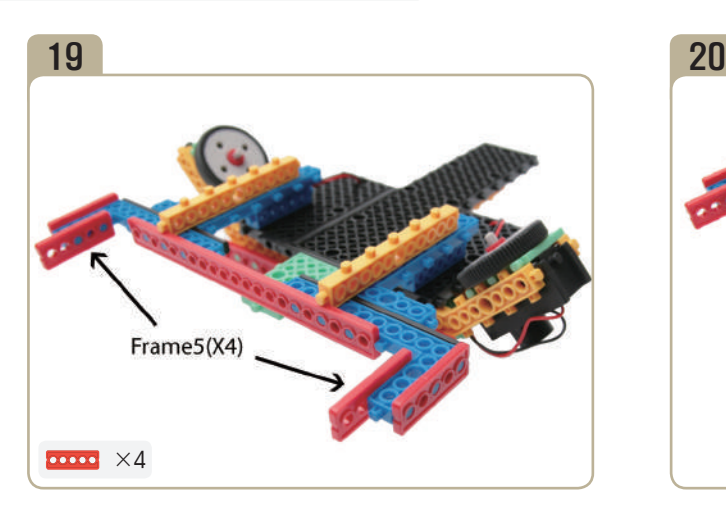

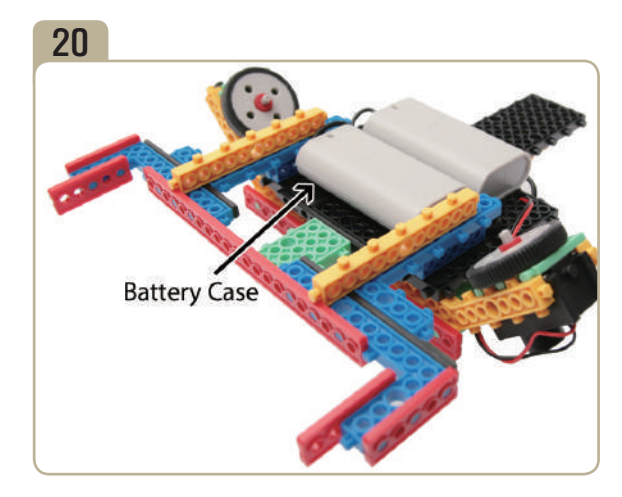

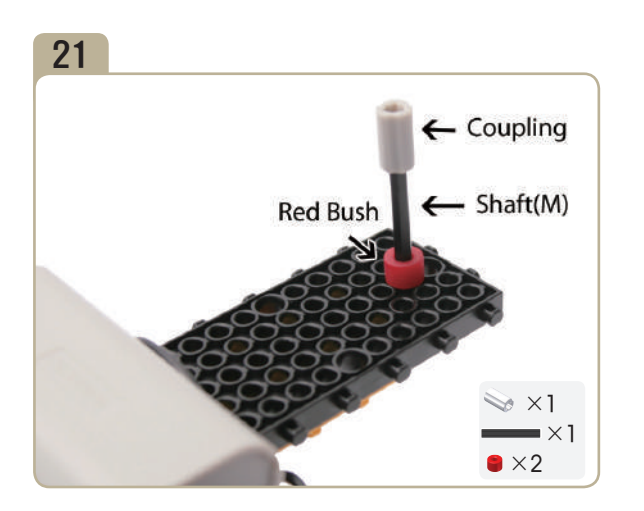

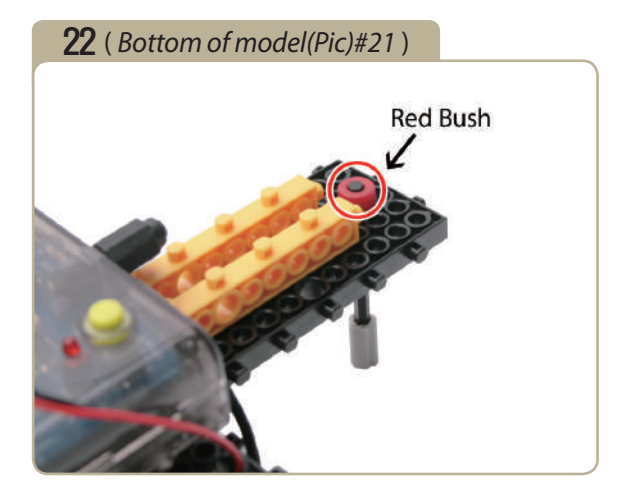

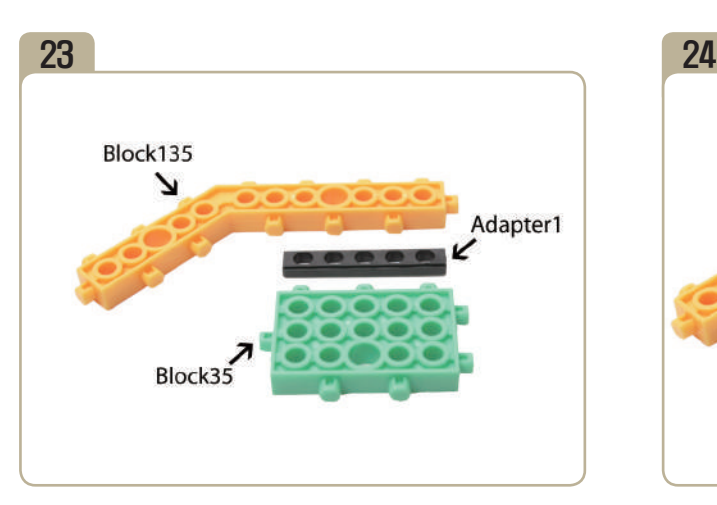

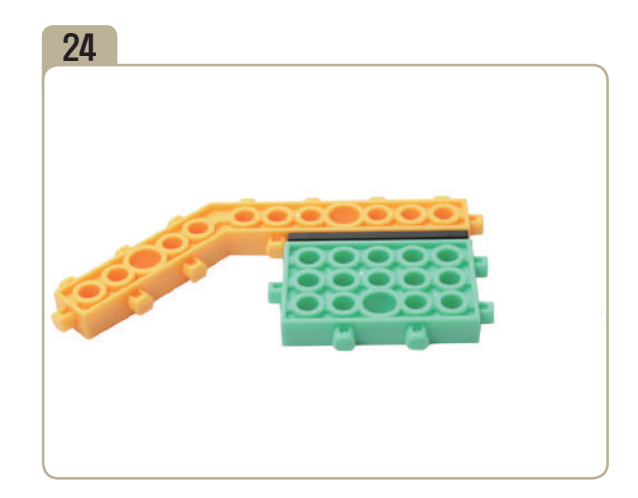

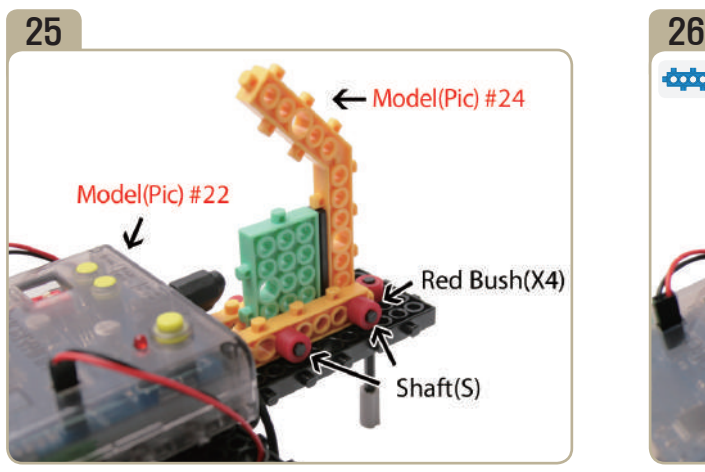

Connect model(pic)#24 to model(pic)#22 and fix it with two short shafts and four red bushes.

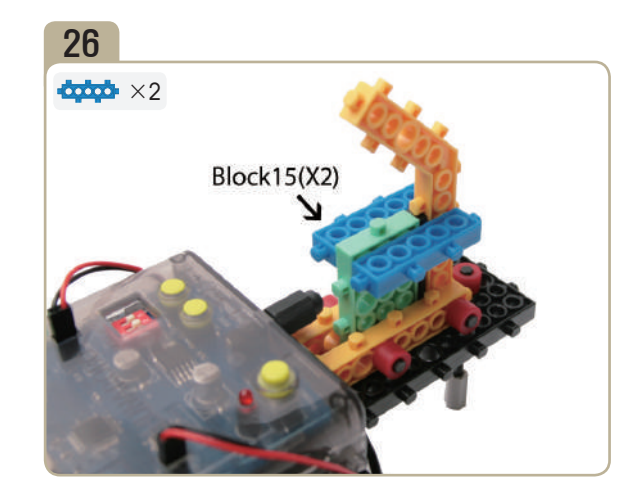

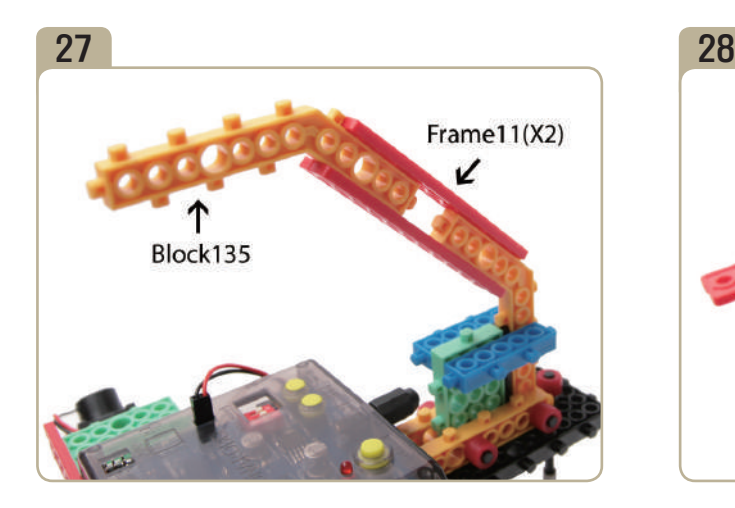

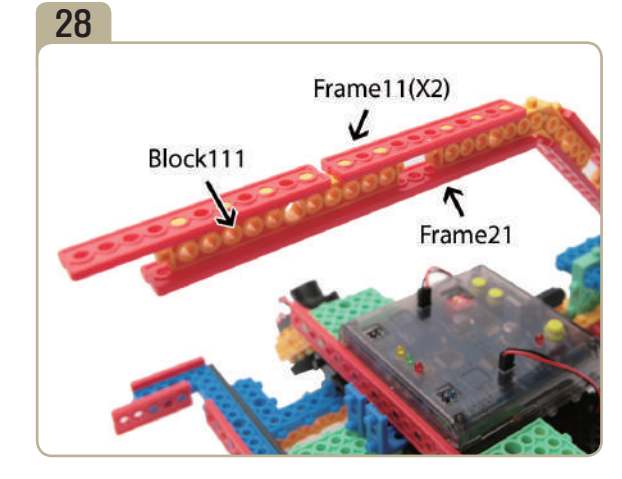

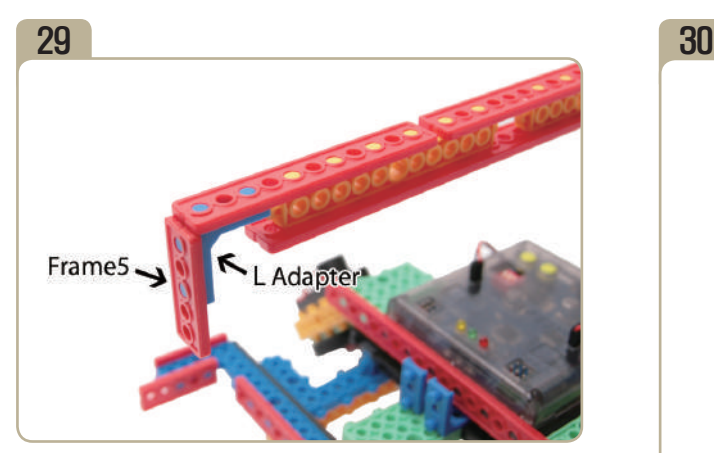

Attach a 'L'adapter and a 「Frame5」 to model(pic)#28. (Pay close attention to the arrows(▲)that indicate how the adapters should be attached.)

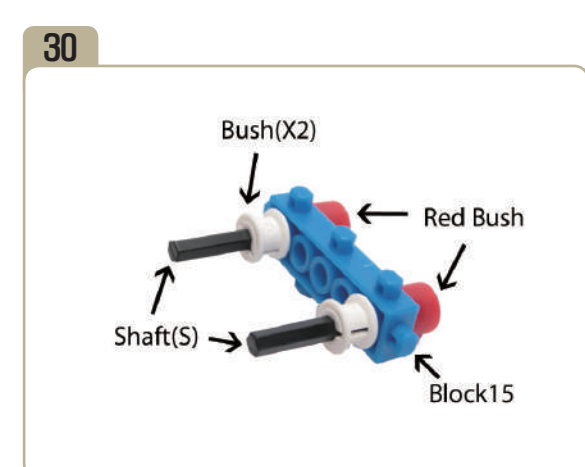

**CONTROLLER** 

FRANCISCO COMPANY

 $\sqrt{\frac{2}{n}}$ 

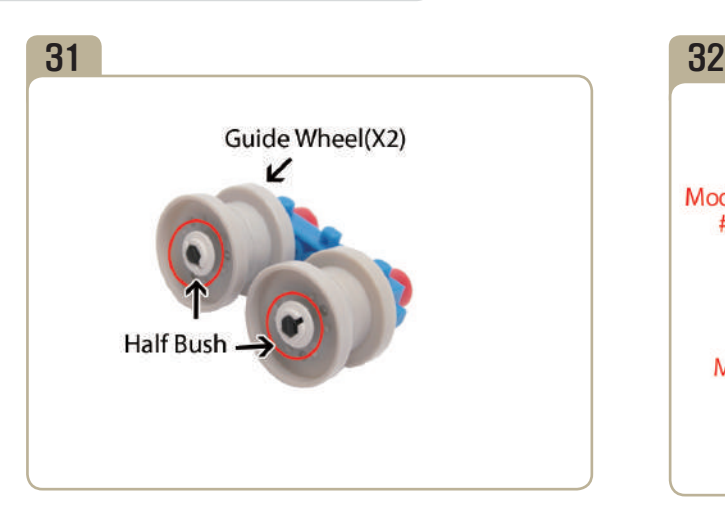

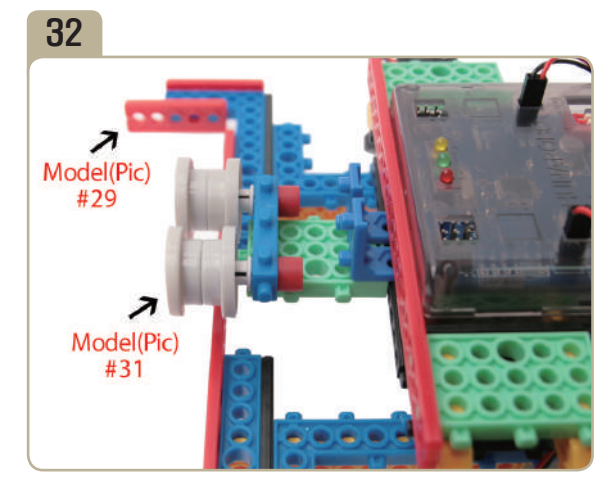

Combine model(pic)#29 with model(pic)#31.

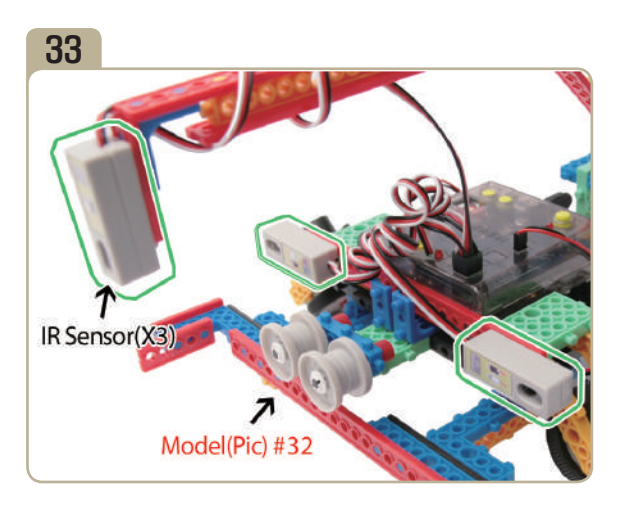

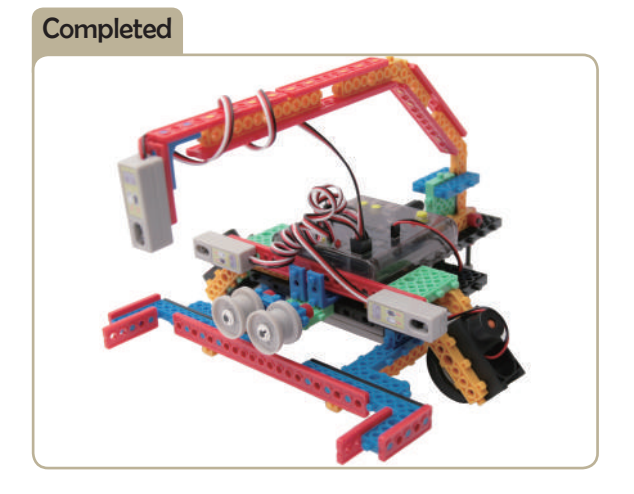

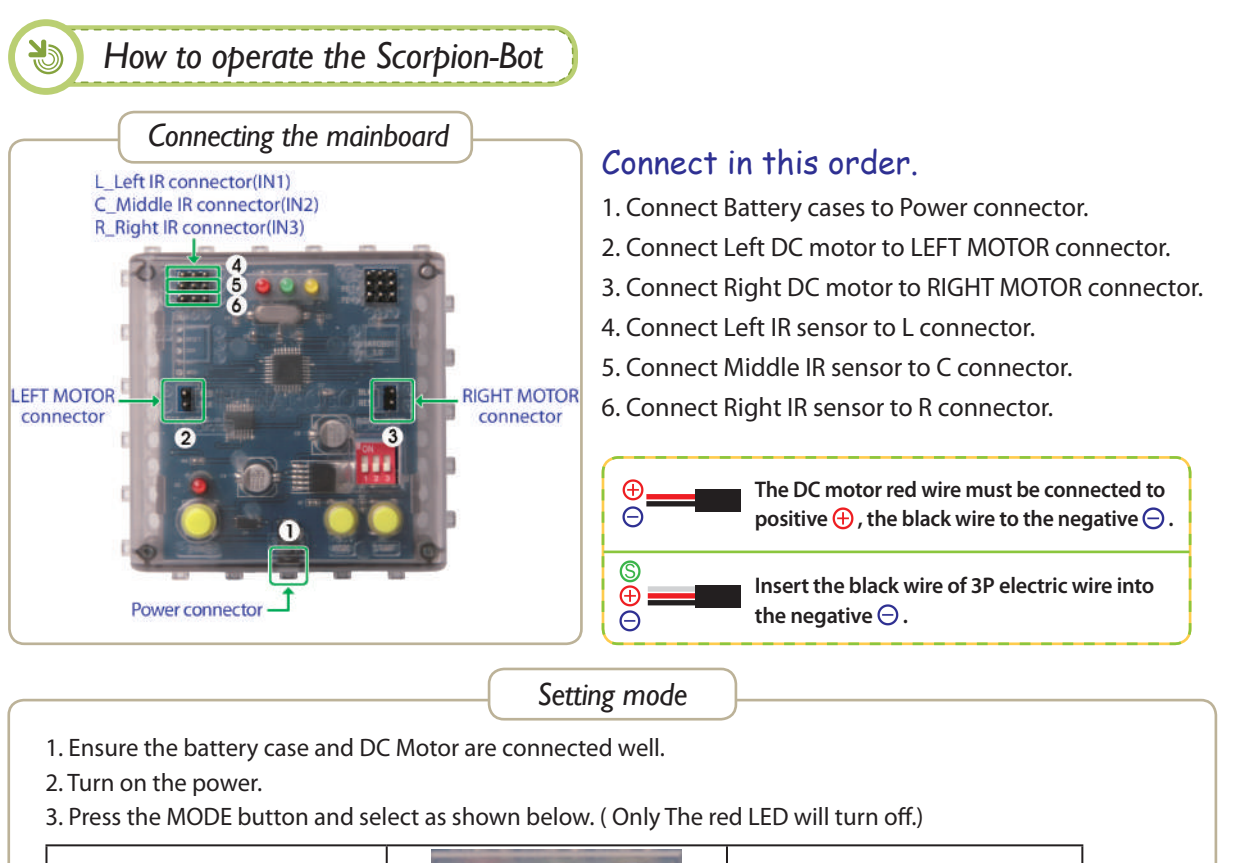

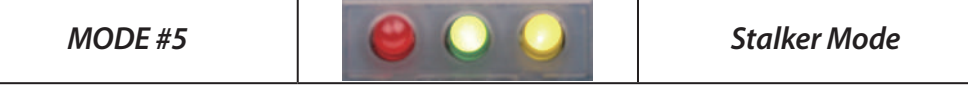

4. Press START button and try to move the robot.

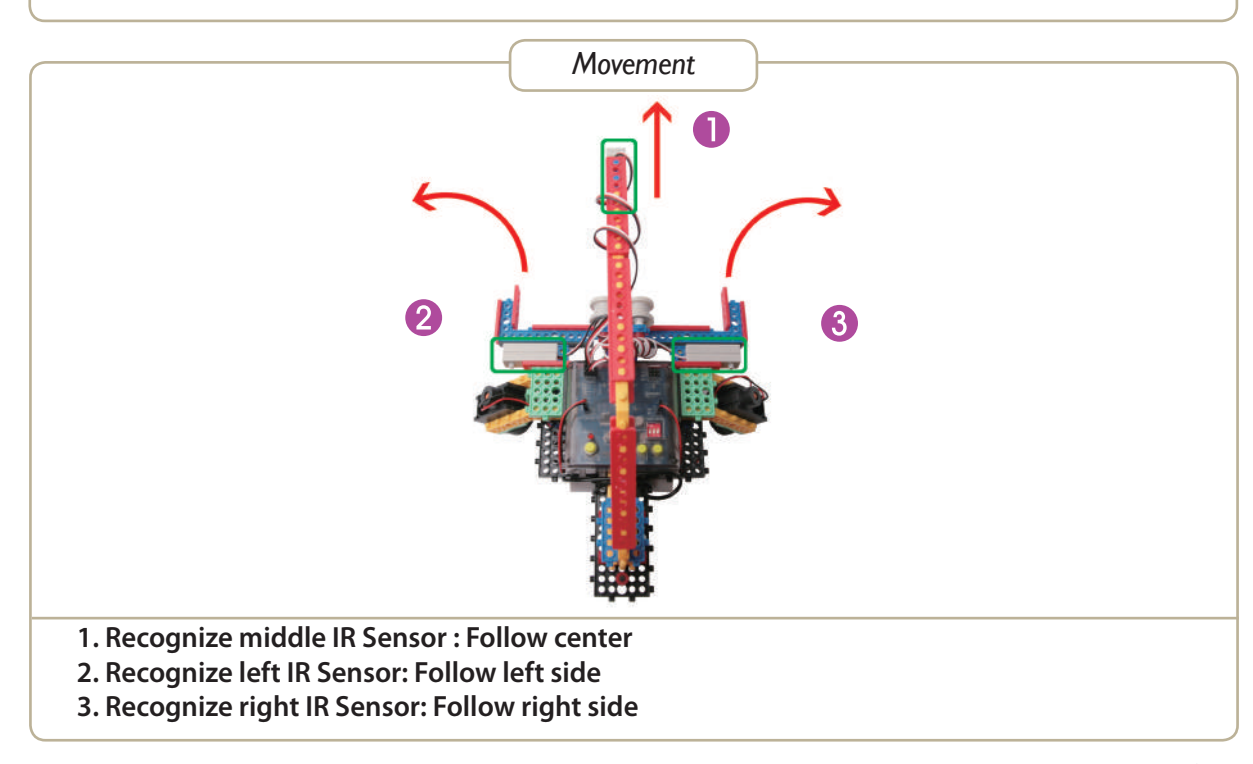

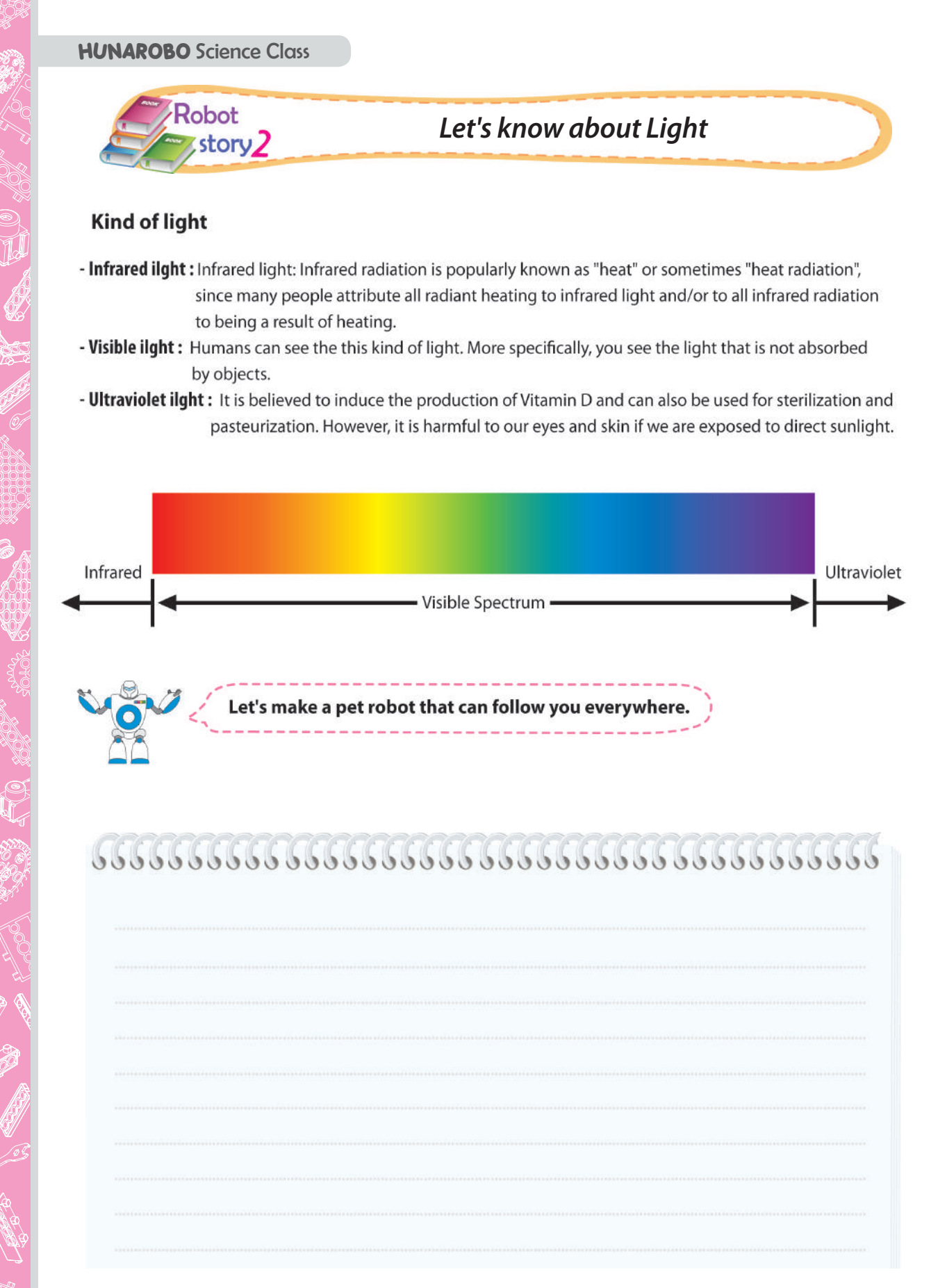

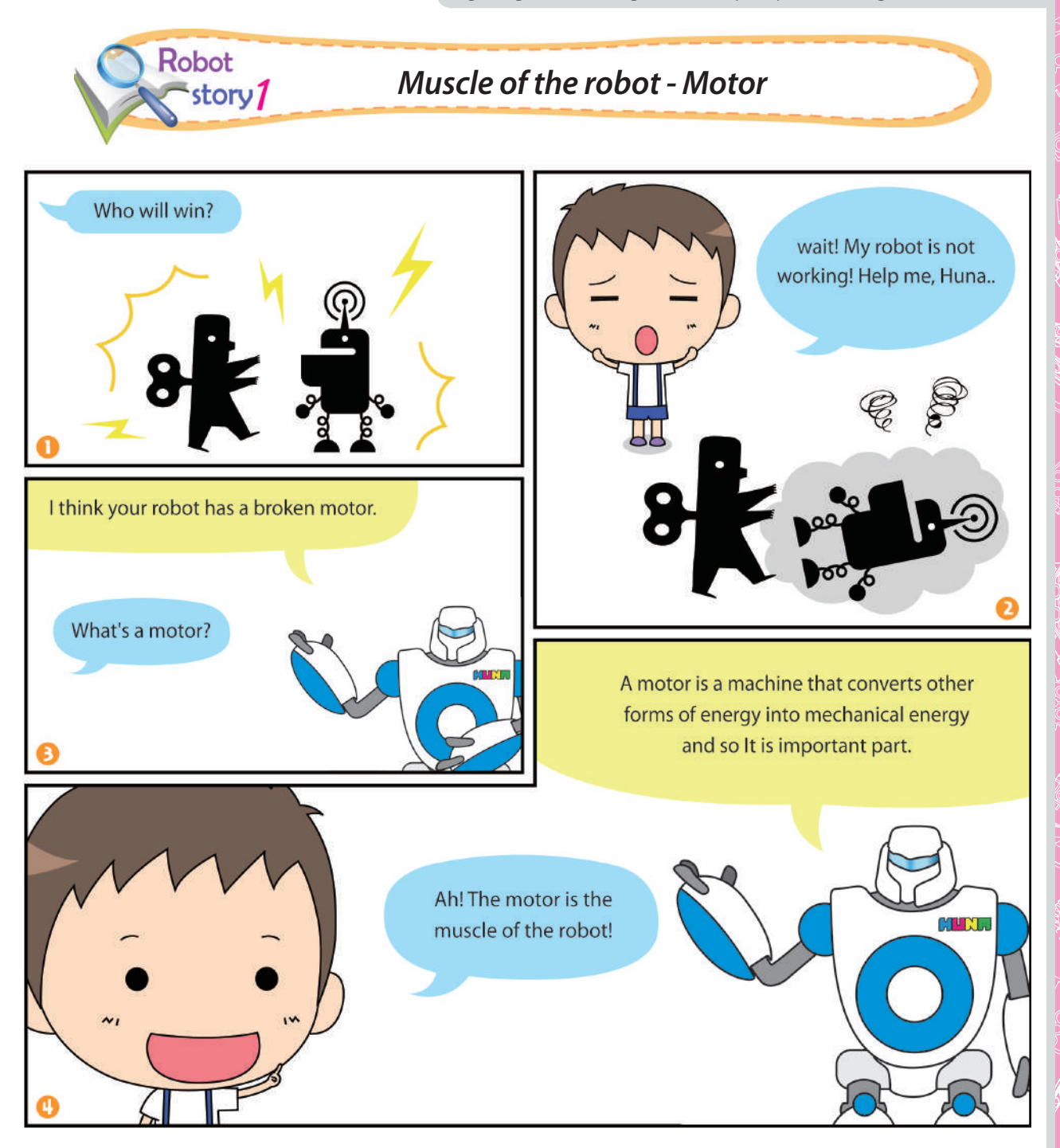

**COLLECTE** 

A CONTROLLER

NEW FOR SOF

**CONTROVERIES** 

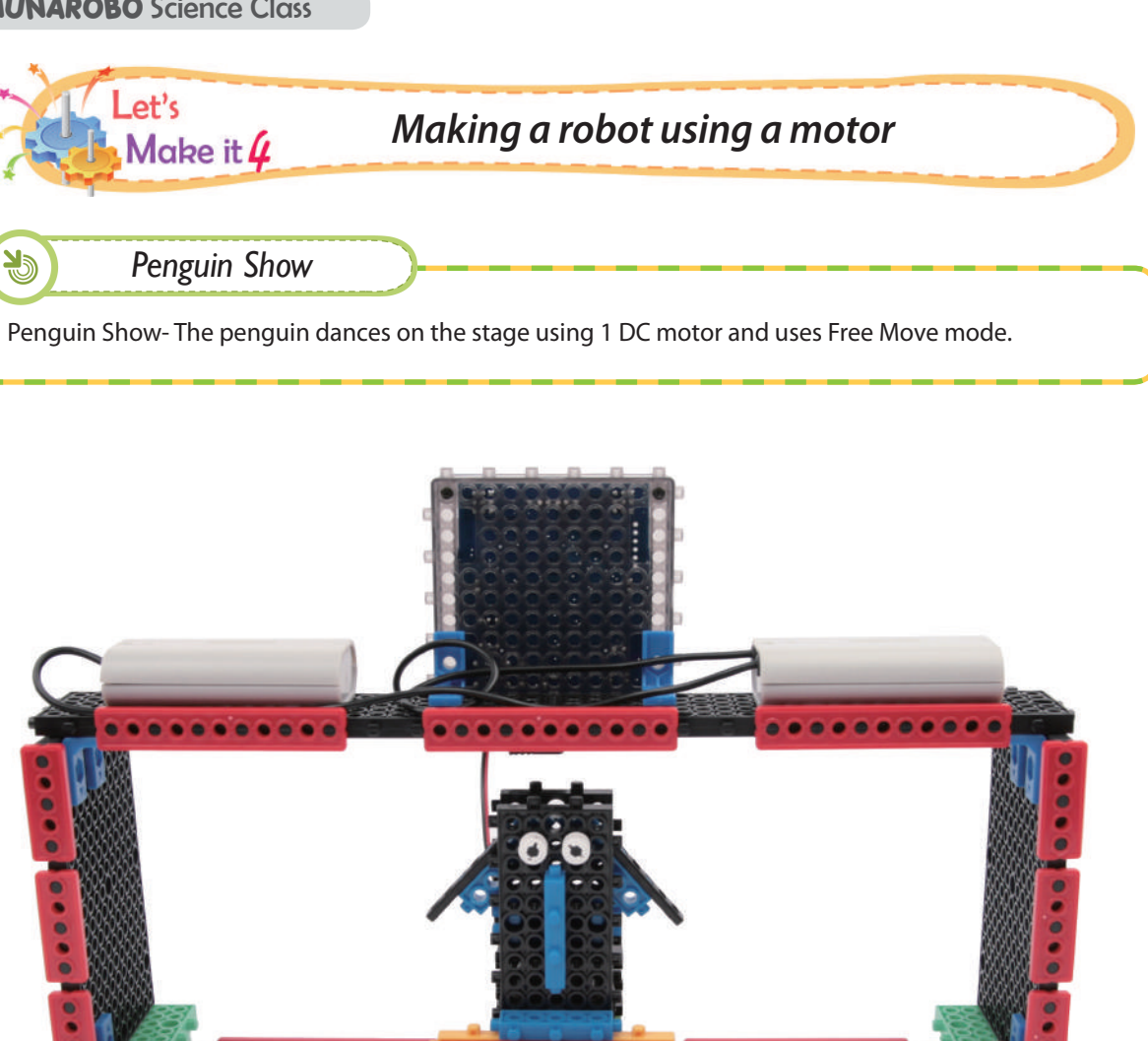

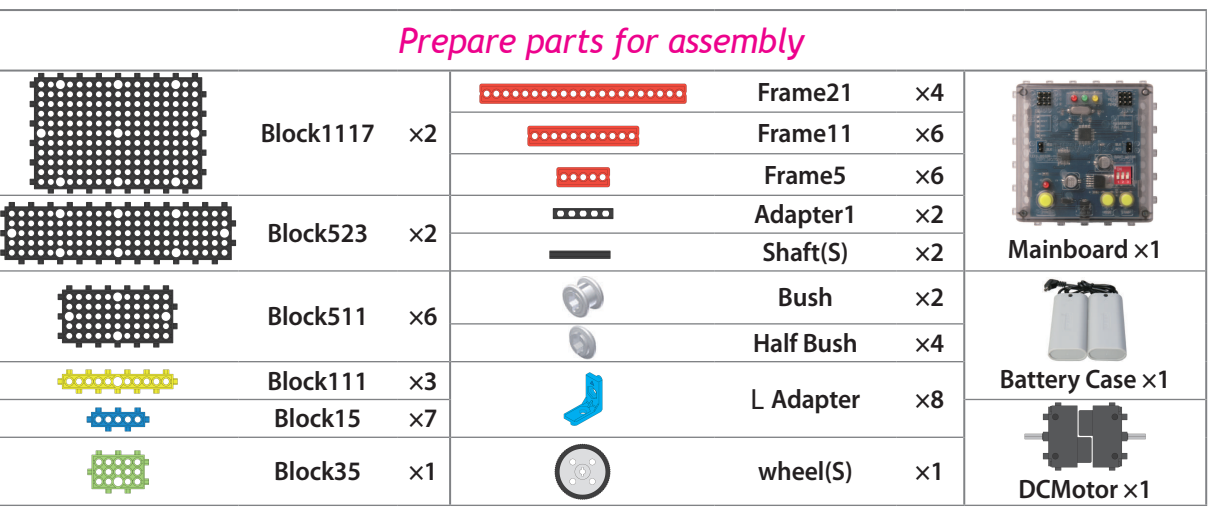

....

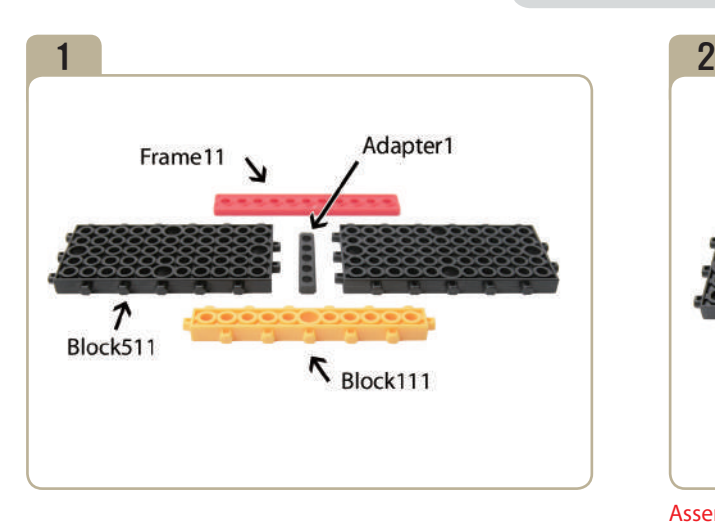

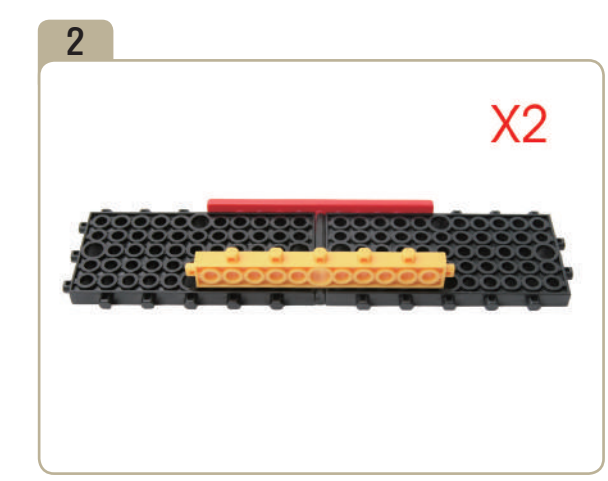

Assemble two identical models.

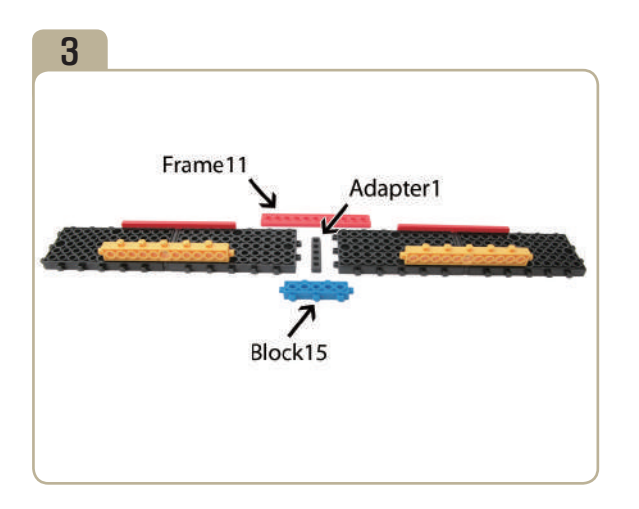

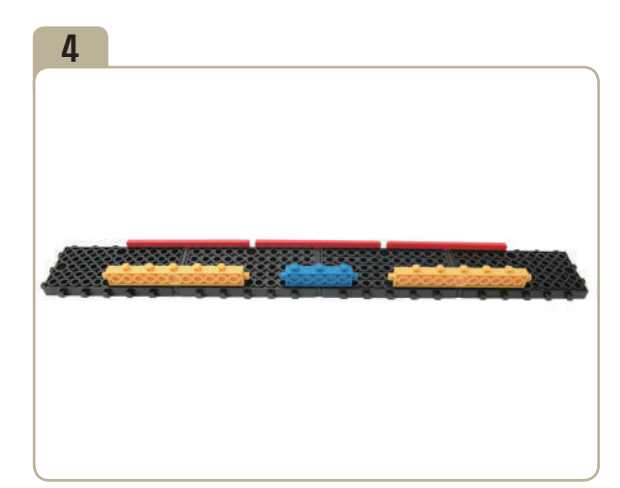

Combine two previously constructed parts of model(pic)#2 with a 'Adapter1」, then attach a 'block511」 and a 「Frame21」.

**CONSTRUCTION** 

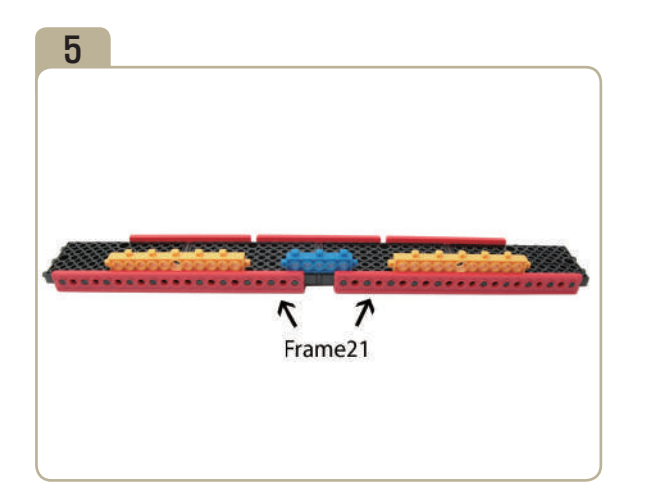

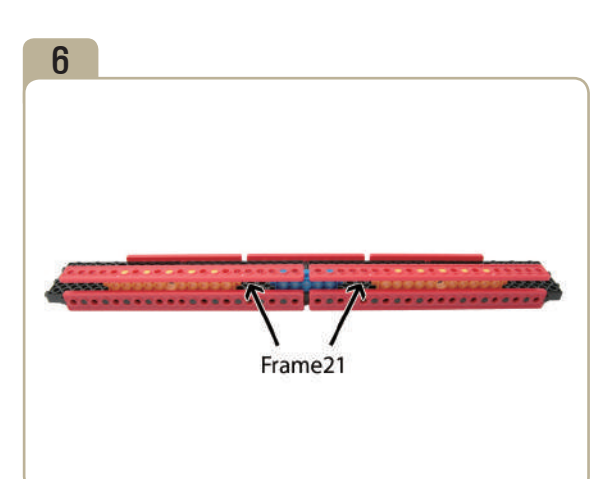

SS<br>T

**CONTROLLER** 

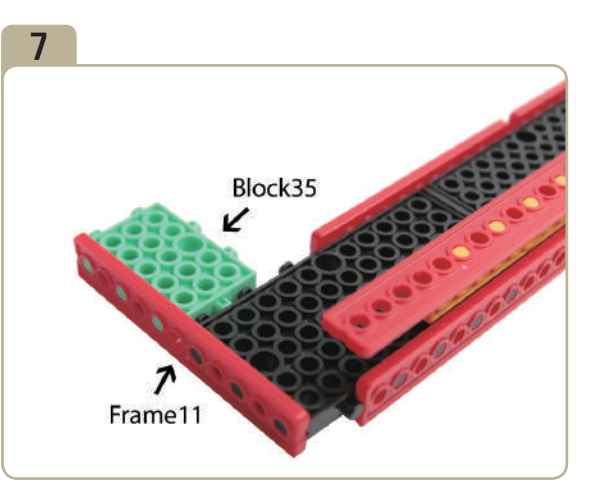

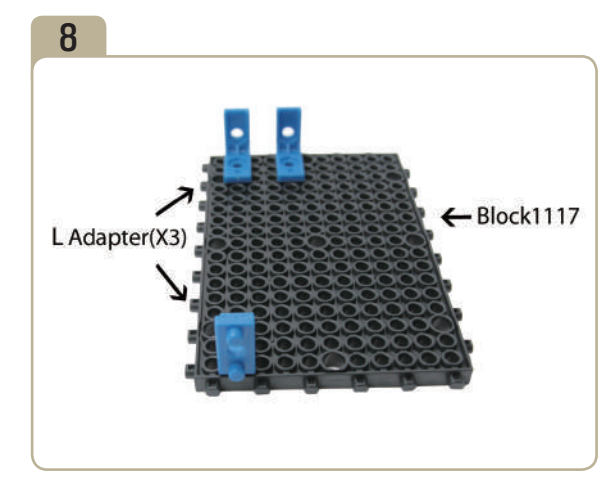

Attach three 'L' adapters to 「block1117」. (Pay close attention to the arrows(▲)that indicate how the adapters should be attached.)

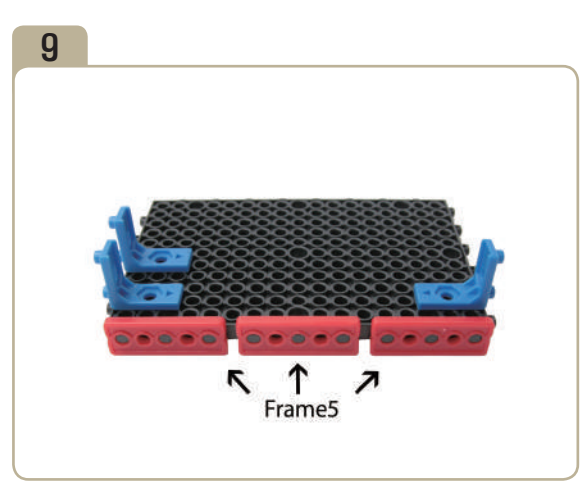

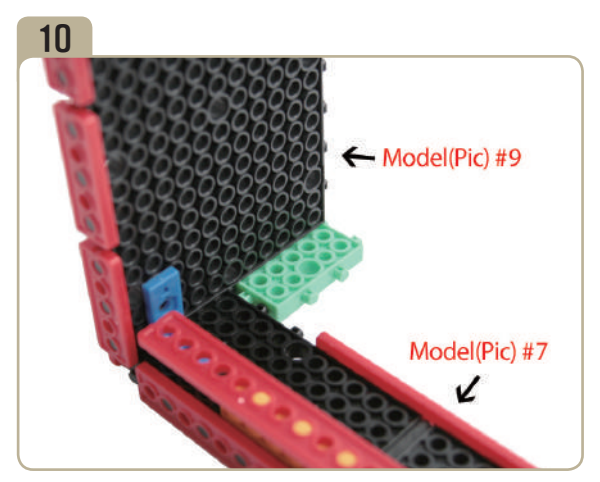

Combine model(pic)#7 with model(pic)#9.

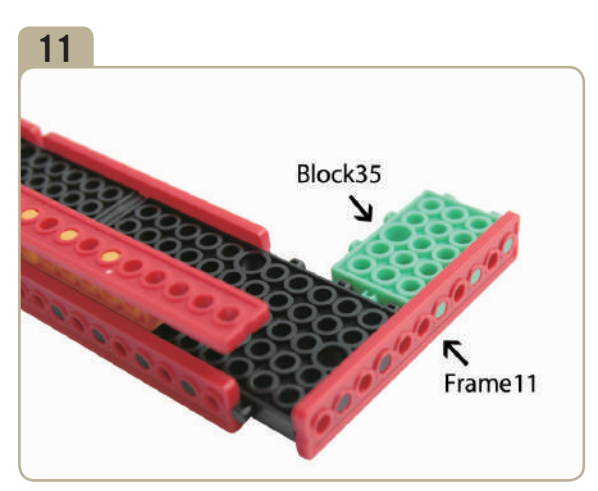

Attach a  $\sqrt{16}$ block35<sub>J</sub> and a  $\sqrt{16}$  Frame11<sub>J</sub> to the opposite side of model(pic)#7.

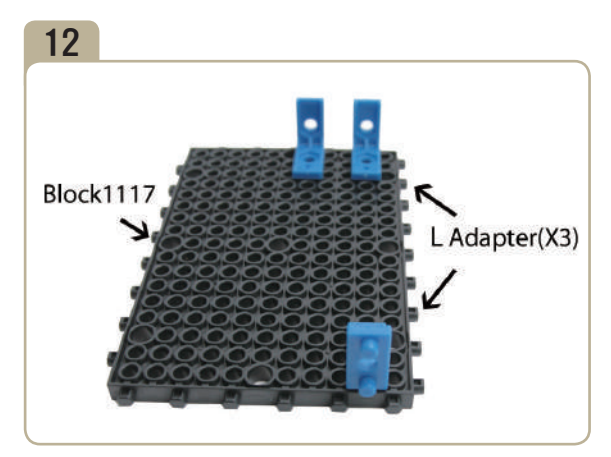

Attach three 'L' adapters to 「block1117」. (Pay close attention to the arrows(▲)that indicate how the adapters should be attached.)

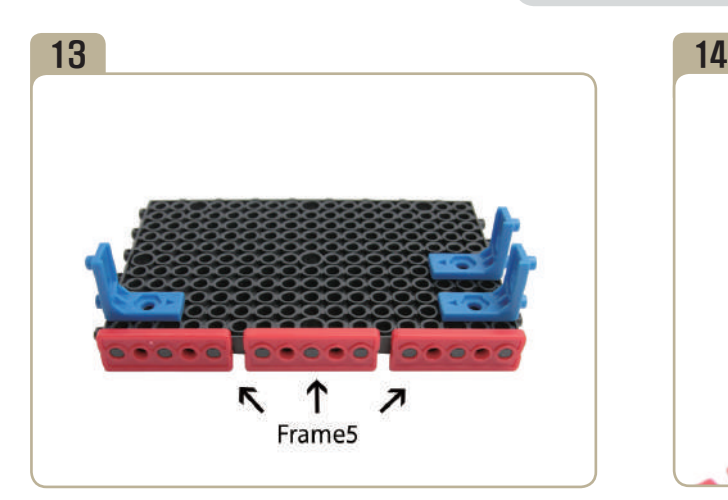

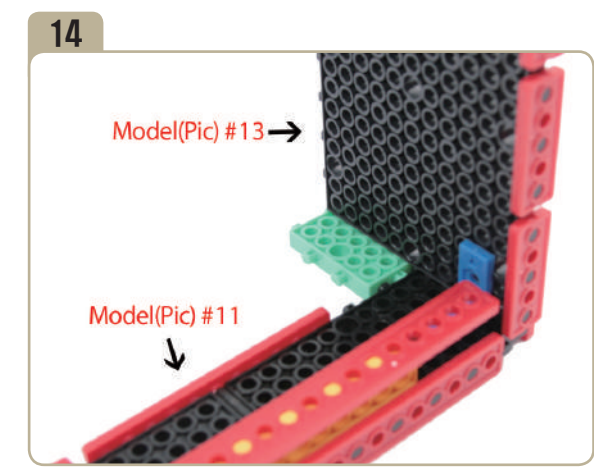

Combine model(pic)#11 with model(pic)#13.

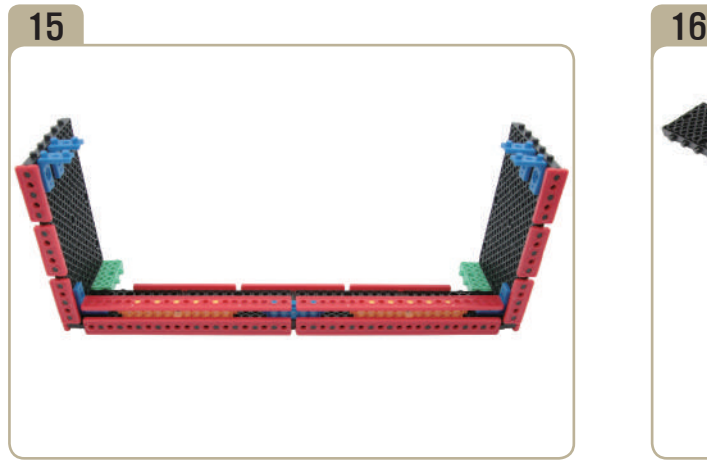

Completed of model(pic)#14.

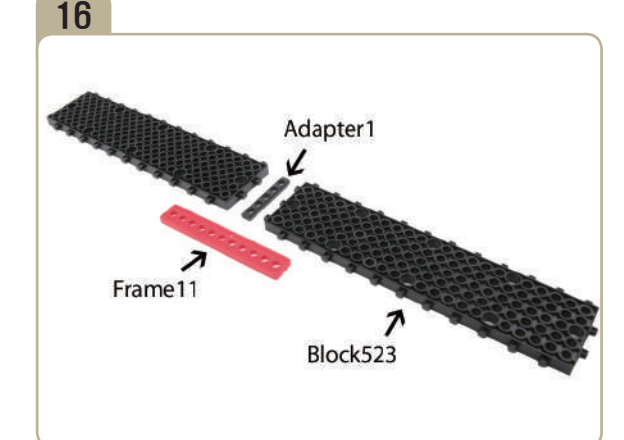

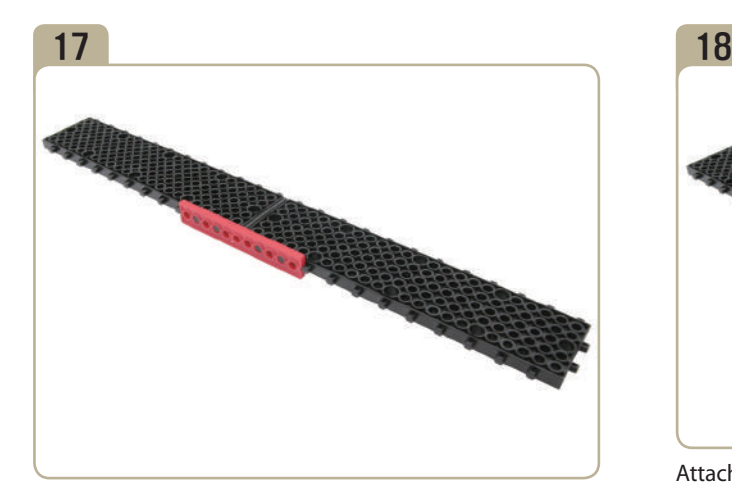

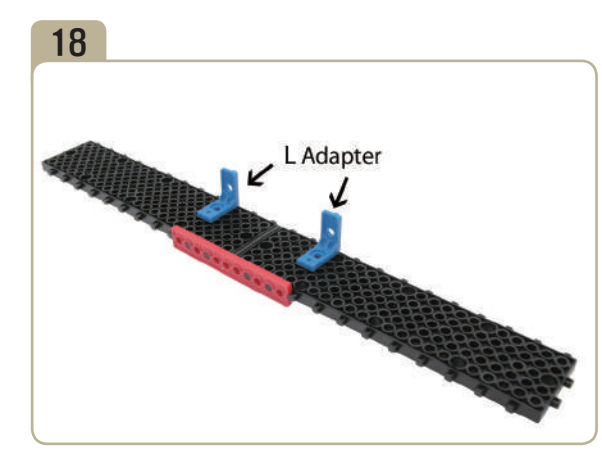

Attach two 'L' adapters to model(pic)#17. (Pay close attention to the arrows(▲)that indicate how the adapters should be attached.)

Series Company of the Company of the Company of the Company of the Company of the Company of the Company of the Company of the Company of the Company of the Company of the Company of the Company of the Company of the Compa

FOR SOF

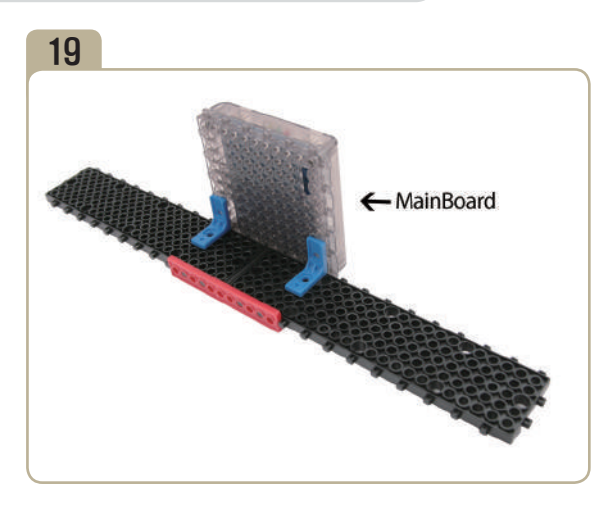

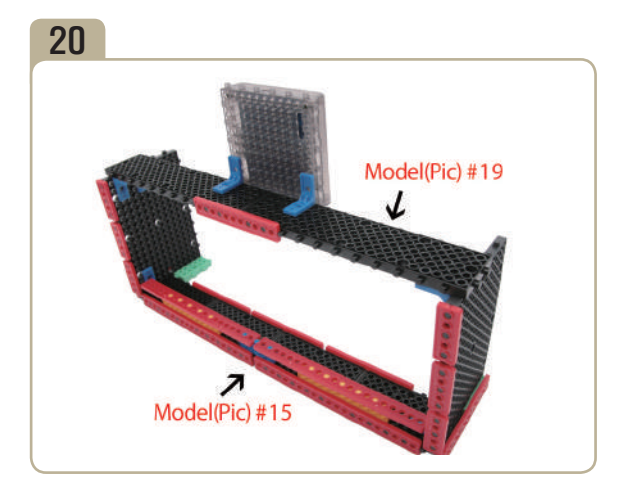

Combine model(pic)#15 with model(pic)#19.

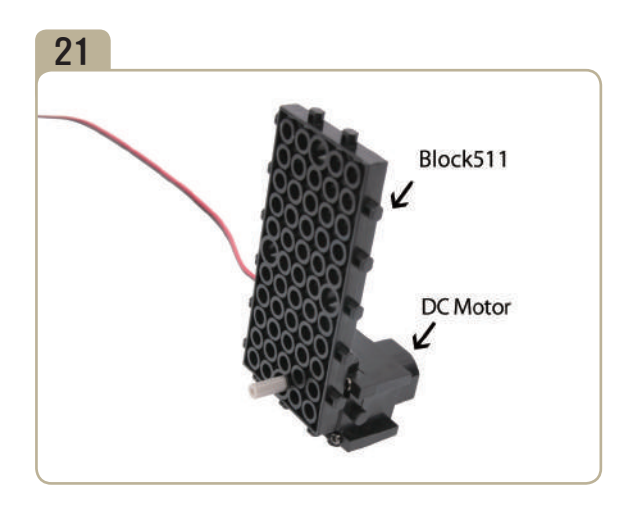

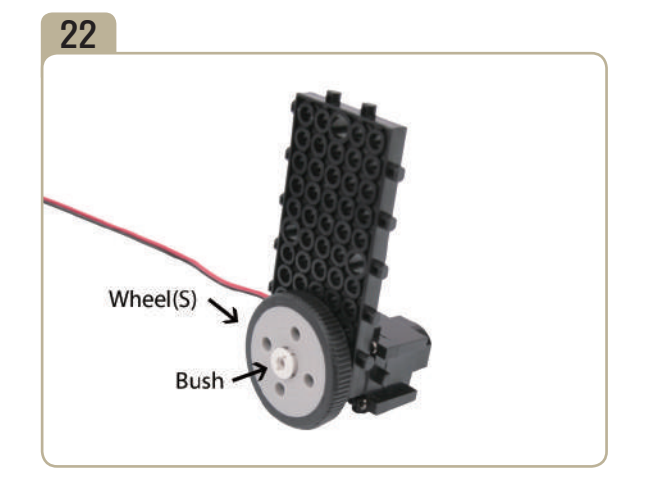

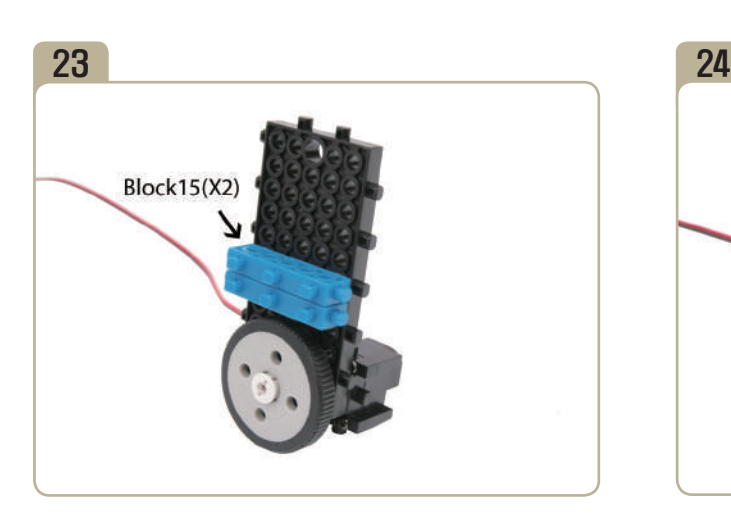

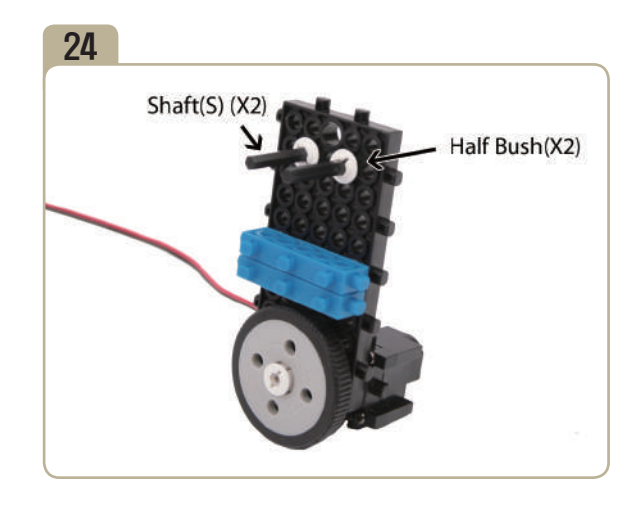

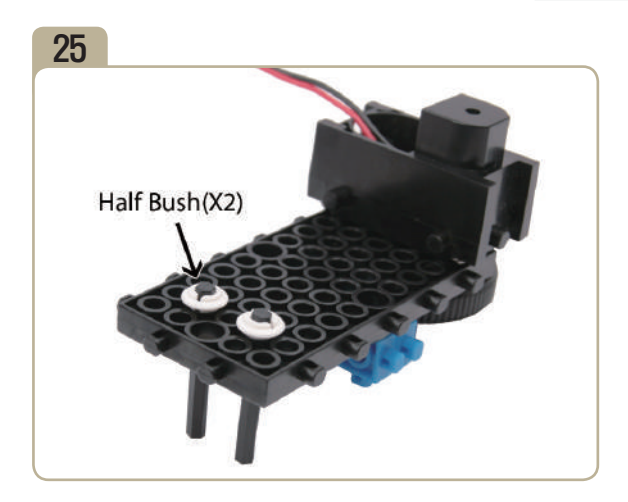

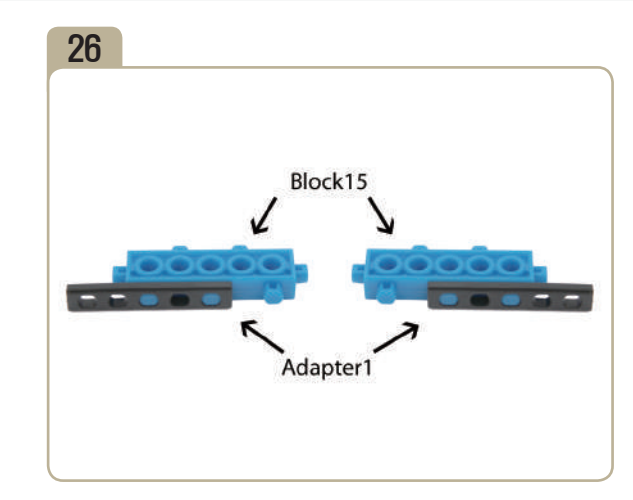

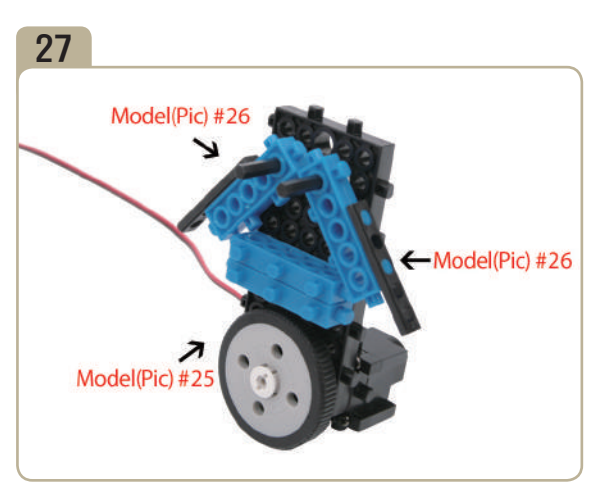

Combine model(pic)#25 with model(pic)#26.

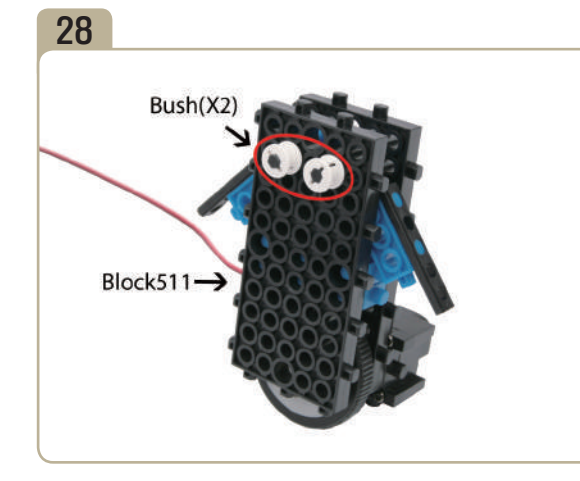

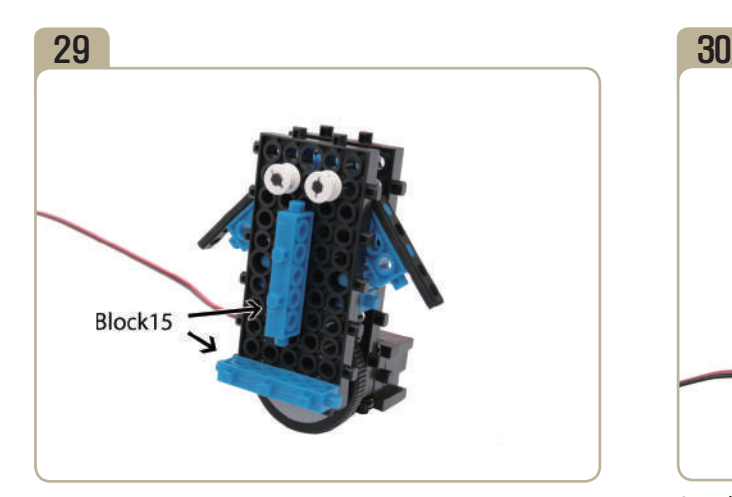

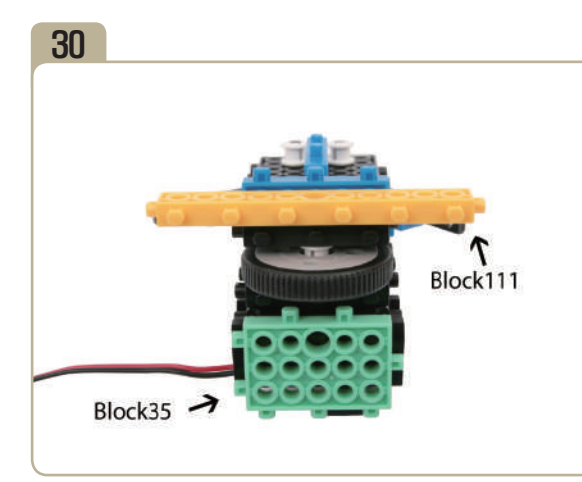

Attach a 「block111」 and a 「block35」 to the bottom of model(pic)#29.

**CONTROLLER** 

PROFESSION COMPANY

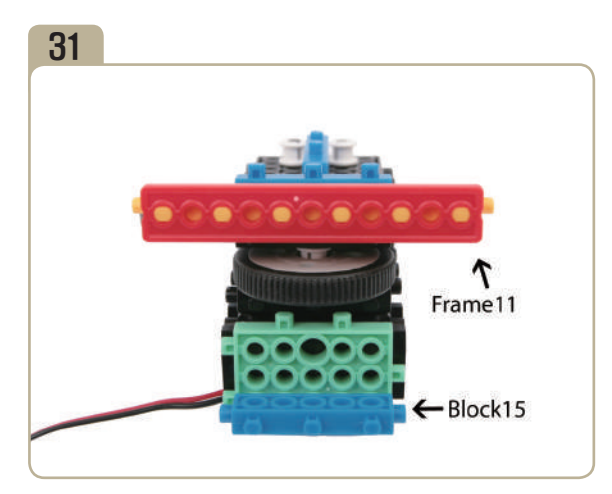

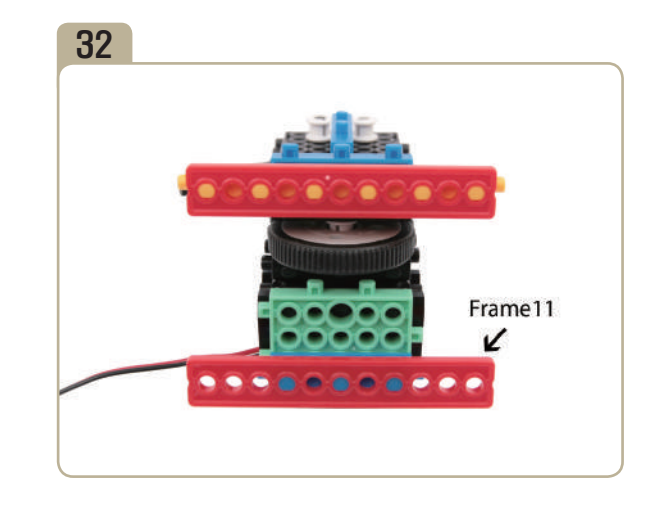

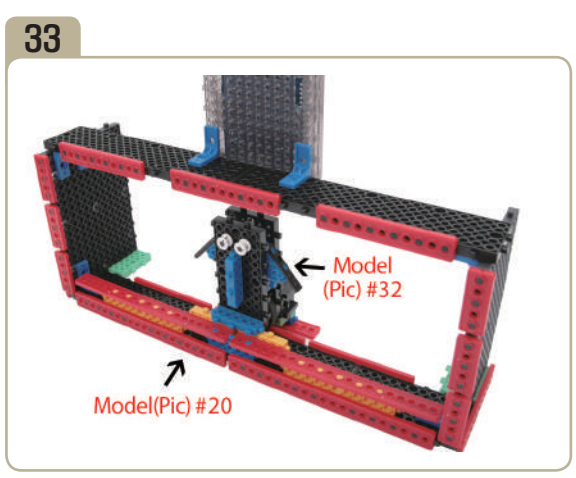

Put model(pic)#32 in the model(pic)#20. Enlargement of model(pic)#33' back

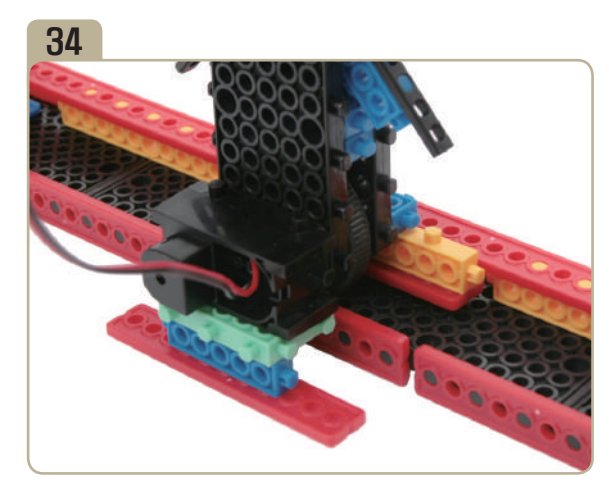

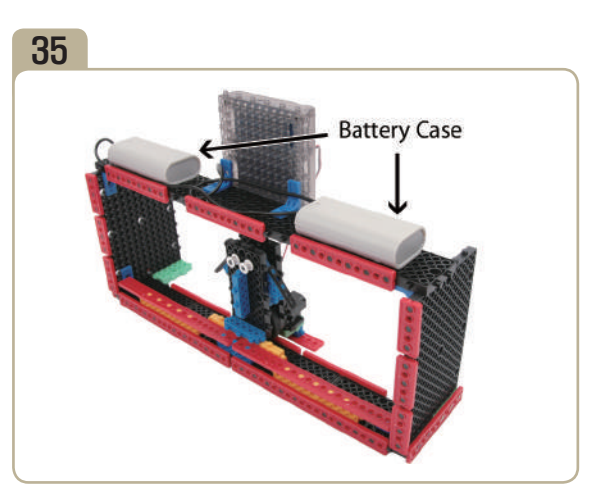

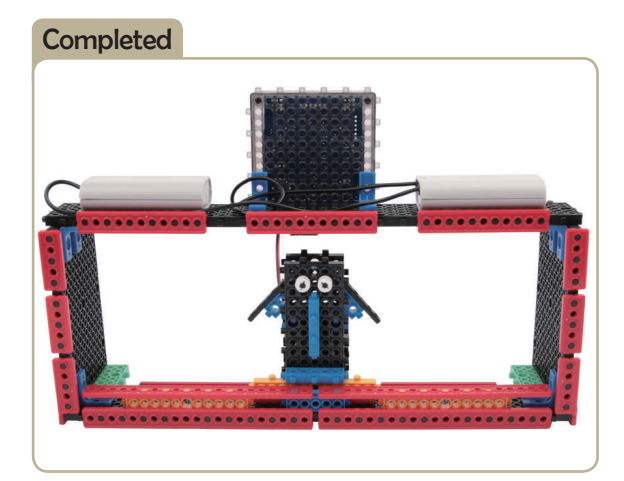

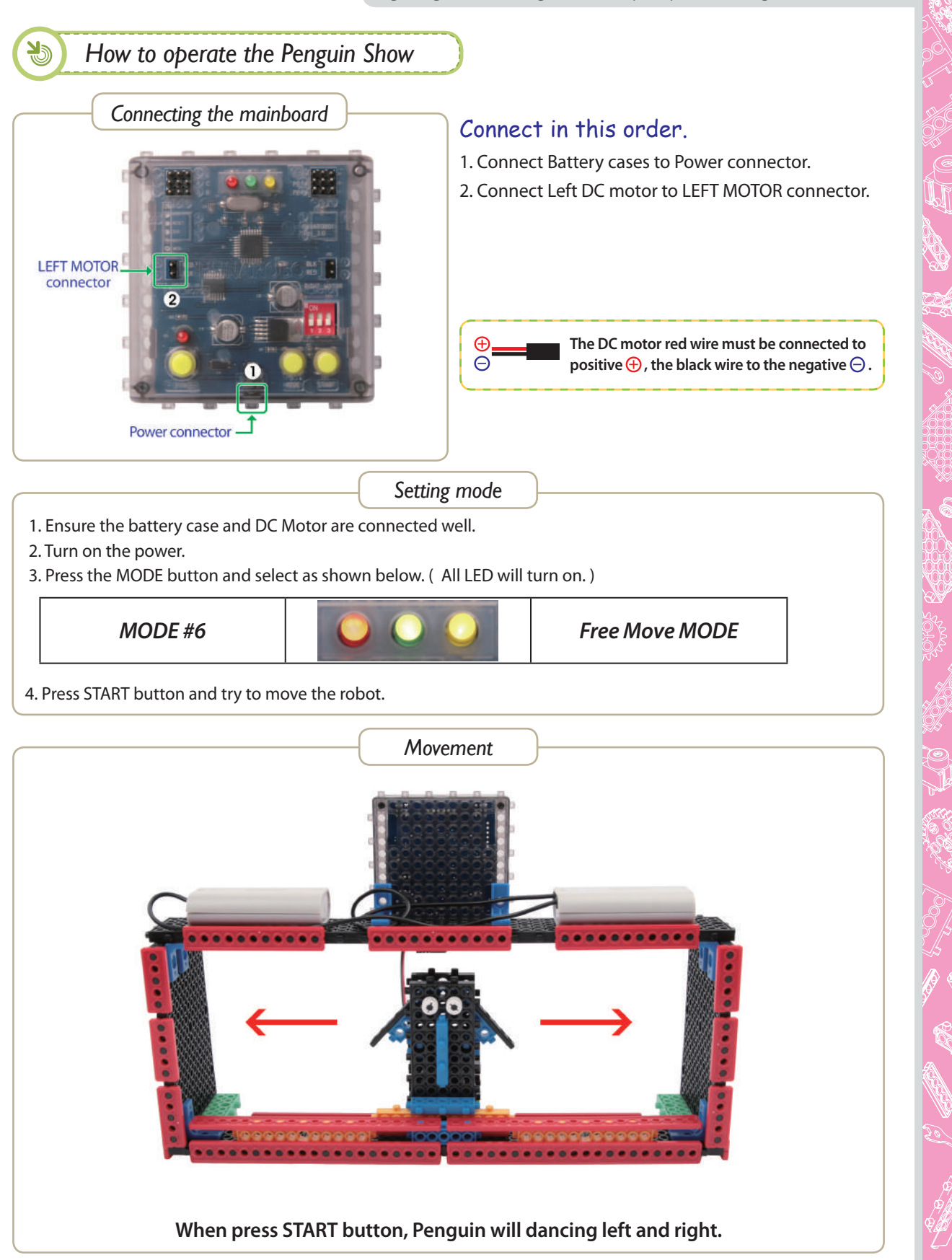

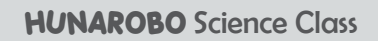

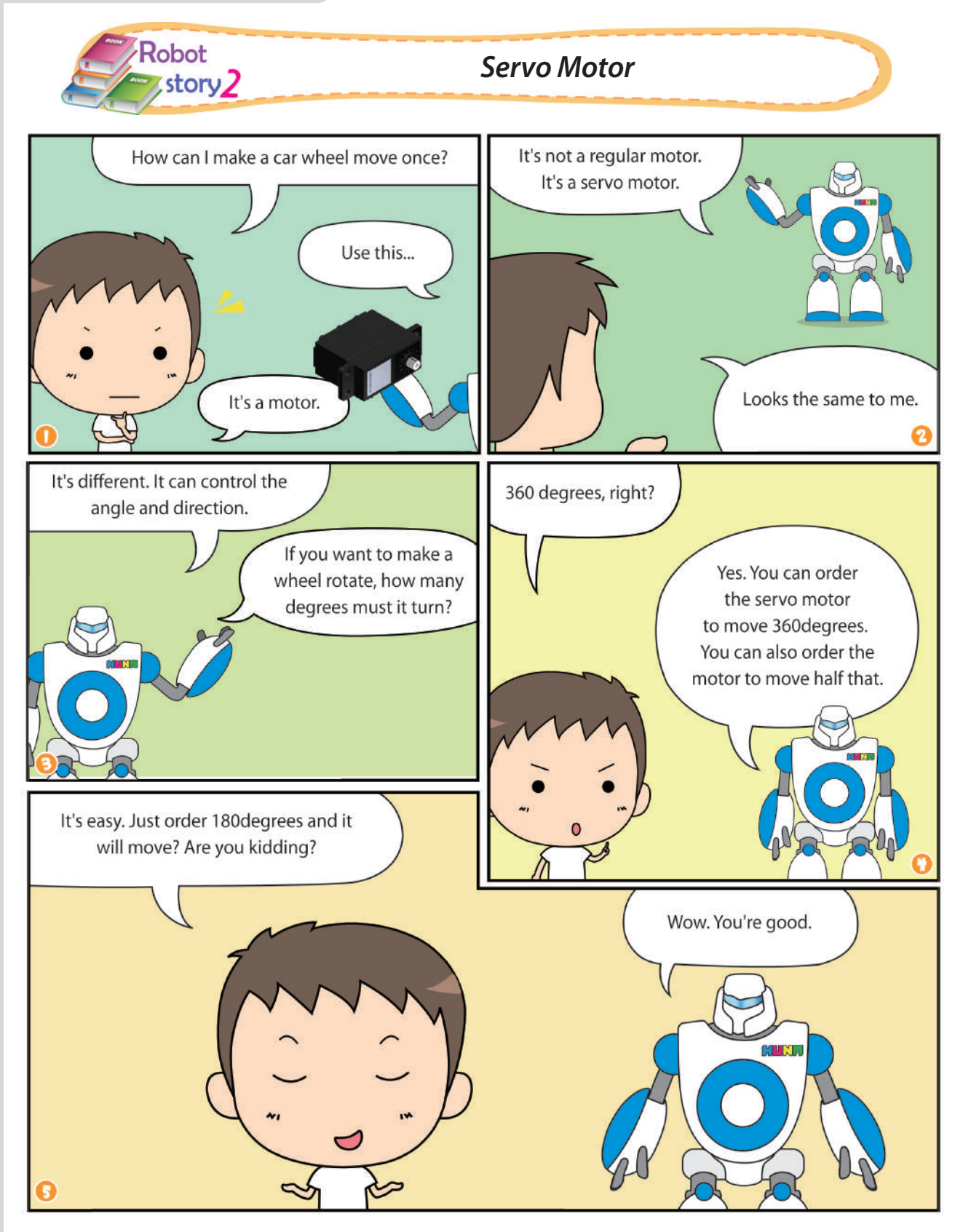

FR 300 5000
*Beginning Course: Getting to know the principles and configurations of the robot*

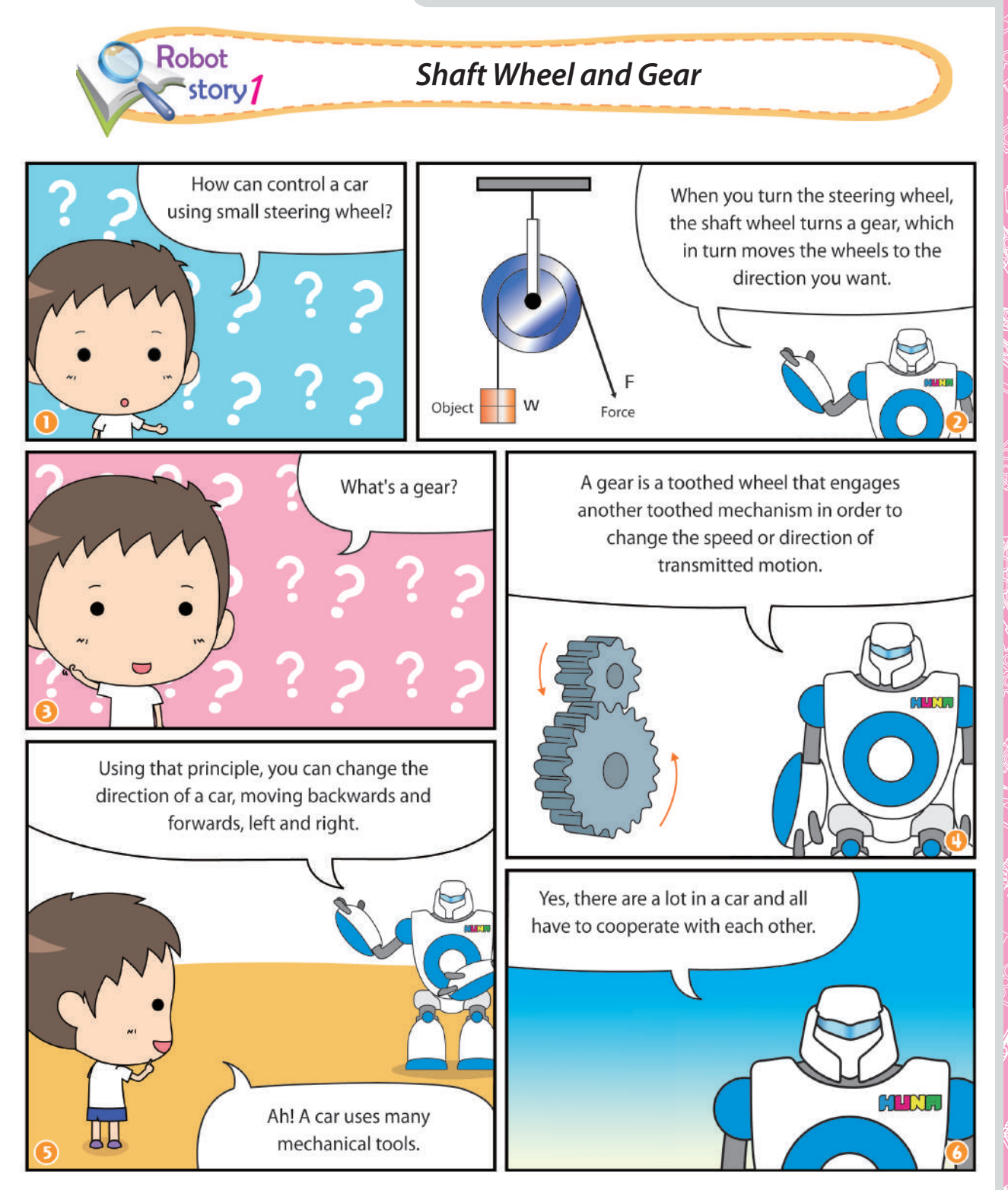

ESTERNE

**FOR SOCK SOLDE** 

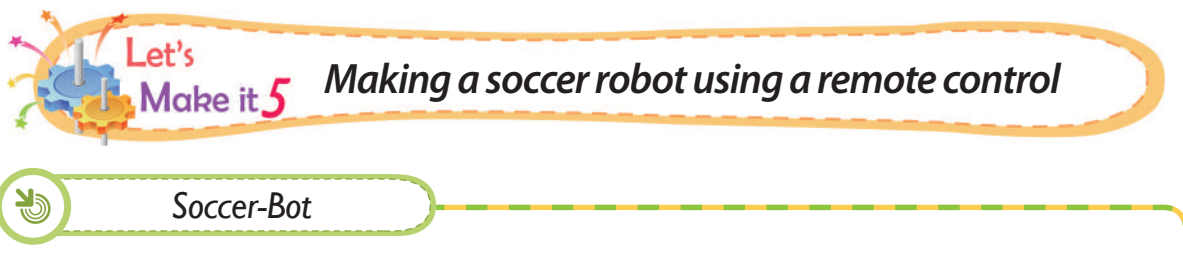

A Soccer-Bot uses 2 DC motors and can move in 4 directions. It is controlled by a remote control.

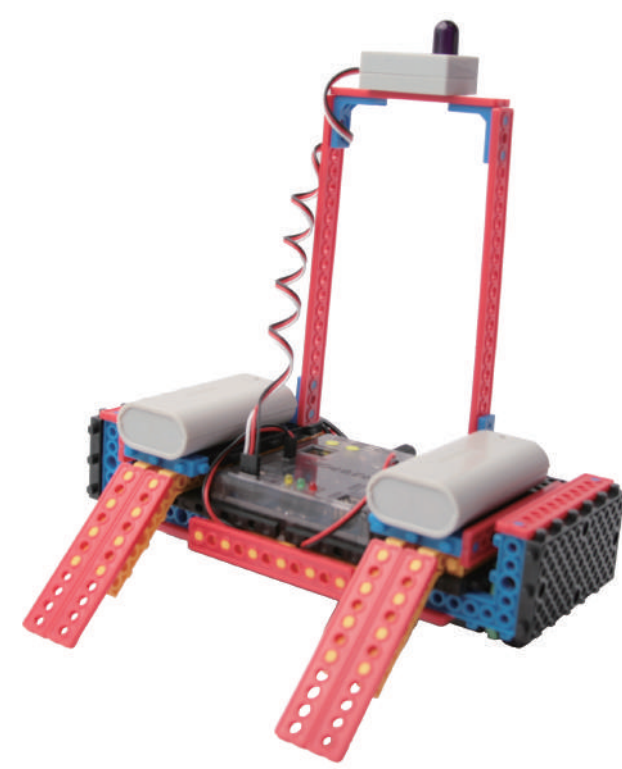

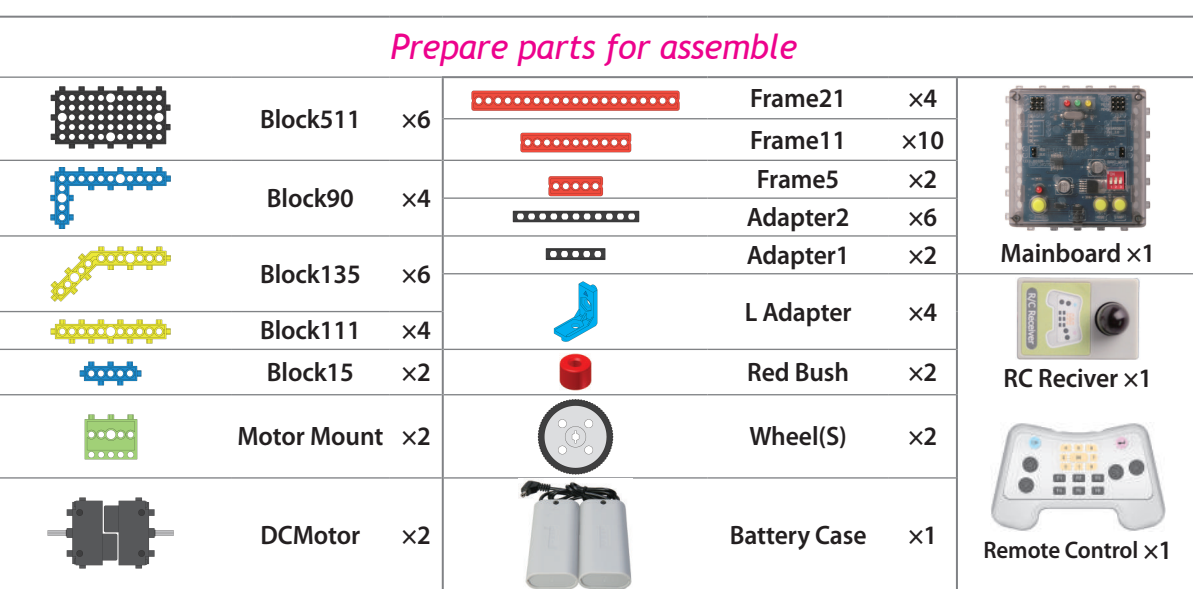

*Beginning Course: Getting to know the principles and configurations of the robot*

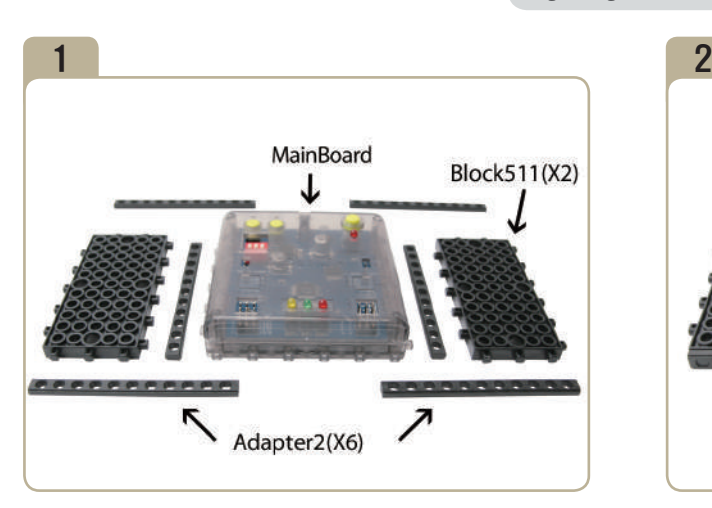

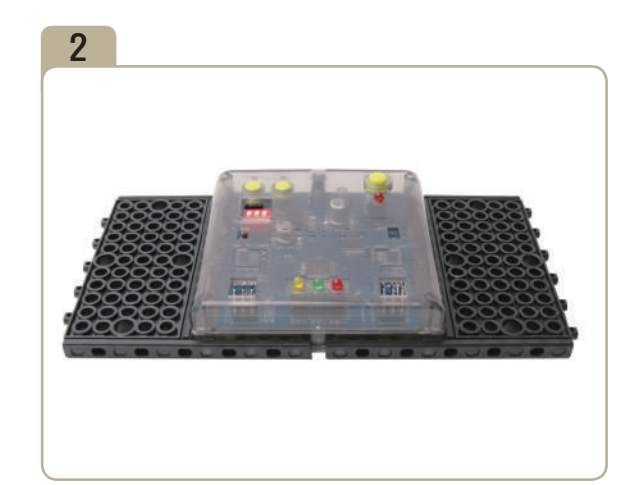

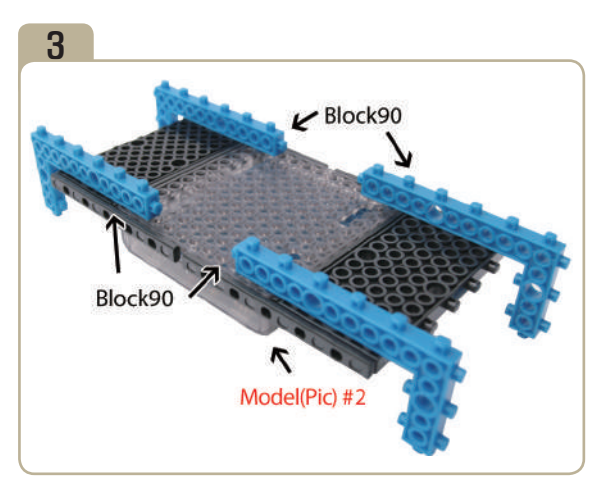

Turn model(pic)#2 upside down, then attach four 「block90」s.

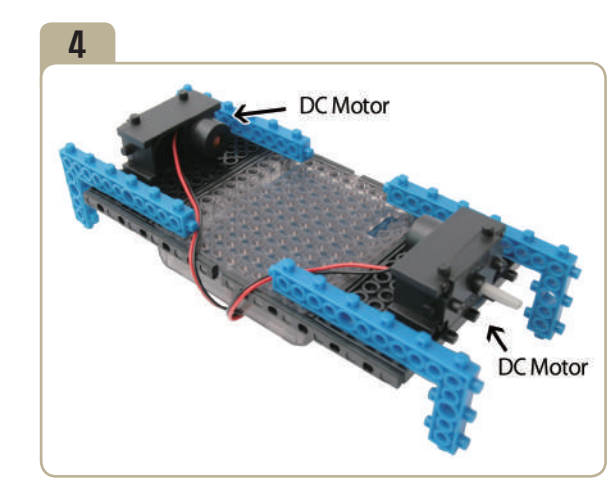

Connect DC motors to model(pic)#3 as illustrated in the picture.

J

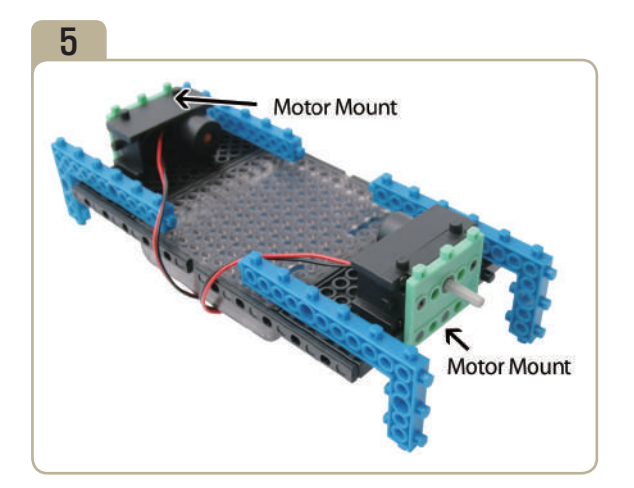

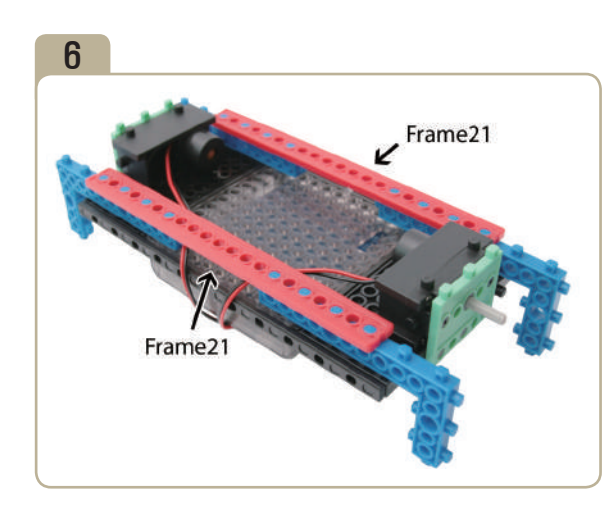

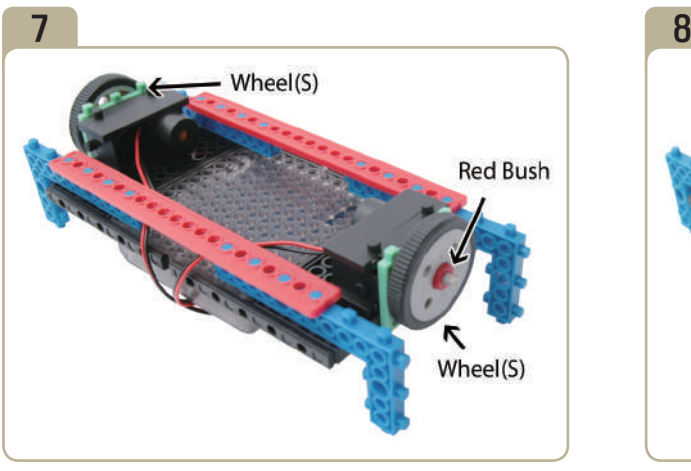

Insert small wheels and red bushes to the shaft of DC motor.

**SERIES** 

FOR SOF

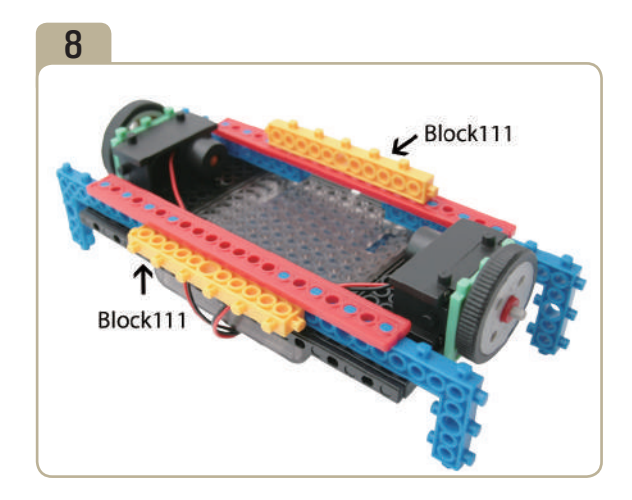

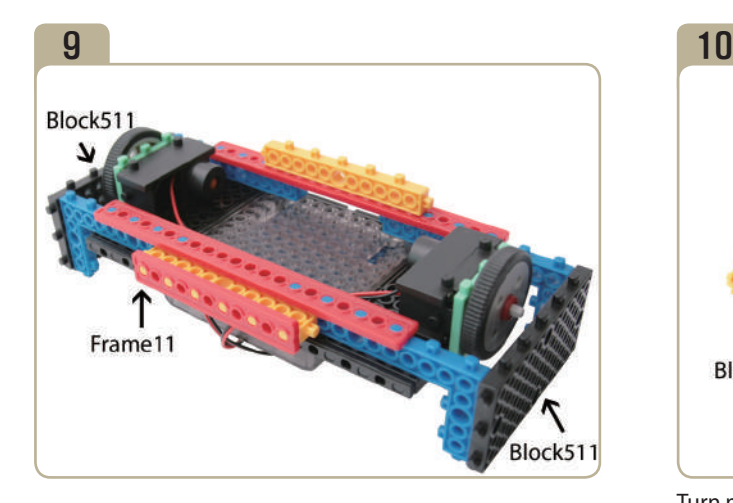

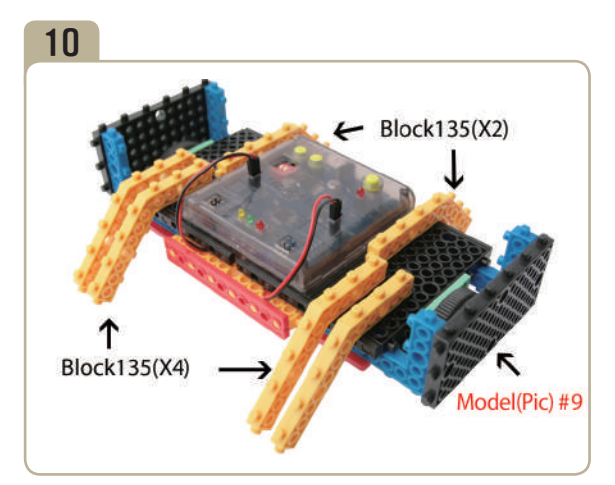

Turn model(pic)#9 upside down, then attach six 「block135」s.

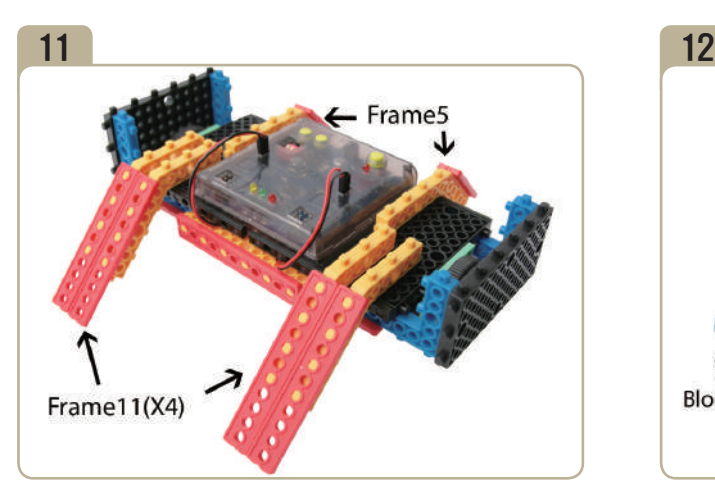

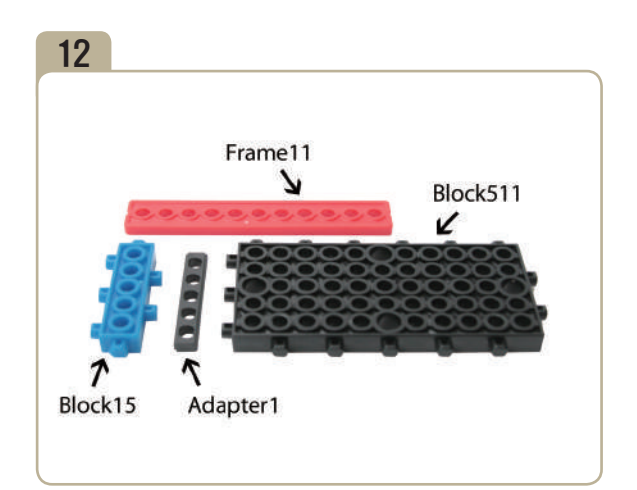

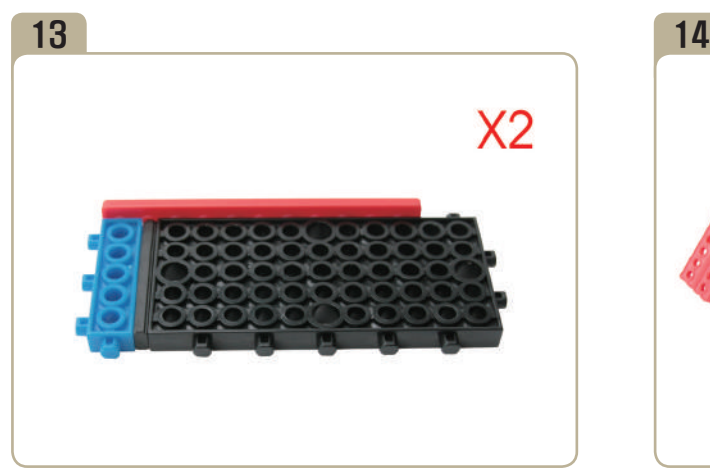

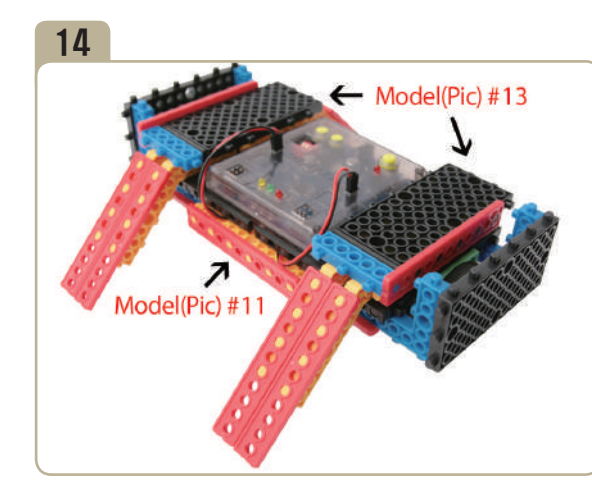

Assemble two identical models. Combine two previously constructed parts of model(pic)#13 with model(pic)#11.

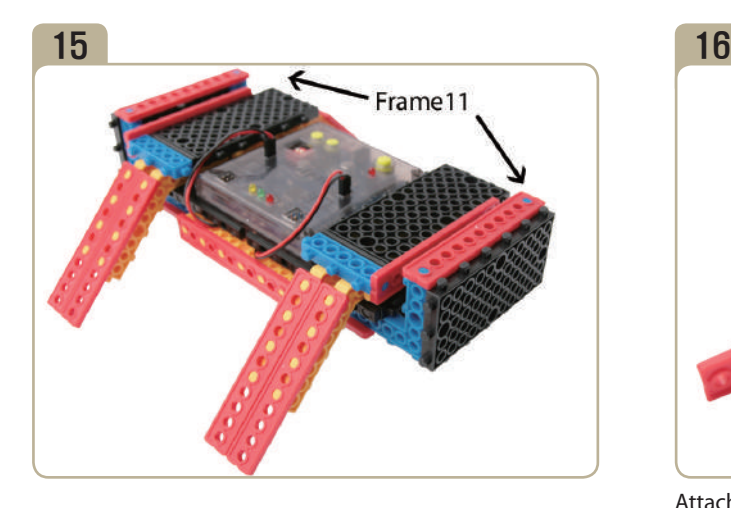

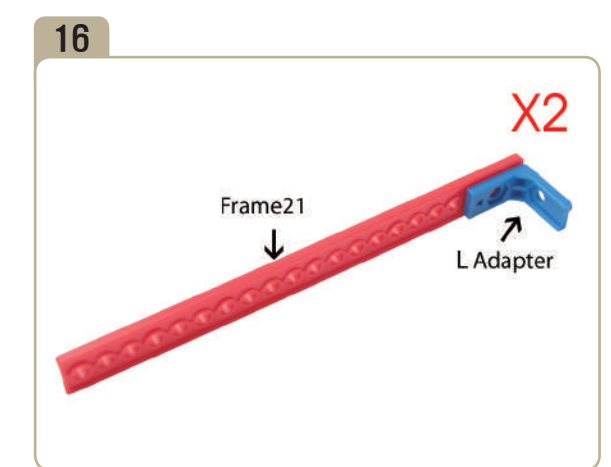

Attach a 'L' adapter to 「frame21」. Pay close attention to the arrows(▲)that indicate how the adapters should be attached. (Assemble two identical models.)

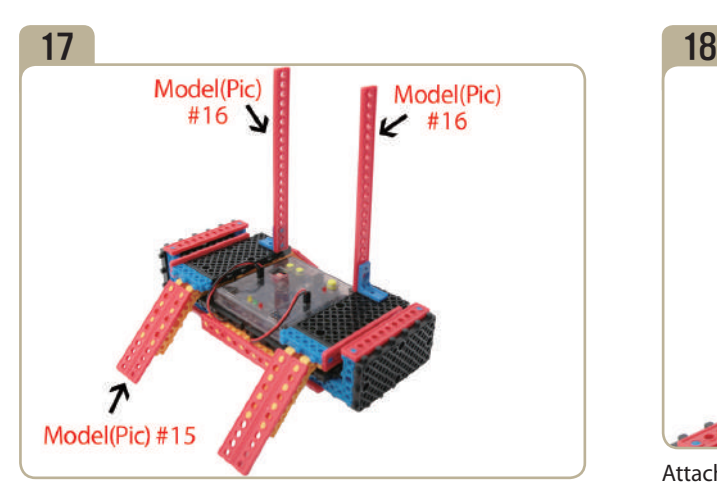

Combine two previously constructed parts of model(pic)#16 with model(pic)#15.

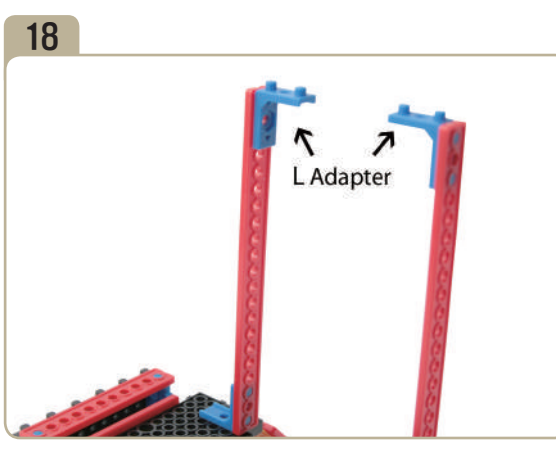

Attach a 'L' adapter to to model(pic)#17. (Pay close attention to the arrows(▲)that indicate how the adapters should be attached.)

RO 300 SOLO

entron<br>En 18<br>A

<u>/ø</u>

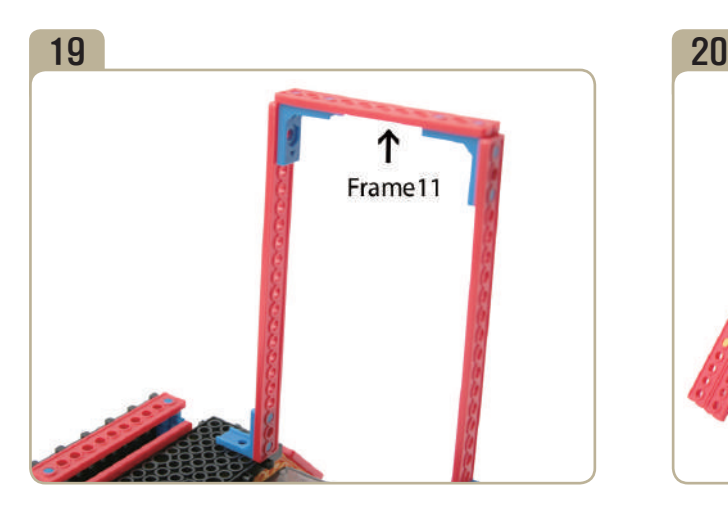

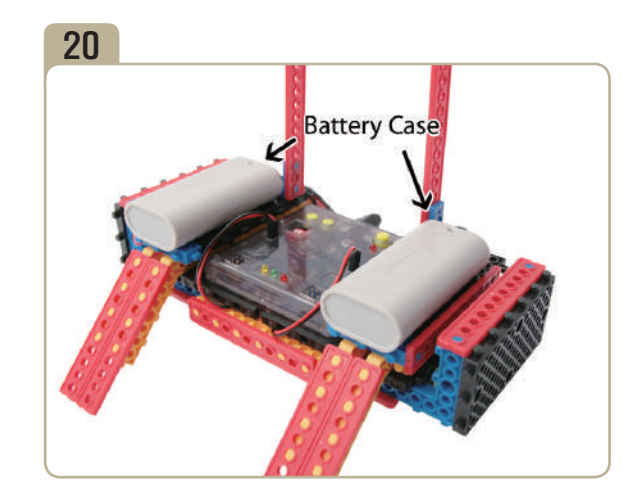

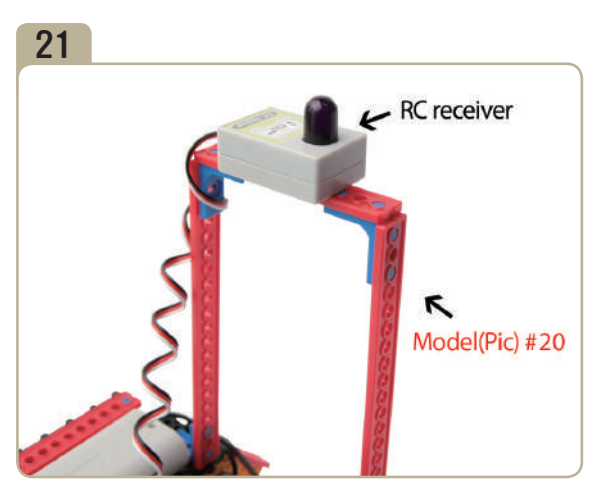

Connect RC receiver(remote control receiver board)to model(pic)#20.

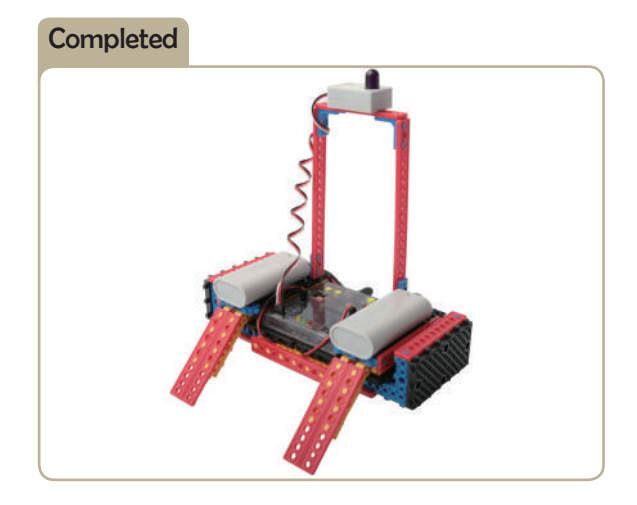

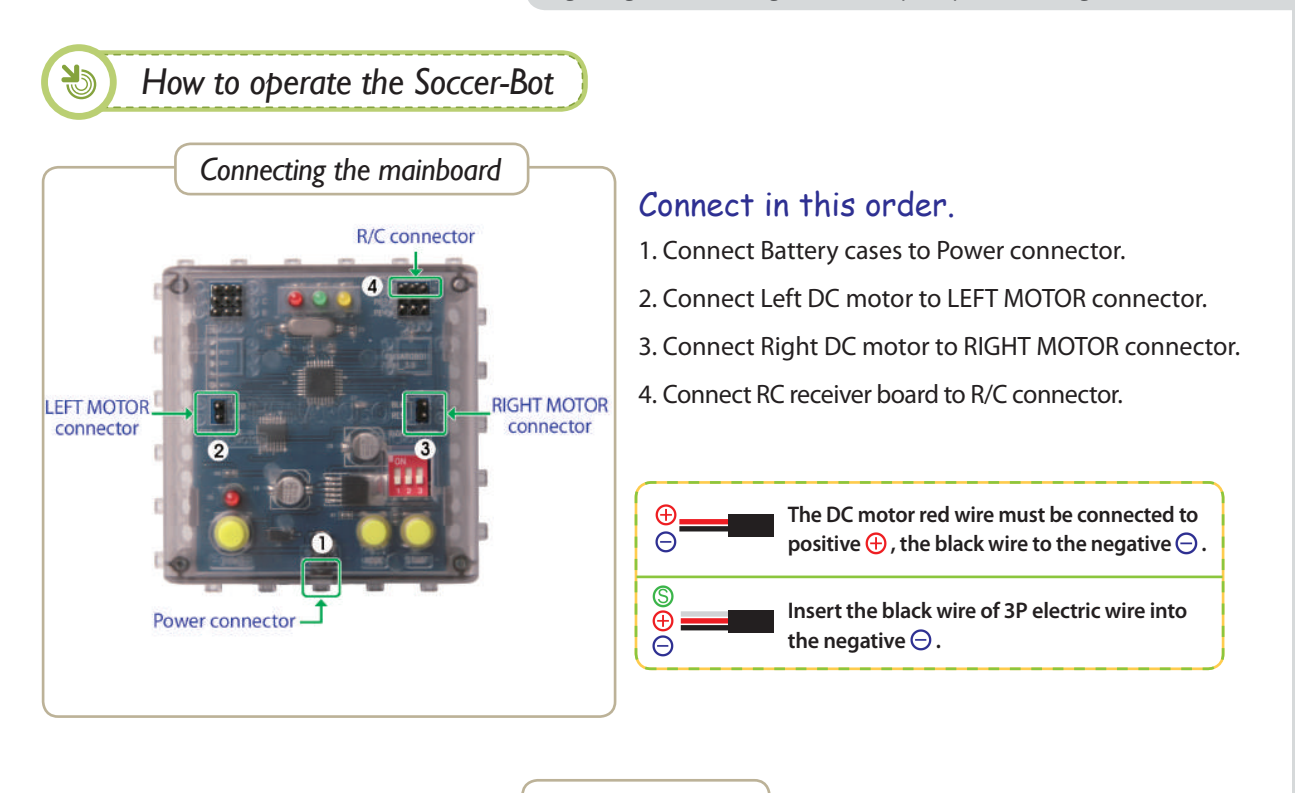

*Setting mode*

- 1. Ensure the battery case and DC Motor are connected well.
- 2. Turn on the power.
- 3. Press the MODE button and select as shown below. ( The red LED will turn on. )

*MODE #1 Remote Control MODE*

- 4. Select RemoteCon ID. (See below.)
- 5. Press START button and try to move the robot.

**RANGER COMPANY** 

**CONTROL** 

**CONTROLLER** 

**ANDREWS ARTISTS** 

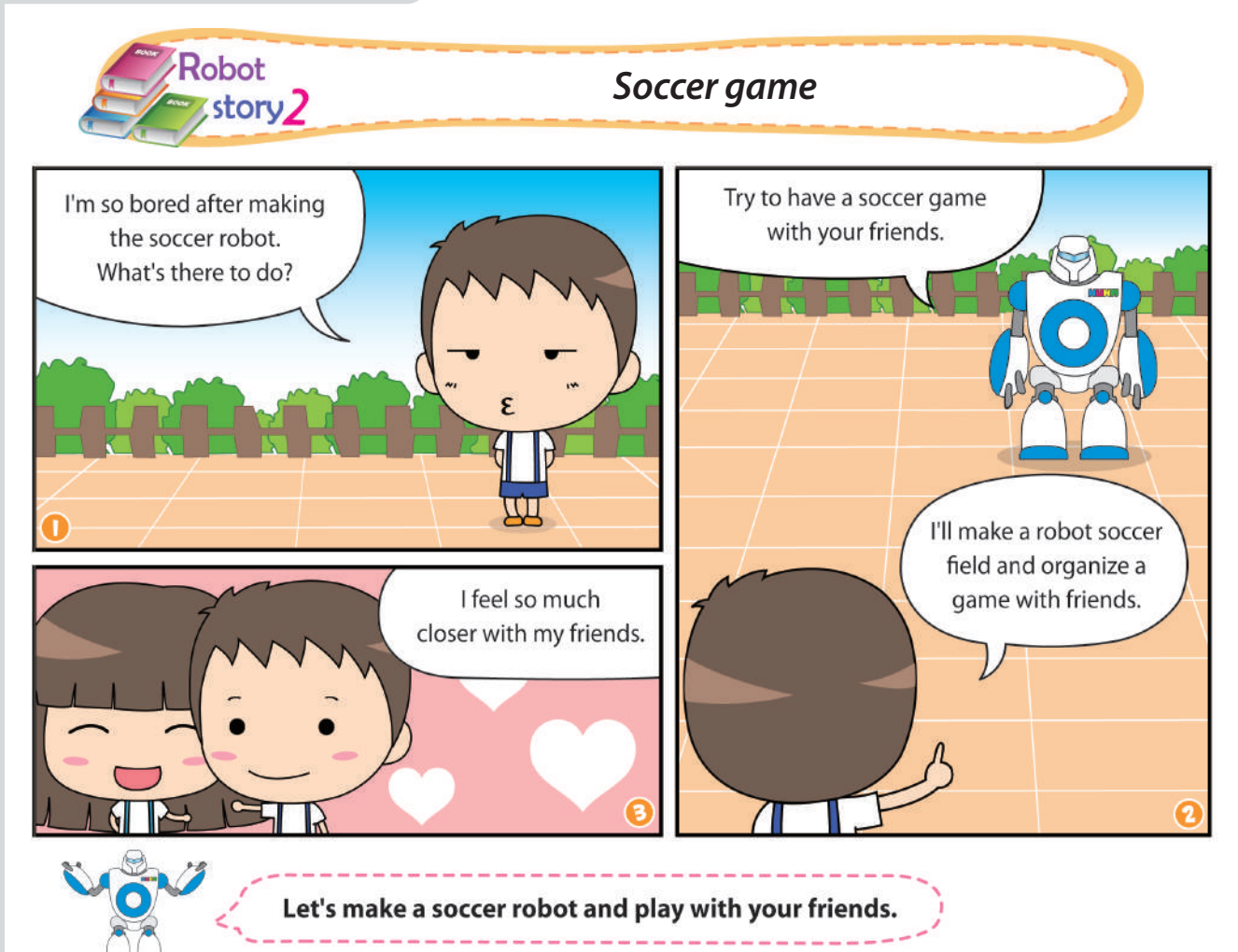

# 

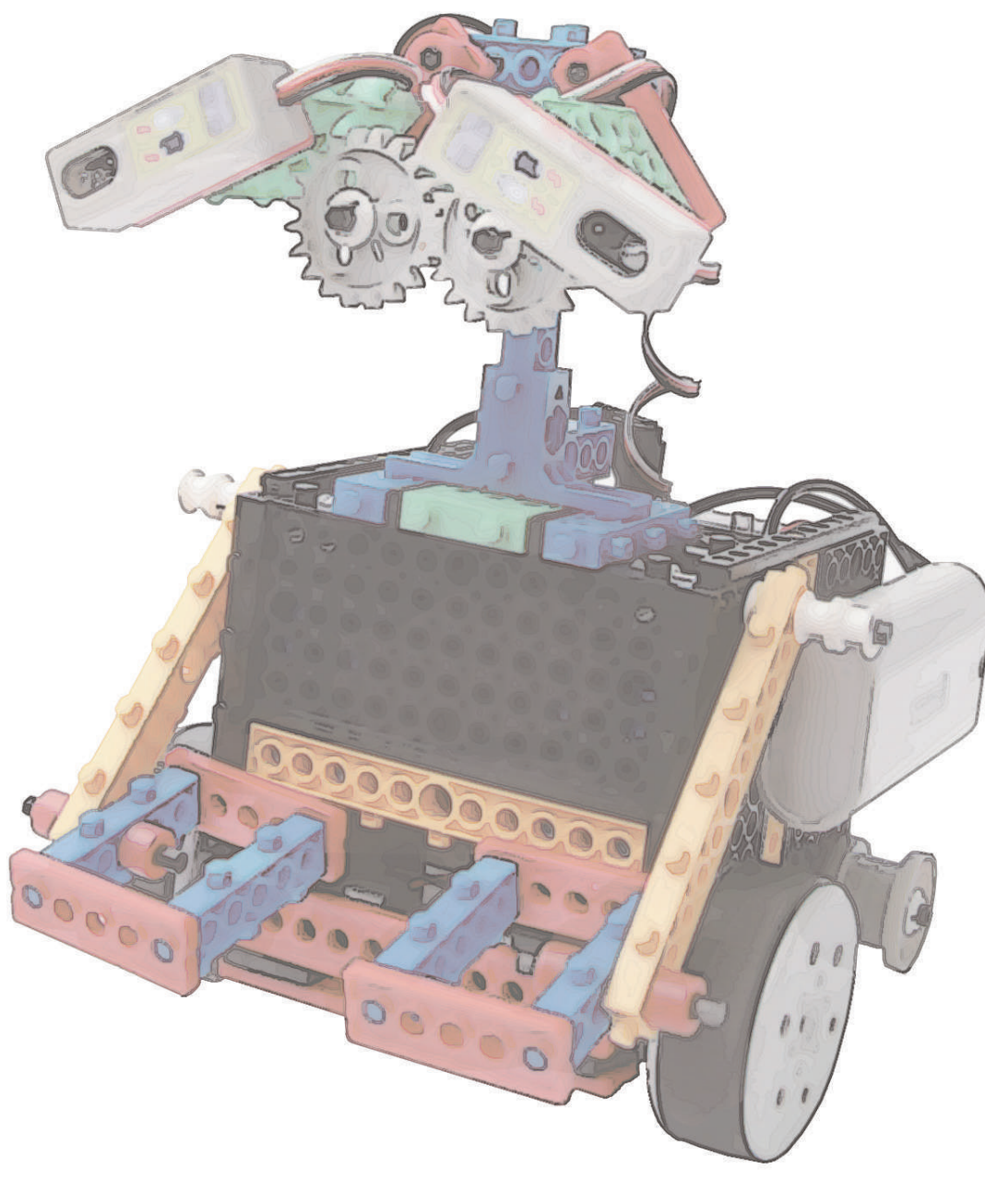

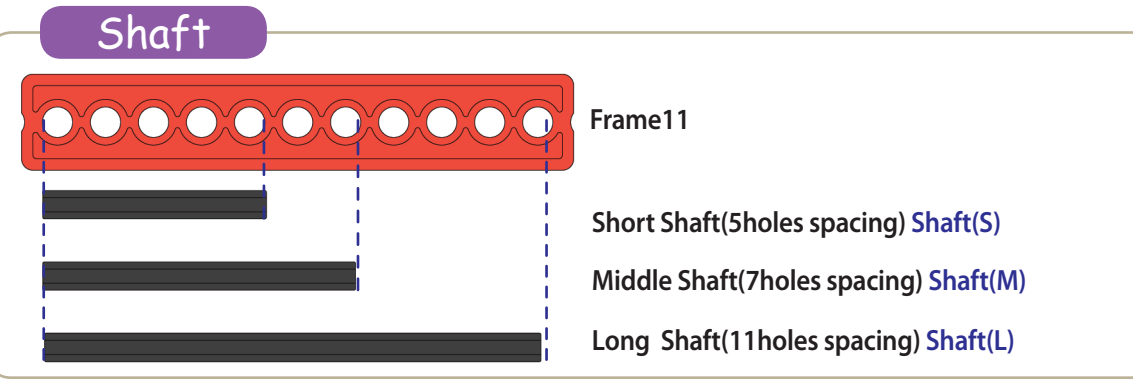

#### **N** Caution

- 1. Fully understand the material before assembling.
- 2. Ensure that the assembling parts are handled properly.
- 3. Some parts can be dangerous for children and babies. Adult supervision may be required.
- 4. Some parts are sharp that may cause wounds for children. Please handle with care.
- 5. We reserve the right to change parts and products to improve quality and to meet international standards.
- 6. SRC is not responsible for consumer's incompetency. Please follow the instructions carefully.
- 7. HunaRobo SRC is a registered name.
- 8. No information here will be copied or reproduced without the express written consent of SRC Company.

#### USE OF BATTERY

- 1. Ensure + & are inserted correctly. Upon removal of battery, push the battery a little and nudge outwards.
- 2. Don't mix old and new batteries, nor different quality batteries.
- 3. Adult supervision is required when charging batteries.
- 4. Do not use alkaline batteries for recharging.
- 5. Remove batteries and store in a safe location when robot not in use.
- 6. Don't throw batteries into an open flame. Explosions can occur.
- 7. Ensure that the batteries are inserted correctly otherwise the battery case can short out.

#### **HUNAROBO 1 (Beginning Course)**

Entrance level - learning basics using a variety of blocks, making hardware and using the in-house program

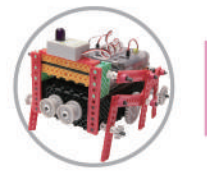

#### **HUNAROBO 2 (Intermediate Course)**

Mid-level - A step up from level 1, making hardware and using HunaRobo compiler. Learn how to make your own program.

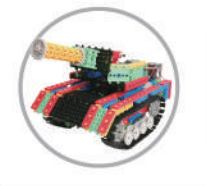

#### **HUNAROBO 3 (Advanced Course)**

A addendum to Level 1 and 2. Using a variety of sensor modules to make a concrete and creative mode. Learn high level programing.

### **NEW www.huna.asia** Get more information by visiting our website.

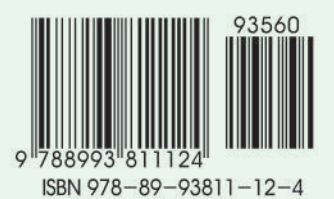